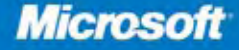

**Foreword by David Espinoza Foreword and Technical Review** by Tony Redmond

# **Microsoft** Exchange Server 2010

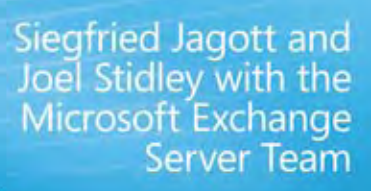

# **Best Practices**

#### *Microsoft*

# **Microsoft® Exchange Server 2010**

Best Practices

**Siegfried Jagott and Joel Stidley with the Microsoft Exchange Server Team** PUBLISHED BY Microsoft Press A Division of Microsoft Corporation One Microsoft Way Redmond, Washington 98052-6399

Copyright © 2010 by Joel Stidley and Siegfried Jagott

All rights reserved. No part of the contents of this book may be reproduced or transmitted in any form or by any means without the written permission of the publisher.

Library of Congress Control Number: 2010929323

Printed and bound in the United States of America.

3 4 5 6 7 8 9 10 11 12 M 6 5 4 3 2 1

A CIP catalogue record for this book is available from the British Library.

Microsoft Press books are available through booksellers and distributors worldwide. For further information about international editions, contact your local Microsoft Corporation office or contact Microsoft Press International directly at fax (425) 936-7329. Visit our Web site at [www.microsoft.com/mspress. Se](http://www.microsoft.com/mspress)nd comments to mspinput@ microsoft.com.

Microsoft, Microsoft Press, Access, Active Directory, ActiveSync, Entourage, Excel, Forefront, Hotmail, Hyper-V, InfoPath, Internet Explorer, MS, Outlook, PowerPoint, SharePoint, Silverlight, SmartScreen, SQL Server, Visio, Visual Basic, Visual C++, Windows, Windows Live, Windows Mobile, Windows NT, Windows PowerShell, Windows Server, Windows Vista, and Xbox are either registered trademarks or trademarks of the Microsoft group of companies. Other product and company names mentioned herein may be the trademarks of their respective owners.

The example companies, organizations, products, domain names, e-mail addresses, logos, people, places, and events depicted herein are fictitious. No association with any real company, organization, product, domain name, e-mail address, logo, person, place, or event is intended or should be inferred.

This book expresses the author's views and opinions. The information contained in this book is provided without any express, statutory, or implied warranties. Neither the authors, Microsoft Corporation, nor its resellers, or distributors will be held liable for any damages caused or alleged to be caused either directly or indirectly by this book.

**Acquisitions Editor:** Martin DelRe **Developmental Editor:** Karen Szall **Project Editor:** Carol Vu **Editorial Production:** Christian Holdener, S4Carlisle Publishing Services **Technical Reviewers:** Tony Redmond and Scott Schnoll; Technical Review services provided by Content Master, a member of CM Group, Ltd. **Cover:** Tom Draper Design

Body Part No. X17-00144

*I dedicate this book to my mum, Johanna, for all the support and love she gave to me throughout my whole life. Without her effort I would not be where I am today.*

—Siegfried Jagott

*To my wife, Andrea. Without her patience, love, and support I would not be able to take on new and exciting challenges.*

—Joel Stidley

## **Contents at a Glance**

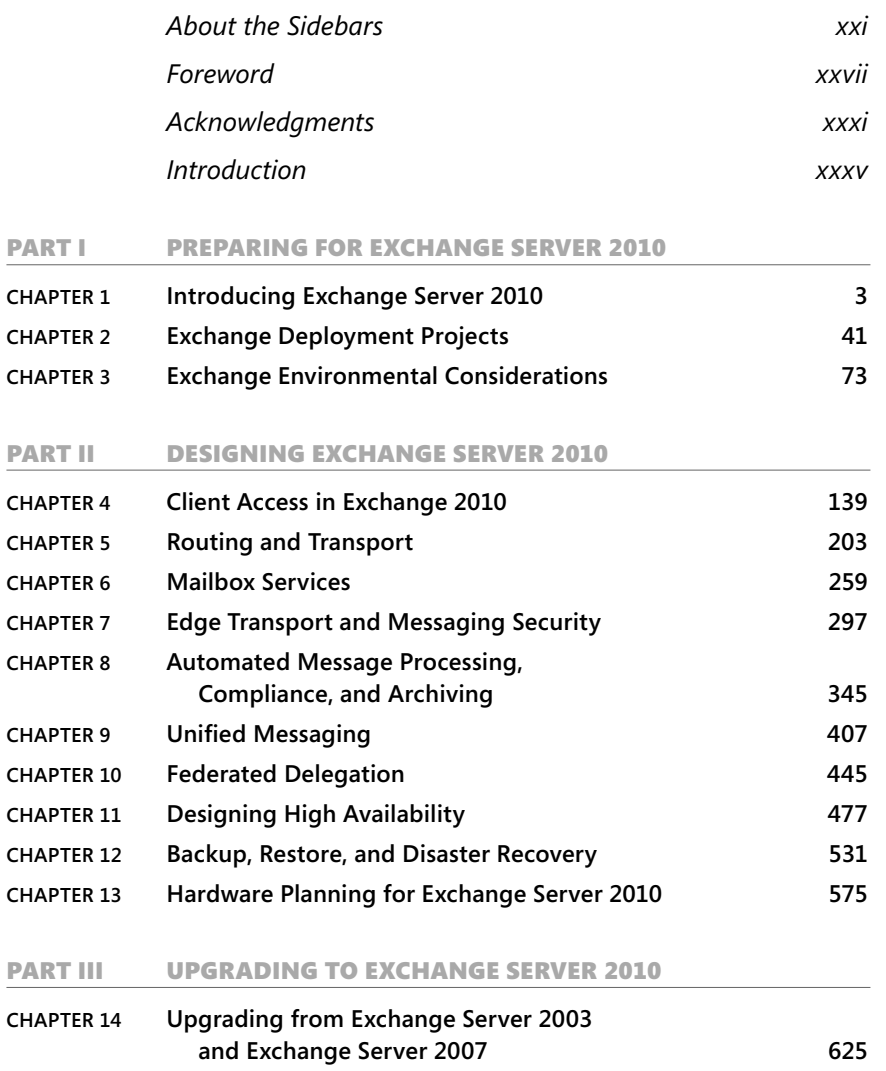

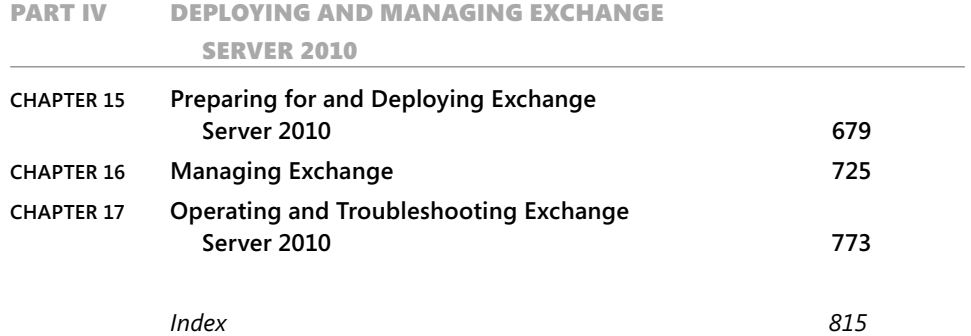

## **Contents**

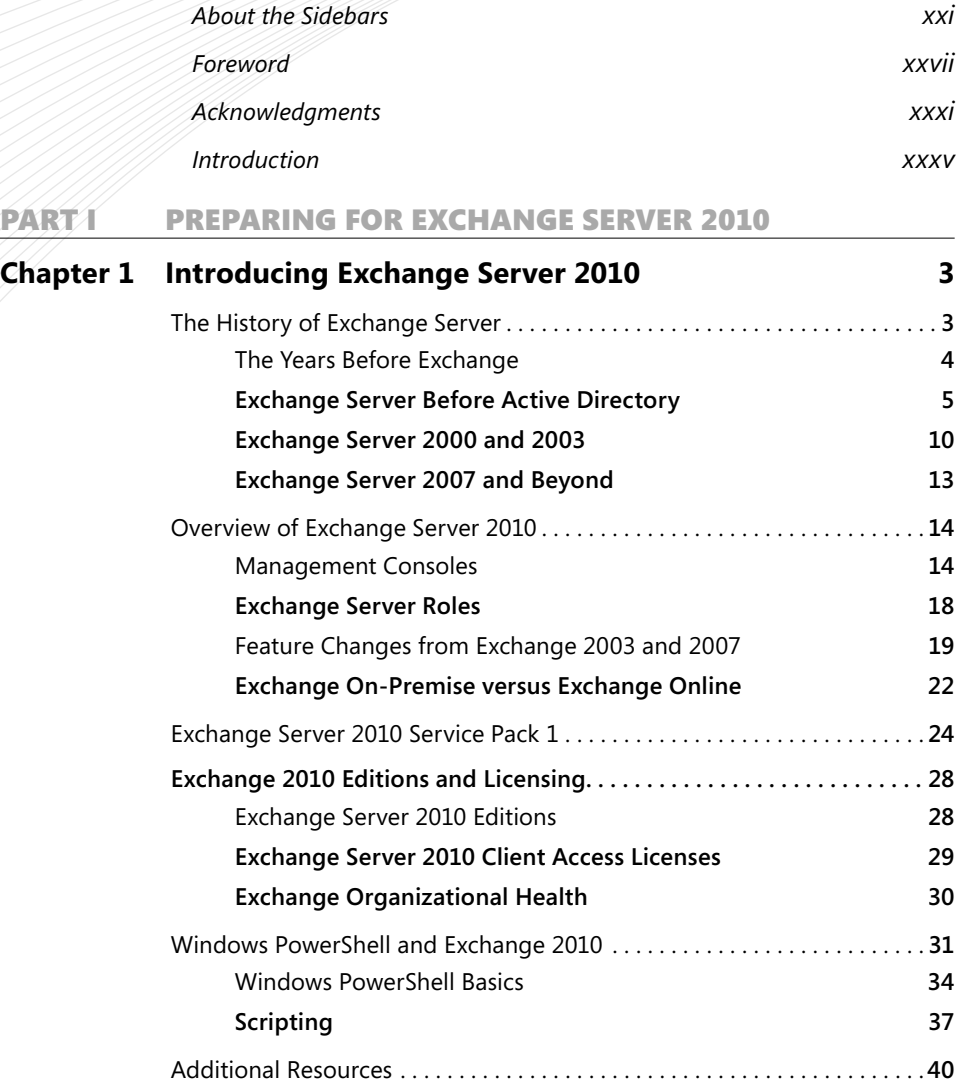

**What do you think of this book? We want to hear from you!** 

**Microsoft is interested in hearing your feedback so we can continually improve our books and learning resources for you. To participate in a brief online survey, please visit:** 

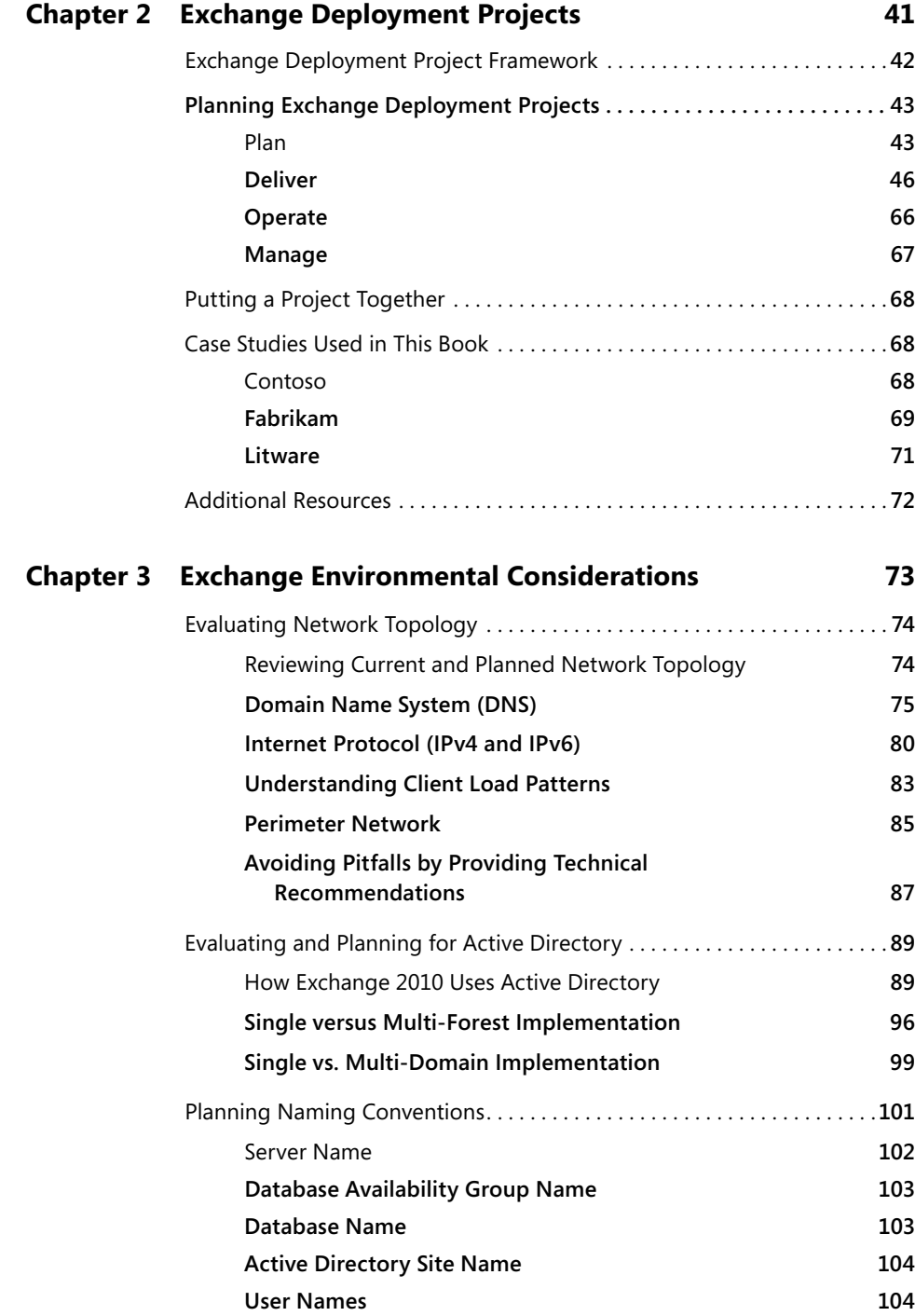

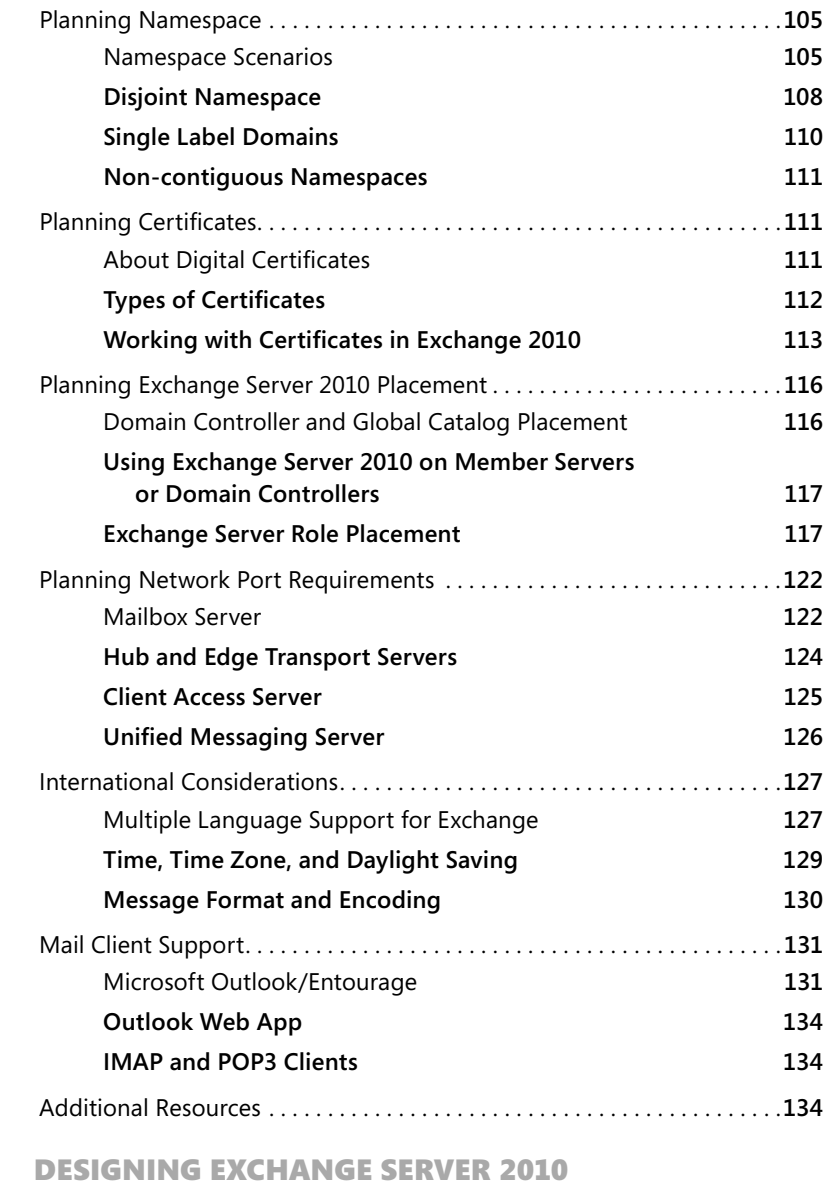

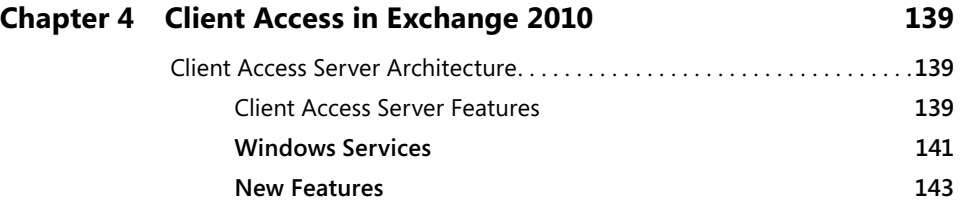

PART II

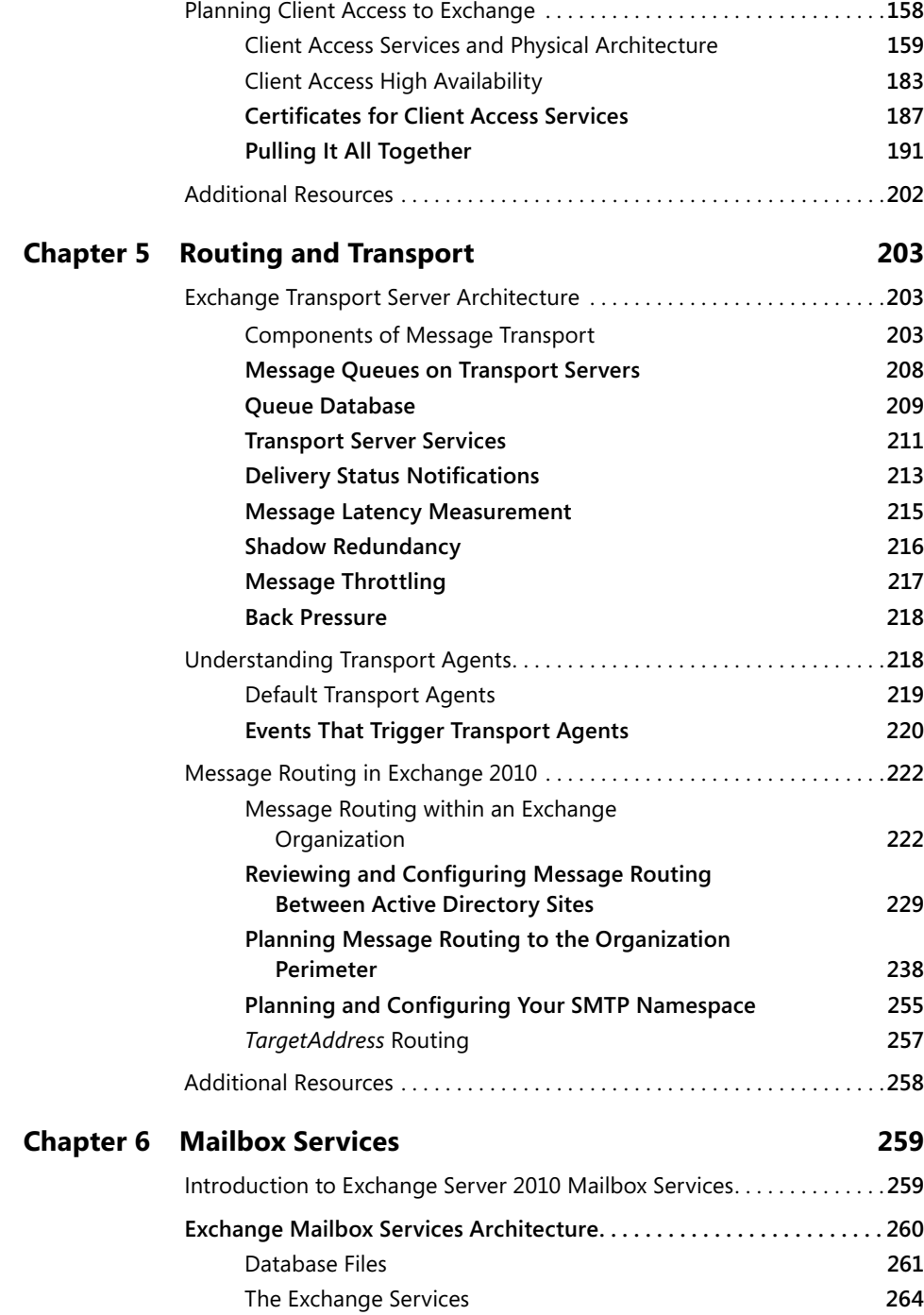

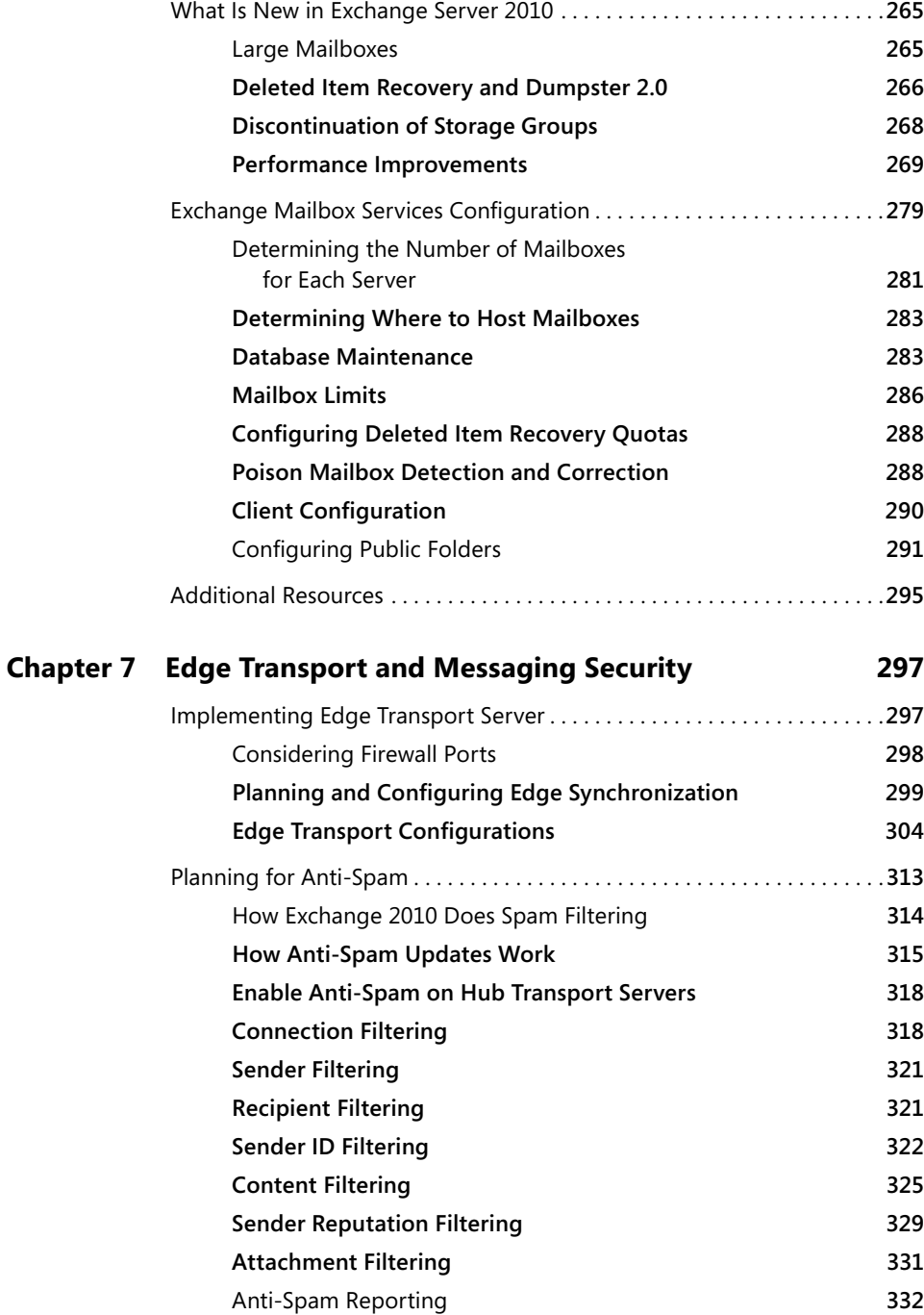

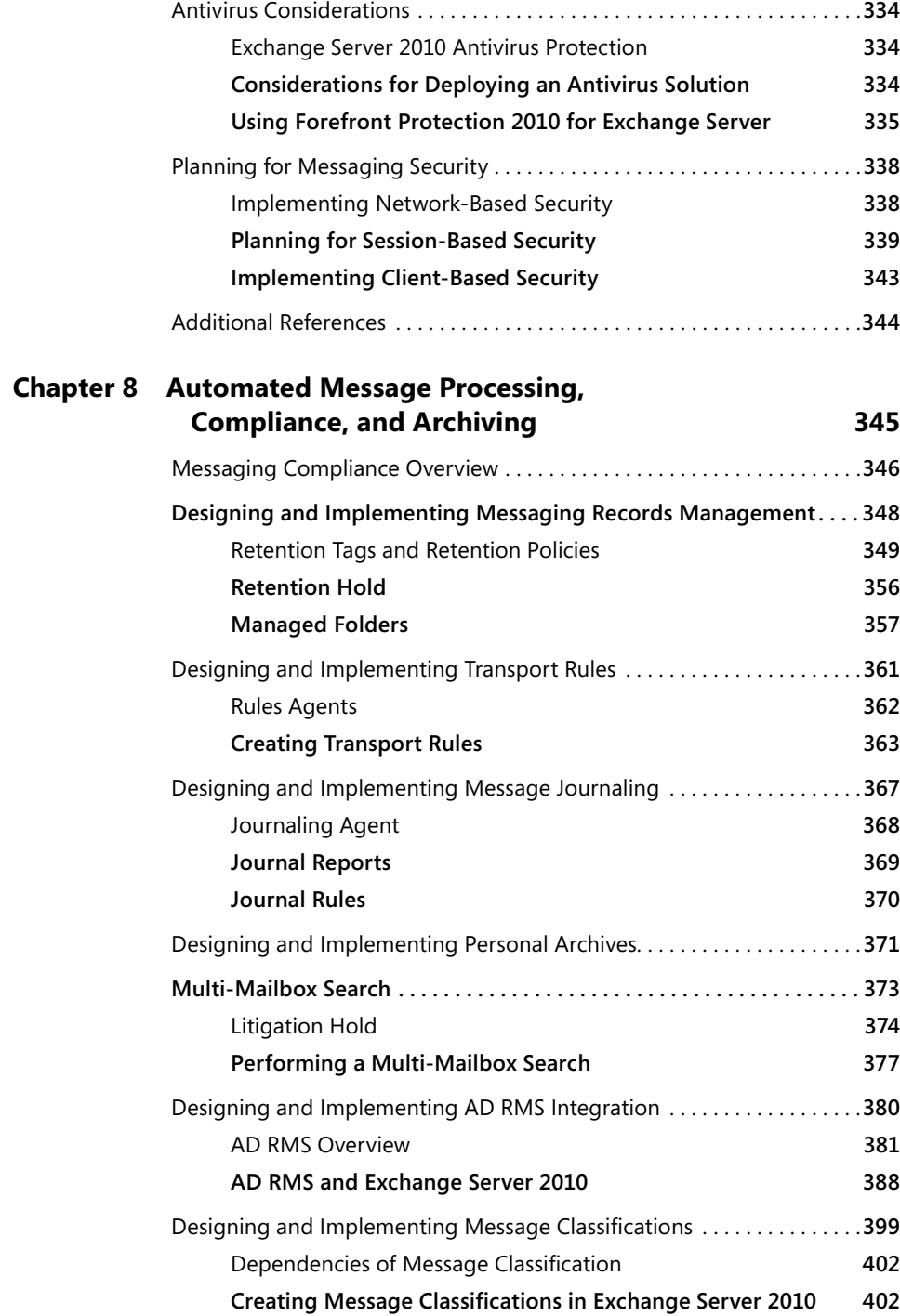

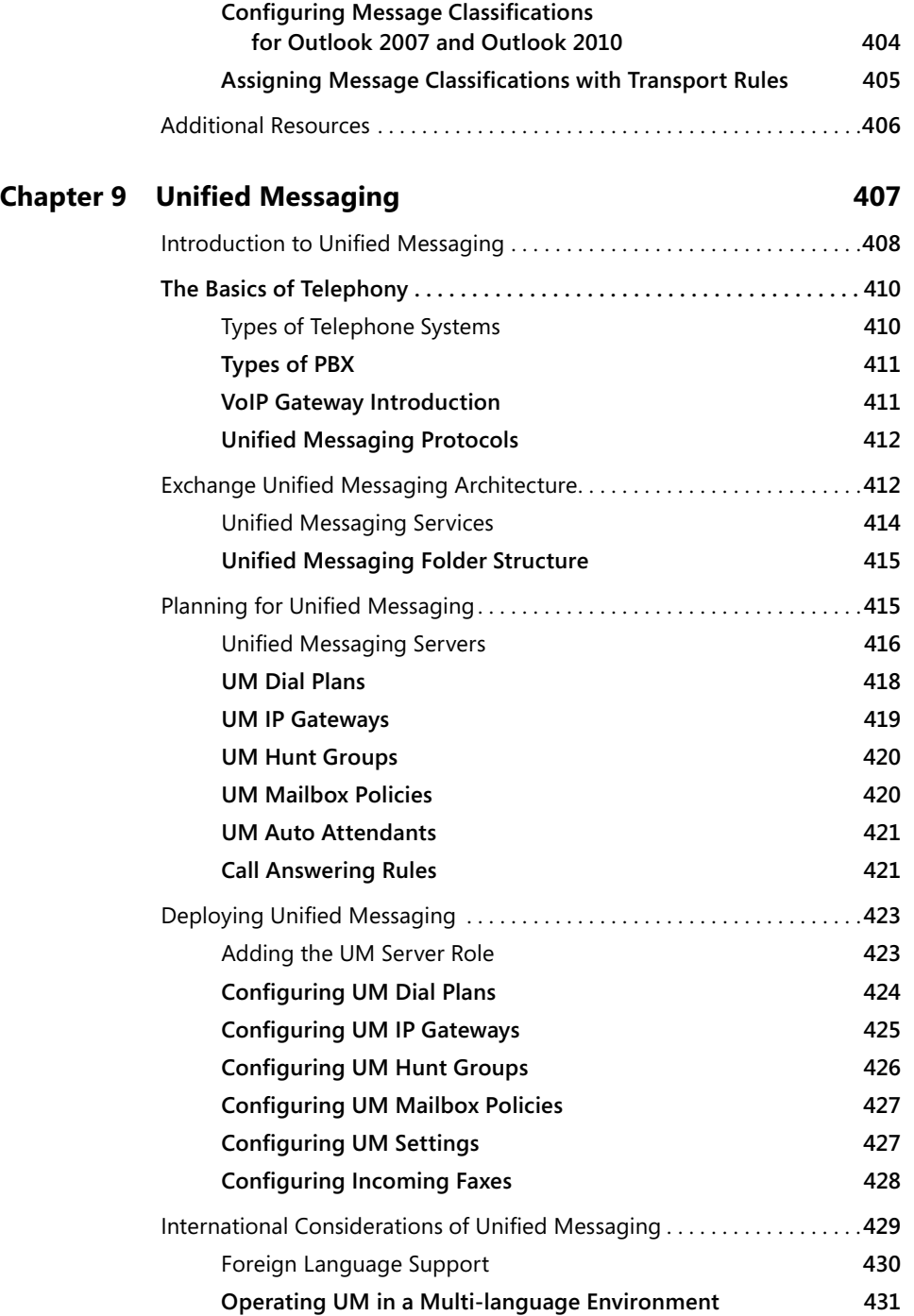

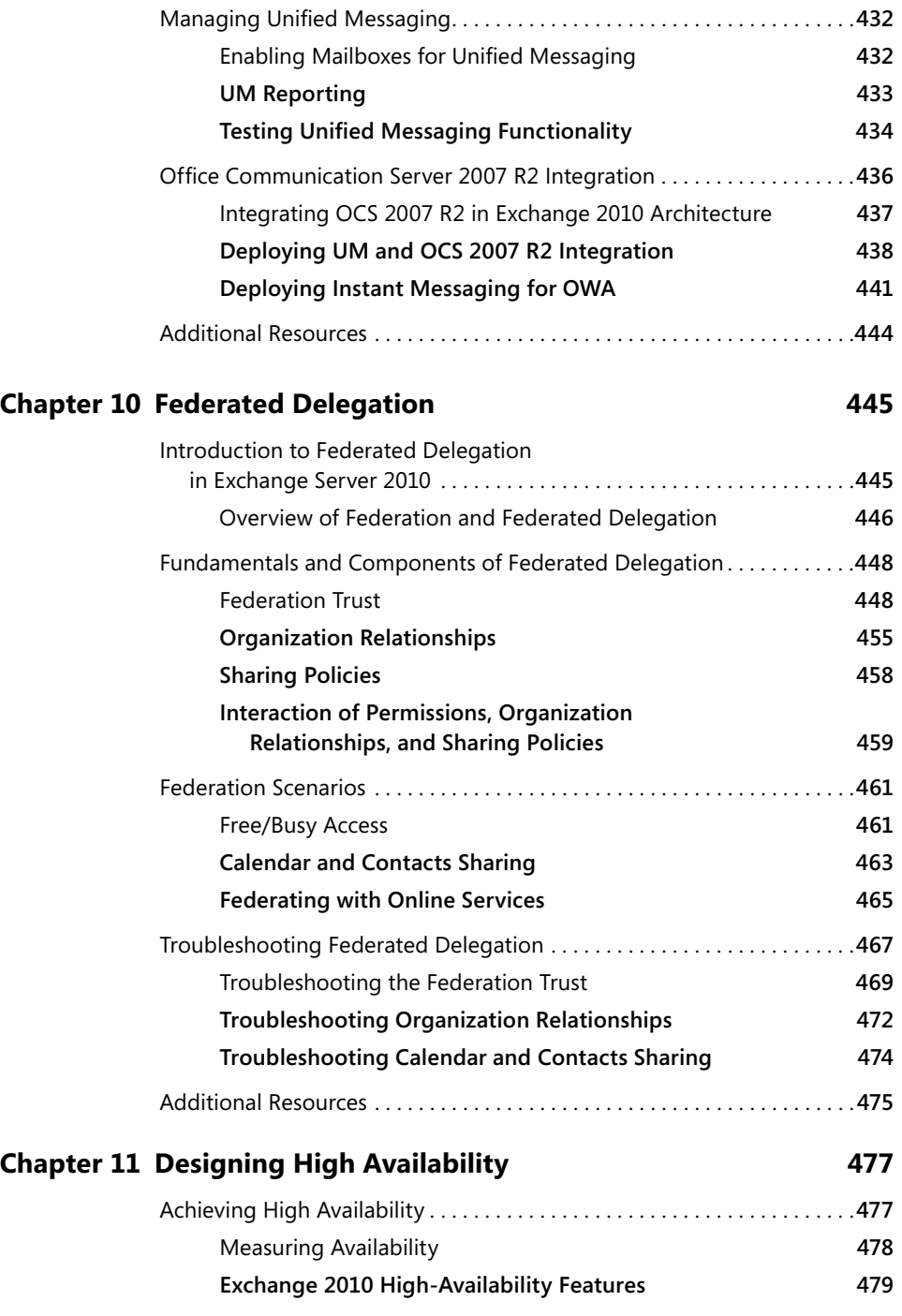

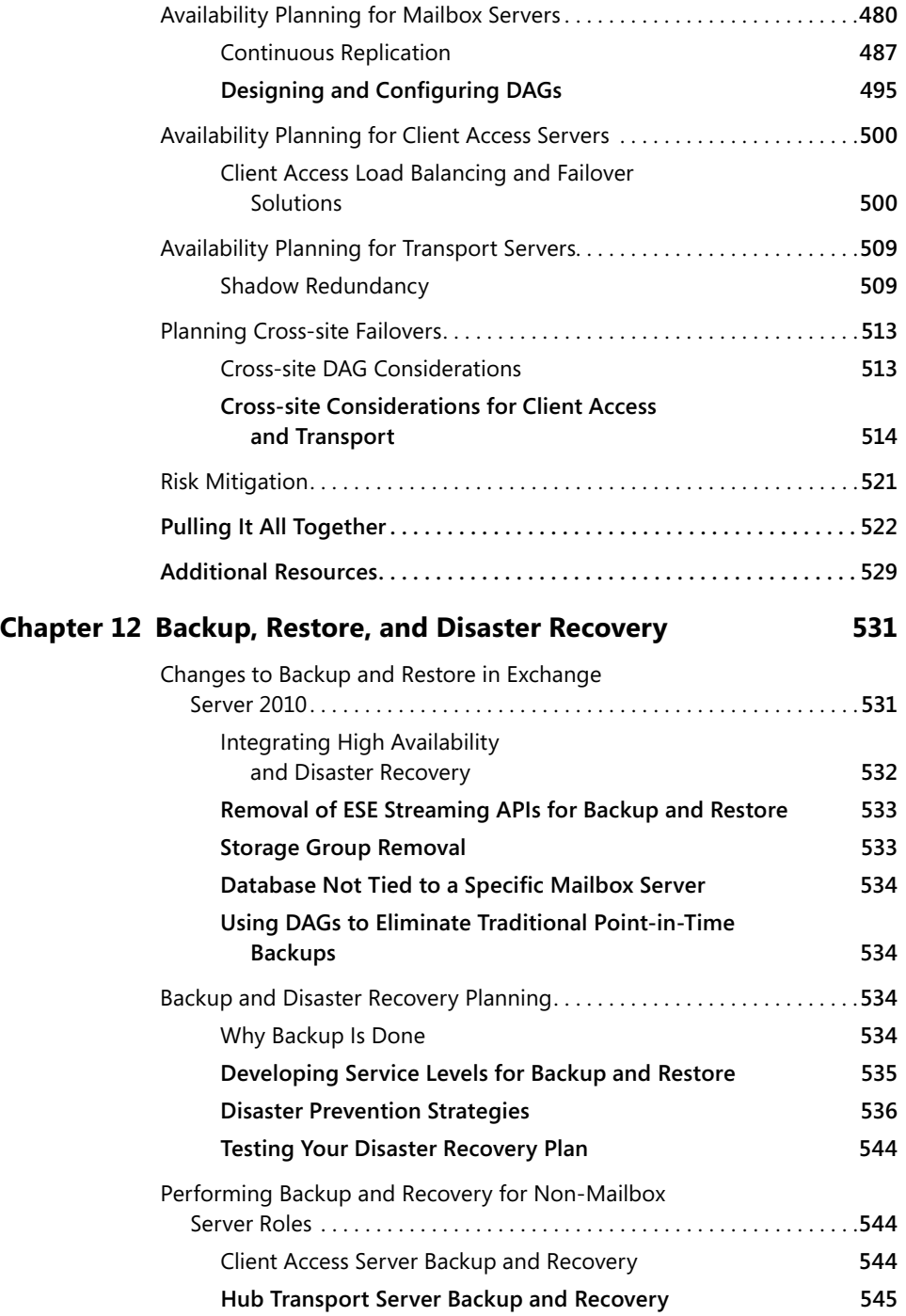

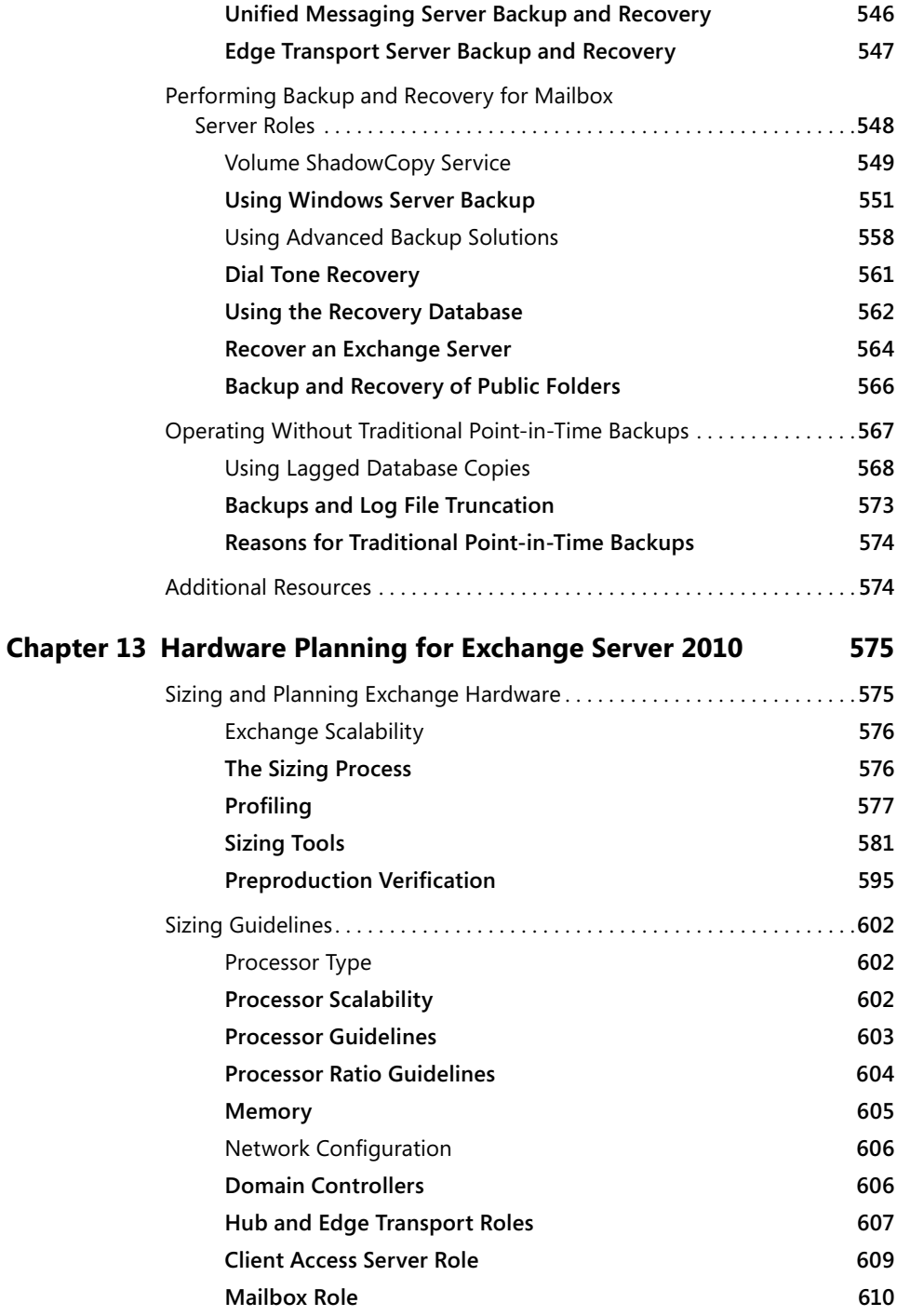

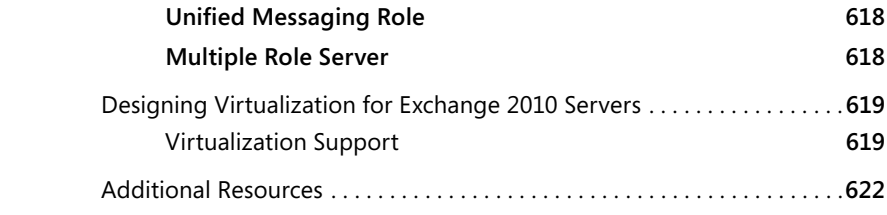

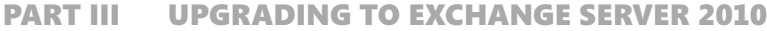

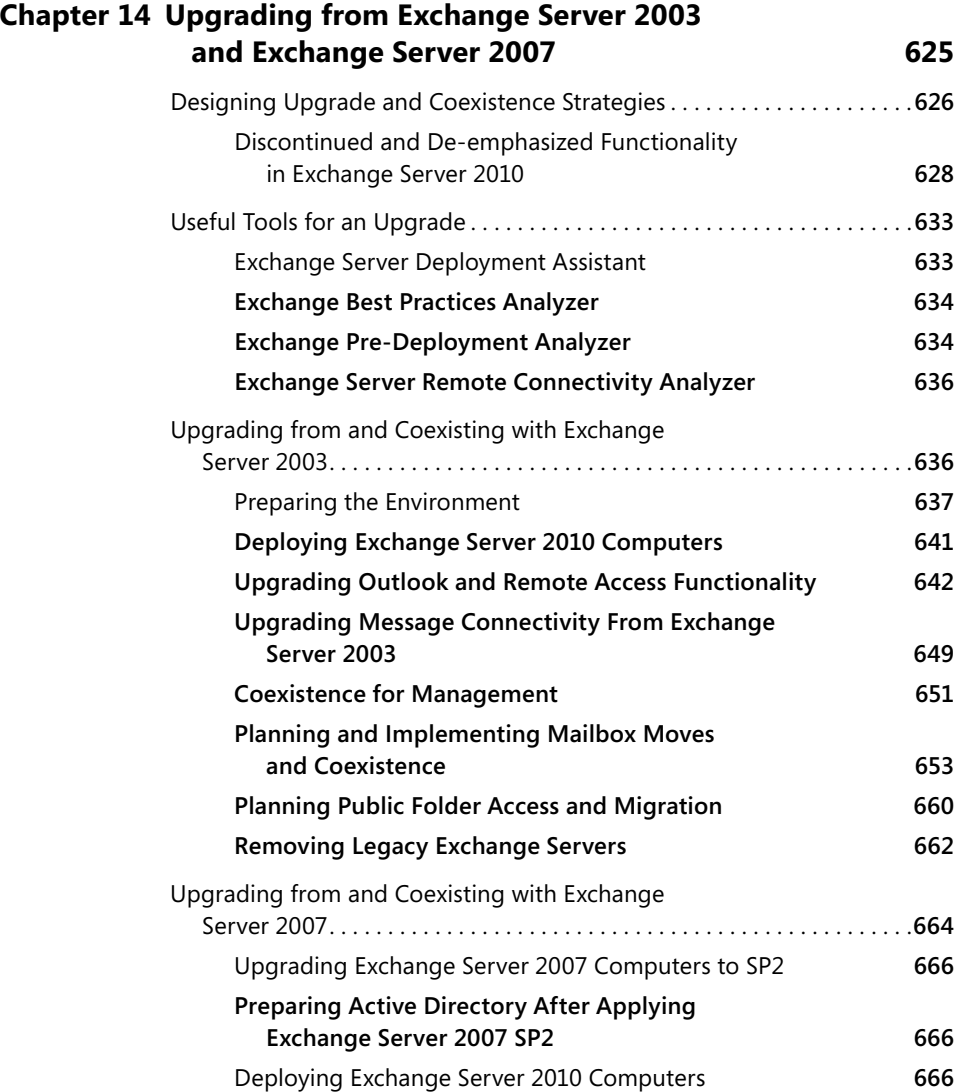

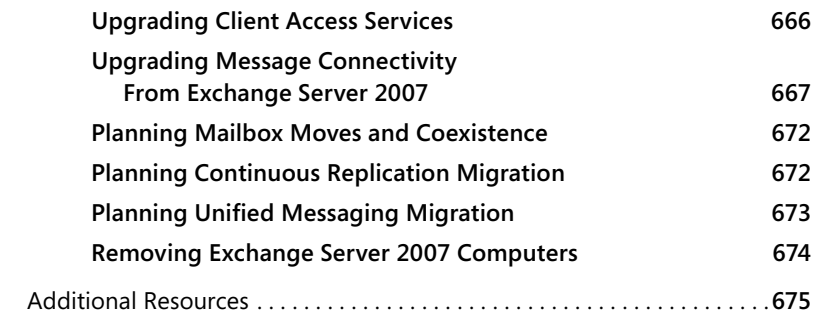

#### Part IV Deploying and Managing Exchange **SERVER 2010**

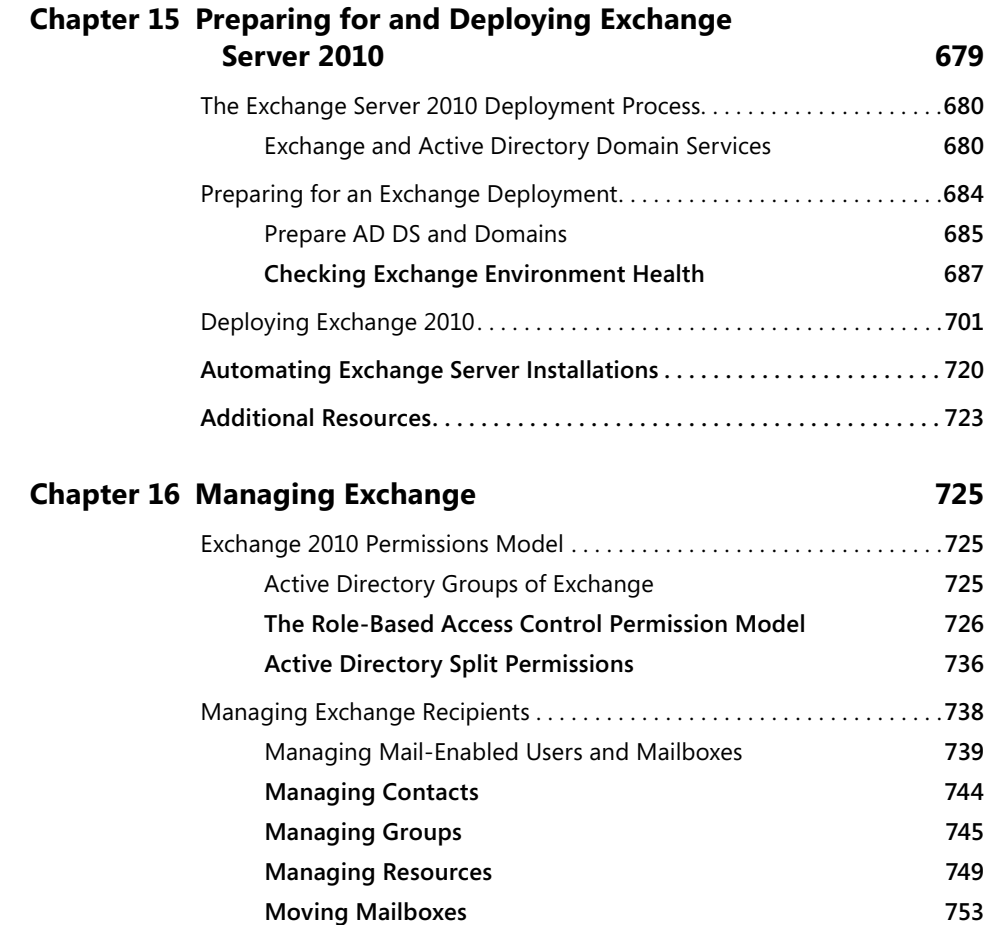

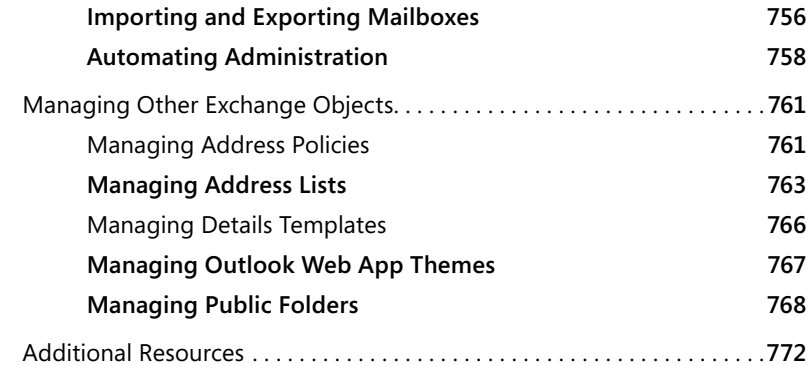

#### **Chapter 17 [Operating and Troubleshooting Exchange](#page--1-0) Server 2010 773**

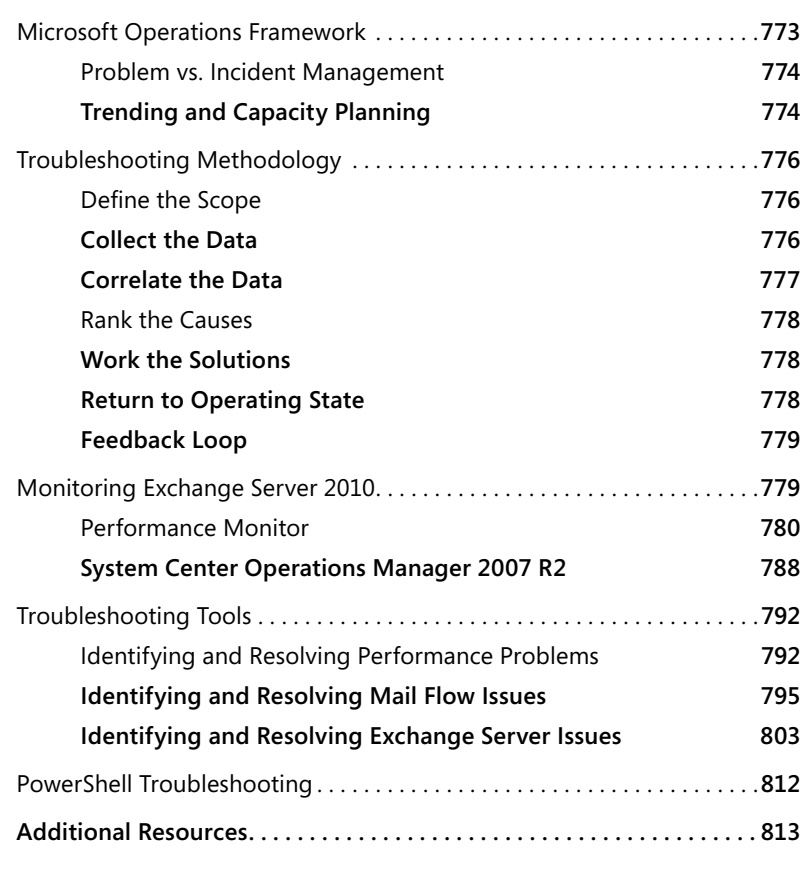

**What do you think of this book? We want to hear from you!** 

**Microsoft is interested in hearing your feedback so we can continually improve our books and learning resources for you. To participate in a brief online survey, please visit:** 

**microsoft.com/learning/booksurvey**

## <span id="page-21-0"></span>*About the Sidebars*

This book includes sidebars that provide you with real-world experience and insights from Microsoft Exchange product group members as well as well known Exchange subject matter experts. Each sidebar covers a specific topic of expertise and reflects the opinion of the sidebar contributor, not necessarily the opinion of Microsoft or the authors of this book.

Sidebars in this book are categorized into the following distinguishing sidebar elements:

- **Notes from the Field** Insights and experiences from Microsoft consultants, technical support professionals, partners, and early adopter customers.
- n Inside Track Insider information or tips from Microsoft program managers, technical product managers, developers, and testers.
- n Lessons Learned Examples of things that did not go well or what not to do. Learn from others so that you don't repeat their mistakes.
- n Trade-Offs Best practices are rarely absolute. We point out key decisions that you should be weighing.

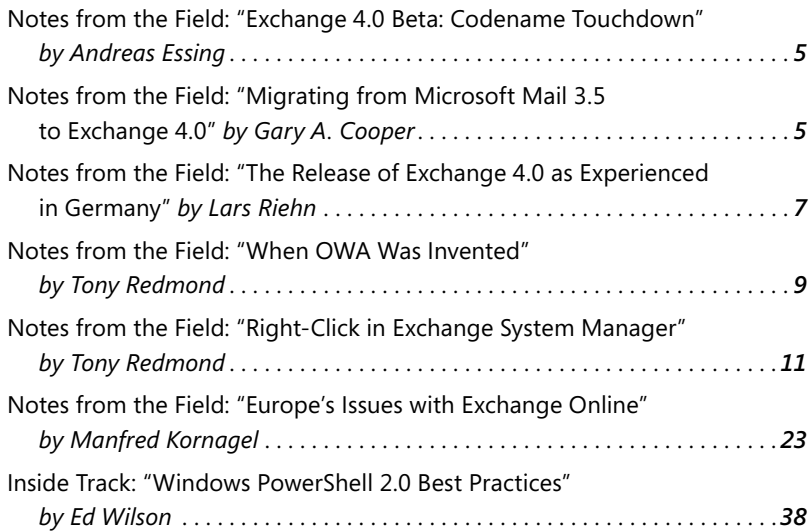

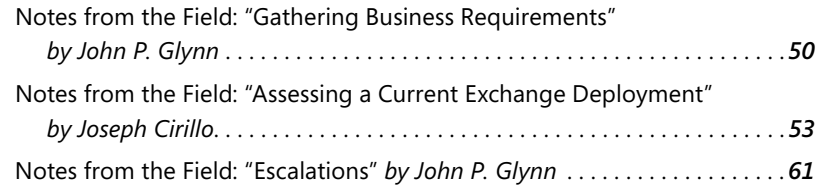

#### **Chapter 3**

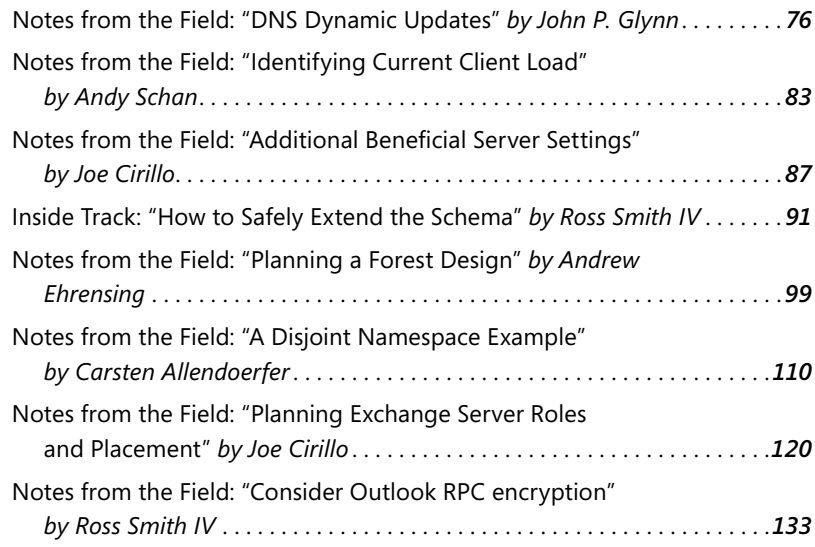

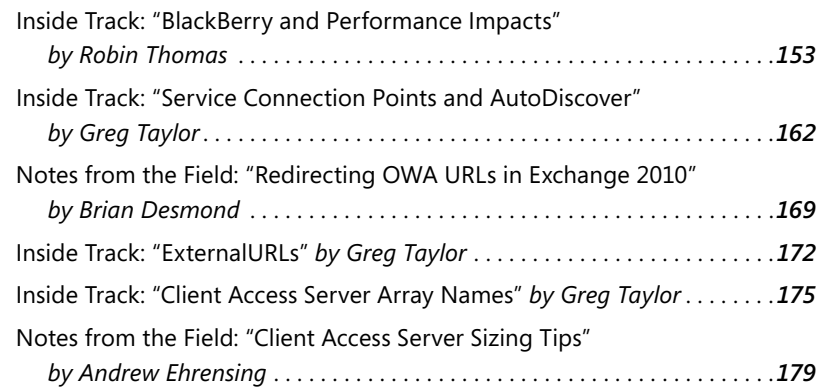

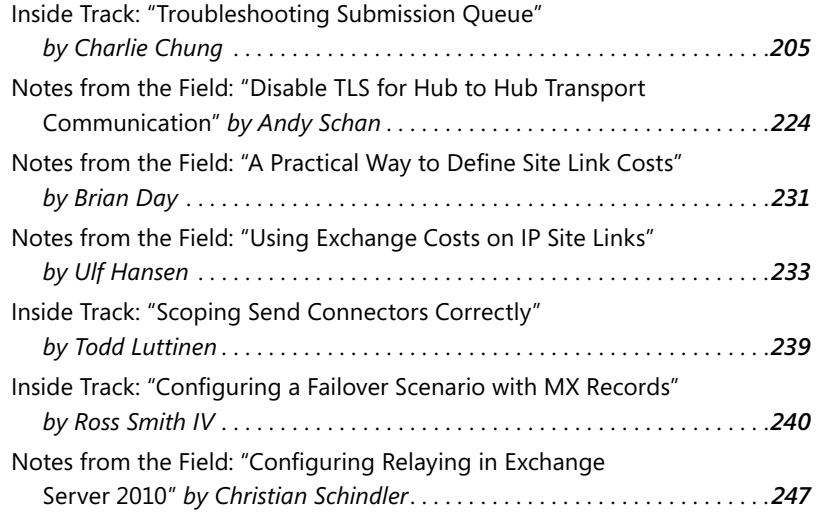

#### **Chapter 6**

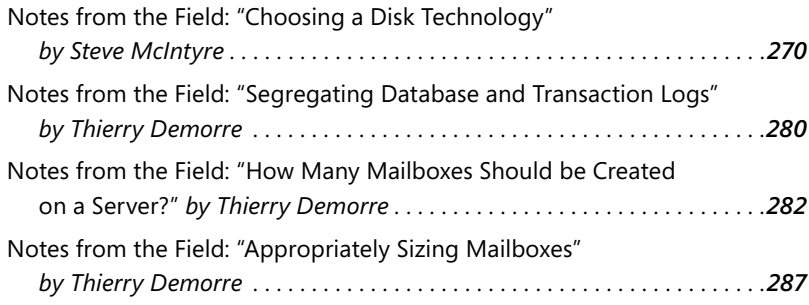

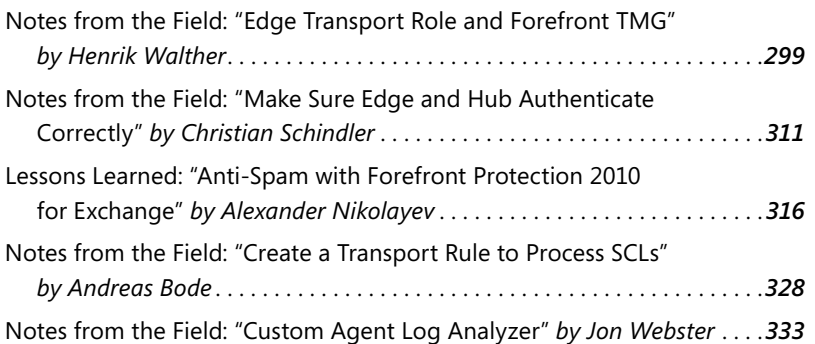

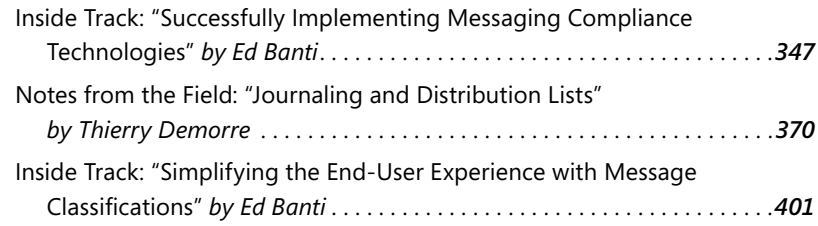

#### **Chapter 9**

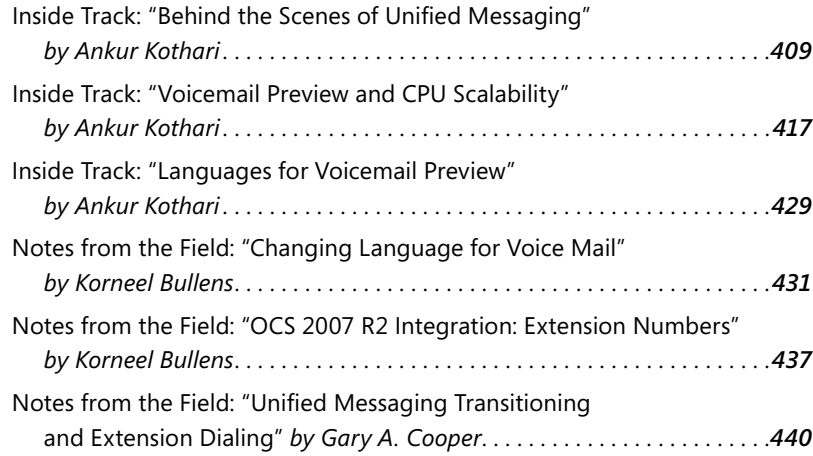

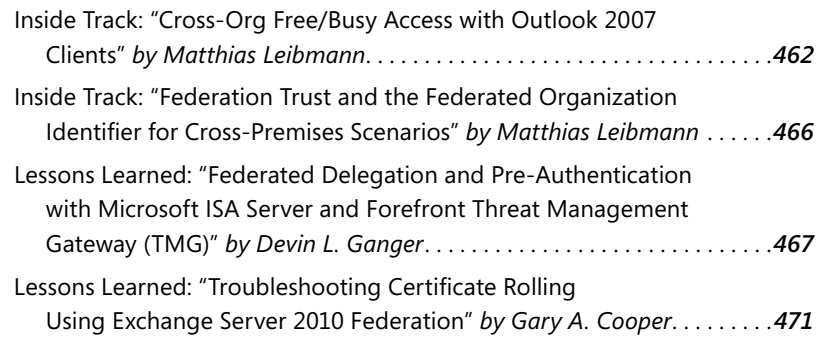

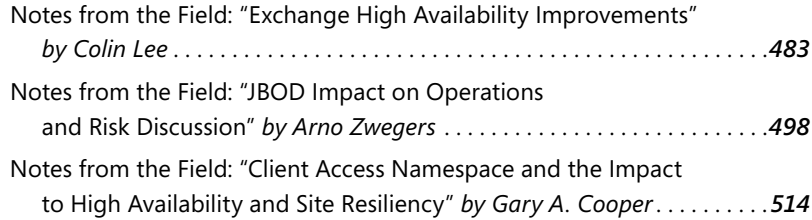

#### **Chapter 12**

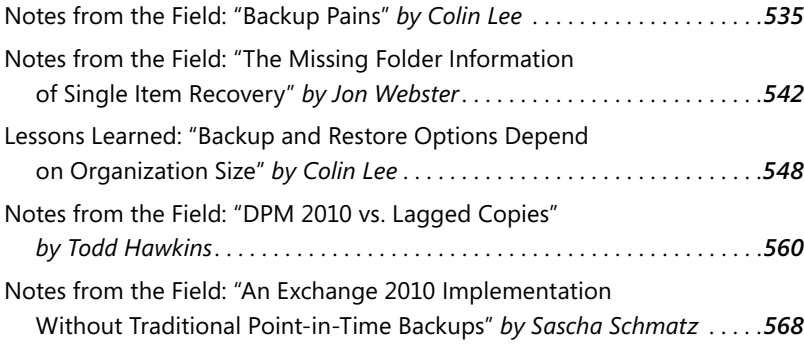

#### **Chapter 13**

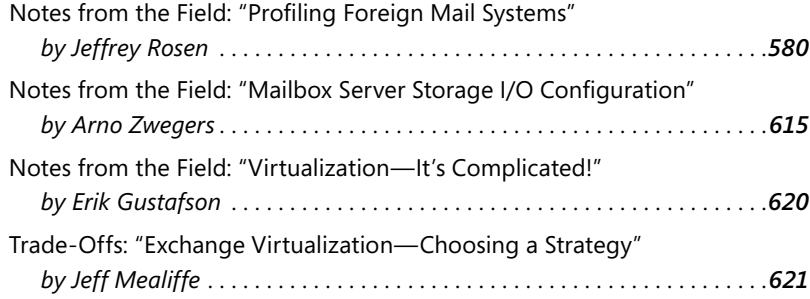

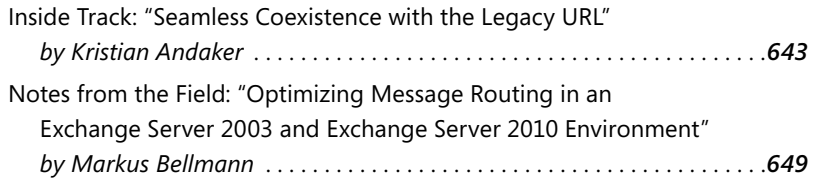

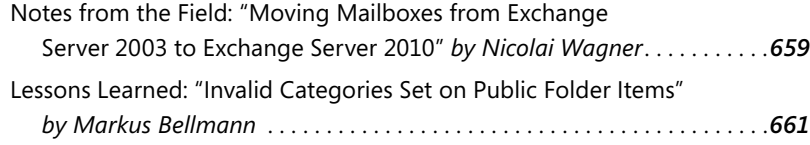

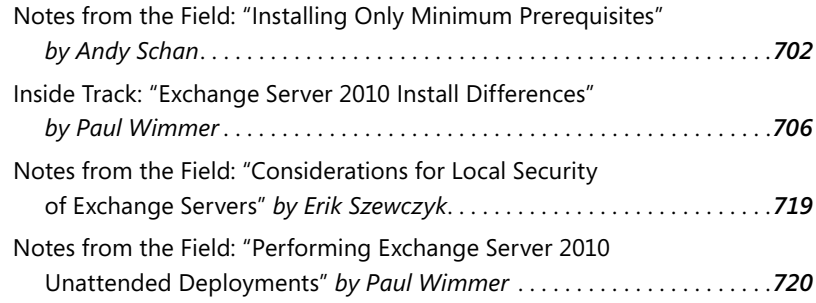

#### **Chapter 16**

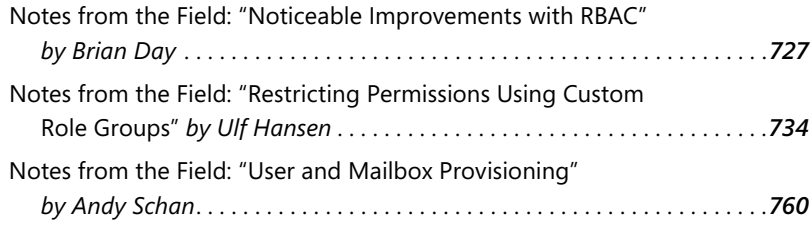

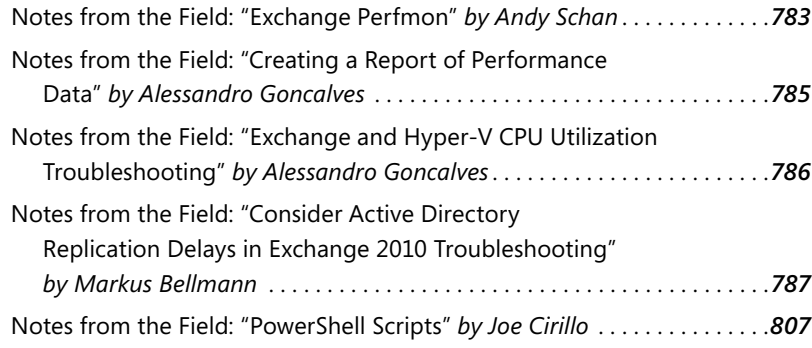

### <span id="page-27-0"></span>*Foreword*

Every day we rely more and more on electronic mail to handle our most basic communication needs. Our reliance leads us to require dependability. To ensure an efficient transition from an older system to Exchange 2010, you must determine how to integrate a myriad of systems. Your users will demand compatibility and high levels of uptime, and managers will demand lower costs in terms of servers and storage. I have spent 15 years at Microsoft working with teams to enhance the end-user experience. I've never been as excited about the work we've done as I am now with the release of Exchange 2010. With Exchange 2010, our development team was dedicated to building a brand-new release that effectively took a deliberate approach to building new features, refining existing features, and making sure at every step that we stayed true to our goals of delivering an awesome release of Exchange. The breadth and depth of the technologies Microsoft Exchange 2010 finally delivers is astounding. Exchange 2010 provides new features such as Exchange Control Panel (ECP), Directory on the Middle Tier (DoMT), High Availability (HA), and Role-Based Access Control (RBAC). Federated sharing, archiving, and lower storage cost options are knocking down barriers that have traditionally stopped customers from deploying or meeting user needs. Any one of the features I just mentioned would be interesting on its own, but the combination is truly compelling.

Exchange is easy to install, but to get the most out of it you need to explore the many features and capabilities that more than 20 million lines of code bring to it. You want to understand the software in detail, and the authors of this book have the experience to show you all of the features and components. The authors have done an awesome job getting the details right and have taken great care in bringing you what I think is the best book on the subject. Recently there has been talk about books like this being out of date as soon as they go to press, or that getting information from the Internet is the new way to learn. To this I say, "Nonsense!" With this book, you will gain from the authors' vast experience with a topic that is vast in scope. How did the authors get such in-depth, detailed experience with a product released in November of 2009? That level of detail—including best practices for deployment—requires time and teamwork, and that is where the Technology Adoption Program (TAP) comes into play.

Microsoft's Technology Adoption Program is designed to validate new versions of Exchange by having customers test and run production deployments of pre-release builds of the next version of Exchange. This gives participants the opportunity to provide real-time design feedback to the Exchange product

development team. Microsoft deployed the first production Exchange 2010 server on April 16, 2007, and in January of 2008 released bits to TAP customers and partners for review. Shortly thereafter, the authors and other customers were running Exchange 2010 in their production deployments. When Microsoft officially shipped Exchange 2010 on November 9, 2009, TAP partners had already deployed more than 200,000 mailboxes into production! Through this preliminary process, the authors participated in every step of the final design, gaining valuable experience with each TAP release for deployment. During this TAP deployment phase, all TAPs work together with Microsoft to find the best product and best ways to deploy. Here is what one TAP had to say about this process:

> *"We have learned a lot through this process, and not only about Exchange 2010. By interacting with other TAP members and the product group on a daily basis we have been able to remove the blinders we sometimes wear from administering the same system day in and day out. This has allowed us to consider alternate approaches we could take to improve our system overall and to identify where some of our own shortcomings are. I've seen things posted I've never even thought of before and hope that our contributions have done the same . . ."*

Individually and collectively the authors who wrote this book have been working with Exchange 2010 for as long as many senior developers at Microsoft. They have done an awesome job of providing readers with the ins and outs of the full range of features of Exchange 2010, which will help you get the most out of the product. Exchange administrators will find the experienced, hands-on approach of this book invaluable in designing and deploying Exchange 2010. You wouldn't want a book that only skimmed and introduced new features. Fortunately for you, this book is based on the experience of years of successful deployments in complex environments and a teamwork approach to the final design process. Microsoft and TAPs have built a product that we are truly proud of, and this book brings you the right way to walk through it. This book definitely belongs on the shelf of every serious Exchange administrator and IT manager.

David Espinoza Senior Program Manager, Exchange Ship Team Microsoft Corporation May 2010

I love the idea of a best practice book. The initial challenge is to capture the knowledge of real-life designs and deployments that underpin best practice. The love the idea of a best practice book. The initial challenge is to capture the next challenge is to validate that the claimed best practice is actually valuable. The final challenge is to focus on a best practice that has enduring value rather than the tenets that flame into existence sparked by a notion of someone at a conference or other event and expire just as quickly when everyone realizes that the proposition being advanced isn't such a good idea after all. Active Directory designs for Exchange are an example of best practice that has changed since 1999. The initial designs for large corporations all seemed to favor the "minimal root domain and geographic sub-domains" design at a time when we assumed that a domain was a security boundary and that it was good to segment administration across sub-domains. Of course, at that time we were influenced by PC LAN networks and couldn't quite comprehend how Active Directory would evolve to accommodate the range of design options that are available and in use today. Of course, saying what best practice is for Active Directory is another question. The answer is that there is no best practice, but there are solid guiding principles that any designer needs to understand and respect before deployment.

I think the same is true for Exchange Server. Best practice is transient and changes from version to version. It also changes over the lifetime of a version as the Exchange community comes to grips with the product and understands the strengths and weaknesses of the software. Microsoft also contributes to the evolution of best practice by publishing a wealth of information through Microsoft TechNet and other sites, including the Exchange development group's blog. Microsoft also changes best practice as they issue roll-up updates and service packs to address product flaws and sometimes even introduce new functionality (and maybe reinforce the old adage that no one should ever deploy a Microsoft server application until the first service pack is available).

Even though I regard best practice as transient, I still think that it is possible to set out solid guiding principles that help system designers and administrators to figure out how to make Exchange work for their organization. Well-organized books like this render a great service to the Exchange community by laying out Exchange 2010 in a practical manner that's based on insight and experience. I guess this could be called best practice, and that's certainly what the title says, but I prefer to think of the knowledge contained here as the guiding principles that every administrator should be acquainted with before deploying Exchange. You won't find a magic bullet here, nor will you find a recipe that you can simply adopt for a deployment. Instead, the chapters unfold to deliver a comprehensive

guide to Exchange 2010 in an informative and easy-to-follow manner. Even better, because this book was written well after Exchange 2010 was released, it doesn't suffer from the "must be first to market" syndrome that afflicts so many technical books and leads to guesses and inaccuracies because the book's content is based on beta code. And as we all know, beta code isn't necessarily what is delivered to customers.

I've enjoyed reading this book and I think it will be valuable to anyone who wants to get to know Exchange 2010. Use it to establish your own foundation but don't forget that best practice evolves over time so be prepared to evolve your own knowledge by keeping up to date with developments.

Tony Redmond Exchange MVP May 2010

### <span id="page-31-0"></span>**Acknowledgments**

We wanted this book to be something special, something that reflects our passion and dedication to Microsoft Exchange. Our goal was to write a book for Exchange geeks by Exchange geeks. We also didn't want to write something that fell short of our expectations. To accomplish this lofty goal we required input, assistance, and support from a long list of people. This may sound like an award acceptance speech, but it is true. Although only two authors are named on the cover of this book, without a dedicated group of contributors, reviewers, and supporters this book would not exist.

First, we want to thank Stanley Reimer for believing in the project and helping get us the project approved and started. We regret not being able to work with you on this book and we hope to be able to work with you again soon. We also would like to thank Andy Schan and Jeffrey Rosen for being able to fill the void that Stanley left on our project. Without their assistance the project would have never been completed.

Many other people assisted during this project, but a few people in particular from the Exchange product group stand out for their support, patience, and insight—especially as changes were made to the product: Kristian Andaker, Ed Banti, Matthias Leibmann, Alexander Nikolayev, Greg Taylor, Paul Wimmer, Gary Cooper, and Brian Desmond.

In addition to these people, we also want to thank the following teams and companies for their dedicated support and input: everyone on the Microsoft Exchange 2010 TAP List, Siemens Workplace Architecture Team, the Exchange administrators at Axel Springer Media AG, and the supportive people at the Microsoft Enterprise Engineering Center in Redmond.

The three most critical pieces of a successful technical book are its technical accuracy, its grammatical accuracy, and the support of its editing staff. For technical accuracy, we were fortunate to have had two of the most thorough and knowledgeable people in the Exchange server ecosystem to provide technical guidance for the book: Tony Redmond and Scott Schnoll. They provided candid reviews that helped improve the content both technically and logistically. This is a better book thanks to each of them. We also want to thank David Espinoza and Tony Redmond for their kind words and the keen insight they provided in the Foreword for this book.

Although it may be shocking to hear, we as authors do not have perfect grammar, and one of our pet peeves is reading a book with blatant grammatical errors. Thankfully, we had Becka McKay to help ensure that the book's grammatical excellence met the highest standards. She was able to mold our sometimes narrowly focused word choices and improved not only the way the book sounds but also its accuracy and clarity.

The support we received from the editorial staff at Microsoft Press has been unmatched by any of our previous experiences. This book started with Martin DelRe, the acquisitions editor, bootstrapping the project about a year and a half prior to its publication. This happened during the final throes of the Exchange 2010 development process, yet he was still able to wrangle some key players in the Exchange product group to help out. This is a testament both to Martin's ability to get things done as well as to the product group's willingness to assist on this project. Shortly after we got started, Karen Szall, the book's developmental editor, was brought on board. She was critical in helping shape the look and feel of the book, and she also answered our unending barrage of questions and encouraged us to start writing. After Karen provided the momentum, we had the privilege of working with Carol Vu, the book's project editor. Carol was able to keep track of multiple versions of each chapter, deadlines whooshing by, and a variety of other forms of drama all without breaking a sweat. A lesser project editor would have had a panic attack long ago. We'd also like to thank Christian Holdener for managing this seemingly unending project and Maureen Johnson for being able to sift through the pages and pages of technojargon to make an index that is actually useful to our readers.

We want to extend special thanks to the Exchange product group members and Exchange experts who spend long hours of their free time reading our draft chapters to make sure we produced the highest-quality content possible. We gratefully salute the following people who were part of the review process: Alessandro Goncalves, Alexander Nikolayev, Andrew Sullivan, Ankur Kothari, Arno Zwegers, Charlie Chung, Christian Schindler, Colin Lee, Dave Chomas, David Espinoza, Ed Banti, Erik Szewczyk, Evan Dodds, Gary Cooper, Greg Taylor, Henrik Walther, Ilse Van Criekinge, Joe Cirillo, John Glynn, Kamal Janardhan, Korneel Bullens, Kristian Andåker, Kumar Venkateswar, Matthias Leibmann, Nagesh Mahadev, Paul Wimmer, Ross Smith IV, Steve McIntyre, Thierry Demorre, Tim McMichael, Todd Hawkins, Todd Luttinen, and Yesim Koman.

Finally, we would like to thank all of the sidebar contributors; these people really helped add a more comprehensive view of the subject and added depth to many topics. We're proud of the number of practical sidebars in the book, and our thanks go to their creators: Alessandro Goncalves, Alexander Nikolayev, Andreas Bode, Andreas Essing, Andrew Ehrensing, Ankur Kothari, Arno Zwegers, Brian Day,

Brian Desmond, Carsten Allendoerfer, Charlie Chung, Christian Schindler, Colin Lee, Devin L. Ganger, Ed Banti, Ed Wilson, Erick Szewczyk, Gary A. Cooper, Greg Taylor, Henrik Walther, Jeff Mealiffe, Joe Cirillo, John P. Glynn, Jon Webster, Korneel Bullens, Kristian Andaker, Lars Riehn, Manfred Kornagel, Markus Bellmann, Matthias Leibmann, Nicolai Wagner, Paul Wimmer, Robin Thomas, Ross Smith IV, Sascha Schmatz, Steve McIntyre, Thierry Demorre, Todd Hawkins, Todd Luttinen, Tony Redmond, and Ulf Hansen.

We thank you for taking the time to read our book; we hope that everyone's effort comes across and that you find the book both interesting and beneficial.

# <span id="page-35-0"></span>*Introduction*

Welcome to *Microsoft Exchange Server 2010 Best Practices*, a book that was developed together with the Microsoft Exchange product group to provide in-depth information about Exchange and best practices based on real-life experiences with the product in use in different environments. Numerous sidebars are also included that detail experiences from skilled industry professionals such as Certified Exchange Masters and Exchange Most Valuable Professionals (MVPs).

*Note The book is largely based on the original version of Exchange Server 2010 released in October 2009 together with information about the changes that you can expect in Service Pack 1. Because Service Pack 1 was not yet released when the book was finished, we based our experience in the book on information available from the Microsoft Exchange product group and on a pre-release build of Service Pack 1. To make sure we only cover features that will be in the release of Service Pack 1, we addressed only the most notable changes.*

In November of 2008 Joel was updating an Exchange 2007 book when the two of us began chatting about writing a book on Exchange 2010. Having worked on several books already, we did not want to write the usual "click-here-and-do-this" type of Exchange book. We wanted to do something special, something that reflected our passion for and dedication to Exchange. The idea of working together along with the Microsoft Exchange 2010 product group to produce a book that could document years of experience from so many knowledgeable people thrilled all of us.

From beginning to end, this book took about 17 months to complete, and took a great deal of effort by a lot of hard-working and intelligent people. We hope that this effort comes across to you and that you find this book a worthwhile part of your Exchange library.

#### **Who Is This Book For?**

*Microsoft Exchange Server 2010 Best Practices* is for experienced Messaging architects, Exchange administrators, support professionals, and engineers, especially those who are working in medium to large enterprise organizations and also have at least one year of experience in administering, deploying, managing, monitoring, upgrading, migrating, and designing Exchange Server.
IT professionals who work in smaller companies also will benefit from the recommendations and sidebars presented in this book as well as many of the tips and tricks.

To get the most benefit from this book, prior to reading it you should at least be able to do the following:

- Design and deploy an Exchange messaging enterprise according to business requirements.
- Understand Active Directory concepts, especially how sites and services provide its essential structure.
- $\blacksquare$  Understand the Windows permission model.
- $\blacksquare$  Have good experience with the networking protocol TCP/IP v4 and the messaging protocol SMTP.
- Understand Windows PKI infrastructures and digital certificates.

You should also understand the basics of Exchange Server 2010, including the differences between each of the Exchange server roles (experience gained with Exchange 2007 is valuable here), and you should have experience with using the Exchange Management Console (EMC) and the Exchange Management Shell (EMS). The book does not focus on the "how to" and thus does not include step-by-step guides for each and every setting. This book builds on the knowledge and experience needed to successfully pass the Microsoft 70-663 exam, Pro: Designing and Deploying Messaging Solutions with Microsoft Exchange Server 2010.

The target audience for *Microsoft Exchange Server 2010 Best Practices* is interested in insights and in looking beyond the common administrative tasks performed in Exchange 2010 as well as those who want to unveil the full functionality of the product.

This book is a 300-level technical book; however, the planning and managing chapter will also be very useful to IT managers seeking guidance on understanding technical concepts for managing Exchange projects.

# **How Is This Book Organized?**

This book is organized into four parts:

- Part I: Preparing for Exchange Server 2010
- Part II: Designing Exchange Server 2010
- Part III: Upgrading to Exchange 2010
- Part IV: Deploying and Managing Exchange Server 2010

The first part of this book consists of three chapters that focus on preparing your organization for Exchange Server 2010. Chapter 1, "Introducing Exchange Server 2010," provides an introduction to Exchange Server 2010, including high-level information about Exchange and Windows PowerShell. Chapter 2, "Exchange Deployment Projects," provides a project-oriented approach to Exchange Server implementation as well as information about the imaginary company scenarios that are used throughout the book. Chapter 3, "Exchange Environmental Considerations," then provides information about other areas, such as Active Directory, that you need to consider to have a successful Exchange implementation.

The second part of this book considers areas that are required for designing an Exchange Server 2010 implementation. In Chapter 4, "Client Access in Exchange 2010," you learn about the Client Access Server role of Exchange 2010. Chapter 5, "Routing and Transport," explains how message routing works and how you plan for the Hub Transport server role. Chapter 6, "Mailbox Services," considers the Mailbox server role and explains the database changes introduced in Exchange 2010. Chapter 7, "Edge Transport and Messaging Security," considers the details of the Edge Transport server role and, in addition to discussing messaging security, also covers antivirus and anti-spam functionality. Chapter 8, "Automated Message Processing, Compliance, and Archiving," covers the Exchange compliance and archiving features and also explains how you can perform automated message processing. Chapter 9, "Unified Messaging," explains Exchange Unified Messaging or how to access your mailbox using voice as well as OCS 2007 R2 interoperability with Exchange. Chapter 10, "Federated Sharing," describes how to connect two Exchange Organizations using Federated Sharing. Chapter 11, "Designing High Availability," introduces you to the concept of Database Availability Groups (DAGs) and how DAGs can be implemented to provide high availability for your messaging service as well discussing other availability aspects such as network load balancing. Chapter 12, "Backup, Restore, and Disaster Recovery," takes you through backing up and restoring your Exchange servers, databases, and features to mitigate the need for restores. Chapter 13, "Hardware Planning for Exchange Server 2010," concludes the design part of this book by providing guidance about hardware planning for your Exchange servers.

The third part of this book consists of Chapter 14, "Transitioning from Exchange 2003 and Exchange 2007," which considers how you can approach the upgrade of your existing Exchange 2003 or Exchange 2007 installation to Exchange Server 2010 and what important factors you need to consider beforehand.

The fourth part of this book considers deploying and managing Exchange Server 2010. Chapter 15, "Preparing for and Deploying Exchange Server 2010," describes how to prepare Active Directory and the servers for Exchange 2010, how you check your environment to make sure all Exchange requirements are covered, and how you install Exchange 2010 both manually and automatically. Chapter 16, "Managing Exchange," discusses how to manage Exchange Server 2010. Finally, Chapter 17, "Operating and Troubleshooting Exchange Server 2010," provides information about operating and troubleshooting your Exchange 2010 server environment.

# **How to Read This Book**

This book is written as a reference, and each chapter was written to stand on its own, so you do not need to read the chapters in order—you can jump between the chapters that interest you. However, we'd like to point out some chapters that provide an excellent start and are used for other areas in the book as well.

Almost every chapter in the book uses sample scenarios that are introduced in detail in Chapter 2. These fictional scenarios are used as real-world examples and to provide illustrations of how the ideas presented in a chapter could be implemented in practice. Chapter 3 provides the basis for reading about Exchange environmental areas such as networks, operating systems, and certificates. We strongly recommend reading these chapters—they also provide an excellent overview and best practices around the topic you might want to investigate.

# **What This Book Is Not**

In *Microsoft Exchange Server 2010 Best Practices*, we assume that you have a good understanding of Exchange Server 2010 and Windows PowerShell 2.0. For this reason, this book does not teach the basics of every feature nor does it include a how-to section for common administrative tasks.

This book is also not a preparation guide for Exam 70-662: TS: Microsoft Exchange Server 2010, Configuring, or Exam 70-663: Pro: Designing and Deploying Messaging Solutions with Microsoft Exchange Server 2010, even though when you apply the knowledge and experience covered in this book, it will help you to pass these exams.

In general, the book does not include detailed steps for every configuration setting but tries to provide a foundation so that you can make your own decisions for what would be optimal in your environment. It does not dictate one specific way to configure Exchange 2010; instead, it provides the options available and the factors that should influence your decisions. Thus this book is not a guide for how to configure your Exchange servers; it is meant to improve your already configured environment or help you add new features such as Unified Messaging.

# **System Requirements**

This book is designed to be used with the following Exchange 2010 software requirements:

- Windows Server 2008 or Windows Server 2008 R2
- 1 GB of RAM
- $\blacksquare$  x64 architecture-based computer with Intel or AMD processor that supports 64 bit
- $\blacksquare$  1.2 GB of available disk space
- **Display monitor capable of 800**  $\times$  **600 resolution**

The following list details the minimum system requirements needed to run the content in the book's companion Web site:

- $\blacksquare$  Windows XP with the latest service pack installed and the latest updates from Microsoft Update Service
- **Display monitor capable of 1024**  $\times$  **768 resolution**
- CD-ROM drive
- Microsoft Mouse or compatible pointing device

# **The Companion Web Site**

This book features a companion Web site that makes available additional information to you such as job aids, quick reference guides, and additional Exchange 2010 resources. We have included these elements to help you plan and manage your Exchange 2010 organization and apply the book's recommended best practices. The companion Web site includes the following:

- **Job Aids** Additional documents on most of the chapters that help you to collect and structure your work through the book.
- Quick Reference Guides Such as the Exchange 2010 Best Practices Quick Reference Guide, which is an overview of all best practice recommendations in the book, and the Exchange 2010 Additional Reference Guide, a collection of all Internet links referenced in the book.
- TechNet Exchange 2010 Resources Additional links that might be useful when reading the book.

You can download these files from the companion Web site, located at *[http://wwww.microsoftpressstore.com/title/parentISBN13.](http://wwww.microsoftpressstore.com/title/parentISBN13)*

Full documentation of the contents and structure of the companion Web site can be found in the Readme.txt file in the download.

# **Support for This Book**

Every effort has been made to ensure the accuracy of this book. As corrections or changes are collected, they will be added to a Microsoft Knowledge Base article accessible via the Microsoft Help and Support site. Microsoft Press provides support for books, including instructions for finding Knowledge Base articles, at the following Web site: *[http://www.microsoft.com/learning/support/books/.](http://www.microsoft.com/learning/support/books/)*

If you have questions regarding the book that are not answered by visiting the site above or viewing a Knowledge Base article, send them to Microsoft Press via e-mail to *[mspinput@microsoft.com](mailto:mspinput@microsoft.com)*. Please note that Microsoft software product support is not offered through these addresses.

# **We Want to Hear from You**

We welcome your feedback about this book. Please share your comments and ideas via the following short survey: *<http://www.microsoft.com/learning/> booksurvey.* Your participation will help Microsoft Press create books that better meet your needs and your standards.

*Note We hope that you will give us detailed feedback via our survey. If you have questions about our publishing program, upcoming titles, or Microsoft Press in general, we encourage you to interact with us via Twitter at [http://twitter.com/MicrosoftPress. Fo](http://twitter.com/MicrosoftPress)r support issues, use only the e-mail address shown above.*

#### **C H A P T E R 3**

# *Exchange Environmental Considerations*

- Evaluating Network Topology 74
- Evaluating and Planning for Active Directory 89
- Planning Naming Conventions 101
- Planning Namespace 105
- Planning Certificates 111
- Planning Exchange Server 2010 Placement 116
- Planning Network Port Requirements 122
- <sup>n</sup> International Considerations **127**
- $\blacksquare$  Mail Client Support 131

This chapter describes all the basic components surrounding Exchange Server<br>2010 that need to be considered to plan a solid Exchange implementation. These components provide the basis to build Exchange on a solid foundation and to identify potential issues.

It provides a basis for other chapters in this book by describing some of the technologies that will be discussed later. For example, this chapter includes a discussion on namespace design as well as a review of certificate requirements, which are then taken to the next level in Chapter 4, "Client Access in Exchange 2010." Of particular importance when using this book is the "Planning Naming Conventions" section, which explains the names that are used throughout the entire book.

# **Evaluating Network Topology**

Evaluating the network topology through which Exchange Server 2010 will communicate is crucial during the Delivery Phase, Step 2: Assess, as described in Chapter 2, "Exchange Deployment Projects." Often, making changes in the network infrastructure can take a considerable amount of time because the Exchange team isn't necessarily responsible for making changes to the network, and communication and negotiation are often required before network changes can be made, especially in large organizations that support heterogeneous operating systems.

Identifying any required changes and making sure that the execution of the change can occur without any difficulties early in the design process can save time later when you are implementing Exchange Server 2010.

This section provides an overview of the network-related requirements for Exchange 2010.

# *Reviewing Current and Planned Network Topology*

The first step is to collect all information about your internal network, the perimeter network, and its external collections as thoroughly as possible from a variety of sources. These sources include the following:

- **Physical network topology** Verify that TCP/IP is used everywhere, which Internet Protocol is used (IPv4 and/or IPv6), how IP addresses are allocated for servers, and that IP subnets are used according to location.
- **n** Internal physical network connections or links This includes LAN and WAN links, router, and so on.
- **External physical network connections** This includes the Internet, partner companies, and so on.
- **n Interconnection of physical network connections** This includes hub-and-spoke, ring or star, and point-to-point.
- **Physical network speed** Divide between guaranteed bandwidth, available bandwidth, and latency for each identified network link.
- **n Network protection that might interfere** This includes firewalls that protect physical links or network link encryption devices that reduce the link speed.
- **Firewall port availability to both external and internal systems.**
- **n** Server name resolution used in locations or between locations (DNS/WINS **name resolution).**
- **Defined namespaces in DNS** This is described in the "Planning Namespace" section later in this chapter.
- **Perimeter network servers** lncluding any servers that are located in a perimeter network, especially any server that provides SMTP-relay functionality.

Be sure to identify any known changes that will occur to the network configuration during the interim between the planning phase and the deployment phase so that the impact of the change can be assessed just prior to deployment and the proper adjustments made.

*Note In large organizations, gathering this information might be quite a time-consuming effort—you may have to meet with many disparate network teams to get a thorough understanding of the network specific details. If you want to evaluate a global network infrastructure that includes many sites or locations, make sure you understand the company structure, the businesses that Exchange will serve, and how these businesses are supplied with IT currently. Having these discussions will provide you with much insight into the current network topology and help identify any problems and potential issues that you should consider when planning the messaging design.*

# *Domain Name System (DNS)*

This section is about the technical foundation on domain name system (DNS). It does not include any discussion about namespace planning. The aspects of namespace planning and disjoint namespace or single label domains are described in the "Planning Namespace" section later in this chapter.

### *DNS and Active Directory*

Microsoft Windows uses the DNS standard as the primary name registration and resolution service for Active Directory. For that reason it is a basic requirement that all clients and servers must be able to reliably resolve DNS queries for a given resource in the appropriate namespace.

DNS provides a hierarchically distributed and scalable database where hosts can automatically update their records. These dynamic records can be fully integrated into Active Directory when using Active Directory–integrated DNS zones.

*Note In Exchange Server 2003 or earlier, the Windows Internet Name Service (WINS) was required to support multi-domain environments. This is no longer required for Exchange Server 2010.*

The following list provides best practices for DNS settings when implementing Exchange Server 2010 in your Active Directory:

 $\blacksquare$  Use the DNS Server service that is part of Windows Server. This provides you with features such as Dynamic Update and Active Directory–integrated DNS zones. For example, domain controllers register their network service types in DNS so that other computers in the forest can access them.

- If you cannot use the Windows DNS Server for Active Directory and Exchange, make sure the DNS server supports SRV resource records and allows dynamic updates of Locator DNS resource records (SRV and A records). If your company uses BIND, make sure you use BIND 8.x or later.
- Store all DNS zones as Active Directory–integrated in Active Directory to gain the benefit of having DNS and Active Directory replicated by a single mechanism. This prevents the need to use different tools for troubleshooting.
- Configure Dynamic Updates as Secure, thus only allowing authorized clients to register their host name and IP address.
- n Only configure Forward Lookups Zones, which are required by Exchange 2010. You do not need to configure Reverse Lookup Zones because they are not used by Windows 2008 or Exchange 2010.

More information can be found in the whitepaper "DNS Requirements for Installing Active Directory" at *[http://technet.microsoft.com/en-us/library/cc739159\(WS](http://technet.microsoft.com/en-us/library/cc739159).10).aspx*.

#### *Notes from the Field*

#### **DNS Dynamic Updates**

*John P Glynn Principal Consultant, Microsoft Consulting Services, US/Central Region*

A*ctive Directory is a key dependency for Exchange; without it Exchange does not and will not properly function. Active Directory is based on the DNS service. Without DNS, many components of Active Directory, Exchange, and client interaction fail to function properly. When a domain controller is installed on a domain, a series of records is created. These DNS records contain service location records for Kerberos, LDAP, GC, site-specific information, and a domain record that is a unique GUID.*

*Exchange servers utilize these DNS records to locate authentication or other specific services. Exchange will use Active Directory site-specific service location records for services such as: locating the closest Global Catalog servers to utilize for name resolution, locating domain controllers to utilize for Exchange configuration information, and routing messages between remote Exchange servers. Exchange servers as well as workstations that run the Exchange management tools rely heavily on Kerberos for authentication. Therefore, it is equally important that the Exchange server A records are registered within DNS correctly as well.*

*As a best practice, implement DNS with dynamic updates enabled. I have been in a few environments where transient Exchange and client issues were tracked to missing or invalid SRV records. Some of the specific issues that I have seen include the following:* 

- *Invalid host record for the Exchange Server—the connection suffix of the server did not match the DNS record causing Kerberos authentication failure.*
- The domain GUID records for the domain were incorrectly entered under the *\_msdcs zone, causing improper identification of domain controllers for the Active Directory domain.*
- *Slowness issues resulting from missing site location records, causing Exchange to possibly grab a Global Catalog located at a distant site—thus communication needs to flow across WAN links. This might be because some or all of the following records are missing or incorrect in DNS: \_ldap.\_tcp .\_sitename.\_sites.\_gc.\_msdcs.domain.com.*

*Most modern DNS implementations in use today support dynamic updates. As a best practice it is advisable to allow only secure updates, which prevents rogue systems from injecting invalid entries into your DNS zones.*

*A few environments refused to globally enable dynamic updates on their zones. We were able to convince the team to allow only domain controllers to dynamically update their records. Exchange server records were created manually. However, A records are familiar to DNS administrators and less likely to be incorrect. As with any manual process, it can be incorrectly created, so always double-check. If this is not possible, try to convince the DNS team to temporarily enable dynamic updates during the DCPROMO process and the subsequent reboot to allow the domain controllers to dynamically create/update all of the necessary records. Obviously this requires more process overhead, but in the long run it will save on issues, outages, and hours of troubleshooting caused by incorrectly configured DNS records.*

*Several tools are available to validate records and the functionality of DNS, such as DNSLint, DCDiag, and netdiag. Other standard tools include nslookup, ipconfig, and nltest.*

### *DNS Records Used by Exchange 2010*

DNS provides a number of critical functions for Exchange 2010. This section provides an overview of the most important records in DNS.

#### *A records*

*A records* or *Host records* provide a host name to IP address mapping. Host records are required for each domain controller and other hosts that need to be accessible to Exchange Servers or client computers. Host records use IPv4 (A records).

Here is an example of an A record:

berlin-dc01.litware.com. IN A 10.10.0.10.

#### *SRV records*

All Exchange 2010 servers use DNS to locate a valid domain controller or global catalog. By default, each time a domain controller starts the Netlogon service, it updates DNS with *service (SRV) records* that describe it as a domain controller and global catalog server, if applicable.

*SRV resource records* are DNS records. These records identify servers that provide specific services on the network. For example, an SRV resource record can contain information to help clients locate a domain controller in a specific domain or site. For that reason, the SRV records for domain controllers and global catalog servers are registered with several different variations to allow Exchange servers locating a suitable domain controller or global catalog during the Active Directory discovery process.

One option is to register DNS records by site name, which enables computers running Exchange Server to find domain controllers and global catalog servers in the local Active Directory site. Exchange Server always favors the selection of a domain controller and/or global catalog from the same site that Exchange is installed into.

Here is an example of an SRV record:

\_ldap.\_tcp.litware.com. IN SRV 0 100 389 berlin-DC01.litware.com.

#### *MX records*

A *Mail Exchanger (MX) record* is a resource record that allows servers to locate other servers to deliver Internet e-mail using the Simple Mail Transfer Protocol (SMTP). An MX record identifies the SMTP server that will accept inbound messages for a specific DNS domain. Each MX record contains a host name and a preference value. When you deploy multiple SMTP servers that are accessible from the Internet, you can assign equal preference values to each MX record to enable round-robin between the SMTP servers. You also can specify a lower preference value for one of the MX records. All messages are routed through the SMTP server that has the lower-preference-value MX record, unless that server is not available.

Here is an example of an MX record:

litware.com MX 10 fresno-ht01.na.litware.com.

*Note You don't need MX records for Hub Transport servers that are involved in internal mail routing. That is only required for external SMTP routing—for example, to the Internet.*

More information about MX records and how they are used for SMTP message routing can be found in Chapter 5, "Routing and Transport."

#### *SPF records*

Exchange Server 2010 uses *Sender Policy Framework (SPF) records* to support Sender ID spam filtering. If you want to use this feature, you need to configure the SPF records in DNS. This is described in more detail in Chapter 7, "Edge Transport and Messaging Security."

# *Split DNS*

*Split DNS* or split-brain DNS is about setting up separate DNS zones so that DNS requests that come from the Internet will resolve to different IP addresses than requests coming from your internal workstations or servers. In other words, as shown in Figure 3-1, if the Internet client resolves mail.litware.com, it will receive an IP address that is associated with an external firewall solution that is sitting in the perimeter network. The internal client will get an IP address associated with the internal Client Access server array.

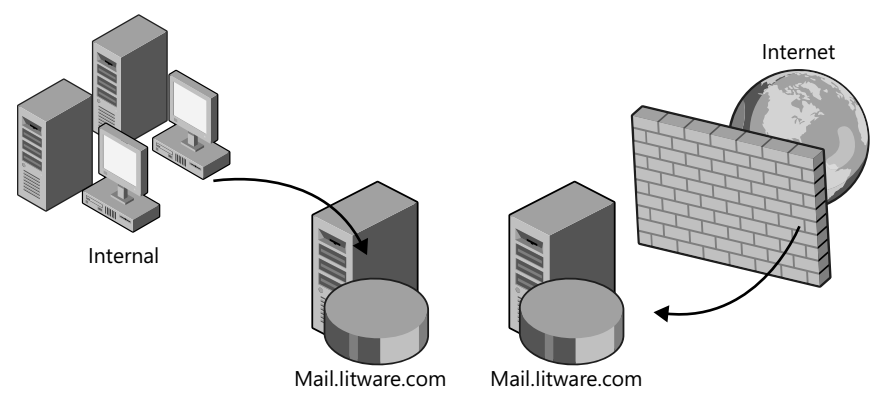

**Figure 3-1** How split DNS works

The benefit of using split DNS is that it helps control client access. Internal clients use the internal systems instead of the external systems. In other words, internal users' sessions aren't handled by the firewall application and you do not expose internal IP addresses or host names to the Internet.

You can also limit access to specific hosts that are part of the perimeter network or force users to take a specific communication route. For this reason it is a best practice to implement split DNS in every Exchange organization that has server roles exposed to the Internet.

### *Fixed IP Address vs. Dynamic IP Address*

It's important to know whether your company has an Internet provider that provides your company with fixed IP addresses or if you're using dynamic IP addresses to access the Internet. If your servers that have some relationship to external communication, such as Edge Transport servers, have fixed IP addresses and your DNS entries (MX or A records) are registered accordingly, you're working with the best practices approach.

However, a fixed IP address might be a cost issue, especially in small companies. Thus some companies might want to implement Exchange 2010 based on an Internet provider that only provides a dynamic IP address. If you're in this situation, you should consider a Dynamic DNS service that lets you register your dynamic IP address to their DNS service. However, make sure the dynamic DNS service includes the following:

- Your IP addresses should automatically register in DNS when the IP address changes. Your router and/or Dynamic DNS service provider need to support this.
- **n** IP updates should be replicated in DNS real time to make sure the change is known to the Internet immediately.
- For external SMTP servers to know how to send messages to your domain, the DNS record for your domain should include an MX record.
- $\blacksquare$  The Dynamic DNS service should provide you with an SMTP relay host to send messages to the Internet. If you directly send messages, your server is quite likely to be detected as spam because of your changing IP addresses. Many SMTP servers consider dynamic IP addresses as not trustworthy and thus don't accept messages from them.

If you consider these points, you'll have no problem operating Exchange Server 2010 when using a dynamic IP address.

# *Internet Protocol (IPv4 and IPv6)*

Internet Protocol Version 4 (IPv4) is commonly available and the basis for communication between any device on the Internet. The successor of IPv4 is called Internet Protocol Version 6 (IPv6), as defined in RFC 2460 in 1996.

IPv6 was developed to correct many of the shortcomings of IPv4, such as the limited pool of available IP addresses and the lack of extensibility. Because IPv6 addresses are 128 bits long (compared to IPv4 addresses, which are 32 bits long), there are enough IPv6 addresses available for every living insect, animal, and person on earth.

Unfortunately, IPv6 is not an extension of IPv4 but a completely new protocol. Therefore, an IPv4 network can't communicate directly with an IPv6 network and vice versa. Any network device, such as a router, needs to be able to understand IPv6; otherwise, IPv6 causes communication problems.

# *IPv6 for Windows*

The client and server software needs to support IPv6 to use it. The following Microsoft server operating systems support IPv6:

- Windows Server 2003 (IPv4 is installed and enabled; IPv6 is not installed by default.)
- Windows Server 2008 (IPv4 and IPv6 are installed and enabled by default.)
- Windows Server 2008 R2 (IPv4 and IPv6 are installed and enabled by default.)

*Important Microsoft also recommends that you do not turn off IPv6 in a clustered environment because Windows Server 2008 R2 Clustering uses IPv6 for internal communication.*

Not only does the server need to support IPv6, but also the client operating system. The following Microsoft client operating systems support IPv6:

- Windows XP Service Pack 1(SP1) or later (IPv4 is installed and enabled; IPv6 is not installed by default.)
- Windows Vista (IPv4 and IPv6 are installed and enabled by default.)
- Windows 7 (IPv4 and IPv6 are installed and enabled by default.)
- For more information about IPv6, see the IPv6 for Microsoft Windows FAQ at *<http://go.microsoft.com/fwlink/?LinkId=147465>*.

#### *Notes from the Field*

#### **Hardware Provider Recommended to Disable IPv6 for Windows Server 2008**

F*or a recent project I consulted my server hardware provider, who recommended turning off IPv6 because their network interface card (NIC) drivers caused problems especially when using NIC Teaming. The operating system was Windows Server 2008; thus we used the following registry key to disable IPv6 from all LAN interfaces, connections, and tunnel interfaces:* 

HKEY\_LOCAL\_MACHINE\SYSTEM\CurrentControlSet\Services\Tcpip6\Parameters\ DisabledComponents set to 0xFFFFFFFF (DWORD type)

*After a reboot, even IPCONFIG.exe no longer showed IPv6 addresses. You can find more information on how to disable IPv6 at [http://support.microsoft.com/kb/929852/.](http://support.microsoft.com/kb/929852/)*

*Windows Failover Clustering on Windows Server 2008 R2 requires IPv6 and the Exchange 2010 Database Availability Group uses some elements of Windows Failover Clustering. However, Exchange 2010 does not use IPv6 within a DAG. This does not mean that you can disable IPv6. Even though the DAG neither depends on nor uses IPv6, disabling IPv6 completely for Windows Server 2008 R2 is not a tested scenario and could therefore result in unpredictable consequences for a DAG.*

### *IPv6 for Exchange Server 2010*

Because Exchange Server 2010 runs on Windows Server 2008 or R2, you might think that it automatically supports IPv6. However, you should consider a few things before planning for IPv6 and Exchange 2010. The following Exchange Server roles can cause issues when using IPv6 addresses:

- **Hub or Edge Transport** Features such as IP Allow List Providers or Sender reputation do not support IPv6 because they require static IP addresses.
- **Unified Messaging** All features do not support IPv6 but need IPv4 to work correctly.
- **Client Access Server** Autodiscover and EWS Web services endpoints because you cannot configure an IIS binding for an IPv6 address—WCF throws a Watson exception if you try to configure it.
- **Database Availability Group (DAG)** Even though you cannot define an IPv6 DAG IP address, IPv6 is supported. When static IPv4 addresses are specified for a DAG, it only uses IPv4. When no static IPv4 address is specified, Exchange use DHCP for the IPv4 addresses and also creates IPv6 address resources.

Exchange Server uses the Windows network stack to process any request. Each request depends upon two things:

- $\blacksquare$  Name resolution (when initiating the request)
- $\blacksquare$  Packet type (when receiving a request)

First, the name resolution will determine how to initiate the request to another computer based on which address (IPv4 or IPv6) is resolved first. When the name resolution comes back with an IPv6 address, this address is used to initiate the request.

Second, packet types do not mix IP versions midstream. If the request comes in as IPv4, the response will also use IPv4, and the same is true for IPv6. As for unfulfilled requests, they should be handled before name resolution is completed and would otherwise fail after name resolution in the same way other transient network failures occur. For features that don't support IPv6, Exchange causes the request to fail so that the client initiates another request using IPv4. Thus an IPv6 request, even to the Unified Messaging role, does not cause a problem but is just ignored.

*Note The official Microsoft support statement for IPv6 is that Exchange Server 2010 running on Windows Server 2008 or R2 requires an IPv4 address. Exchange Server 2010 is not supported in a pure IPv6 environment where you disable the IPv4 protocol.*

# *Understanding Client Load Patterns*

Another important aspect that should be understood when planning for Exchange 2010 is the current client load patterns—namely the traffic between Outlook clients (or other mail clients) and the Exchange server.

The scope of this task depends on what your current mail clients are. If most of your clients use POP3 or IMAP4 clients, the load on an Exchange server is significantly lower and you can plan for many more users on a single server.

If you're using a MAPI-based client, such as Microsoft Outlook 2003 or Outlook 2007, you need to analyze which profile your average users fall into to understand the impact of the traffic to the Exchange server. You can use the information available from your monitoring system, such as Microsoft System Center Operations Manager if available. Alternatively you can use Windows Performance Monitor to collect the performance information of your clients. Consider using the following performance counters:

- Messages sent/received per day
- **N** Average message size
- **Nessages read per day**
- Messages deleted per day
- Outlook Web Access logon and logoff per day

Consider collecting the client data from each Exchange server or mail server (when coming from a non–Exchange System) for at least a couple of days (at peak times, not on weekends) to have a representative aggregation of performance data.

#### *Notes from the Field*

#### **Identifying Current Client Load**

*Andy Schan Senior Consultant, Schan Consulting Inc., Canada*

T*o work out the current client load, my last couple of projects had Quest MessageStats in place, so I sat down with the MessageStats data and Microsoft Excel and crunched the numbers for the last couple of quarters to come up with a profile of their typical users.* 

*To come up with a useful client load picture for scaling the new environment, I typically make assumptions similar to the following:*

- 10-hour workdays
- 5-day workweeks, Monday–Friday
- *Messages/day/user derived from the data are all sent during normal working hours*

*I also use the messaging data for the previous calendar year quarter and derive message/day data from that, to ensure that I'm seeing a reasonably accurate picture of the average client activity in the environment and to minimize any effects from brief periods of increased activity. I may also go back two quarters, if the previous quarter includes quiet periods such as summer vacation or Christmas holidays.* 

*I focused on figuring out messaging activity (number of messages/day sent and received, calendaring activity, and so on) rather than actual bits over the wire, which changes once you get them to cached mode and a newer version of Outlook. Together with the data from the client, I used the following Microsoft whitepaper to assess the load: "Outlook Anywhere Scalability with Outlook 2007, Outlook 2003, and Exchange 2007" at [http://technet.microsoft.com/en-us/library/cc540453\(EX](http://technet.microsoft.com/en-us/library/cc540453)CHG.80).aspx.*

After you collect the results, you can compare the data with Table 3-1 to identify how to classify your client profile according to Microsoft's most common client profiles.

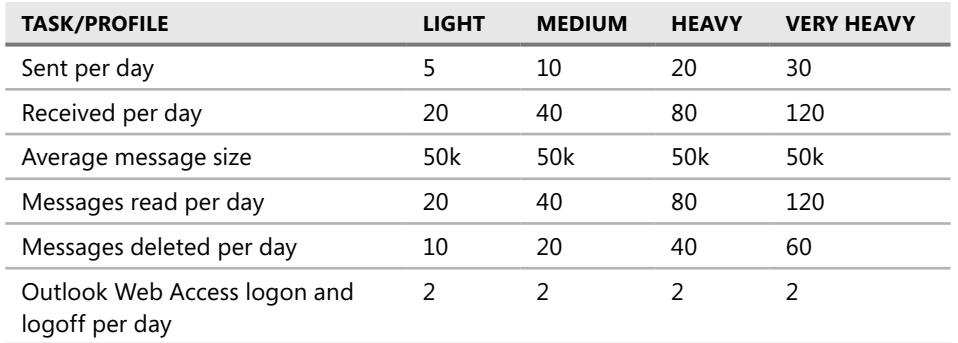

**TABLE 3-1** Common Client Profiles

When you have identified your typical client load pattern, you should plan to implement a load-generating tool such as Exchange Load Generator 2010 to verify your Exchange server hardware performance. Exchange Load Generator 2010 (64 bit) is available

at *[http://www.microsoft.com/downloads/details.aspx?displaylang=en&FamilyID=cf464be7-](http://www.microsoft.com/downloads/details.aspx?displaylang=en&FamilyID=cf464be7-7e52-48cd-b852-ccfc915b29ef) [7e52-48cd-b852-ccfc915b29ef](http://www.microsoft.com/downloads/details.aspx?displaylang=en&FamilyID=cf464be7-7e52-48cd-b852-ccfc915b29ef)*.

You'll find more details on how to plan your Exchange hardware and how to use the Exchange Load Generator in Chapter 13, "Hardware Planning for Exchange Server 2010."

# *Perimeter Network*

Communication to the Internet or external network is also important. You'll find information about the required firewall ports or protocols that need to be configured later in this chapter in the "Planning Network Port Requirements" section. This discussion does not cover other security options, such as IPsec or VPN, that allow clients on the Internet to directly connect to their internal network.

The recommended deployment for Exchange Server 2010 Internet access includes two firewalls or routers in a back-to-back firewall scenario, which enables you to implement a perimeter network between the two. An external firewall faces the Internet and protects the perimeter network. You then deploy an internal firewall between the perimeter and your internal corporate network.

In the perimeter network you place any Internet-facing server, such as the Edge Transport role of Exchange Server 2010. Microsoft does not support any topologies that put firewalls between a Client Access, Hub Transport, Unified Messaging, and a Mailbox (MBX) server. Putting a firewall between these roles could cause issues because they use dynamic ports that could be blocked unintentionally by the firewall. The only Exchange 2010 role supported for deployment in a perimeter network—and with a firewall server separating it from other Exchange servers it talks to—is the Edge Transport role.

*Important The Edge Transport server role should never be a member of your internal domain, but should be a stand-alone server or member of an available perimeter Active Directory forest.*

The most common servers that are placed in the perimeter to support Internet access are:

- A smart host to route SMTP messages between the internal and external network, such as Edge Transport server role or any other smart host.
- A reverse proxy or application-layer firewall that supports client-related traffic such as Autodiscover, Outlook Web App (OWA, previously known as Outlook Web Access), Outlook Anywhere, ActiveSync, POP3, IMAP4, SMTP, and so on to the internal network. Microsoft Forefront TMG and Microsoft ISA Server 2006 are example application-layer firewalls. However, don't underestimate the scalability challenges for software-based reverse proxy servers. Any implementation that needs to handle more than 100,000 concurrent connections on an ongoing basis should focus on a hardware solution.

*Note You should not deploy the Client Access Server role in a perimeter network to reduce the attack surface of your internal forest. Because the Exchange computer account of the Client Access Server role has elevated privileges, it can be used by an attacker to destroy your Active Directory. Instead, use an application-layer firewall such as Microsoft Forefront Threat Management Gateway (TMG) to publish the Client Access server services to the Internet.*

If you do not use an application-layer firewall from Microsoft, consider the following key areas for choosing a firewall application of highest security standard:

- **Pre-authenticate traffic** To prevent unauthenticated traffic from entering the corporate network.
- **Packet inspection** Application-layer firewalls allow for identification of known protocol attacks prior to entering the corporate network.
- **n Intrusion Detection System (IDS)** Simplifies identification of attacks on the system. If attacks occur internally, chances are they will be successful and difficult to detect because they may look like typical traffic, whereas if the proxy starts requesting RPC to other servers, or tries to get through the firewall, it is blocked and logged.
- **Fixed Ports/IP Addresses** Only specific ports and IP addresses are allowed into the corporate environment.
- **Group Membership allowance** Provides the capability to allow only specific groups to access specific applications; for instance, my current customer does not allow hourly workers to access mail externally.
- **Load balancing** Arrays of reverse proxy servers can distribute network traffic for a single URL.

As a best practice, always implement a reverse proxy or application-layer firewall if you want to provide Internet access to your Exchange servers. However, some companies, especially in the small to medium sector, do not implement any kind of security between their servers and the Internet. If you do not implement an application-layer firewall, consider the following recommendations:

- $\blacksquare$  Deploy a firewall between the internal and external network and open only the ports or protocols you need.
- n Implement a server certificate for all your Exchange servers. (This can be a single certificate that includes the required domain names, as described in the "Planning Certificates" section of this chapter.)
- Require SSL to encrypt client communication (for Outlook client traffic).
- Require TLS for SMTP and SSL if you enable POP3 or IMAP4.
- $\blacksquare$  Make sure that any operation requires authentication.
- $\blacksquare$  Implement Forms-based authentication for Outlook Web App.

This provides you with at least minimum security but still might expose some of your user data to the Internet. However, it's better than nothing.

# *Avoiding Pitfalls by Providing Technical Recommendations*

The following list provides ways to avoid potential pitfalls on the network topology side. Any problems must be rectified before Exchange Server 2010 can be installed at the location.

- $\blacksquare$  Make sure that the physical network speed of sites that will host Exchange Server 2010 has at least 64 Kb per second of bandwidth available.
- Exchange Server 2010 does not support a pure TCP/IP v6 (IPv6) environment. If you've already implemented pure IPv6 addresses anywhere in your company, make sure that they also support IPv4 addresses; otherwise, the clients might encounter errors in communicating with Exchange Server 2010.
- **P** IP subnets should map to the locations of the company and should be non-overlapping between locations. However, sometimes single locations have multiple IP subnets, which is fine. If IP subnets are spanned between multiple physical locations, make sure the WAN link between them matches LAN link speed—10 megabits per second (Mbps) or more.
- Make sure your Active Directory sites match IP subnets for each location.
- $\blacksquare$  DNS must be used for network name resolution.
- Active Directory uses service (SRV) resource records in DNS to register a list of domain controllers for client use. If you do not use Windows Server 2008 DNS Service for Active Directory, make sure that your DNS server software supports the resource records!
- $\blacksquare$  To receive messages from the Internet, an appropriate mail exchanger (MX) resource record in DNS is required for the company's domain name.

#### *Notes from the Field*

#### **Additional Beneficial Server Settings**

*Joe Cirillo Senior Engineer and Architect, Horizons Consulting, US/Central Region*

M*icrosoft has always provided some invaluable guidance regarding the installation and automation of Exchange. Over the years, I have found some additional settings I like to confirm or set to help ease administration or to further ensure that the installation will occur without error.*

#### **Network Interface Card Naming Standard**

*I always try to reduce ambiguity for any objects that I interface with. Because I often refer to the settings on the NIC when troubleshooting, I like to provide an easy-to-follow naming standard for the NICs. This is particularly helpful when multiple NICs are configured, as required when using the Exchange Server 2010 Database Availability Group.*

#### **Confirm that the adapter binding order is correct**

*Because the server host name in the registry will bind to the first interface in the adapter/bindings list, the binding order must be set properly.*

*I have seen connectivity issues caused by improperly configured bindings. Anytime you make changes to the network configuration (such as adding protocols, adapters, modems, or services), the binding order can potentially change. Be sure to check the binding order on server install and anytime you make changes to the network configuration.*

#### **Confirm that Windows Remote Registry Service is running**

*Exchange Server requires access to the local registry to retrieve various settings. One example is the Exchange Setup program. The Exchange Setup program uses DNS to obtain the fully qualified domain name (FQDN) of the local computer to access the registry. If the Windows Remote Registry Service is not running, setup will be unable to access the registry, causing the installation of Exchange to fail.*

#### **Confirm that Date, Time, and Time Zone are set properly**

*Exchange gets its date and time information from the operating system. Windows Directory servers need to have their time synchronized for Kerberos authentication to work correctly. Kerberos works by exchanging time-stamped authenticator identification tokens. By default, directory servers have a maximum tolerance for computer clock synchronization of five minutes. This is known as clock skew. Clock skew is the range of time allowed for a server to accept Kerberos tickets from a client. If the clock skew is greater than five minutes, Kerberos authentication fails, which results in cascading authentication failures for Exchange Server.*

*If an Exchange server's time is out of sync with the Domain Controller time, issues will occur such as Exchange services failing to start or client connections being rejected. To prevent issues caused by time skew, make certain of the following:*

- *The Exchange server has network connectivity with the Domain Controller.*
- *The Exchange server time is synchronized with either the Domain Controller time or the time server that is used by the Domain Controller.*

#### **Desktop Background**

*Setting the Desktop Background to display useful information is also useful for eliminating ambiguity when logging onto a server. It is very inefficient to have to click through several diagnostic windows just to find that you logged on to the wrong server, or to find information such as the IP address or operating system version. If you manage multiple computers you will benefit greatly by displaying relevant information about the Windows server on the desktop's background. You can find the BgInfo tool at <http://technet.microsoft.com/en-us/sysinternals/> bb897557.aspx.*

#### **Import any Trusted Root Authorities onto the local computer**

*Depending on how you are managing certificates (such as by using a stand-alone Certificate Authority, enterprise Certificate Authority, or third-party Certificate Authority), you may need to add the certificate for a foreign Certificate Authority to the Trusted Root Certification Authorities container on the local computer. If this is necessary, be sure to add the certificate for the foreign Certificate Authority to every server you install to ensure consistency in your build and to avoid communication errors between servers.*

*Any e-mail client connecting to the Exchange Server's secure sites must trust the Exchange Server's site certificates. Before it can successfully negotiate a secure SSL/TLS link with the Exchange Server, the e-mail client must trust the Certificate Authority (CA) issuing the Web site certificate to the Exchange Server's services. If the certificates issued by the foreign CA will be used by client-facing Exchange services (such as Outlook Web App or Outlook Anywhere), be sure to also add the certificate of the foreign CA to the Trusted Root Certification Authorities container on any user workstation or mobile device.*

# **Evaluating and Planning for Active Directory**

Active Directory is the integrated, distributed directory service included with Windows Server operating systems. Many applications, such as Exchange Server 2010, integrate with Active Directory. This creates a link between user accounts and applications, which enables single sign-on for applications. Additionally, the Active Directory replication capabilities enable distributed applications to replicate application-configuration data.

# *How Exchange 2010 Uses Active Directory*

The Active Directory database is divided into logical partitions—namely the schema partition, the configuration partition, and a domain partition for every domain.

Windows Server 2008 and R2 includes a tool called *Repadmin* that can be used to list all Active Directory partitions available. Figure 3-2 shows the result from the Litware Scenario using the command *Repadmin /showrepl.*

As shown in the figure, Active Directory is made out of the configuration, schema, application, and domain partitions.

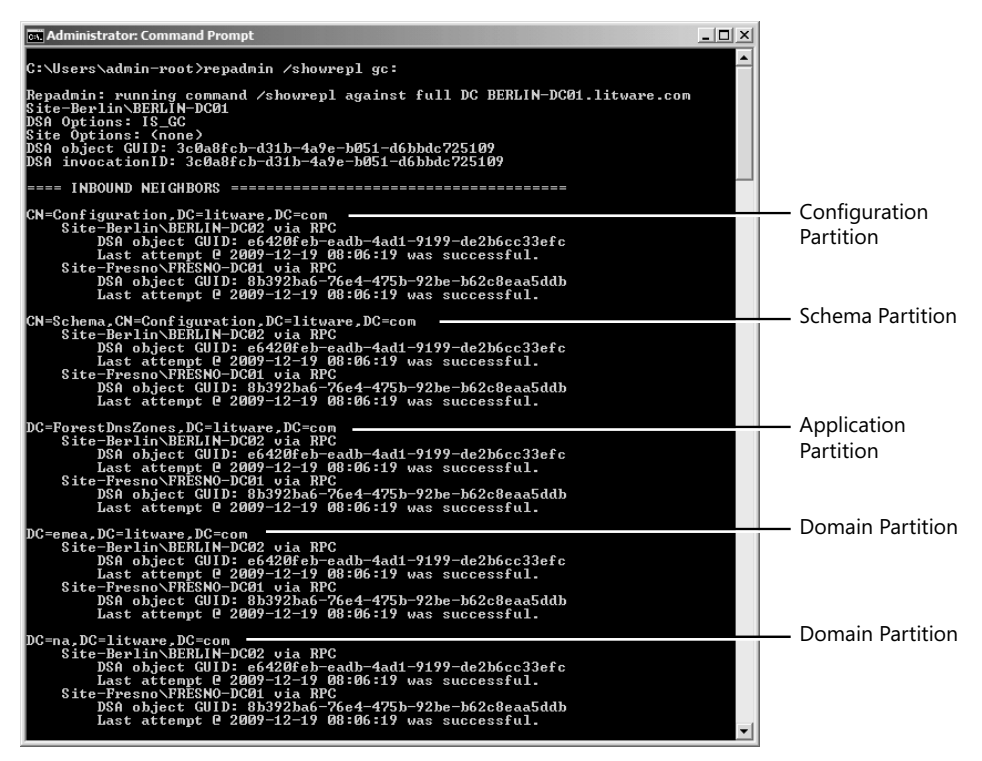

**Figure 3-2** Using Repadmin to look at Active Directory partitions

*Note Additional information about Active Directory Partitions can be found in "Active Directory Logical Structure and Data Storage" at <http://go.microsoft.com/> fwlink/?LinkId=179859.*

### *The Schema Partition*

Before Exchange Server 2010 can store information in Active Directory, the schema partition needs to be modified so that Exchange-related objects (such as connector or mailbox information) and attributes (such as an Exchange Mailbox server or a user object) are defined in the Active Directory schema. The schema partition stores the general layout of all Active Directory objects and its attributes. It includes two types of information:

- **Example 3 Schema classes** The objects that can be created
- **Schema attributes** The properties that can be used for each object

*Note Each and every domain controller and global catalog server in Active Directory contains a complete replica of the schema partition. Thus it is important to plan the Exchange Server 2010 schema extension accordingly—you cannot remove a schema extension.* 

#### *Inside Track*

#### **How to Safely Extend the Schema**

*Ross Smith IV Senior Program Manager, Exchange Server Product Group, Microsoft Corporation*

S*chema extensions are permanent. Care should be taken to ensure that a schema extension is successful because a failed schema extension may mean rebuilding the forest. The preferred way to mitigate the impact of a failed schema extension is to isolate the schema master by disabling its ability to replicate changes to other domain controllers in the forest.*

*This is accomplished by executing the command repadmin /options +DISABLE\_ OUTBOUND\_REPL. When outbound replication has been halted on the schema master, you can then proceed with extending the schema. If the schema extension is successful, you can re-enable outbound replication and allow the changes to propagate throughout the forest. If, on the other hand, the schema extension fails, you simply shut down the schema master server, wipe it, and seize the schema master role on another domain controller.*

Because Exchange depends on Active Directory, each released Exchange version implemented different schema versions. To identify the current Exchange schema version, the schema attribute *ms-Exchange-Schema-Version-Pt* was added. In the attribute, you can identify the schema version by looking at the *rangeUpper* attribute and identify the Exchange version according to Table 3-2.

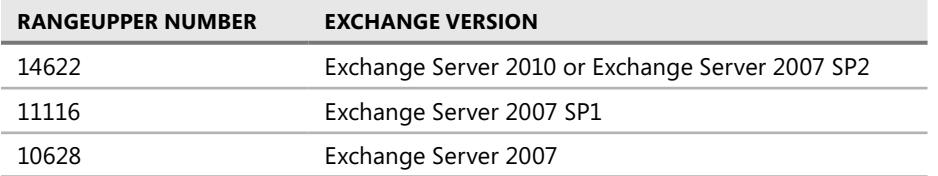

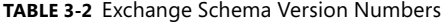

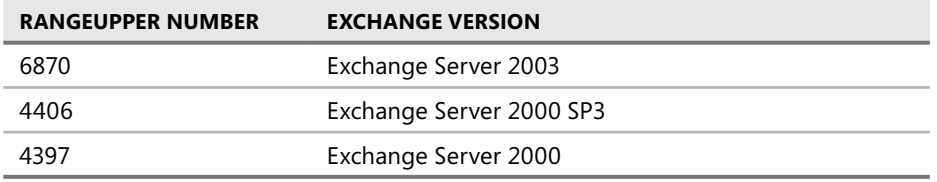

In Figure 3-3 you can see that the Exchange Schema version is currently Exchange Server 2010 or Exchange Server 2007 Service Pack 2.

| <b>CN=ms-Exch-Schema-Version-Pt Properties</b><br>Attribute Editor  <br>Security | $?$ $\times$                         |
|----------------------------------------------------------------------------------|--------------------------------------|
| Attributes:                                                                      |                                      |
| Attribute                                                                        | Value<br>▲                           |
| otherWellKnownObje                                                               | <not set=""></not>                   |
| partialAttributeDeletio <not set=""></not>                                       |                                      |
| partial Attribute Set                                                            | <not set=""></not>                   |
| proxiedObjectName <not set=""></not>                                             |                                      |
| proxyAddresses                                                                   | cnot set>                            |
| rangeLower                                                                       |                                      |
| range Upper                                                                      | 14622                                |
| replPropertyMetaData                                                             | AttiD Ver Loc USN<br>Org.DSA         |
| replUpToDateVector                                                               | <not set=""></not>                   |
| repsFrom                                                                         | <not set=""></not>                   |
| repsTo                                                                           | <not set=""></not>                   |
| revision                                                                         | <not set=""></not>                   |
| schemaFlagsEx                                                                    | <not set=""></not>                   |
| schemaIDGUID                                                                     | 5f8198d5-e7c9-4560-b166-08dc7cfc17c1 |
| ┙                                                                                |                                      |
|                                                                                  |                                      |
| View                                                                             | Filter                               |
|                                                                                  |                                      |
| OK                                                                               | Cancel<br>Apply<br>Help              |

**Figure 3-3** Checking the Exchange schema version in ADSI Edit

Using the *rangeUpper* attribute you can also identify whether a schema update was replicated successfully to the local domain controller. By connecting to the DC and then verifying that the attribute has the current value, you can be sure that the schema update has replicated.

*Important It is true that the Exchange Server 2010 schema extension also includes the Exchange 2003 and 2007 schema extensions. However, if you plan to ever install an Exchange 2003 or 2007 server into the organization after Exchange 2010 is deployed, you must install the older Exchange Server version as the first server and install Exchange Server 2010 afterwards. Exchange Server 2007 should include the Mailbox, Client Access Server, and Hub Transport roles. Once you have installed Exchange Server 2010, you will not be able to install Exchange 2003 or 2007 anymore!*

### *The Configuration Partition*

The configuration partition contains configuration information for the Active Directory forest. Additionally, some distributed applications and other services store information in the configuration partition. This information in the configuration partition replicates through the entire forest so that each domain controller and global catalog has a replica of it.

The configuration partition stores each type of configuration information in separate containers. A *container* is an Active Directory object similar to an organizational unit (OU) that you use to organize other objects.

Exchange Server 2010 stores information such as global settings, address lists, connections, and so on to the configuration partition. Figure 3-4 shows you how to look at the information Exchange Server 2010 stores in the configuration partition. You can see it either using ADSI Edit or Active Directory Sites and Services. (You'll need to enable the Show Services Node.) You also need to be a member of the Organizational Management group or the View-Only Management group; thus, you must have Exchange Organizational permissions to expand below the Exchange Organization level.

| $  $ $\Box$   $\times$ $ $<br><b>Active Directory Sites and Services</b> |  |                                                    |                 |                       |  |  |
|--------------------------------------------------------------------------|--|----------------------------------------------------|-----------------|-----------------------|--|--|
| File<br>Action<br>View<br>Help                                           |  |                                                    |                 |                       |  |  |
| 同<br>$ a  \Rightarrow  $<br>$1$ $\pi$ $\sigma$<br>h                      |  |                                                    |                 |                       |  |  |
| Active Directory Sites and Services [Fresno-DC01.na.litware.com]         |  | Name                                               | Type            | Desc                  |  |  |
| $\overline{+}$<br>Sites                                                  |  | Address Lists Container                            | msFxchContainer |                       |  |  |
| Services<br>$\Box$                                                       |  | Addressing                                         | msExchContainer |                       |  |  |
| F Microsoft Exchange                                                     |  | Administrative Groups                              | msExchAdminGr   |                       |  |  |
| Litware<br>$\Box$                                                        |  | Approval Applications                              | msExchApprov    |                       |  |  |
| Address Lists Container<br>$\overline{+}$                                |  | Availability Configuration                         | msExchAvailabil |                       |  |  |
| Addressing<br>$\overline{+}$                                             |  | Client Access                                      | msFxchContainer |                       |  |  |
| Administrative Groups<br>日目                                              |  | Connections                                        | msExchContainer |                       |  |  |
| E Exchange Administrative Group (FYDIBOHF23SPDLT)                        |  | <b>ELC Folders Container</b>                       | msExchContainer |                       |  |  |
| Advanced Security<br>$\overline{+}$<br>ñ<br>Arrays<br>$\overline{+}$     |  | ELC Mailbox Policies                               | msExchContainer |                       |  |  |
| Database Availability Groups                                             |  | Federation                                         | msExchFedOrgId  |                       |  |  |
| Databases<br>E.                                                          |  | Federation Trusts                                  | msFxchContainer |                       |  |  |
| <b>Folder Hierarchies</b><br>Ŧ                                           |  | Global Settings                                    | Container       |                       |  |  |
| Routing Groups<br>$\overline{+}$                                         |  | Mobile Mailbox Policies                            | msFxchContainer |                       |  |  |
| $\Box$<br>Servers                                                        |  | Mobile Mailbox Settings                            | msFxchMobileM   |                       |  |  |
| BERLIN-EX01<br>$\overline{+}$                                            |  | OWA Mailbox Policies                               | msExchContainer |                       |  |  |
| FRESNO-CA01<br>$\overline{+}$                                            |  | Provisioning Policy Container                      | msFxchContainer |                       |  |  |
| 田口<br>FRESNO-HT01                                                        |  | ñ<br>RBAC                                          | msFxchContainer |                       |  |  |
| Approval Applications                                                    |  | Recipient Policies                                 | msExchRecipien  |                       |  |  |
| Availability Configuration                                               |  | Remote Accounts Policies Container msExchContainer |                 |                       |  |  |
| Client Access                                                            |  | Retention Policies Container                       | msExchContainer |                       |  |  |
| Connections<br>$\overline{+}$                                            |  | Retention Policy Tag Container                     | msFxchContainer |                       |  |  |
| FLC Folders Container                                                    |  | ServiceEndpoints                                   | msExchContainer |                       |  |  |
| FLC Mailbox Policies<br>Federation                                       |  | System Policies                                    | msExchSystem    |                       |  |  |
| Federation Trusts                                                        |  | <b>Transport Settings</b>                          | msExchTranspo   |                       |  |  |
| Global Settings<br>Ŧ                                                     |  | <b>UM AutoAttendant Container</b>                  | msExchContainer |                       |  |  |
| Mobile Mailbox Policies<br>$\overline{+}$                                |  | <b>UM DialPlan Container</b>                       | msFxchContainer |                       |  |  |
| Mobile Mailbox Settings<br>$\overline{+}$                                |  | UM IPGateway Container                             | msExchContainer |                       |  |  |
| OWA Mailbox Policies<br>$\overline{+}$                                   |  | <b>LIM Mailhox Policies</b>                        | msExchContainer |                       |  |  |
| Provisioning Policy Container<br>$\overline{+}$                          |  | 园 ExchangeAssistance                               | msExchExchan    |                       |  |  |
| RBAC<br>$\overline{+}$                                                   |  |                                                    |                 |                       |  |  |
| Recipient Policies<br>$\overline{+}$                                     |  | $\blacksquare$                                     |                 | $\blacktriangleright$ |  |  |
|                                                                          |  |                                                    |                 |                       |  |  |

**Figure 3-4** Exchange configuration in the configuration container

# *The Domain Partition*

The domain partition holds domain-related information in containers as well as OUs. It includes information about users, groups, and computers in that domain. The domain partition is stored on every domain controller of that specific domain. Every global catalog server has a subset of information from every domain partition in the forest, as well as a complete copy of its own domain's objects. For example, a global catalog server in a different domain will contain information on the individual user, such as the user's display name or its SMTP addresses, but not its password.

For every Exchange-prepared domain (meaning that the Exchange Setup /PrepareDomain has been run for the domain) Exchange Server 2010 creates an OU called Microsoft Exchange System Objects in which it will store Exchange-related system objects such as the mailbox database's mailbox and public folder proxy objects.

You can verify that a domain was Exchange Domain–Prepared by looking at the *ObjectVersion* attribute on the Microsoft Exchange System Objects OU in that domain. For Exchange 2010 RTM it should read 12639, as shown in Figure 3-5.

| <b>Active Directory Users and Computers</b>                                                                                                    |                                                                                                    | $ \Box$ $\times$ |  |  |  |  |  |
|----------------------------------------------------------------------------------------------------|----------------------------------------------------------------------------------------------------|------------------|--|--|--|--|--|
| File<br>Action<br>View<br>Help                                                                                                    |                                                                                                    |                  |  |  |  |  |  |
| H<br>$\Box \Box \times \Box \Box \Box$<br>雨                                                                                                    | Microsoft Exchange System Objects Properties                                                                                                    | $?$ $\times$     |  |  |  |  |  |
| Active Directory Users and Computers [Fresno-D(<br>Saved Queries<br>$\overline{+}$<br>na.litware.com<br>$\Box$<br>Builtin<br>$\overline{+}$<br>Computers<br>Domain Controllers<br>$\overline{+}$<br>ForeignSecurityPrincipals<br>$\overline{+}$<br>LostAndFound<br>$\overline{+}$<br>Managed Service Accounts<br>$\overline{+}$<br>Program Data<br>$\overline{+}$<br>System<br>$\overline{+}$<br>Users<br>$\mathbb{H}$<br>Microsoft Exchange System Objects<br>NTDS Ouotas<br>$\overline{+}$ | General   Object   Security Attribute Editor<br>Attributes:<br>Value<br>$\blacktriangle$<br>Attribute<br>msExchTransportInbo < not set><br>msExchTransportOut <not set=""><br/>msExchUnmergedAtt <not set=""><br/>ms Exch Version<br/>4535486012416<br/>Microsoft Exchange System Objects<br/>name<br/>CN=ms-Exch-System-Objects-Container.CN=!<br/>objectCategory<br/>obiectClass<br/>top; container; msExchSystemObjectsContair<br/>d6aceb75-480a-47cd-a9ec-b4a3f61528fe<br/>objectGUID<br/>object Version<br/>12639<br/>otherWellKnownObje <not set=""><br/>partialAttributeDeletio &lt; not set&gt;<br/>partial Attribute Set<br/><not set=""><br/>proxiedObjectName<br/><not set=""><br/>proxyAddresses<br/><not set=""><br/><math>\blacktriangleleft</math><br/><math display="inline">\blacktriangleright</math><br/>View<br/>Filter<br/><b>OK</b><br/>Help<br/>Cancel<br/>Apply</not></not></not></not></not></not> | Lirina           |  |  |  |  |  |
| $\left  \right $<br>$\blacktriangleright$                                                                                                    |                                                                                                    |                  |  |  |  |  |  |
|                                                                                                    |                                                                                                    |                  |  |  |  |  |  |

**Figure 3-5** Identifying an Exchange-prepared domain

### *The Application Partition*

Application partitions hold specific application data that the application requires. The main benefit of application partitions is replication flexibility. You can specify the domain controllers that hold a replica of an application partition, and these domain controllers can include a subset of domain controllers throughout the forest.

Currently the only application that uses the application partition is DNS, to store DNS zones in the partition as Active Directory–integrated DNS zone. Exchange Server 2010 does not use application partitions to store information.

Table 3-3 describes the application partitions commonly available in Active Directory.

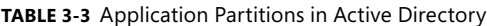

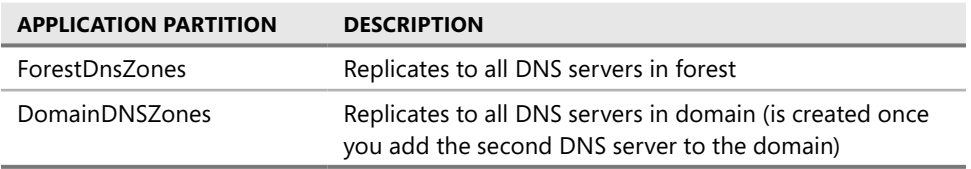

Of course only DNS servers that run on Domain Controller can access the application partitions; thus all DNS zones that are stored in this partition are Active Directory–integrated.

*Note Using ADSI Edit you do not see application partitions by default as well-known naming contexts. To look at them you need to directly address them using their distinguished names (DNs). You can identify the DN using a tool such as repadmin /showrepl.*

### *Active Directory Replication Impact on Exchange 2010*

Active Directory replication is a crucial component of Exchange 2010. As described in previous sections, the different partitions store Exchange-related configuration data. This data is automatically replicated between Active Directory sites using Active Directory replication mechanisms.

Because Exchange 2010 relies on the replication mechanisms to work correctly, you might face delays in configuration caused by replication latency. For example, if you configure an Exchange Server in the domain emea.litware.com, but your current computer is located in na.litware.com, you will see that configuration is not immediately available in the domain emea.litware.com. You need to wait until Active Directory replication takes place and replicates the changes to the domain. Normally the replication between sites happens every 15 minutes or longer depending on your Active Directory Site Link configuration.

There are two possibilities to overcome the replication delay:

**n** Configure your EMC or EMS so that you directly use a domain controller located in the target domain. For example, in EMS you can set the preferred domain controller using the following cmdlet:

Set-ADServerSettings –PreferredServer <DC FQDN>

■ Use Repadmin to push replication to target domain. For more information on the Repadmin tool, read the Microsoft whitepaper "Monitoring and Troubleshooting Active Directory Replication Using Repadmin" available at *<http://www.microsoft.com/> downloads/details.aspx?familyid=c6054092-ee1e-4b57-b175- 5aabde591c5f&displaylang=en*.

Besides Active Directory replication, Active Directory sites and IP site link information are important for message routing between Exchange servers. Exchange 2010 uses the cost assignment that is part of every IP site link to determine the lowest-cost route for traffic to follow when multiple paths exist to the destination. This information is used by the Hub Transport role to decide to which Exchange Hub Transport server a message is sent to when the target Exchange Hub Transport server is not available.

More information about Active Directory sites, IP site links, and their relevance to message routing in Exchange 2010 can be found in Chapter 5, "Routing and Transport."

### *Active Directory Requirements*

For Exchange Server 2010 Active Directory and domains must meet several requirements. Consider the following when evaluating your current Active Directory design:

- $\blacksquare$  The server on which the Schema Master role runs must have at least Windows Server 2003 SP1 (32-bit or 64-bit) installed.
- $\blacksquare$  You need to run Windows Server 2003 SP1 or later (32-bit or 64-bit) on global catalog servers in every Active Directory site where you plan to install Exchange Server 2010. If you still have older global catalog in your environment, it is recommended that you upgrade all your domain controllers to prevent any problems.
- Active Directory must be at least in Windows Server 2003 forest functionality mode.
- Windows Server 2008 functionality mode is supported if your Exchange organization includes Exchange 2007 and/or 2010.
- n All domains that will include Exchange Server 2010 servers or recipients must be at least in Windows Server 2003 domain functional level.
- Because of the importance of the global catalog in an Exchange Server organization, you must deploy at least one global catalog in each Active Directory site that contains an Exchange 2010 server.

# *Single versus Multi-Forest Implementation*

The following forest implementations are available:

- Single Forest
- <sup>n</sup> Multi-forest
- <sup>n</sup> Resource Forest
- Hybrid Forest

Figure 3-6 shows the different forest approaches and in what forest user accounts mailboxes and Exchange servers are available.

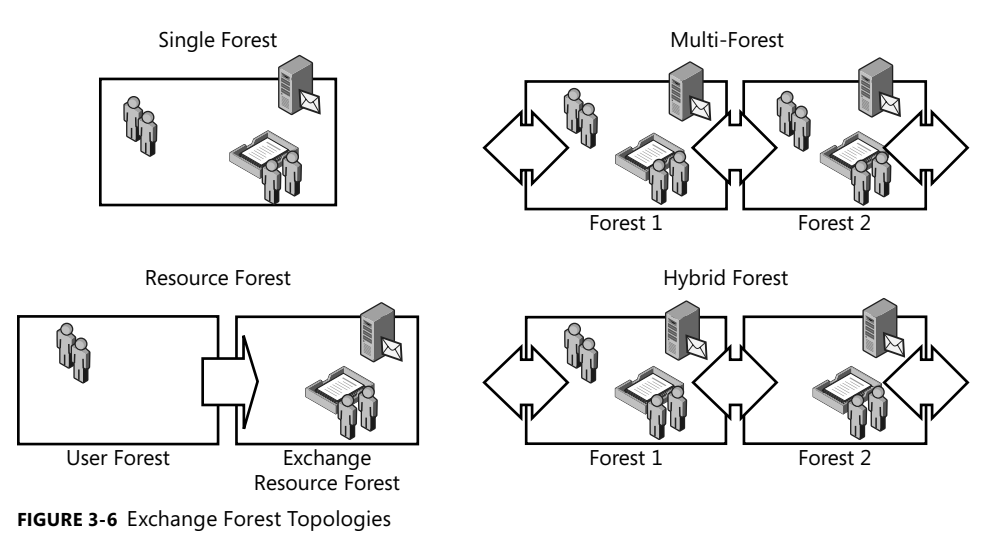

*Note One issue that you should keep in mind before deciding your forest design is the management effort required to administer the various types of forest. Sometimes you might make a decision regarding the kind of deployment to execute only to realize in production that it's harder to manage—and perhaps even that some tools don't work in a specific configuration. The old KISS rule (keep it stupid and simple) comes to mind here, which you should always consider if you have the chance.*

# *Single Forest*

An Active Directory forest is a set of one or more domain trees that share common configuration and schema information. A forest is a security boundary. By default, no account from outside the forest can hold security principals to access information inside the forest. A single Active Directory forest design provides the following characteristics:

- $\blacksquare$  A single forest that matches the Exchange organization. (This is the most common and easiest approach.)
- $\blacksquare$  No limitations to Exchange and Outlook functionality.

# *Multi-Forest*

The multi-forest (or cross-forest) implementation consists of at least two loosely connected forests that operate independently from each other but are somewhat connected. This forest approach includes the following characteristics:

- n Includes multiple Exchange organizations, often multiple SMTP addresses.
- $\blacksquare$  Users are part of the different forests.
- Can include multiple service providers that administer their own forest and do not have access on another forest.
- $\blacksquare$  Common when one company buys another company without integrating it into the existing Active Directory forest.
- <sup>n</sup> The forests have to share a trust relationship before data can move between the forests. This is the requirement so the forests can be connected from the Exchange perspective using, for example, linked mailboxes. This approach has quite a few limitations. For example, a user cannot easily open a mailbox from another user that is located in a different forest.
- <sup>n</sup> Synchronization of availability information and public folder information between forests is often very complicated.

### *Resource Forest*

The resource forest implementation consists of one or more account forests and an Exchange forest that includes all Exchange servers, mailboxes, and distribution lists. The account forest contains the user accounts and security groups. This forest approach includes the following characteristics:

- $\blacksquare$  Mailboxes are attached to disabled user accounts and associated to user accounts in the account forest.
- $\blacksquare$  Administration between the account forest of the organization and the Exchange forest is separate. Most often you will create a resource forest in a hosting environment. A service provider provides the resource forest that is connected using a one-way trust to the account forest. This ensures that the service provider has no permissions in any way in the account forest and only can manage the resource forest.
- <sup>n</sup> You can have better Exchange capabilities and availability with a clean resource forest that is fully controlled by the Exchange administrators.
- The concept of messaging in a cloud—such as Microsoft BPOS or the implementation of Exchange on a hosting platform—can be seen as a resource forest implementation.
- <sup>n</sup> Typically reduces token bloat by moving the DL membership of a user object to a different forest.
- <sup>n</sup> Because all the mailboxes are part of the same resource forest, there are no limitations to Exchange and Outlook functionality. (If this is not the situation, the implementation is called a *hybrid forest.*)

# *Hybrid Forest*

The hybrid forest combines the concepts of a resource forest and a single forest—thus, a hybrid forest contains not only user accounts or resource mailboxes (such as user-disabled, mailbox-enabled objects) but also includes active mailboxes (mailbox-enabled user accounts where Exchange server is in the same forest). This forest approach includes the following characteristics:

- <sup>n</sup> Each forest may contain a combination of enabled and disabled user accounts that are either mail enabled or mailbox enabled.
- Differs from a resource forest in that all forests have mailboxes, and you might find mail-enabled users and disabled mailbox-enabled users in the same forest.
- <sup>n</sup> Contains both resource mailboxes (user-disabled mailbox-enabled objects) and active mailboxes (user-enabled mailbox-enabled objects).
- **n** Common in a migration to or from a resource forest model or in an organization that has a resource forest for some business units but also uses the resource forest as the primary forest for other business units.
- $\blacksquare$  Only the users of the same Exchange organization have no limitations to the Exchange or Outlook functionality.

#### *Notes from the Field*

#### **Planning a Forest Design**

*Andrew Ehrensing*

*Principal Consultant, Microsoft Consulting Services, US Central Region*

M*icrosoft recommends starting all designs with a single forest/single domain environment for Active Directory. On some occasions business requirements dictate a change from this model to a multi-forest model; however, this should be avoided whenever possible. Introducing multiple forests adds significant complexity and cost in both capital and operational expenses.* 

# *Single vs. Multi-Domain Implementation*

After the forest design has been made, the discussion about domains follows. This discussion is only necessary if you have a multi-domain environment and your Exchange implementation will be part of a single forest design.

In such an environment, you need to decide whether you want to install all Exchange servers in a single, Exchange-dedicated domain or place Exchange in the domain where the user accounts are stored. Especially in a single forest implementation you need to consider the following domain approaches.

### *Single Domain*

A single domain is where Exchange servers and users are located in the same domain. This approach has the following characteristics:

- $\blacksquare$  Simplest implementation and thus the easiest to manage
- $\blacksquare$  Centralized administration
- $\blacksquare$  Used if only one domain is available

*Note Always start with a Single Domain as the basic design; only move to a different domain design if forced!*

### *Single Exchange-Dedicated Domain*

A single Exchange-dedicated domain can be found in a multi-domain forest where one domain is created just for hosting Exchange servers and managing distribution lists. This approach has the following characteristics:

- $\blacksquare$  Exchange servers are maintained in their own dedicated domain. The disadvantage is that the extra domain brings the extra costs that stem from deploying and managing an additional domain.
- Exchange administration of dedicated domain can be totally independent from Active Directory administration of forest. This means that the administrators can perform all administrative tasks on the Exchange servers without requiring any administrative rights in other Active Directory domains.
- $\blacksquare$  Has a special requirement for additional user domain controllers that need to be available where the Exchange servers are located.
- $\blacksquare$  Common if you have your own internal service provider for Exchange.

### *Multi-domain*

A multi-domain approach includes the Exchange servers directly in their user domains thus, the Exchange servers are spread between the different domains. This approach has the following characteristics:

- $\blacksquare$  Used if the Exchange administrations is split between different divisions or departments that own their own domains
- Used if you have a geographic domain design and thus want to add the Exchange servers to their respective regional domains

In a multi-domain environment you have to make sure that you configure the right scope in EMC and EMS. The following cmdlet configures a forest-wide scope:

```
Set-ADServerSettings -ViewEntireForest:$true
```
*Note If you can choose between a single- or multi-domain implementation for Exchange, it is a best practice to use a single domain. This reduces complexity dramatically and will be much easier to manage.* 

#### *Notes from the Field*

#### **A Mix of Single and Multi-Domain Implementations**

multinational electronics company with more than 70 Active Directory *domains in the forest mixes a multi-domain and single Exchange-dedicated domain approach. The reason for running two different approaches was that parts of the company have a centralized Exchange administration, but some countries manage the Exchange servers on their own. However, issues in Exchange caused by replication latency and other problems supported the decision to move to a single Exchange-dedicated domain approach.*

# **Planning Naming Conventions**

Another area that needs to be considered is planning for naming conventions for your objects. In a large, complex organization (such as the scenario of Litware) it is easy to fail to understand what function a server performs at first glance; a good naming convention conveys the function of a server to an administrator without forcing the administrator to examine the server's properties.

Many organizations implement naming conventions for key components because of this requirement. Naming conventions can allow administrators and users to easily identify the purpose of an object without requiring input from others. Typically, the larger the organization, the more strict these naming conventions can become.

Naming conventions help you to easily identify key elements of an object. For example, a server's role, location, and purpose can be identified in environments that have grown beyond a tangible number.

Of course, some small companies out there have just a handful of servers, but what if you have hundreds of servers that you can no longer easily remember? In this situation, you should start thinking of naming conventions for your environment.

The most common naming convention is for the Display Name attribute of users and distribution groups. It might get complicated to identify a user when there is no strict convention, especially in companies that have mailboxes from all over the world. We've seen organizations in which some administrators created the mailboxes with the convention Firstname Lastname and others using Lastname Firstname. Of course this causes confusion and should be corrected.

Not only do you need to consider the Display Name—in Exchange 2010 it is recommended that you also define the following names:

- <sup>n</sup> Server
- $\blacksquare$  Database Availability Group (DAG)
- Database
- $\blacksquare$  Active Directory Site
- $\blacksquare$  Mailbox
- **Distribution Groups**
- <sup>n</sup> . . .

Naming conventions vary according to the organization's requirements and depend on locations, geographic distribution, and other factors. There is no single best convention available.

To provide some guidance on naming conventions, the following examples were developed for this book. You can use them as basis to define your own conventions. Remember that you might need more objects to be defined than are described in this section; in general it is good to describe all names that are required, but not every name available.

# *Server Name*

The server name can be used to identify the physical location of a server in terms of country, site, city, or datacenter. It is very common for the server name to also include service-specific information. This eases the process of identifying the role of the server by just looking at its name.

Because some city names are long, it is recommended to use an abbreviation such as an internal site code or the three-letter airport code. In this book, the server name includes the city (only cities with short names are used), the role that is running on it, and a number:

*<cityname>-<2 letter service spec><2 digit number>*

Table 3-4 describes the details about the service-specific abbreviations used to create the server name in this book.

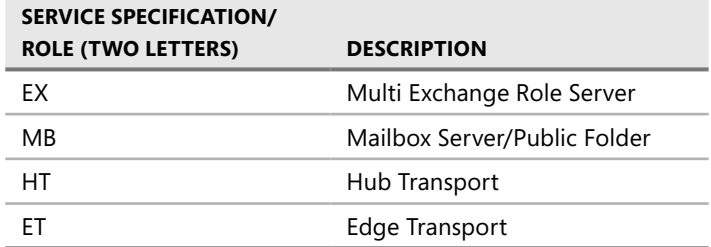

**TABLE 3-4** Server Name Service-Specific Abbreviations

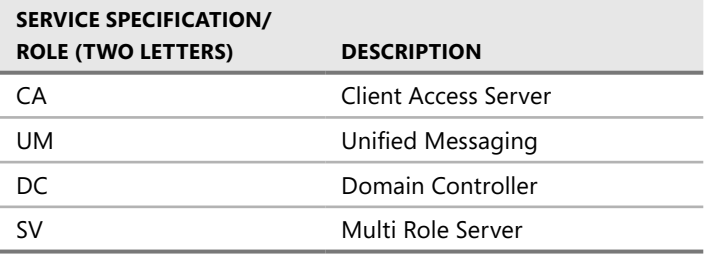

Examples for server names include:

- Dallas-EX01 (multi-role Exchange located in Dallas)
- Munich-DC01 (DC located in Munich)
- $\blacksquare$  Miami-CA01 (Client Access server located in Miami)
- Berlin-ET01 (Edge Transport located in Berlin)

# *Database Availability Group Name*

Database availability group names can include information on physical sites included in the replication (such as Berlin and Fresno or the Active Directory site names) but for most of the implementations a simple numbering is probably sufficient. In this book, the database availability group name includes DAG name and an increasing number. The convention is as follows:

*DAG<2 digit number>*

DAG01 and DAG02 are both examples of database availability group names.

# *Database Name*

In Exchange versions before 2010 Mailbox, databases always were fixed to a server name. Thus it was common practice to include the Exchange server name or server information in the database name. This practice changed in Exchange 2010—a database is no longer fixed to a server. The database is no longer associated with the server, thus the database name should include other aspects such as the DAG to which the database is associated, the main location where the database is used, or the purpose of the database (such as mailbox limits).

In this book, the database name includes the DAG it is part of, the city where it is based, and an increasing number. You can argue that we did not consider site resiliency, because having the city name as part of the database name might confuse people in the event of a cross-site database failover. However, in that scenario you can clearly identify which databases are failover databases just by looking at the name. The convention is as follows:

*<DAG>-<city>-<2 digit number>*
Examples of database names include:

- DAG01-Munich-01
- DAG05-Dallas-05
- DAG06-Sydney-01

## *Active Directory Site Name*

The Active Directory site name should follow the purpose of the creation for multiple Active Directory sites—namely, to define different locations, subsidiaries, or branch offices. In most cases these are the physical boundaries of a location or a datacenter, and indicate a different connectivity between them. Thus the important factor in the name for identification is the location or datacenter name. In some cases for larger companies you might consider including the site code or street name into the site name to identify it correctly.

In this book, the Active Directory Site Name includes the word *Site*, a dash, and then the city or region the site spans. The dash needs to be included because spaces are not allowed in the site name. The convention is as follows:

#### *Site-<city>*

Examples for Active Directory site names include:

- <sup>n</sup> Site-Miami
- $Site-Munich$
- Site-Sydney

## *User Names*

To find the users of your system it is important to define a convention for making the user names. This can follow simple rules such as last name and first name separated by a comma or space and can include other information, such as initials when needed or departmental information after the name (such as when you have two identical names). Because many names are not unique, the general rule is to add as much information as necessary to identify the user.

In this book, the user names follow the simplest user name rule: last name followed by the first name separated by a comma. The convention is as follows:

#### *<Lastname>, <Firstname>*

Examples of user names include:

- **n** Healy, Joe
- $\blacksquare$  Richardson, Shawn

# **Planning Namespace**

Before you set up your Exchange organization, one of the most important areas that needs to be planned is your internal (organization-facing) and external (Internet-facing) namespace. A namespace is a logical structure commonly represented by one or more domain names in DNS.

Namespace planning is most important for the Client Access Server role. However, many considerations are also needed for the Hub Transport and Edge Transport roles. This section should provide the general basis for understanding the importance for namespace planning. The topics are also discussed in Chapter 4, "Client Access in Exchange 2010"; Chapter 5, "Routing and Transport"; and Chapter 7, "Edge Transport and Messaging Security."

During migration or transitions you also might need to consider special namespace requirements. These are addressed in Chapter 14, "Transitioning from Exchange Server 2003 and Exchange Server 2007."

The official Microsoft support statement for Exchange 2010 and SLD/Disjoint/ [Non-contiguous Namespaces can be found at](http://msexchangeteam.com/ar-chive/Planning) *[http://msexchangeteam.com/ar](http://msexchangeteam.com/ar-chive/Planning)chive/2009/10/27/452969.aspx*.

## *Namespace Scenarios*

When you implement your Exchange 2010 organization, you need to decide how your internal and external namespace will be defined. This is important because it affects the following areas:

- DNS configuration of your Exchange servers
- $\blacksquare$  How your certificates are created and what names they include
- Client Access (Outlook Anywhere, Outlook Web App, POP3 and IMAP4, SMTP)

If you have multiple datacenters available where your Exchange 2010 servers are located, consider the following general advice for namespace planning:

- Plan your namespaces such that both datacenters can be active.
	- This still allows for incremental deployment.
	- You provide failover capabilities or can manually switch over a datacenter.
- $\blacksquare$  Each datacenter needs the following namespaces, depending on your client connectivity capabilities:
	- Outlook Web App/OA/EWS/EAS namespace
	- POP3/IMAP4 namespace
	- RPC Client Access namespace
	- SMTP namespace
- $\blacksquare$  Consider which datacenter will maintain the Autodiscover namespace.

To start planning your namespace, you need to consider the various locations of clients and servers and the physical connections they have to the Exchange servers. Typically the namespaces align with your DNS configuration.

You can choose from the following namespace-planning options:

- $\blacksquare$  Consolidated data center
- $\blacksquare$  Single namespace with proxy sites
- $\blacksquare$  Single namespace with multiple sites
- Regional namespaces
- Multiple forests

### *Consolidated Data Center*

This namespace scenario is the simplest one and includes a single namespace to access a single physical site where all the Exchange servers are hosted. The Contoso scenario described in Chapter 2 of this book is an example of a consolidated data center. This scenario has the following advantages:

- Only one or very few DNS records need to be managed.
- Only one or very few certificates are required for your Exchange organization.
- $\blacksquare$  All users use the same URL to access the Exchange server.

This namespace scenario is configured by providing Internet access to the Client Access server by opening the relevant ports by a firewall or implementing an application layer firewall such as Forefront Threat Management Gateway in the perimeter network.

If you want to provide POP3/IMAP4, you need also to consider how the clients will send their messages using SMTP. To overcome this easily, you can configure the Hub Transport role on each Client Access server. Otherwise, you need to plan separately for message sending and message receiving namespaces.

## *Single Namespace with Proxy Sites*

This model is based on the consolidated datacenter model but proxies the requests to the physical Mailbox server located at another site. One of the sites has one or more Internet-facing Client Access servers that proxy the requests.

This scenario has the following advantages:

- n Only one or very few DNS records need to be managed.
- Only one or very few certificates are required for your Exchange organization
- All users use the same URL to access Exchange server.

The disadvantage of this model is that most users will access their mailboxes using proxying, thus accessing their data might be slower across latent WAN links.

To configure this namespace model, you need to configure the *ExternalURL* option of the Client Access server(s) at one site, and make sure that the *ExternalURL* settings on all the other sites are configured to *\$Null*. This configuration ensures that the Client Access server does not redirect the connection to the target Client Access server, but instead proxies it. Redirect means that the Client Access server forwards the connection to the target Client Access server; proxy means that the Client Access server contacts the target Client Access server and retrieves the data for the connection.

## *Single Namespace with Multiple Sites*

This model uses a single namespace for an organization that has multiple sites. For example, the Litware scenario would be a possible candidate for this approach because the company has multiple physical sites and wants to use a single namespace. The two possible approaches to implementing a single namespace with multiple sites are with a Client Access server proxy site or an intelligent firewall:

- The Client Access server proxy site approach includes Client Access servers based in a separate Active Directory site that is used to proxy the traffic to the site where the user's mailbox is located. To configure this namespace model, you need to configure the *ExternalURL* option to the single namespace of the Client Access servers at all sites.
- n The intelligent firewall approach uses an application-layer firewall such as Forefront TMG and decides during client authentication that the traffic is forwarded to the correct target site based on configured rules. To configure this namespace model, you need to configure the *ExternalURL* option to the single namespace of the Client Access servers at all sites.

This scenario has the following advantages:

- Only one or very few DNS records need to be managed.
- Only one or very few certificates are required for your Exchange organization.
- All users use the same URL to access Exchange server.

The disadvantage of this model is that you must either have an application-layer firewall that is capable of forwarding the traffic to the correct physical sites like Microsoft Forefront TMG or a Client Access server proxy site.

### *Regional Namespaces*

This model uses one namespace for each region or site. The users will use their regional namespace to access their messages.

This scenario has the following advantages:

- $\blacksquare$  The client traffic is automatically optimized based on the region or site level. (For example, if you implement a namespace based on a city, all users of that city will use the local access.)
- Performance and end-user experience are optimized.
- **n** Failover is provided if the regional namespace is unavailable by using a different namespace (if the Mailbox server of the site is still available).

The disadvantage of this model is that you need to manage multiple DNS records as well as multiple certificates. Additionally you have multiple Internet entry points that require a firewall.

*Note The regional namespaces model is recommended if your topology includes multiple sites that have their own Internet connectivity.*

### *Multiple Forests*

The multiple forest model uses one dedicated namespace for each forest. For example if Contoso and Litware merged, Contoso users would need to access mail.contoso.com and Litware users would use mail.litware.com to access their mailboxes. Client Access server proxy redirection between the two forests does not work, so if one forest is not available, no users would be able to access their messages.

In this model, every namespace that is implemented needs its own Internet access point, DNS record, and a certificate. Within each forest, use a regional namespace model to improve customer experience.

## *Disjoint Namespace*

The disjoint namespace model is a special scenario for planning the namespace. You face this scenario when your primary DNS suffix on domain controllers or member servers in the domain is not the same as the DNS domain name of your Active Directory domain.

For example, you have a disjoint namespace when the Exchange Server that is part of the Litware.com domain has a primary DNS suffix of Contoso.com. This computer (as the primary DNS suffix that does not match the DNS domain name) is said to be disjoint.

You might require these namespaces to be different for several reasons. For example, if DNS management in your company is split between administrators who manage Active Directory and administrators who manage networks, you may need to have a topology with a disjoint namespace.

Microsoft Exchange 2010 has three supported scenarios for deploying Exchange in a domain that has a disjoint namespace:

- **Scenario 1** The primary DNS suffix of the domain controller is not the same as the DNS domain name. Computers that are members of the domain can be either disjoint or not disjoint.
- **Scenario 2** The Exchange servers in an Active Directory domain are disjoint, even though the domain controller is not disjoint.
- **Scenario 3** The NetBIOS domain name of the domain controller is not the same as the subdomain of the DNS domain name of that domain controller.

In Exchange 2010 you may need to configure the DNS suffix search list to include multiple DNS suffixes if you have a disjoint namespace.

In a disjoint namespace environment, you must configure the following:

- All disjoint domains need to be added to the *msds-allowedDNSSuffixes* attribute of your root domain.
- $\blacksquare$  The DNS suffix search list must include all DNS suffixes, including the disjoint DNS suffixes.

As mentioned, it is required to configure every disjoint domain in the *msdsallowedDNSSuffixes* attribute of your root domain. For example, if you have the disjoint namespace contoso.com that you need to add to the Litware.com forest, configure the settings on the domain level using the Windows Server 2008 Administrative Tool ADSI Edit, as shown in Figure 3-7.

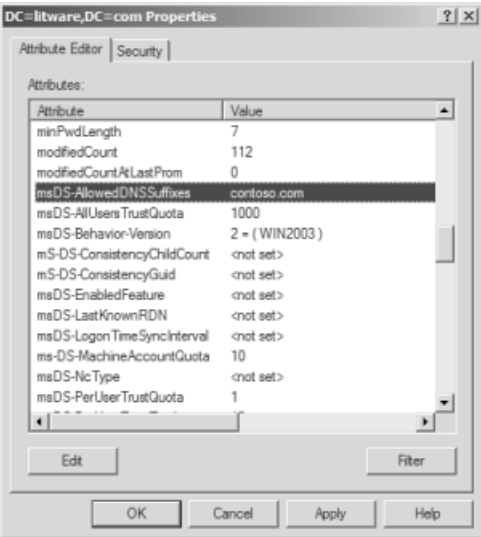

**FIGURE 3-7** Configuring a disjoint namespace in the domain

Additionally, make sure that the DNS suffix search list contains all DNS namespaces that are deployed within your organization. To do this, you must configure the DNS search list for each computer in the domain that is disjoint. The list of namespaces should include not only the primary DNS suffix of the disjoint member computer and the DNS domain name, but also any additional namespaces for other servers the Exchange Servers may interoperate (such as the monitoring server).

For more information on Exchange 2010 and disjoint namespaces, see "Understanding Disjoint Namespace Scenarios" at *<http://technet.microsoft.com/en-us/library/bb676377.aspx>*.

#### **A Disjoint Namespace Example**

#### *Carsten Allendoerfer*

*Head of System Services Group, Johannes Gutenberg-University Mainz, Germany*

O*ur disjoint namespace consists of the Active Directory domain called uni-mainz.de (we have a single domain/single forest implementation) but all servers use the primary DNS suffix of zdv.uni-mainz.de. Only domain controllers use the correct suffix of the Active Directory domain.*

*We started to run Exchange 2010 in early beta phase and had quite a few problems caused by the disjoint namespace scenario. We still have one unsolved problem with the Active Directory Topology Discovery Service, which causes problems when the NetLogon service starts too early and no network connection is available. You can resolve this by using fixed IP addresses for the servers instead of DHCP. I assume this is a general problem in Windows Server 2008 R2 and not an Exchange 2010 problem.* 

*Sometimes applications from Microsoft and other companies take for granted that the DNS suffixes are equal to the Active Directory Domain name. Take my advice: carefully test every application before implementing it. From what I've learned in the past 10 years running in a disjoint namespace scenario, I would never recommend it to anyone.*

## *Single Label Domains*

A single label domain (SLD) is basically a DNS domain name set equal to a NetBIOS domain name. It does not contain a suffix such as .com or .org and consists only of a single word, such as LITWARE or CONTOSO.

Before Active Directory, in Windows NT a single label domain was the basis so some companies continued to use an SLD in Active Directory. In Windows Server 2008 R2 you can no longer create SLDs—if you find an environment that still has SLDs, consider migrating to a normal namespace to prevent issues in the future.

Exchange Server 2010 supports SLDs; however, the Exchange product team does not recommend this configuration because future versions of Exchange or third-party applications might cause issues in this scenario. For that reason, you should move your organization to a normal namespace scenario.

## *Non-contiguous Namespaces*

A non-contiguous namespace (sometimes referred as a discontiguous namespace) is a namespace where an Active Directory forest includes multiple domain trees of different names. Thus the forest is not defined hierarchically. A forest can have one or more domain trees, and these trees are defined by the DNS names. For example, contoso.com would be a domain tree in the Litware.com forest.

In Windows Server 2008 R2, you can configure multiple domain trees by using the Advanced Mode Installation in the Active Directory Domain Services Wizard (dcpromo.exe).

*Important If you have similar tree names (such as litware.com and litware.de), be sure to choose different NetBIOS domain names for their respective domains. If you select the same NetBIOS names for both trees, the configuration is not supported. The general rule is that each domain must still register a unique legacy NetBIOS domain name.*

If your organization has a non-contiguous namespace scenario, DNS must be configured so that every Exchange server is able to resolve all domain names in the environment. You are also required to configure *msDS-AllowedDNSSuffixes* within the Active Directory environment for all namespaces used in the forest. For more information on how to configure *msDS-AllowedDNSSuffixes* refer to the section "Disjoint Namespace" earlier in the chapter.

## **Planning Certificates**

This section is about certificates that are generally used by Exchange 2010 to secure communication between the servers and between the client and the servers. It explains the basics about the certificates, and then dives into the details of what types of certificates are available and what you need to know to plan the names you put into your certificates accordingly.

## *About Digital Certificates*

A digital certificate basically is an electronic representation of users, computers, or other devices or services. A digital certificate consists of a private and a public key pair.

The private key is stored only on a computer, device, or possibly a digital ID card. In many companies these keys are kept under the same security level as the user password for Windows. The public key is used to encrypt data for you and is required by everybody that wants to security communicate with you.

A digital certificate is always issued by a CA with a private and public key pair. The process is similar to applying for a passport at your local governmental office. The governmental

office issues your passport, like the CA, and the passport you receive is like the digital certificate.

You use digital certificates in relation to sending and receiving e-mail in two areas:

- **Data encryption** Make sure the data you transmit cannot be decoded somewhere between the sender and the receiver.
- **Digital Signature** The receiver can verify that the data received was originated by you.

# *Types of Certificates*

There are three types of certificates based on the authority that issues the certificate: self-signed certificates, Windows public key infrastructure (PKI)–generated certificates, and third-party certificates. Table 3-5 provides an overview of these types of certificates and their uses.

| <b>CERTIFICATE TYPE</b>            | <b>DESCRIPTION</b>                                                                                                    |  |  |
|------------------------------------|----------------------------------------------------------------------------------------------------|--|--|
| Self-signed certificates           | When Exchange 2010 is installed, a new certificate<br>is generated automatically if no computer<br>certificate is available. This certificate is used<br>by default to encrypt all communication inside<br>and outside the Exchange organization. If you<br>access your OWA using a Web browser, you<br>need to confirm that the server's certificate is<br>correct because you do not trust this certificate<br>by default. Self-signed means that the computer<br>itself acted as a CA and signed its own certificate. |  |  |
| Windows PKI-generated certificates | These certificates are issued by a Windows<br>CA (such as Windows Server 2008 R2's Active<br>Directory Certificate Service) and you can<br>request them at no extra cost and install them<br>immediately. Normally, they are not trusted<br>publicly, so you need to make sure that the root<br>certificate is imported at every server, client,<br>and device that does not belong to your Active<br>Directory. In your Active Directory forest, the<br>information is distributed automatically.                       |  |  |
| Third-party certificates           | This type of certificate is automatically trusted<br>within the Internet and can be purchased by<br>a third-party CA such as VeriSign. It is the easiest<br>and least time-consuming way to implement<br>certificates, but you need to buy them. Thus, you<br>probably won't have an official certificate for<br>every Exchange server in your environment.                                                                                                    |  |  |

**TABLE 3-5** Types of Digital Certificates

You cannot use self-signed certificates for mutual TLS or Domain Security communication to and from the Internet in Exchange 2010—only Windows PKI–generated certificates or third-party certificates are supported there.

*Important If you decided to use Windows PKI–generated certificates for Internet messaging, you have to make sure that your partners' servers trust your root CA (by importing your root certificate).*

## *Working with Certificates in Exchange 2010*

Exchange uses certificates to communicate securely between the different server roles. By default each Exchange server uses either the certificate issued by the domain or issues its own self-signed certificate and uses this one for communication. If you do not require secure communication to the Internet, a self-signed certificate works without issue. However, if you want to consider a secure Exchange 2010 implementation, some server roles require an independent certificate if they are communicating with the client. Table 3-6 provides an overview of which Exchange Server roles require which certificate for which purpose.

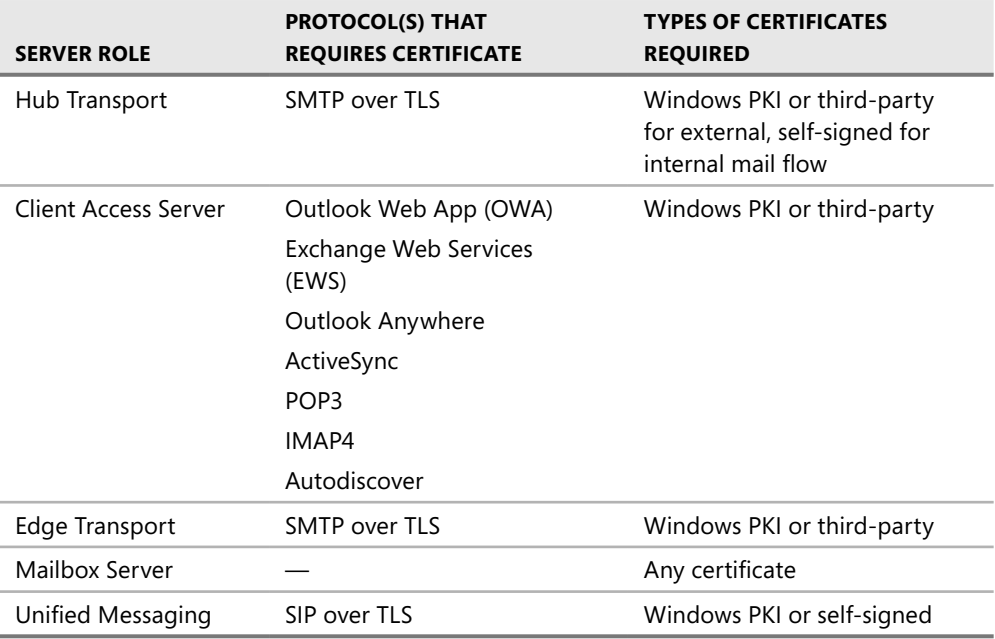

#### **TABLE 3-6** Server Roles and Certificates Requirement

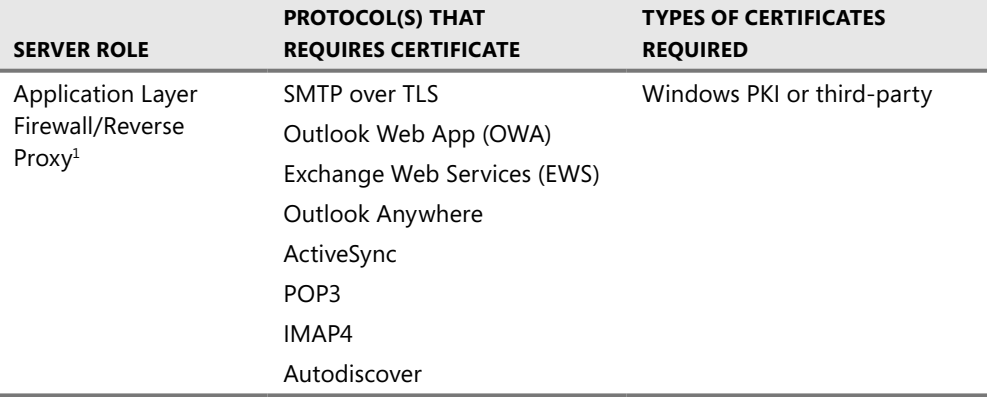

 $<sup>1</sup>$  An application-layer firewall such as Microsoft TMG can be used to proxy traffic between the perimeter and</sup> internal network. For that reason it can proxy all Exchange protocols but does not require it.

Exchange 2010 certificates need to have a certain format to work correctly with the TLS protocol. Because the Edge Transport servers might have multiple domain names or service connection points (SCPs), you have two options:

- <sup>n</sup> Use a single certificate on your server(s) with Subject Alternative Names (SAN) support, also known as Unified Communications Certificates.
- $\blacksquare$  Use individual certificates.

*Note Microsoft recommends using a SAN certification because it's simpler to administer on the servers. Unfortunately, it is also more expensive than a normal certificate if purchased from a third-party CA.*

Thus when considering certificates in Exchange 2010, you need to answer two key questions:

- <sup>n</sup> Where do you want to place certificates? Do you want to use one certificate per server or a single certificate for all your servers? If you want to use a single certificate for all your servers, make sure you distinguish between internal and external servers. If you use an application-layer firewall in a perimeter network, consider implementing a separate certificate for it.
- What SAN names should the certificates have? If you use one certificate for all servers, you need to consider all SAN names that you want to add.

To plan for all the domains or host names that should be included in the certificate, Table 3-7 should provide you with a basic understanding of what is required.

**TABLE 3-7** Creating Certificates for Exchange Roles

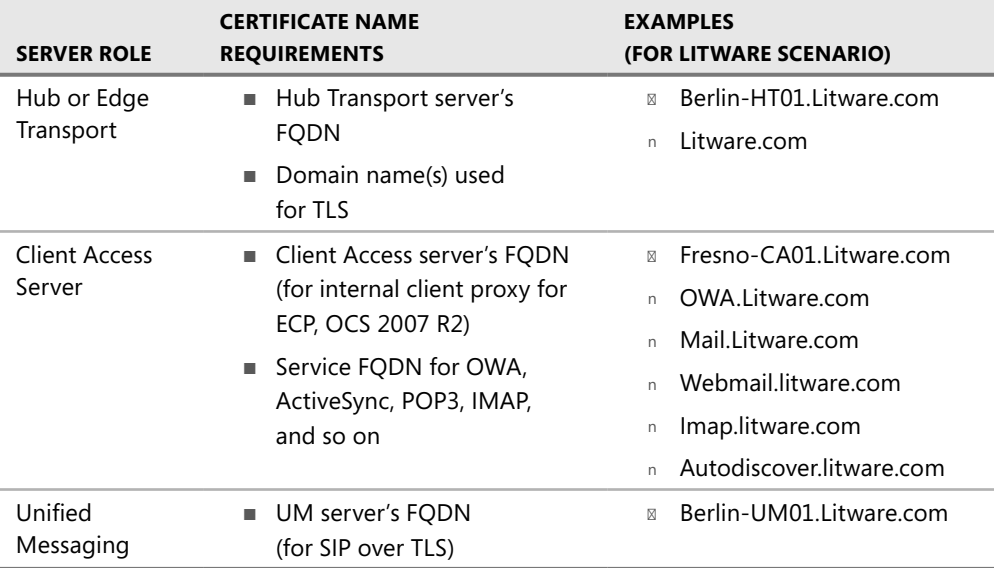

*Note Short names or NetBIOS names are no longer required in a certificate in Exchange 2010. However, if your users are using short names in the browser to access OWA, or if you implement the certificate on legacy Exchange Servers, you should also add the short names to the certificates.*

Consider carefully the following best practices regarding creating certificates for Exchange 2010 :

- $\blacksquare$  Use SAN certificates that can cover multiple host names.
- n Minimize the number of certificates. If your company's security policy permits, use only one certificate for all Client Access, Hub/Edge servers, and the application-layer firewall.
- Because Office Communication Server (OCS) 2007 requires the server name in the certificate principal name (PN) and a key of <=1024 bit keys, it is recommended that you use an additional certificate if OCS is required.
- $\blacksquare$  Put only the names you need in the certificate.
- Don't list computer host names on certificate host name lists, if at all possible.
- **n** If using a certificate for each datacenter, ensure that the Certificate Principal Name is the same on all certificates. Otherwise, Outlook Anywhere will not connect in a site failover scenario.

# **Planning Exchange Server 2010 Placement**

This section explains the planning aspects you need to consider to plan Exchange 2010 server placement at your company's locations. It starts with considering the domain controllers because they play an important role when Exchange Server 2010 is installed and then discusses what Exchange roles should be planned at which site.

# *Domain Controller and Global Catalog Placement*

In planning your Exchange 2010 server placement, never forget to include domain controller or global catalog servers. Because Exchange 2010 requires good communications with Active Directory to access its configuration, the logical starting point is to consider domain controllers and global catalog servers that already exist and verify whether additional servers are needed. This is especially important because Exchange 2010 won't start without communicating to a global catalog server. For that reason it is important that you consider the following areas in your planning:

- $\blacksquare$  At least one global catalog (which obviously is also a domain controller) must be available in the same Active Directory site where you plan to install Exchange 2010.
- For redundancy reasons, it's always good to have at least two global catalog servers available in an Active Directory site where Exchange 2010 will be installed.
- $\blacksquare$  Using 64-bit domain controllers increases the directory service performance significantly, although 32-bit domain controllers are still supported.
- As in Exchange 2007, the recommended 4:1 ratio of Exchange processor cores to global catalog processor cores (32-bit) still applies for Exchange 2010. If you have 64-bit global catalogs with enough memory to house the ntds.dit, the ratio increases to 8:1. For example, if you have two Exchange servers with four processor cores per server, you should have at least one global catalog processor core for Exchange 2010 server requests. As you cannot dedicate GCs to Exchange as the servers will deal with requests from other applications, you need to make sure to deploy sufficient GC capacity to deal with Exchange and the other applications.
- If you're planning to host Exchange servers for multiple domains at a single Active Directory site you must include domain controllers from each domain you host resources for. This ensures that a domain controller of their own domain is always referred to your Outlook clients.

*Important Exchange Server 2010 does not support Windows Server 2008 Read-Only-Domain Controllers (RODCs) or Read-Only Global Catalogs (ROGCs) existing in the same Active Directory site. If you are using RODCs or ROGCs, you cannot install Exchange 2010 in those Active Directory sites—you need to create separate ones for Exchange.* 

## *Using Exchange Server 2010 on Member Servers or Domain Controllers*

You must also consider on which Windows 2008 server role you want to install Exchange Server 2010: member servers or domain controllers. Even though Microsoft supports the installation of Exchange Server 2010 on domain controllers, we strongly advise against it. This is because you need to be a local administrator to manage an Exchange Server 2010 server, and local administrators will automatically receive Admin permissions on all of your domain controllers.

In some circumstances, such as branch-office situations, you may not have a choice because hardware is spare or budget is limited. We've seen situations where a single piece of hardware held everything: domain controller, Exchange Server, and file and print services. However, avoid that if possible. You can use virtualization to separate domain controllers and Exchange servers easily when using virtualization such as Windows Server 2008 R2 Hyper- and still run everything on a physical computer.

*Note As a protective feature, Dcpromo—the command to promote a Windows Server 2008 member server to a domain controller—cannot be run again after you have installed Exchange Server 2010 on a Windows 2008 member server. After Exchange Server 2010 is installed, changing the role from a member server to a domain controller or vice versa is not a Microsoft-supported scenario.*

## *Exchange Server Role Placement*

To manage Exchange Server 2010 in a more natural way, server roles were implemented. These roles enable administrators to easily choose which features should be installed on an Exchange server. They provide the following advantages over the architecture used in Exchange versions before Exchange 2007:

- They reduce attack surface because only required roles are installed.
- $\blacksquare$  They allow you to install the servers for their intended role only.
- $\blacksquare$  They provide more possibilities for scalability and reliability.
- They lower complexity to reduce system outages.

In Exchange Server 2010 you can choose from five server roles: Mailbox server, Hub Transport server, Client Access, Unified Messaging server, and Edge Transport server. Figure 3-8 provides an overview of all Exchange Server 2010 roles, their functionality, and their connections.

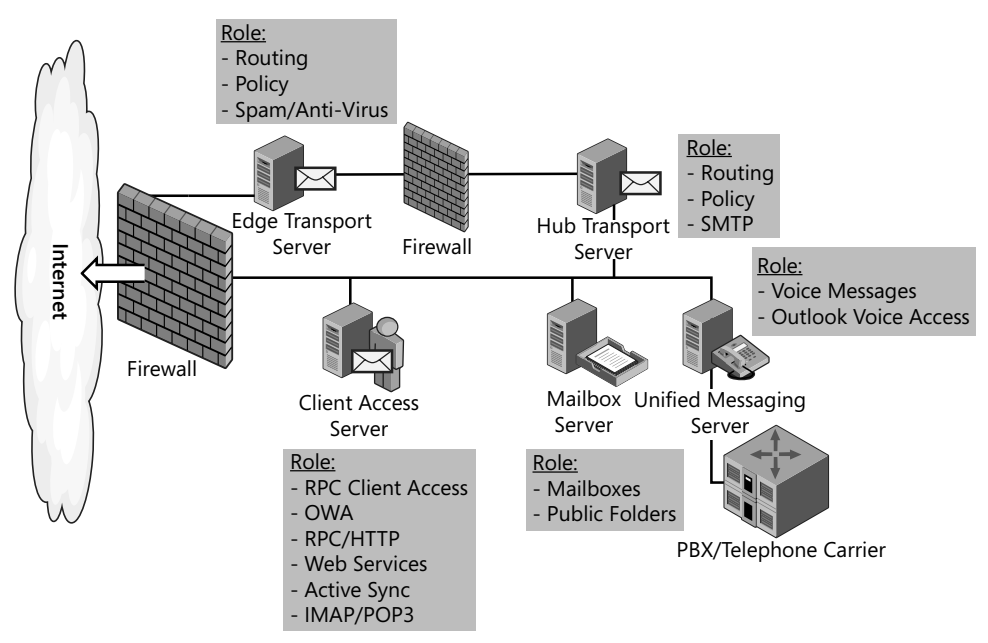

**Figure 3-8** Exchange Server 2010 roles

As you can see in the figure, you must follow certain rules to develop a plan of which roles you place at which Active Directory sites. Table 3-8 provides an overview as well as the main planning aspects for each role. More details about the Exchange Server 2010 roles are covered in later chapters of this book.

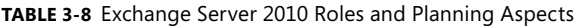

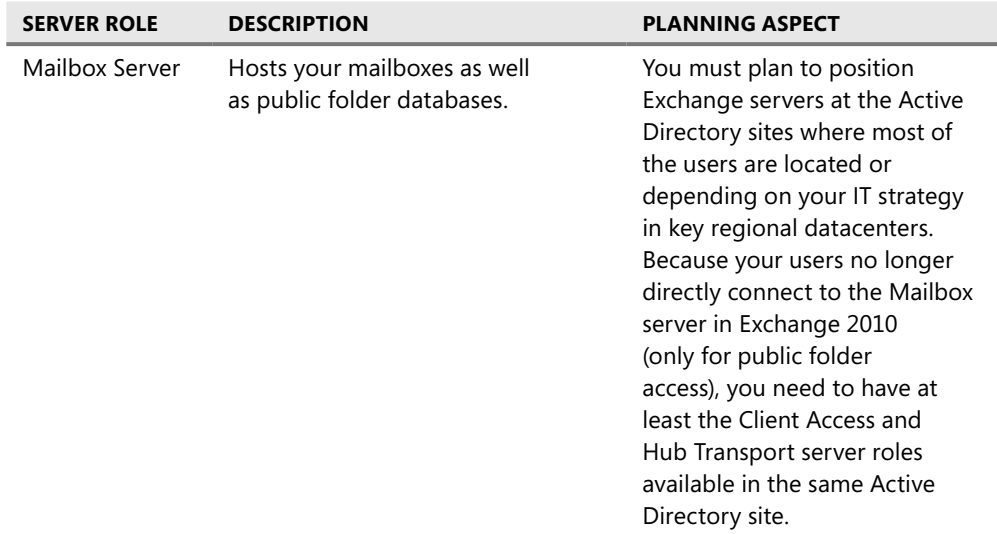

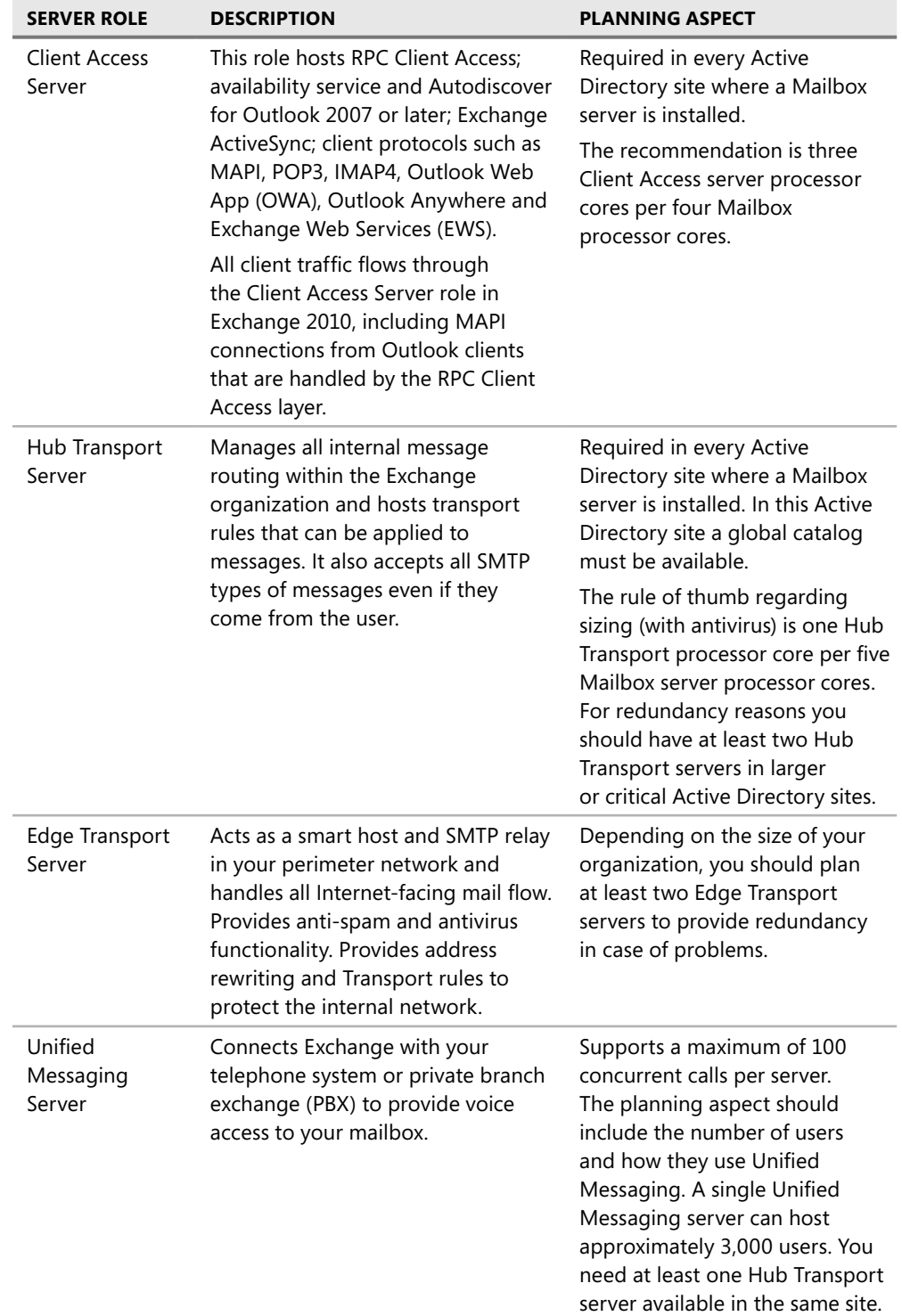

Exchange Server 2010 server roles can coexist on a single Exchange computer with a few rules to consider:

- The Mailbox role, Hub Transport role, Client Access role, and Unified Messaging role can coexist on a server.
- On a Mailbox server that is member of a DAG, you cannot use Windows Network Load Balancing (NLB).
- $\blacksquare$  Edge Transport cannot be shared with any other server role.

In a smaller organization you will probably end up having a server that hosts multiple roles, mainly the Mailbox, Client Access, and Hub Transport roles. The larger the organization, the more dedicated those server roles will get.

#### *Notes from the Field*

#### **Planning Exchange Server Roles and Placement**

*Joe Cirillo*

*Senior Engineer and Architect, Horizons Consulting, US/Central Region*

**W** hen I prepare to install a new Exchange messaging system or integrate<br>
with an earlier version of Exchange I always take the same approach. *Whether I am installing one physical server with multiple roles or installing individual roles on dedicated hardware I always begin by first installing the Client Access Server role.*

*Because the Client Access server is used by every mail client, you can fully prepare the Client Access server for client access before installing the Mailbox server role, thus ensuring that once the Mailbox server is online, users will be able to successfully connect to their mailboxes based on your preconfigured settings.*

*When I prepare the Client Access server, I like to do the following:*

- If there will be a high volume of content conversion, move the %TMP% folder to *a dedicated set of drive spindles for improved performance.*
- *Replace the self-signed certificate with a public certificate, typically a SAN certificate.*
- *Create the necessary DNS records to support the services to be used.*
- *Configure Exchange services for the Autodiscover Service.*
- *Enable Outlook Anywhere.*
- *Create a Client Access Array using EMS (new in Exchange 2010).*
- *Configure the hardware load balancer.*

*After I have fully configured and tested access and functionality of the Client Access server, I install the Hub Transport role. This way I can ensure that message transport is working properly. Again, having this role installed and configured before the Mailbox server role will ensure that once I provision a mailbox to a user, that user will be able to successfully send and receive e-mail messages.*

*When I prepare the Hub Transport server, I like to do the following:*

- *Confirm that message tracking is enabled.*
- Change the location of the Queue Database and Queue Database Transaction *Logs for improved performance.*
- If necessary, modify the organizational level send and receive message size limits.
- *If necessary, modify the default receive connector to accept anonymous connections.*
- If necessary, modify the default receive connector's message size limit.
- *If necessary, create an additional receive connector for applications that require relay access.*
- *Configure remote domains.*
- *Configure accepted domains.*
- *Configure e-mail address policies.*
- *Create send connectors.*
- If necessary, modify send connector message size limits.
- *Configure the hardware load balancer.*

*Once the Hub and Client Access servers are in place and properly configured I can safely install the Mailbox server role, comfortable in the knowledge that my users will be able to successfully connect to their mailboxes and send and receive e-mail.*

*When I prepare the Mailbox server, I like to do the following:*

- *Change the file location of the default database and logs.*
- *Create additional databases*
- If necessary, modify mailbox database settings (storage limits, deleted item *retention, and so on).*
- If necessary, create a Public Folder database.
- *Configure the mailbox limits cache (see<http://technet.microsoft.com/en-us/> library/bb684892(EXCHG.80).aspx).*
- Publish offline address books to the required distribution mechanisms *(public folders and/or Exchange File Distribution on a Client Access server).*
- *Control Outlook Access to Exchange based on client version.*
- Configure any settings required to enable high availability such as joining a *server to a DAG.*

*For designs that call for a distributed messaging infrastructure where Exchange Servers will exist in multiple locations I still follow the basic guideline on installation order of Client Access, then Hub, and then Mailbox. Again, this ensures that all my services are working (even between sites) prior to provisioning a mailbox on a Mailbox server.*

## **Planning Network Port Requirements**

When the first versions of Exchange came out, security was not a major consideration. Of course, security was of concern in 1996 but the level of Internet connectivity that systems have today, together with the threat posed by being connected to the Internet, make it quite different. Obviously, this has changed in recent years. Windows Firewall is now a main component of every Windows Server 2008 operating system. Windows Firewall basically filters inbound and outbound traffic based on firewall rules. Exchange Server 2010 creates the Windows Firewall rules to open the ports required during Exchange Setup—thus you no longer need to configure these settings manually.

Some companies want to put certain server roles into a perimeter network. A perimeter network is a network zone that is deployed between the Internet and a company's intranet as defense-in-depth and is protected by one or more firewall systems.

*Important When defining your firewall ports, always consider the concept of "less is more." The fewer ports you allow to open, the more secure your system will be.*

To provide an easy overview of the masses of ports, this section is organized according to the Exchange Server roles. The tables are sorted according the required ports so you can recognize which ports are used for which services or data paths.

For more information about firewall configuration see the Exchange Network Port Reference at *[http://technet.microsoft.com/en-us/library/bb331973\(pri](http://technet.microsoft.com/en-us/library/bb331973)nter).aspx*.

## *Mailbox Server*

The Mailbox server role hosts the mailbox and public folder databases. Apart from public folders, the clients do not communicate directly with the Mailbox server but instead use the Client Access server for communication that then establishes the connection to the Mailbox server. For this reason it is not recommended to separate a Mailbox and Client Access server with a firewall.

Table 3-9 shows which ports are required for services or data paths to and from the Mailbox server role. It's important to understand that RPC traffic is always encrypted.

#### **Table 3-9** Network Ports for Mailbox Role

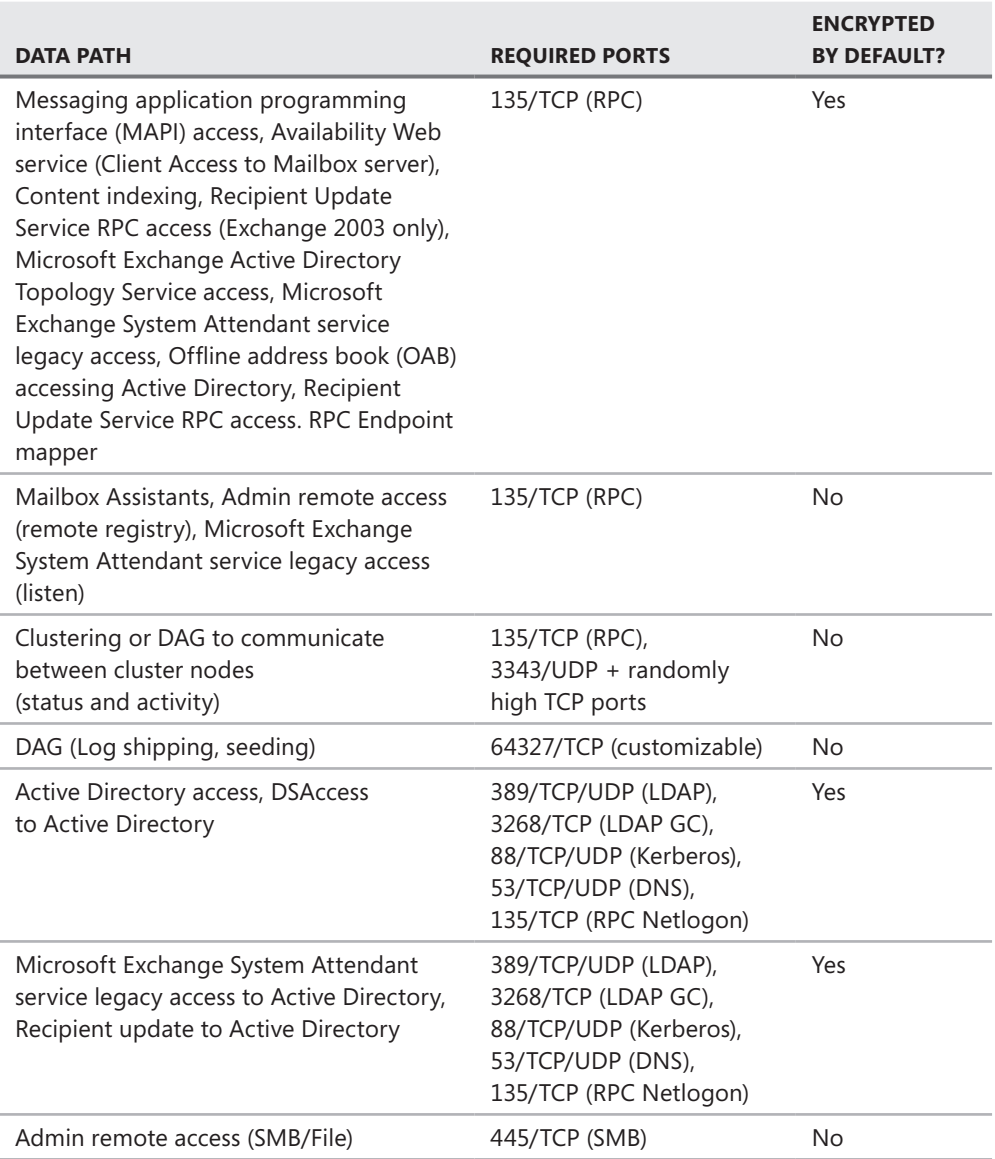

# *Hub and Edge Transport Servers*

Exchange Server 2010 includes two roles that perform message transport functionality: Hub Transport server and Edge Transport server. You will need to consider this section when you are planning to implement an Edge Transport server role in your organization. The Hub Transport server takes care of messages that are routed within an organization; the Edge Transport server role routes messages inside and outside of the organization. For that reason Edge Transport servers are always placed in a perimeter network, whereas Hub Transport servers are always installed behind the network perimeter and belong to the corporate network.

Table 3-10 explains which ports are required for services or data paths to and from the Hub Transport and the Edge Transport server roles.

*Note Because the Edge Transport server is designed to be located in the perimeter network, it is assumed that only the communication between Hub Transport and Edge Transport needs to be protected by firewalls. Of course, Edge Transport communication to the Internet also should be protected if the Edge Transport server is located in the perimeter network.*

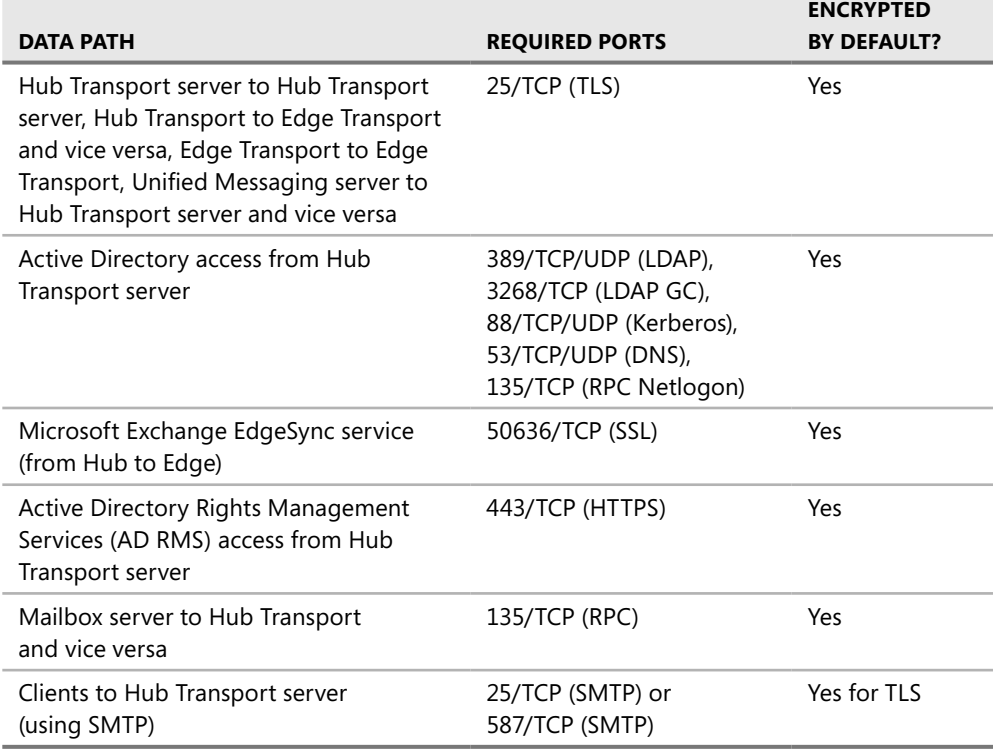

**TABLE 3-10** Network Ports for Hub and Edge Transport Servers

As the table shows, encryption is the default in many situations. Hub Transport to Hub Transport is encrypted by default using the Exchange server's certificate. If no machine certificates are available for your Exchange server, the system will use self-signed certificates for encrypting the communication. The same is true for Hub Transport to Edge Transport communication.

If clients such as Windows Messaging directly communicate with the Hub Transport server, the only encryption possible is TLS over SMTP.

## *Client Access Server*

The Client Access Server role manages all client requests and communicates directly with the Mailbox role. Therefore it is best practice not to separate Mailbox and Client Access Server roles with a firewall but instead to keep them in the same network. Remember, Microsoft doesn't support a firewall being placed between Client Access and Mailbox servers.

Table 3-11 describes which ports are required for services or data paths to and from the Client Access Server role.

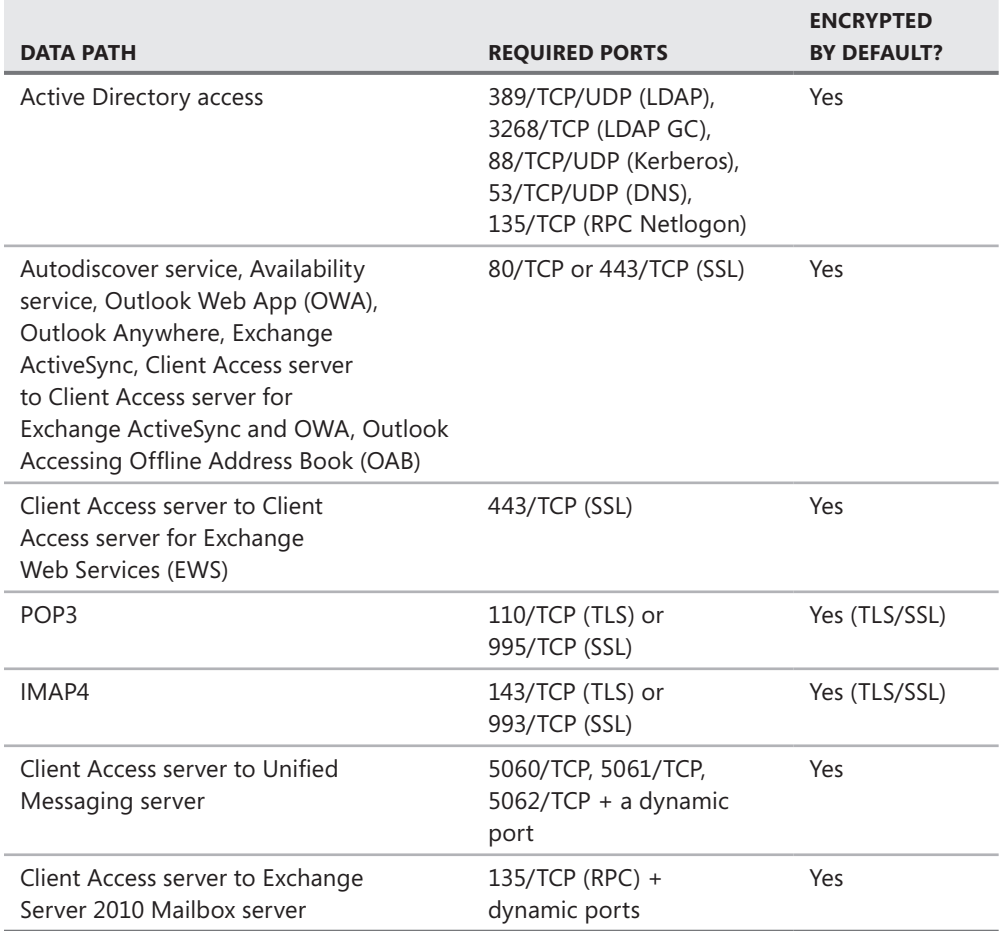

**Table 3-11** Network Ports for Client Access Servers

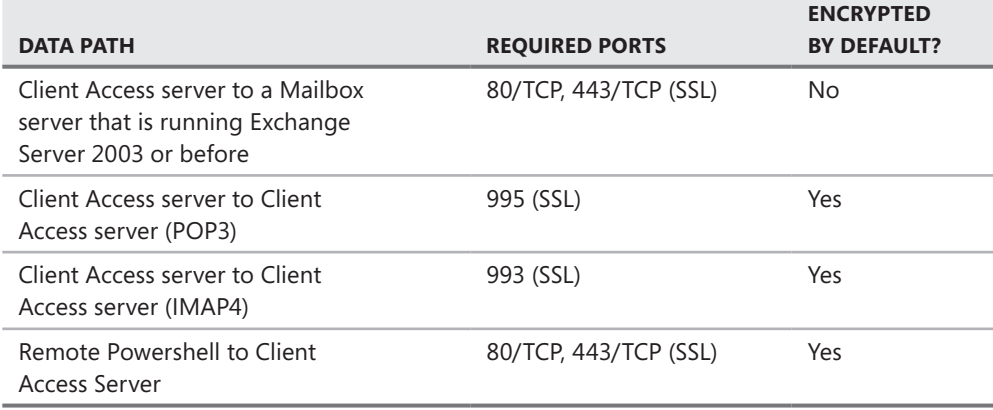

When a Client Access server proxies POP3 requests to another Client Access server, the communication occurs over port 995/TCP, regardless of whether the connecting client uses POP3 and requests TLS or connects on port 995/TCP using SSL. The same applies to IMAP4 connections where Client Access Server always uses port 993/TCP to proxy requests.

*Note When your Exchange 2010 Client Access server is communicating with an Exchange 2003 server, it is a best practice to use Kerberos authentication (disable NTLM and Basic authentication) and configure OWA to use forms-based authentication.*

## *Unified Messaging Server*

The Unified Messaging server role is used to play voice messages to users using a IP gateway or a IP PBX (Private Branch eXchange). This server role communicates to all other server roles and is always placed in the organization's internal network.

Table 3-12 explains which ports are required for services or data paths to and from the Unified Messaging server role.

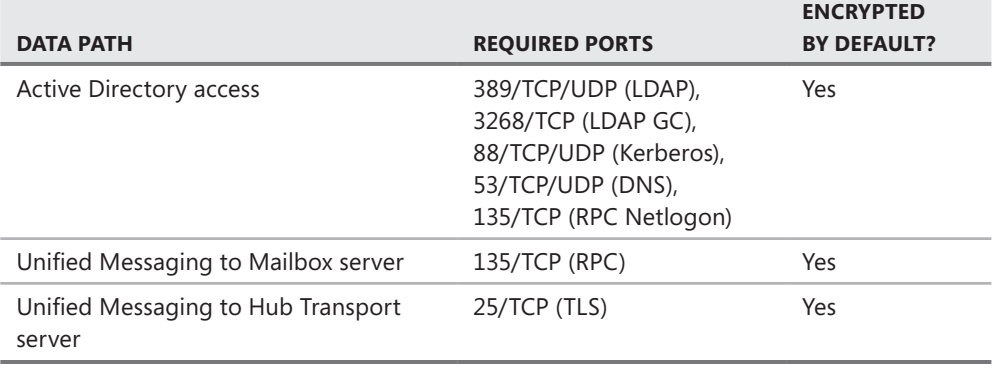

**Table 3-12** Network Ports for Unified Messaging Servers

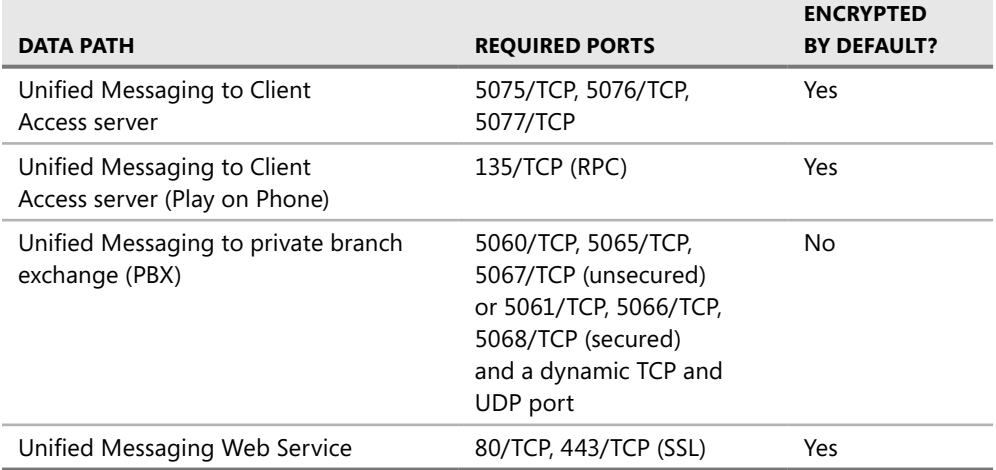

# **International Considerations**

You need to consider certain areas when implementing Exchange 2010 in a global, heterogeneous, or multi-language environment. This section considers the most important factors of a global implementation: the language, time and message format, and message text encoding factors.

## *Multiple Language Support for Exchange*

An important factor in international implementations to consider is the language for Exchange that should be installed. By default, Exchange Server 2010 only includes the English language for Exchange, but optionally you also can install additional language bundles.

*Note If you install from the Exchange 2010 DVD, most of the language packs are automatically included.*

Exchange 2010 comes with two different language bundles:

- **Language Pack for Exchange** You need this if you want to provide a localized version of the Exchange management tools (EMC and ECP) and OWA prompts for a specific language. A language pack includes the names of the default folders, user interface and layout, translated help text, and so on.
- **Unified Messaging Language Packs** You need these when you want to provide the Exchange Server 2010 Unified Messaging feature for a specific language.

## *Language Packs for Exchange*

Depending on the Outlook Web App (OWA) languages you want to support, you need to install the respective Language Pack for Exchange. This provides localized messages for the users. It provides, for example, OWA in the local language on Client Access servers. On Mailbox servers it provides the default folder names in that language. On Hub Transport servers it provides key strings such as "Read", "Not Read", or "Undeliverable" in the local language.

The following are some general recommendations when using language packs:

- <sup>n</sup> Always consider applying language packs for Exchange to all Exchange roles of that specific site. This is to prevent a mix of non-English and English strings in OWA and Outlook for users who set their language to non-English.
- You should deploy the language packs starting with your Mailbox servers.
- After installing the Exchange language packs, restart the computer to complete the installation of the language packs.
- **n** If no Exchange language pack is deployed, English will be the only language available in Exchange and OWA, regardless of the operating system language.

You can find an overview of available language packs for Exchange 2010 at *<http://technet> .microsoft.com/en-us/library/dd298152.aspx.*

If you want to install the full language pack bundle for Exchange, you can download it at *<http://go.microsoft.com/fwlink/?LinkId=147077>*.

*Note To add a language pack for Exchange after you've installed Exchange, you need to run Setup from your CD, not by going through Control Panel. Basically you add the language pack as though you were installing a new Exchange server.* 

What language packs are installed on an Exchange server? On a Client Access server that's easy to answer: You can see the language packs when logging on to OWA. On the Regional tab, under Settings, select the Language drop-down menu.

On Hub Transport or Mailbox servers, this is a bit more complicated. You have to use Regedit.exe and look into the \HKLM\Software\Microsoft\ExchangeServer\v14\Language Packs key to see what languages are installed on that specific Exchange server, as shown in Figure 3-9.

To remove a language you need to remove the entire key entry for that specific language found under HKLM\Software\Microsoft\ExchangeServer\v14\Language Packs\Client.

The language codes follow the ISO 639-1 codes (as described at *<http://en.wikipedia.org/> wiki/List\_of\_ISO\_639-1\_codes*) except where more specific languages (such as zh-Hant) or specific cultures (pt-pt, for example) have been added. Be aware that removing languages directly from the Registry may cause issues in future versions of Exchange.

| $\Box$ D $\bm{\times}$<br><b>Registry Editor</b> |                                                                                            |    |                  |            |                        |             |                                      |  |  |
|--------------------------------------------------|--------------------------------------------------------------------------------------------|----|------------------|------------|------------------------|-------------|--------------------------------------|--|--|
|                                                  | File Edit View Favorites<br>Help                                                           |    |                  |            |                        |             |                                      |  |  |
| ExchangeServer<br>Ė.                             |                                                                                            |    | $\blacktriangle$ | Name       | Type                   | Data        |                                      |  |  |
|                                                  | 白 1 v14                                                                                    |    |                  |            | ab (Default)           | REG_SZ      | (value not set)                      |  |  |
|                                                  | Active Messaging                                                                           |    |                  |            | $ab$ ID                | REG_SZ      | 521e6064-b4b1-4cbc-0409-25ad697801fa |  |  |
|                                                  | ActiveManager<br>匣                                                                         |    |                  | ab Version | REG_SZ                 | 14.0.639.16 |                                      |  |  |
|                                                  | <b>AdminTools</b><br>由                                                                     |    |                  |            |                        |             |                                      |  |  |
|                                                  | ClientAccessRole                                                                           |    |                  |            |                        |             |                                      |  |  |
|                                                  |                                                                                            | 由  | Cmdlet           |            |                        |             |                                      |  |  |
|                                                  |                                                                                            | 由  | ContentIndex     |            |                        |             |                                      |  |  |
|                                                  |                                                                                            |    | Exchange Provid  |            |                        |             |                                      |  |  |
|                                                  |                                                                                            |    | ExSearch         |            |                        |             |                                      |  |  |
| HubTransportRol                                  |                                                                                            |    |                  |            |                        |             |                                      |  |  |
| Hygiene                                          |                                                                                            |    |                  |            |                        |             |                                      |  |  |
| Language                                         |                                                                                            |    |                  |            |                        |             |                                      |  |  |
| Language Packs<br>⊟                              |                                                                                            |    |                  |            |                        |             |                                      |  |  |
| Client<br>⊟                                      |                                                                                            |    |                  |            |                        |             |                                      |  |  |
|                                                  |                                                                                            |    | en               |            |                        |             |                                      |  |  |
|                                                  |                                                                                            | Ėŀ | Server           |            |                        |             |                                      |  |  |
|                                                  |                                                                                            |    | en.              |            |                        |             |                                      |  |  |
|                                                  |                                                                                            |    | MailboxRole      |            |                        |             |                                      |  |  |
|                                                  |                                                                                            | Ė  | MSSearch         |            |                        |             |                                      |  |  |
|                                                  |                                                                                            |    | Pickup           |            |                        |             |                                      |  |  |
|                                                  |                                                                                            | 由  | Replay           |            |                        |             |                                      |  |  |
|                                                  |                                                                                            |    | Setup            |            |                        |             |                                      |  |  |
|                                                  |                                                                                            | 由  | Transport        |            |                        |             |                                      |  |  |
| $\left  \right $                                 |                                                                                            |    | ٠                |            | $\left  \cdot \right $ |             |                                      |  |  |
|                                                  | Computer\HKEY_LOCAL_MACHINE\SOFTWARE\Microsoft\ExchangeServer\v14\Language Packs\Server\en |    |                  |            |                        |             |                                      |  |  |

**Figure 3-9** Identifying installed language packs in the Registry

## *Unified Messaging Language Packs*

Unified Messaging Language Packs contain prerecorded prompts, grammar files, text to speech (TTS) data, Automatic Speech Recognition (ASR) files, and Voice Mail Preview capabilities for a specific language. They are only available for the Exchange 2010 Unified Messaging role and thus should not be installed on other server roles.

Install the same UM language packs to all Exchange UM server roles located in the same site. This will automatically provide the same language capabilities to all your users.

Because the UM language packs are continuously enhanced, you can download the latest language packs at *[http://www.microsoft.com/downloads/details.aspx?FamilyID=3fdf49db](http://www.microsoft.com/downloads/details.aspx?FamilyID=3fdf49db-cb84-4dfe-8b8b-b30178b1a514&displaylang=en)cb84-[4dfe-8b8b-b30178b1a514&displaylang=en](http://www.microsoft.com/downloads/details.aspx?FamilyID=3fdf49db-cb84-4dfe-8b8b-b30178b1a514&displaylang=en)*.

# *Time, Time Zone, and Daylight Saving*

Time zone settings on Exchange Server 2010 computers are similarly crucial to those on domain controllers in your Windows environment. If the servers run out of time synchronization, you will receive errors because Exchange assumes it is no longer working correctly. The EMS uses Kerberos when users authenticate themselves when they create a new Remote Windows PowerShell session. If Kerberos doesn't work, users won't be able to authenticate and the session cannot be created. If the time is not set correctly, EMS will fail to work. Every message is time stamped, so if message servers stamp the wrong time, this will screw up operations like message tracking.

Time is stored internally by Exchange using the Coordinated Universal Time (UTC) time zone to prevent issues from time conversions. All log files include the time in UTC format, which is sometimes confusing.

It is important to make sure you synchronize your time accordingly. Exchange Server 2010 automatically synchronizes the time within the domain if the server is a member of the domain. You therefore should configure your forest to synchronize the time. Detailed steps can be found on the Configure the Windows Time Service on the Forest Root Domain Controller Web page at *[http://technet.microsoft.com/en-us/library/cc778920\(W](http://technet.microsoft.com/en-us/library/cc778920)S.10).aspx*.

With Exchange servers that are not part of the domain like Edge Transport servers, you need to take care. Best practice is to configure a time server for every Edge Transport server that automatically receives the current time using the Network Time Protocol (NTP) from a server in your organization or directly from the Internet. You can use the following command to configure a NTP server:

```
net time /setsntp: <ntp server>.
```
In a multi-forest environment, make sure that the NTP servers you configured in each forest synchronize the time between them or with the same source.

The Daylight Saving Time (DST) changes every year, so you are well advised to keep your Exchange Servers during this time updated. You only need to consider this when you operate multiple Exchange Servers in different time zones, or if you're planning to do so.

*Note Always enable the clock as a system icon on your taskbar; it helps prevent time issues from happening. Enabling the clock will show you the current system time whenever you log on to the server. You can immediately correct it if there is an issue.*

## *Message Format and Encoding*

Because binary files cannot be sent directly using SMTP, they need to be encoded into a different message format. This is because SMTP messages can only consist of characters with 7 bits (or ASCII printable), meaning that you need to translate all 8-bit characters into 7-bit characters to transfer them using SMTP. This process is called *message encoding*.

Exchange Server 2010 supports the following message encoding formats:

- Uuencode (or UNIX-to-UNIX encoding) is one of the oldest encoding formats that supports encoding binary data. Three bytes of the binary file (24 bit) are divided into four of six bytes, and these six-byte values are associated with printable ASCII code. Uuencode has been widely replaced by MIME, but you still might need it if you're communicating with native UNIX SMTP servers to overcome message conversation issues.
- **NIME** (or Multipurpose Internet Mail Extensions) is the most common encoding format used today on the Internet. MIME nowadays is not only used by SMTP messaging,

but also by protocols such as HTTP. With MIME it is possible to exchange information about the type of messages (the content type) between the sender and the recipient of the message. MIME also defines the art of coding (Content-Transfer-Encoding).

To encode non-text elements, Exchange 2010 uses by default MIME encoding. This coding of non-ASCII characters is based on quoted-printable (QP) coding the binary data, typically using Base64-coding. As mentioned in the "Mail Client Support" section that follows, some UNIX or Linux clients cannot understand this message format and have issues with special characters that are not part of ASCII, such as German vocal or Chinese character sets. In such situations you might need to adapt the encoding format to solve the problem.

In addition to the encoding format, Exchange Server and Outlook use the Transport Neutral Encapsulation Format (TNEF) as the file format for attachments in e-mail messages. Attachments in this format often contain files called winmail.dat or win.dat. This format allows Outlook users to use some advanced features, but message programs other than Outlook cannot use it and receive an attachment called winmail.dat.

## **Mail Client Support**

This section describes supported client and browser versions for Exchange 2010 and provides a feature overview of Microsoft Office Outlook 2003, Outlook 2007, and Outlook 2010.

## *Microsoft Outlook/Entourage*

Several client programs supporting Exchange 2010 are available. Outlook 2010 for Windows and Entourage 2008 for Mac OS provide the most features for Exchange 2010 because they are engineered by Microsoft to work together well. Thus they include features such as MailTips that maximize the use of Exchange functionality. Because they are available in different versions, the following list provides an overview of the supported clients for Exchange Server 2010:

- Microsoft Outlook 2003 or later on Windows including the latest Service Pack
- Microsoft Entourage 2008 SP2 EWS or later on Mac OS
- Microsoft Outlook on Mac OS (2010 release)

*Note Because of the functional change in Exchange 2010 whereby Outlook no longer communicates directly to the Mailbox server, Outlook 2002 (which was part of Office XP) and earlier versions cause weird issues when connected to Exchange Server 2010. I personally tested Outlook 2002 with Exchange 2010 and some features were not working correctly; consider migrating any Outlook 2002 users before moving their mailboxes to Exchange 2010. Also, Microsoft does not support Outlook 2002 or earlier for Exchange 2010.*

Each version of Outlook supports different features with Exchange Server. To receive the most server-based features, you will need to use the latest Outlook Version: Outlook 2010. Table 3-13 provides feature guidance on Exchange 2003, Exchange 2007, and Exchange 2010 and which features are available in which version of Exchange Server.

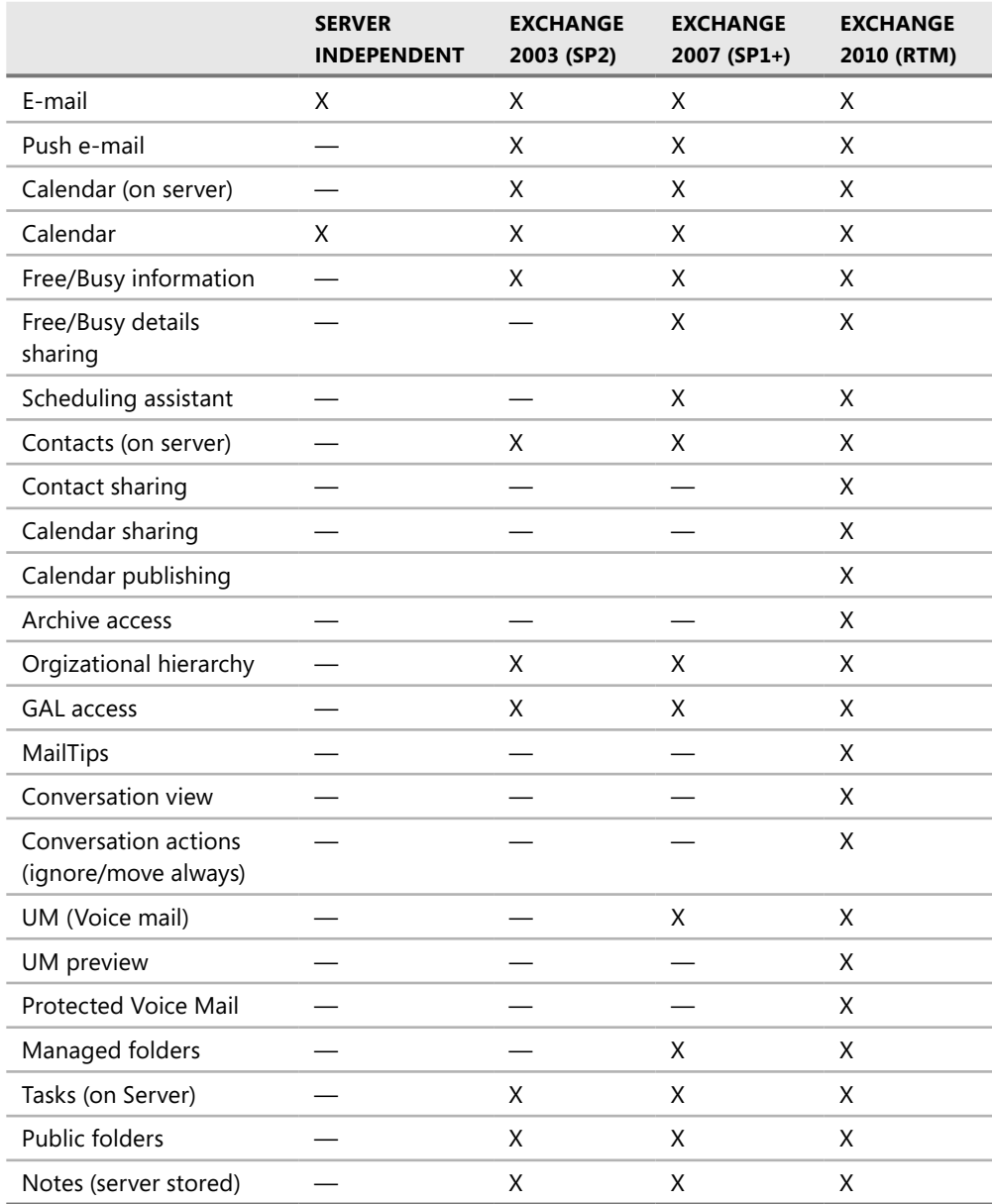

**TABLE 3-13** Outlook Feature Comparison by Exchange Server Version

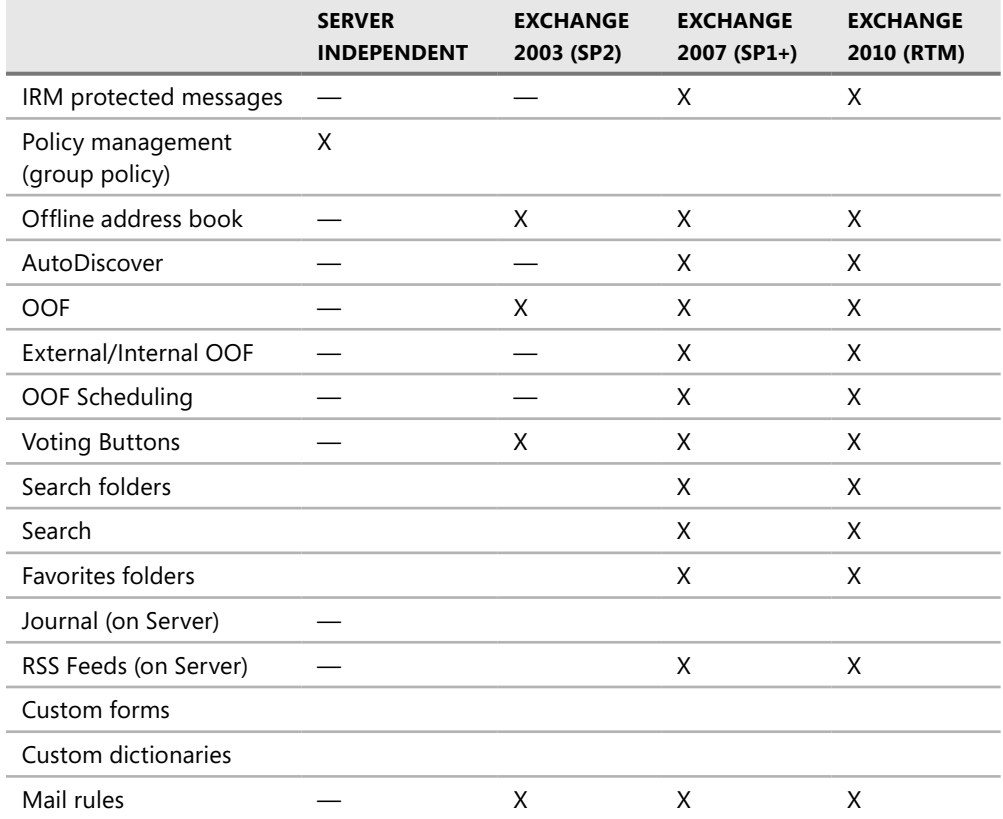

## *Notes from the Field*

#### **Consider Outlook RPC encryption**

*Ross Smith IV*

*Senior Program Manager, Exchange Server Product Group, Microsoft Corporation*

**B** ecause Exchange Server 2010 requires Outlook traffic to be RPC encrypted, *you might run into issues if you already have Outlook 2003 or Outlook 2007 in place today. By default, Outlook 2003 and Outlook 2007 do not use RPC encryption, so you will need to enable it before they're able to connect to an Exchange Server 2010. For details on how to prepare for this situation, you can find more information at [http://support.microsoft.com/kb/2006508.](http://support.microsoft.com/kb/2006508)*

## *Outlook Web App*

Exchange Server 2010 also supports various browsers not only in Outlook Web App Light but also with the Outlook Web App Premium edition that also provides rich features to browser users. OWA Premium includes features such as drag-and-drop, Junk-Mail filter configuration or voicemail configuration options that are not available in OWA Light. For Outlook Web App, the following browsers are supported:

- **n Outlook Web App Premium on Microsoft Windows Vista or later** Internet Explorer 7 or later, Firefox 3.0.1 or later, Google Chrome 3.0.195.27 or later
- **n Outlook Web App Premium on Apple Mac OS X** Safari 3.1 or later, Firefox 3.0.1 or later
- **n Outlook Web App Premium on Linux** Firefox 3.0.1 or later
- **Dutlook Web App Light** Almost any other browser or operating system

*Note Even though browsers that run on operating systems other than Windows support Outlook Web App Premium, remember that it still has some limitations. For example, if you want to use the S/MIME control provided by Exchange for digital signatures or message encryption in Outlook Web App, you need to run Internet Explorer and Windows.*

A full list of browsers that support Outlook Web App can be found at *<http://help.outlook> .com/en-us/140/bb899685.aspx*.

# *IMAP and POP3 Clients*

Exchange Server 2010 also provides support for IMAP and POP3 protocols. Any IMAP4/POP3 client (such Outlook Express or Thunderbird) can be used. However, you need to consider that some native IMAP or POP3 clients such as MailX have problems with the Microsoft internal content-encoding. By default Exchange 2010 converts the content of message attachments to quoted-printable (QP) format. If you client has issues reading it you might need to use a different client. Most of the Windows or Mac OS IMAP/POP3 clients do not cause issues, but for some in the area of LINUX such as MailX you need to consider this.

# **Additional Resources**

- Windows Server 2008 R2 Components: *<http://www.microsoft.com/downloads/details> .aspx?displaylang=en&FamilyID=64a5cc28-f8a1-4b30-a4a2-455c65bda8d7*
- How to disable certain Internet Protocol version 6 (IPv6) components in Windows Vista, Windows 7 and Windows Server 2008: *<http://support.microsoft.com/kb/929852/>*
- IPv6 for Microsoft Windows FAQ: *<http://go.microsoft.com/fwlink/?LinkId=147465>*
- Outlook Anywhere Scalability with Outlook 2007, Outlook 2003, and Exchange 2007: *[http://technet.microsoft.com/en-us/library/cc540453\(EX](http://technet.microsoft.com/en-us/library/cc540453)CHG.80).aspx*
- Exchange Load Generator 2010 Beta (64 bit): *<http://www.microsoft.com/downloads/> details.aspx?displaylang=en&FamilyID=cf464be7-7e52-48cd-b852-ccfc915b29ef*
- Sysinternals BgInfo Tool: *<http://technet.microsoft.com/en-us/sysinternals/bb897557.aspx>*
- Active Directory Logical Structure and Data Storage: <http://go.microsoft.com/> *fwlink/?LinkId=179859*
- Monitoring and Troubleshooting Active Directory Replication Using Repadmin: *[http://www.microsoft.com/downloads/details.aspx?familyid=c6054092-ee1e-4b57-b175-](http://www.microsoft.com/downloads/details.aspx?familyid=c6054092-ee1e-4b57-b175-5aabde591c5f&displaylang=en) [5aabde591c5f&displaylang=en](http://www.microsoft.com/downloads/details.aspx?familyid=c6054092-ee1e-4b57-b175-5aabde591c5f&displaylang=en)*
- The official Microsoft support statement for Exchange 2010 and SLD/Disjoint/ Non-contiguous Namespaces: *<http://msexchangeteam.com/archive/2009/10/27/> 452969.aspx*
- DNS Requirements for Installing Active Directory: *<http://technet.microsoft> .com/en-us/library/cc739159(WS.10).aspx*
- Language packs for Exchange 2010: <http://technet.microsoft.com/en-us/library/> *dd298152.aspx*
- Language pack bundle for Exchange 2010: *<http://go.microsoft.com/fwlink/> ?LinkId=147077*
- Language codes as defined in ISO 639-1 codes: <http://en.wikipedia.org/wiki/> *List\_of\_ISO\_639-1\_codes*
- Exchange Server 2010 UM Language Packs: <http://www.microsoft.com/downloads/> *details.aspx?FamilyID=3fdf49db-cb84-4dfe-8b8b-b30178b1a514&displaylang=en*
- Configure the Windows Time Service on the Forest Root Domain Controller: *[http://technet.microsoft.com/en-us/library/cc778920\(W](http://technet.microsoft.com/en-us/library/cc778920)S.10).aspx*
- Wikipedia information about Microsoft Office 2010 for Mac OS X: <http://en.wikipedia> *.org/wiki/Microsoft\_Office\_2010\_for\_Mac*
- Exchange 2010 Outlook Web App Supported Browsers: *<http://help.outlook.com/> en-us/140/bb899685.aspx*

#### **Part II**

# Designing Exchange Server 2010

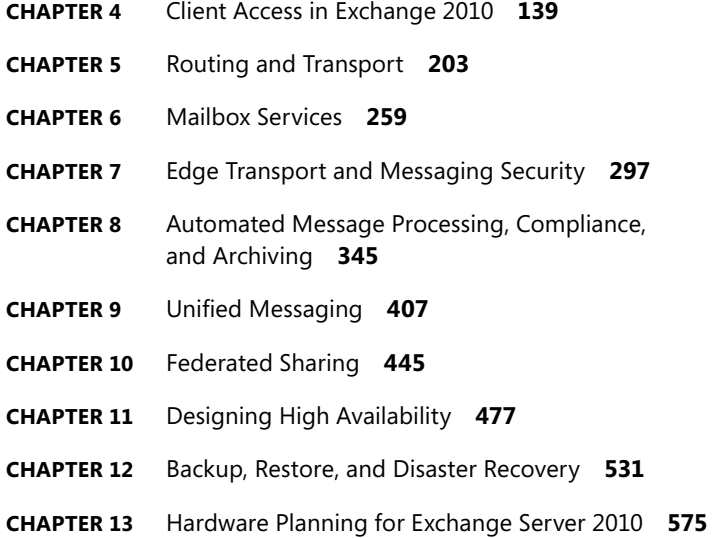

#### **C H A P T E R 1 1**

# *Designing High Availability*

- Achieving High Availability 477
- Availability Planning for Mailbox Servers 480
- Availability Planning for Client Access Servers **500**
- Availability Planning for Transport Servers **509**
- Planning Cross-site Failovers **513**
- **n** Risk Mitigation **521**
- <sup>n</sup> Pulling It All Together **522**

High availability has become a requirement for deploying most enterprise messaging environments; however, not everyone takes the time to understand everything that it involves. Many administrators have been conditioned to think that high availability means the same thing as failover clustering, or that high availability is a feature than can be enabled. Although failover clustering and network load balancing are high-availability platforms, they do not provide high availability by themselves. It is important to understand that clustering is only one piece of high availability.

Rather than being a product feature, high availability is an achievement that requires strong management, testing, and change control processes. An organization cannot achieve high availability just by implementing a product feature. The most important requirement in achieving high availability is implementing a high-availability philosophy within the organization where administrators think, evaluate, collaborate, and then perform actions that are in harmony with that goal.

## **Achieving High Availability**

A number of barriers stand in the way of achieving high availability. For example, a poor implementation of Exchange might be one where Exchange is installed on improperly sized servers and installed without following best practices. In this case it is possible to deploy an Exchange messaging environment over a short time period. This is easy to do quickly, but a lot of important details can be missed and availability will no doubt suffer.

By contrast, in a high-availability environment the messaging system deployment is well designed. The deployment plan will be based on the information presented in Chapter 2, "Exchange Deployment Projects." During the deployment project,

organizational messaging requirements are researched. The current messaging environment is examined for inadequacies and solutions are identified. Research into how best to deploy Exchange may go on for an extended period while consultants are brought in to help build a design. Vendors are also brought in to discuss how their products will work and how they can contribute to running a highly available system. Hardware is sized and tested to meet both business and technical requirements, such as service-level agreements (SLAs), recovery point objectives, and cost considerations. Hardware will be considered that has the defined level of fault-tolerant components such as redundant memory, drives, network connections, cooling fans, power supplies, and so on.

A high-availability environment will also incorporate a significant amount of design, planning, and testing. A high-availability environment will often, but not always, include additional features, such as failover clustering and load balancing, which are designed to decrease downtime by enabling rolling upgrades and allowing for a preplanned response to failures. The messaging client software and its potential configurations can also improve availability. For example, Outlook 2003 and later offers the Exchange Cached Mode configuration that allows users to create new messages, respond to existing mail in their Inboxes, and manage their calendars (among many other tasks) even if the connection is lost to the Exchange server. Cached Exchange Mode allows users to continue working locally even though the Exchange server might be down for a short time. When the connection to the Exchange server is restored, any changes made will be synchronized. In the end, all critical business systems must be analyzed to understand the cost incurred when they are unavailable. If downtime has a significant cost, the organization should take steps to minimize downtime. This is particularly true if the cost of downtime is greater than the cost of deploying a suitable highly available solution.

The opposite of availability is downtime, both planned and unplanned. Planned downtime is the result of scheduled events, such as maintenance. Unplanned downtime is the result of unscheduled events. Events that cause unplanned downtime can be minor, such as a faulty hardware driver or a processor failure, or major, such as an earthquake, fire, or flood.

## *Measuring Availability*

Availability is usually expressed as the percentage of time that a service is available. As an example, a requirement for 99.9 percent availability over a one-year period of 24-hour days, 7 days a week allows for only 8.75 hours of downtime, as shown in Table 11-1. In complex environments, organizations specify availability targets for each service. When dealing with an Exchange messaging environment, availability goals may be tied to specific features such as Microsoft Outlook Web App, Simple Mail Transfer Protocol (SMTP) message delivery, and Outlook MAPI connectivity. These availability targets are then turned into SLAs that hold the group operating the messaging system accountable for meeting those targets. In some cases, if those targets are not met, the salaries and bonuses of the employees and managers in the responsible group can be affected. In some instances both planned and unplanned downtime affect the overall availability target; in other environments planned downtime is exempt from the availability target. Because successfully achieving high availability includes update management to mitigate potential downtime, some planned downtime is required.
**TABLE 11-1** Permitted Downtime for Specific Availability Targets

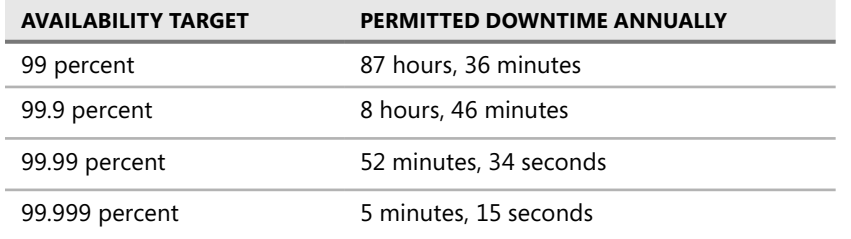

This bit of background should not detract from the great features provided to help achieve high availability in Exchange 2010; rather, the purpose is to provide a frame of reference as the Exchange-specific high-availability features are discussed.

# *Exchange 2010 High-Availability Features*

Exchange 2010 builds on the solid foundation set by Exchange 2007 with regard to high availability. Exchange 2007 introduced a number of new options for availability, including cluster continuous replication (CCR), standby continuous replication (SCR), single copy cluster (SCC), and local continuous replication (LCR). Exchange 2010 introduces the Database Availability Group (DAG), which combines the best functionality available in Exchange 2007. A DAG is a group of up to 16 Exchange 2010 Mailbox servers that can each maintain up to 100 databases. A database may have up to 16 copies of each database using continuous replication.

The DAG differs from Exchange Server 2007 SP1 in the following ways:

- $\blacksquare$  With CCR, there can be only two highly available copies of the database within the cluster; within the DAG there can be up to 16 copies of each database.
- $\blacksquare$  With SCR, the activation process required administrative intervention; within a DAG, failover between individual database copies can happen automatically.
- $\blacksquare$  With SCC, a single shared copy of the database consumes less storage but provides no redundancy. Exchange Server 2010 has no configuration that replaces this functionality, although some third-party solutions may be able to provide similar functionality by using the Third Party Replication API.
- $\blacksquare$  With LCR, a single-server configuration allows two copies of a database to reside on different storage connected to the same server. No configuration in Exchange Server 2010 replaces this functionality.

Exchange 2010 provides database-level failover within the DAG. A single database failure no longer affects all mailbox databases on a server. Database failover time has also been improved since Exchange 2007. The DAG also makes it easier to implement site failover because now the DAG handles both in-site and inter-site replication.

Exchange 2010 also has improved non-mailbox high availability. Transport servers now have a feature called *shadow redundancy*, which provides redundancy for in-transit messages.

Another improvement is online mailbox moves. In previous versions of Exchange, mailboxes are moved offline which requires users to disconnect their clients in order to complete the move. Since this process impacts the users, these mailbox moves are usually scheduled during maintenance windows. Only being able to move mailboxes at night and on the weekends during a migration project does not provide enough time to complete the migration. The online mailbox move feature allows mailboxes to be moved between databases asynchronously without taking the user offline. The users will be able to maintain their connection and work while their e-mail is being moved in the background. This reduces end-user downtime and allows mailbox migrations to be performed during business hours. Online mailbox moves help improve availability for end users. More information about Exchange 2010 high-availability planning can be found in the Planning for High Availability and Site Resilience topic at *<http://technet.microsoft.com/en-us/library/dd638104.aspx>*.

# **Availability Planning for Mailbox Servers**

In addition to normal IT best practices and redundant hardware, the DAG is the primary high-availability option for Exchange 2010 Mailbox servers. A DAG is a collection of servers that provides continuous replication and availability for mailbox databases, as shown in Figure 11-1.

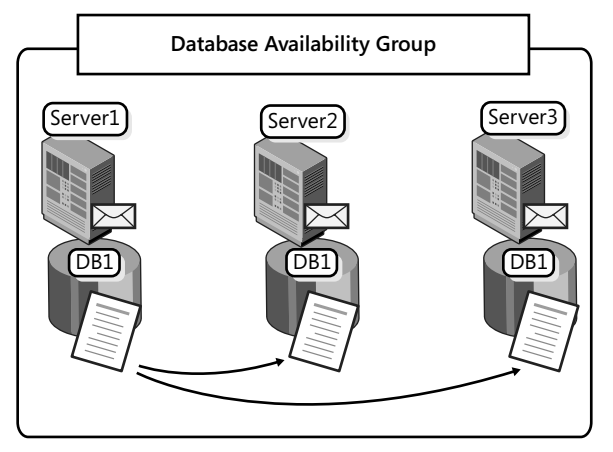

**Figure 11-1** A Database Availability Group

Continuous replication creates a passive database copy on another Mailbox server in the DAG, and then uses asynchronous log shipping to maintain the copies.

The continuous replication process follows these steps:

- **1.** The active transaction log is written and then closed.
- 2. The Microsoft Exchange Replication service replicates the closed log to servers hosting the passive database copies.

3. Because each copy of the database is identical, the Log Inspector will examine the transaction logs for the following:

Verifies the physical integrity of the transaction log Verifies that the header generation is not higher than the highest generation for the current database copy

Verifies the log header matches the generation of the file name

Verifies the log file signature in the header matches the log file

The transaction log is then placed in the defined transaction log directory.

4. The Information Store then validates the transaction log and then applies the logs to the database copy. The databases remain in sync.

A DAG also has the following characteristics:

- $\blacksquare$  Requires the Windows failover clustering feature and uses an Enterprise version of Windows server (Windows Server 2008 or Windows Server 2008 R2), although the installation and configuration tasks occur with the Exchange Server management tools. Exchange Server does not use Windows failover clustering to handle database failover. Instead, it uses Active Manager to manage the failover process.
- $\blacksquare$  Members must have the same operating system.
- $\blacksquare$  You can add up to 16 servers to a single DAG and create up to 16 copies of a database. Up to 100 databases can be mounted as either a passive or active copy of the database on each server in the DAG.
- $\blacksquare$  Uses an evolution of the continuous replication technology that is available in Exchange 2007.
- $\blacksquare$  A DAG can be created after you install the Mailbox server. If a Mailbox server is hosting active mailbox databases, it can be added to a DAG later, it if meets the requirements.
- $\blacksquare$  Allows you to move a single database between servers in the DAG without affecting other databases. Failover occurs per mailbox database, not for an entire server.
- $\blacksquare$  Allows up to 16 copies of a single database on separate servers. A server can only host one copy of each database.
- $\blacksquare$  Requires the database and transaction log copies for each database to be stored in the same path on all servers. For example, if you store Mailbox Database 1 in *D:\DB\ Mailbox Database 1\* on Dallas-MB01A, you must also store it in *D:\DB\Mailbox Database 1\* on all other servers that host copies of Mailbox Database 1.
- $\blacksquare$  Defines the boundary for replication, failovers, and switchovers—only servers in the DAG can host database copies. You cannot replicate database copies to Mailbox servers that are not in the same DAG.
- $\blacksquare$  Does not require that all databases have the same number of copies. In a 16-node DAG, one database can have 16 copies, whereas other databases are neither redundant nor have varying number of copies.

In Exchange 2010 transaction log shipping occurs over TCP sockets as opposed to the file share (Server Message Block) used in Exchange 2007. You can view the current TCP port used for replication by running *Get-DatabaseAvailabilityGroup -Status | Format-List*. The default TCP port used for replication is 64327. This can be set using the *Set-DatabaseAvailabilityGroup -ReplicationPort* cmdlet. For this change to take effect, you need to create the Windows Firewall exceptions for the new TCP port and then restart the Microsoft Exchange Replication service on each node in the DAG. In the initial release of Exchange 2010, when you created a DAG using the EMC, the DAG was automatically configured to obtain an IP address from DHCP. To complete the configuration and assign a static IP address, you had to use the EMS. In SP1, the DAG can be configured with an IP address from within the EMC.

The target member notifies the member running the active copy of which transaction logs it expects to receive. The source member then responds by sending the required transaction log files. After the transaction logs are received from the source server, the files are placed in the target server's Inspector directory for processing. The logs are then inspected and verified for integrity and the header is inspected. After passing inspection, a transaction log is placed in the log directory on the target Mailbox server. If the transaction log does not pass inspection the target server will request it from the source up to three times before setting the mailbox database copy to Failed. When a database copy status is Failed, it will periodically attempt to copy the missing log files in order to return the database to a state of Healthy. The target Exchange server then plays the logs against the local copy of the database.

Before this transaction log shipping process can start, the database copy must first be seeded. Seeding is the process of creating a consistent database copy on a DAG member to act as a baseline that will be updated through continuous replication of the transaction log files. This can be accomplished using the following methods:

- **Automatic seeding** Automatic seeding occurs during the creation of a new database.
- **Manually copying the offline database** This method involves dismounting the database and copying the database file to the target server. If you do this, service will be interrupted while the database is dismounted.
- **E** Using the *Update-MailboxDatabaseCopy* cmdlet You can use the *Update-MailboxDatabaseCopy* cmdlet in the EMS to seed a database copy.
- **Using the Update Database Copy Wizard** You can use the Update Database Copy Wizard within the EMC to seed a database copy.

Database failover occurs when the active database fails, and another copy of the database is activated on another server in the DAG. This can occur because of a number of failure types including: network, storage, and server hardware. If a entire DAG member fails, each of the active highly available databases will attempt to fail over to another configured DAG member. A switchover occurs when an administrator initiates moving an active database from one server to another.

### **Exchange High-Availability Improvements**

*Colin Lee*

*Technology Specialist, Unified Communications, Microsoft Corporation, Australia*

I *high-availability solution with continuous replication. This provides capability for n my opinion, Exchange 2007 is an evolutionary step in providing a complete high availability, with CCR, and disaster recovery (DR), with SCR. Many customers I have worked with implemented this solution for high availability and DR with great success and were able to improve their SLA, or internal operational level agreement. As with all new technology there are areas for improvement and Microsoft continues to evolve continuous replication with Database Availability Group (DAG) in Exchange 2010. The introduction of DAGs in Exchange 2010 adds improvements that my customers requested as they were looking to improve SLAs even further. These requests are often around the active-passive nature of CCR and the ability to seamlessly failover if the disk (or raid group) the database resides on fails.* 

*Note In a CCR implementation with multiple storage groups an outage of a disk did not trigger a failover between the nodes and required some manual intervention to initiate a recovery, whether that be a restore from back for a DB or triggering a node failover.* 

*Exchange 2010 solves this issue with the capability that makes the database the unit of failover. It also helps address the perception that a passive node was sitting around idle. This is because up to 16 members can be put in a DAG, and all members can host active mailboxes. This is a powerful perception where upper management have a tendency to view "idle" servers as inefficiencies a company can do without. The following comments are from a customer that has migrated from Exchange 2007 with a CCR and SCR implementation to Exchange 2010 with a DAG that spans multiple datacenters.*

*"Moving to Exchange 2010 has allowed us to provide a more highly available solution to our hotels department whilst at the same time giving us (IT) increased simplicity in managing the infrastructure. We have extremely high confidence in our DAG with its ability for single database failovers as opposed to our old CCR and SCR setup. Implementing our DAG together with Datacentre Activation Coordination mode has also given us the confidence to increase our Disaster Recovery scope from a single storage group of critical mailboxes to the entire group, yet at the same time maintaining an uncomplicated recovery process."* 

### *Active Manager*

Windows failover clustering is not used to replicate or manage the active database copies in a DAG; however it is used to store information for several pieces of volatile information about the DAG such as the state of active database copies. Exchange Server uses a Windows failover cluster, but there are no cluster groups for Exchange Server, and the cluster has no storage resources. In the Failover Cluster Management Console, you will see an empty cluster, as shown in Figure 11-2. Exchange 2010 does use the cluster API library functions for cluster network (heartbeating), node management, and cluster registry functions. Although Active Manager stores database information in the cluster database, it isn't accessed directly by any other components.

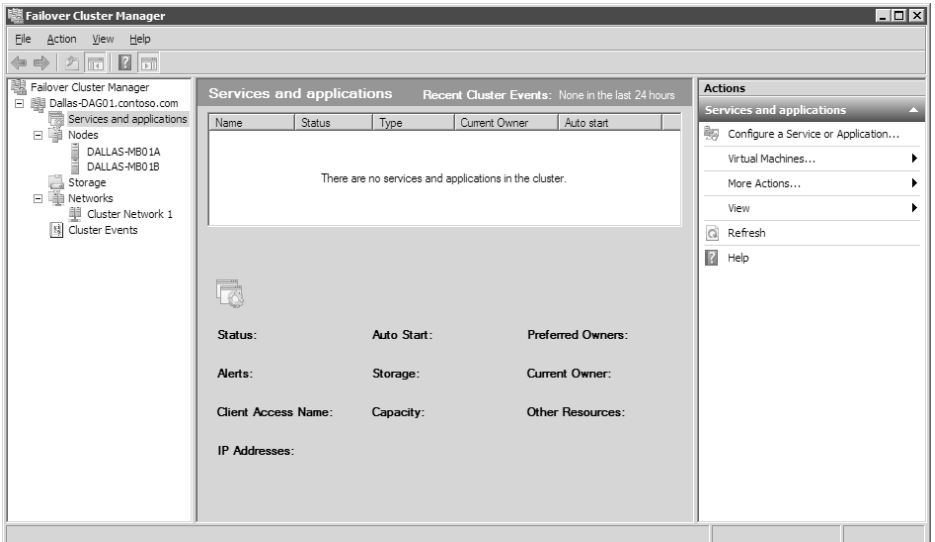

**Figure 11-2** Windows Failover Cluster Management objects for a DAG

To manage mailbox database replication and activation Exchange 2010 includes a new component called *Active Manager,* which runs as a function of the Microsoft Exchange Replication service (MSExchangeRepl.exe). Active Manager replaces the resource model and failover management features integrated into Windows failover clustering that previous Exchange Server versions used. To simplify the architecture Active Manager runs on all Mailbox servers, even if the server is not part of a DAG.

Active Manager runs on all of the DAG members and runs as either the primary active manager (PAM) or a standby active manager (SAM). The PAM is the Active Manager in a DAG that controls which copies will be active and which will be passive. It is responsible for processing topology change notifications and reacting to server failures. The DAG member acting as the PAM is always the member that currently owns the default cluster group, as shown in Figure 11-3. In order to identify the PAM it is recommended to use *Get-DatabaseAvailabilityGroup <DAG Name> -Status | Format-List Name, PrimaryActiveManager*

rather than using the Windows Failover Clustering tools. If the server that owns the default cluster group fails, the PAM function automatically moves to the server that takes ownership of the default cluster group.

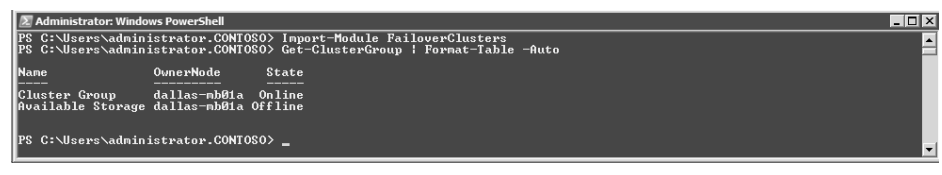

**Figure 11-3** Identifying the DAG member that has the PAM function

If you are going to perform maintenance on the server that hosts the default cluster group, you must first manually move the PAM function to another server in the DAG, as shown in Figure 11-4, on a Windows Server 2008 R2 server. To do the same on Windows Server 2008 you run from a command prompt *cluster.exe group "Cluster Group" /MOVETO:Dallas-MB01B*.

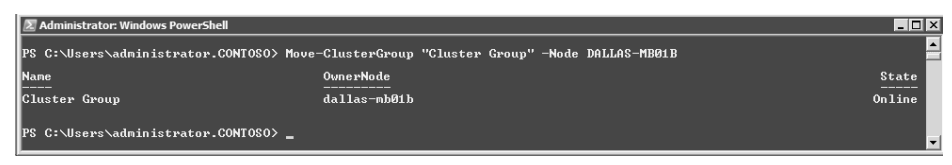

**Figure 11-4** Moving the PAM function

Far from having a passive role, the SAM function provides information about which server hosts the active copy of a mailbox database. The SAM detects local database and Information Store failures and reacts to them by requesting the PAM to initiate a failover when a copy is available. A SAM does not determine a failover target, nor does it update a database's location state for the PAM. Each SAM accesses the state of the active database copy in order to answer any request for where the active copy is from other Exchange components like the Hub Transport of Client Access servers. The PAM also performs the functions of the SAM role on the local system.

SP1 includes *StartDagServerMaintenance.ps1,* a script that you use to take a computer out of service. The script moves active databases off of the server and blocks databases from activating on that server. It will also ensure that all critical DAG support functionality is moved to another server, and blocked from moving back. The *StopDagServerMaintenance.ps1* script is then used to complete the operation and remove the blocks and allow databases to be activated on that node.

## *Adding Database Copies*

Creating a database availability group is just the first step in making a database highly available. A database that exists on one of the DAG members must be set up with additional copies on other DAG members. Some databases may require more copies than others.

When creating a database copy, you can specify the following details:

- $\blacksquare$  The name of the database you are copying.
- $\blacksquare$  The name of the Mailbox server that will host the database copy.
- $\blacksquare$  The amount of time (in minutes) to delay log replay. This sets how long to wait before the transaction logs are committed to the database copy. Setting the value for replay lag time to 0 disables the log replay delay.
- $\blacksquare$  The amount of time (in minutes) for log truncation delay. This controls how long to wait before truncating committed transaction logs. Setting the value for truncation lag time to 0 disables the log truncation delay.
- n An activation preference number. This represents the activation preference order of a database copy when multiple databases have the same copy queue length after a failure or outage of the active copy,
- n The seed copy server. This server will be used to copy the seed database and content indexing information to the new copy. Although this is specified when creating a new database copy, replication always occurs from the active database to each of the copies.

Creating databases copies should be done according to a high-availability plan. A high-availability plan should be created that identifies the level of redundancy required for your environment. If JBOD (Just a Bunch of Disks) will be used to store database files, additional copies of the database should exist on other servers to sustain a disk failure.

You can add database copies using the *Add-MailboxDatabaseCopy* cmdlet or you can use the Add Mailbox Database Copy Wizard in the EMC.

### *Lagged Database Copies*

One of the options available when configuring mailbox database copies is to configure a lag time of up to 14 days. This lag time is the time that the transaction logs will be held before being committed to the database copy. By delaying committing the logs to a database copy, you have the capability to recover the copy to a point in time using the copy rather than having to pull data from tape-based backup media.

Lagged database copies are deployed to protect from logical corruption. Database logical corruption and store logical corruption are the two types of logical corruption that can occur in the Exchange database.

If you use multiple database copies and Single Item Recovery, only the extremely rare catastrophic store logical corruption case remains unaddressed. In the following scenarios lagged database copies can be used to recover data:

- $\blacksquare$  Recovering a deleted item from within 14 days outside the retention period
- $\blacksquare$  Recovering to a point in time because of virus outbreak

You should deploy lagged copies to mitigate a specific risk and lagged copies are usually not needed if you are also deploying a third-party backup solution. Lagged copies should not

be treated as another high-availability database copy and should not be activated for the following reasons:

- You lose your point-in-time recoverability.
- ve You lose your backup copy.
- $\blacksquare$  Page patching is not processed on lagged copies.
- **Example 2** Lagged copies take a long time to bring online as transaction logs are applied.

Lagged copies have storage implications as enough space must be available to store the transaction logs for lag period. However, rather than just meeting those requirements, it is best practice to have at least enough room for three additional days of transaction logs, to provide for potential truncation failures or periods of excessive log file generation. More information on planning for and recovering Exchange 2010 is covered in Chapter 12, "Backup, Restore, and Disaster Recovery."

# *Continuous Replication*

Block Mode Introduced in Exchange 2010 Service Pack 1 (SP1), continuous replication–block mode reduces the exposure of data loss on failover by replicating all logs writes to the passive database copies in parallel to writing them locally. In other words, block mode replicates the transactions to the database copies as they are being written to the active local transaction log files. Enabling and disabling block mode is done automatically by the log copy process by database. Block mode will automatically become active when continuous replication file mode is up-to-date with the database copies. The replication transport is the same when granular replication is enabled or disabled.

The benefit of block mode is that it can dramatically reduce the latency between the active copy and the passive copy while also reducing the possibility of data loss during a failover and the time it takes to perform a switchover.

## *DAG Networks*

A DAG network is a set of subnets that can be configured for replication or MAPI communication. Exchange supports the use of a single network adapter and path for DAG members. However, to provide network redundancy as well as the ability to separate replication and MAPI communication, multiple network adapters and networks (subnets) are recommended. After the network hardware is in place and configured and windows failover clustering has detected the changes, these additional physical networks can be configured by setting up additional DAG networks within Exchange.

Consider the following criteria when designing the network for a DAG deployment:

- $\blacksquare$  Each DAG can have only one MAPI network. This network must provide connectivity to other Exchange servers, Active Directory, and DNS.
- Each DAG member must have at least one network adapter that is able to communicate with all other DAG members.
- Each DAG member's MAPI network must be able to communicate with each of the DAG node's MAPI network interfaces.
- $\blacksquare$  Each DAG member must have the same number of networks.
- Each DAG can have zero or more replication networks.
- Regardless of location, each DAG member cannot have round-trip return network latency greater than 250 milliseconds (ms).
- DAG networks support Internet Protocol Version 4 (IPv4) and IPv6. IPv6 is supported only when IPv4 is also used; a pure IPv6 environment isn't supported.
- n APIPA addresses (including manually assigned addresses from the APIPA address range) aren't supported for use by DAGs.
- $\blacksquare$  Each DAG member's replication network must be able to communicate with every other DAG member's replication network.
- n There should be no direct routing to allow heartbeat traffic from the replication network on one DAG member to the MAPI network on another DAG node, or vice versa.
- Each DAG requires a minimum of one IP address on the MAPI network. Additional IP addresses are required when the MAPI network is extended across multiple subnets. The DAG requires an IP address on each subnet it will be active on.
- $\blacksquare$  When Internet SCSI (iSCSI) is used for storage, these networks should not be used for replication. This keeps replication communication from interfering with storage operations. It is a best practice to manually disable the iSCSI network from being used by the DAG and by the cluster. For more information see "Managing Database Availability Groups" under the DAG Networks and iSCSI Networks subheading at *[http://technet.microsoft.com/en-us/library/dd298065.aspx.](http://technet.microsoft.com/en-us/library/dd298065.aspx)*

A DAG network can be configured in a couple different ways. The previous list suggested having at least two networks defined: one network dedicated for MAPI communication and one network dedicated for replication, as shown in Figure 11-5. If all of the replication networks go offline or fail the MAPI network will be used for replication.

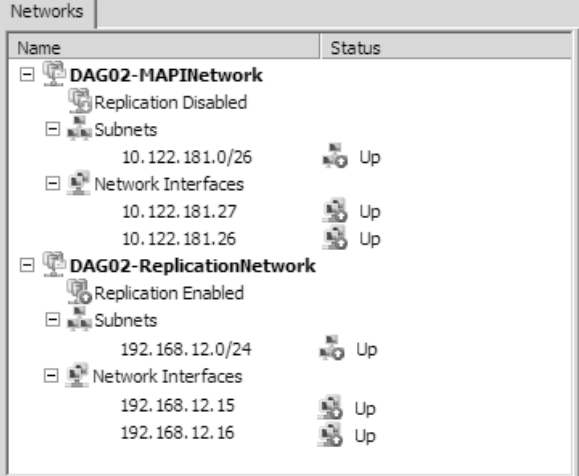

**Figure 11-5** DAG network configuration

## *Database Failover Process*

When a highly available mailbox database failure occurs the PAM will attempt to perform a failover of the database. Before attempting to select a suitable copy to activate the attempt copy last logs (ACLL) process occurs. ACLL makes remote procedure calls (RPCs) to each DAG node that hosts a copy of the mailbox database that is being activated. This call requests to see whether the servers are available and healthy and determines the *LogInspectorGeneration* value for the database copy. The last active mailbox database copy is used to copy any missing log files to the copy selected by Active Manager for activation. If the ACLL process fails to retrieve all of the missing log files, the configured *AutoDatabaseMountDial* value is consulted. The *AutoDatabaseMountDial* value has the following three potential values:

- **BestAvailability** This value allows the database to be automatically mounted if the copy queue length is less than or equal to 12. The copy queue length is the number of logs that the passive copies recognize and have not been replicated. When the copy queue length is less than or equal to 12, Exchange Server attempts to replicate the remaining logs to the passive copies and mount the database. This is the default value.
- **GoodAvailability** This value allows the database be automatically mounted immediately after a failover if the copy queue length is less than or equal to six. When the copy queue length is less than or equal to six, Exchange Server attempts to replicate the remaining logs to the passive copy and mount the database.
- **Lossless** This value does not allow a database to mount automatically until all logs generated on the active copy have been copied to the passive copy.

If the number of lost logs is within the configured *AutoDatabaseMountDial* value, Exchange Server mounts the database. If the number of lost logs falls outside the configured *AutoDatabaseMountDial* value, Exchange Server does not mount the database until either missing log files are recovered or an administrator manually mounts the database and accepts that the loss of data is larger than the *AutoDatabaseMountDial* setting. You use the *Set-MailboxServer* cmdlet to configure the *AutoDatabaseMountDial* setting for each DAG node.

It may seem counterintuitive to list the Best Availability as allowing for 12 missing transaction logs, and Good Availability as only allowing 6. In this case, availability is referring to the database being mounted and available, not to the possibility of lost data. In most enterprise environments, data loss is less acceptable than the loss of service. You must decide whether to keep the database available by allowing it to mount despite potential data loss or to leave it unavailable and wait for manual recovery of missing log files.

### *Mailbox Database Activation*

When an active database failure occurs, Active Manager uses a set of selection criteria to determine which copy should be activated. It would make sense that Active Manager attempts to locate the best database copy to perform the quickest failover that is least likely to lose data. Active Manager uses a complex sorting system to determine which copy to make active.

When a failover occurs, Active Manager uses several sets of selection criteria to determine which database copy to activate. During the process for selecting the best copy to activate, Active Manager will:

- 1. Enumerate all the available copies.
- 2. Remove any copies on unreachable servers.
- 3. Sort available copies by how up to date they are.
- 4. Use the activation preference if a tiebreaker is necessary.

For more information on selection process see "Understanding Active Manager" at *[http://technet.microsoft.com/en-us/library/dd776123.aspx.](http://technet.microsoft.com/en-us/library/dd776123.aspx)*

Exchange 2010 SP1 provides the *RedistributeActiveDatabases.ps1* script that provides thee ways to balance active database copies. The first option, switch parameter *-BalanceDbsByActivationPreference*, just activates the copy that has the lowest *ActivationPreference* value without taking into account Active Directory site balance. The second option, switch parameter *–BalanceDbsIgnoringActivationPreference,* attempts to balance active copies across the DAG, as shown in Figure 11-6. The third option, *-BalanceDbsBySiteAndActivationPreference,* attempts to keep active databases balanced between Active Directory sites. The version of the script included in SP1 won't move databases to less preferred copies to achieve site balance, but it will log a warning. The script will attempt to minimize an active copy imbalance during the redistribution process; this will help prevent a single node from being overwhelmed with active copies during this process.

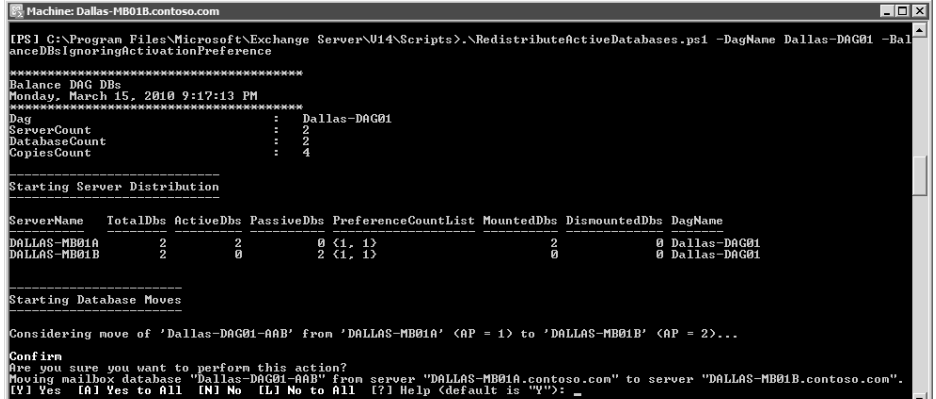

**Figure 11-6** Running *RedistributeActivateDatabases.ps1*

### *Controlling Database Activation*

In large environments you may want to limit which servers can host an active database in the event of a failure so that a database is not brought online in a secondary datacenter if you are performing maintenance on a server or the database is a lagged copy. A database activation policy can be set on the Mailbox server, or only the database copy can be

configured to not activate. When setting this on the Mailbox server using *Set-MailboxServer ServerName –DatabaseCopyAutoActivationPolicy,* the following three policies are available:

- **Blocked** No database can be automatically activated.
- **n IntrasiteOnly** This prevents database failovers from copies that are not in the same Active Directory site.
- **Unrestricted** This allows any server in the DAG to be for database activation. This is the default configuration.

These policies only affect how Active Manager calculates where to activate database copies. An administrator can manually mount the database on a server that has the activation policy set to Blocked. The server auto activation policy is usually used during periods of maintenance when you do not want a database copy to be automatically activated on a specific server.

The second way to control database activation is to suspend database activation on a specific copy of the database. This can be done by running *Suspend-MailboxDatabaseCopy <Database Name>\<Server Name> -ActivationOnly,* as shown in Figure 11-7. Suspending activation for a specific database copy should be done on copies that you do not want to be activated automatically, such as lagged database copies.

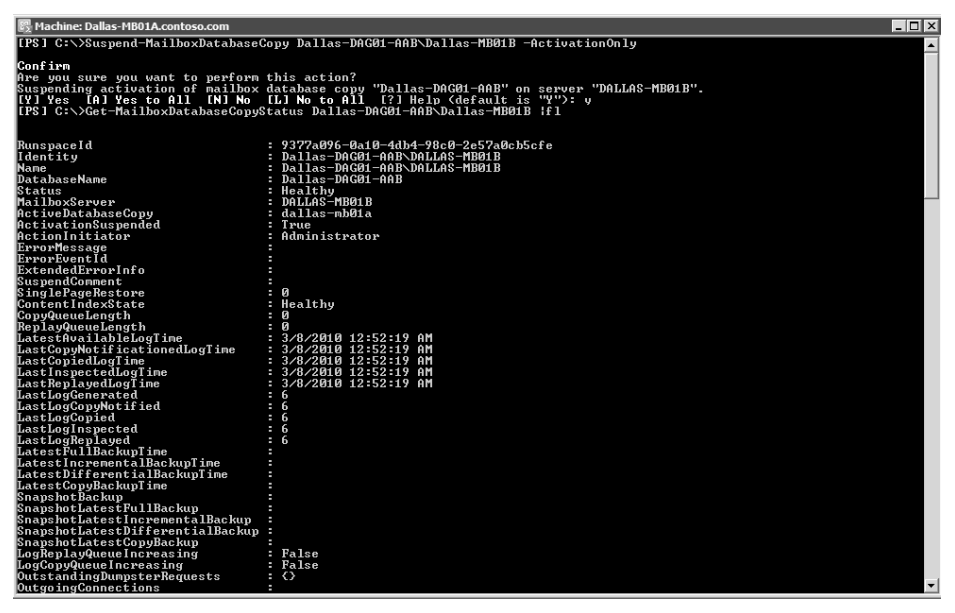

**Figure 11-7** Suspending activation on a database copy

Unlike setting an activation policy on the Mailbox server, suspending activation on a database copy cannot be mounted directly by an administrator, as shown in Figure 11-8. However, this block can be reset in two ways: when the database copy is reseeded or if replication is suspended and then resumed.

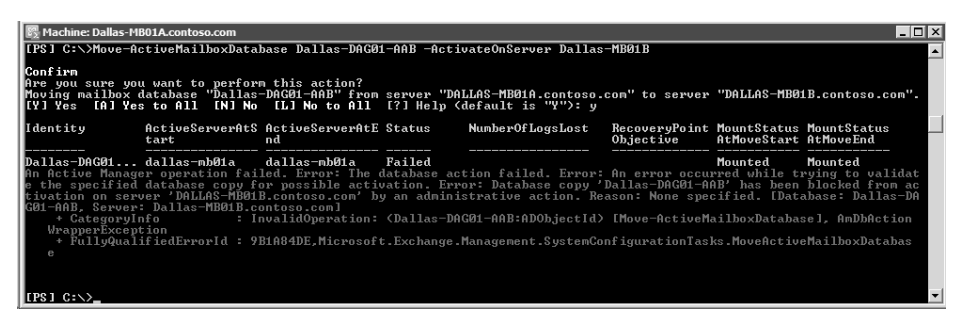

**Figure 11-8** Attempting to activate a database copy when activation is blocked

## *Transport Dumpster*

In case failure occurs and some transaction logs are not replicated to the passive copy, the transport dumpster is used to redeliver any recently delivered e-mail. If a database failure occurs, a request is made to the Hub Transport servers to redeliver any lost e-mail messages.

The transport dumpster only retains e-mail that has already been delivered. The local submission queue withholds any pending outgoing e-mail. After the transaction logs containing the e-mail message are replicated to and inspected by each DAG member with a copy of the database, the Hub Transport server purges the message from the dumpster.

The transport dumpster is enabled by default. Transport dumpster can be configured by using the *Get-TransportConfig* cmdlet using the following two properties:

- **n MaxDumpsterSizePerDatabase** This setting defines the maximum size of the transport dumpster queue per database and is set globally for the entire Exchange organization. The recommended size is 1.5 times the maximum message size that can be sent. For example, if the maximum size for messages is 20 MB, this parameter should be set to 30 MB.
- **MaxDumpsterTime** This is the time for which the transport dumpster retains a message if the message is not purged for exceeding the maximum dumpster size. The default is set to seven days.

## *Managing Database Copies*

You can use a number of cmdlets to manage database copies. Understanding the function of each is essential to being able to manage database copies. The following cmdlets are available:

- **Add-MailboxDatabaseCopy** This cmdlet is used to create a passive copy of an existing mailbox database on another DAG member.
- **Remove-MailboxDatabaseCopy** This cmdlet is used to delete a passive copy of an existing mailbox database.
- **Update-MailboxDatabaseCopy** This cmdlet updates or seeds a passive database copy. This is useful in situations in which seeding was not performed when the copy was created, or an error has caused the passive copy to be diverged from the active copy.
- **5 Suspend-MailboxDatabaseCopy** This cmdlet suspends continuous replication to the specified database copy.
- **Resume-MailboxDatabaseCopy** This cmdlet resumes continuous replication to the specified database copy that was previously suspended.
- **5 Set-MailboxDatabaseCopy** This cmdlet is used to configure the activation preference, replay lag time, and truncation lag time.
- **Get-MailboxDatabaseCopy** This cmdlet is used to retrieve information about the mailbox copy, such as the activation preference, replay lag time, and truncation lag time.
- **Get-MailboxDatabaseCopyStatus** This cmdlet is used to retrieve information about the health of the mailbox database copy.

Obtaining detailed information about the status of the database copies is important. One way to do this is with the *Get-MailboxDatabaseCopyStatus* cmdlet. Figure 11-9 shows the output of *Get-MailboxDatabase | Get-MailboxDatabaseCopyStatus | Format-List*. The two properties that are of immediate interest are the Context Index State and the Status, which ideally are Healthy. Also, be sure to note the *CopyQueueLength* because this is the number of transaction log files that have not been successfully copied to the passive copies. By adding the *–ConnectionStatus* parameter, additional details about the replication networks is shown, such as listing the networks being used for log replication and seeding.

| Machine: Dallas-MB01A.contoso.com                                                                                                    |           |  |             |                                                                                 |                               | $ \Box$ $\times$ |
|----------------------------------------------------------------------------------------------------|-----------|--|-------------|---------------------------------------------------------------------------------|-------------------------------|------------------|
| [PS] C:∖>Get-MailboxDatabase   Get-MailboxDatabaseCopyStatus   ft -auto                                                                                                    |           |  |             |                                                                                 |                               | ┗                |
| <b>I</b> Name                                                                                                    |           |  |             | Status CopyQueueLength ReplayQueueLength LastInspectedLogTime ContentIndexState |                               |                  |
| ⊪Dallas-EX01-AAA∖DALLAS-EX01<br>Dallas-DAG01-AAB\DALLAS-MB01A Mounted 0<br>Dallas-DAG01-AAB\DALLAS-MB01B Healthy 0<br>Dallas-DAG01-AAA\DALLAS-MB01B Mounted 0<br>Dallas-DAG01-AAA\DALLAS-MB01A Healthy 0 | Mounted Ø |  | Й<br>Й<br>Й | 3/8/2010 12:52:19 AM Healthy<br>3/8/2010 12:51:57 AM Healthy                    | Healthy<br>Healthy<br>Healthy |                  |
| $\blacksquare$ LPS 1 $\complement$ : $\diagdown$                                                                                                    |           |  |             |                                                                                 |                               |                  |

**Figure 11-9** Running *Get-MailboxDatabaseCopyStatus*

Other potential states for database copies exist in addition to Healthy. Table 11-2 summarizes all of the possible copy status states that you may encounter.

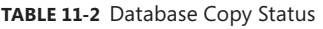

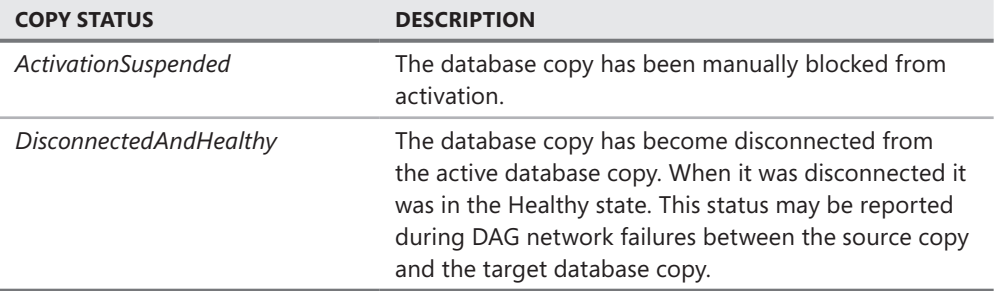

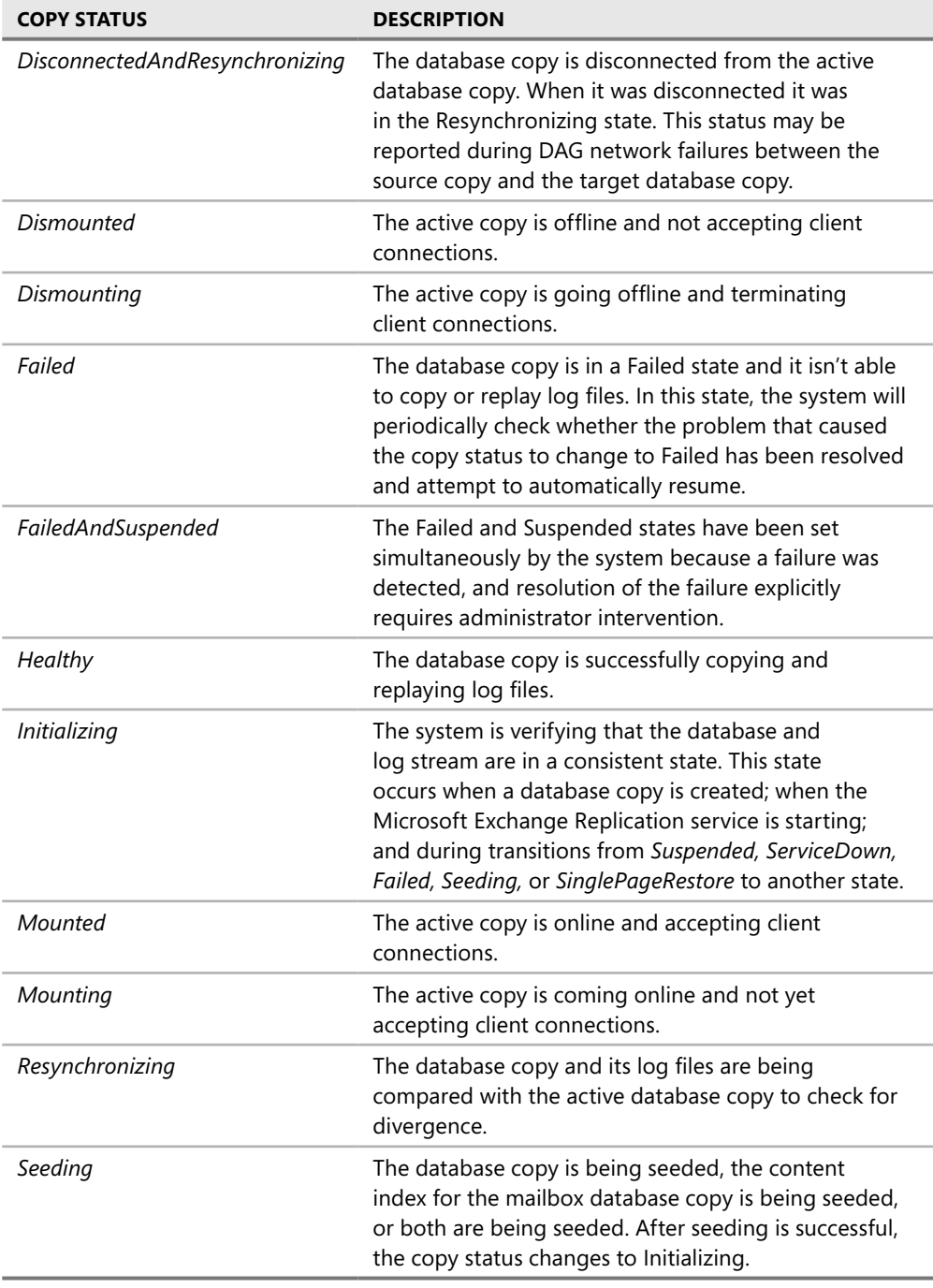

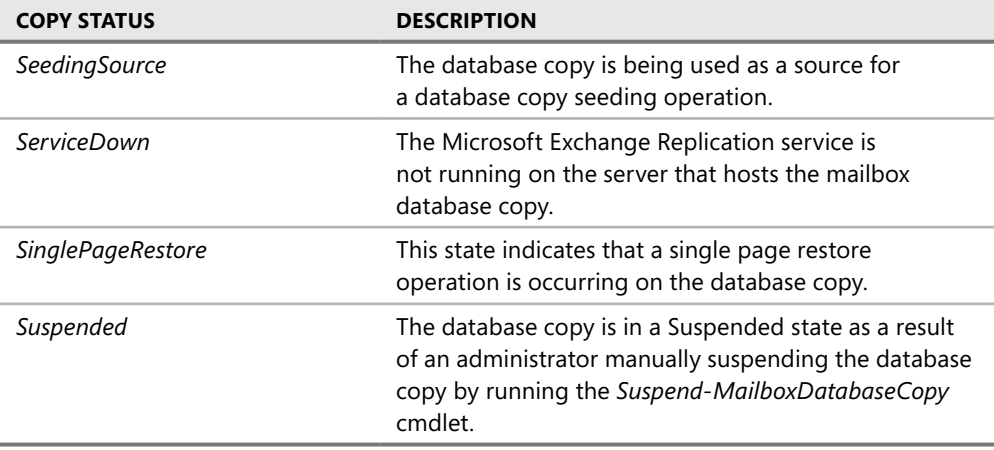

In some instances, such as during maintenance, you many need to suspend and resume continuous replication activity for a database copy. The transaction logs do not truncate the active mailbox database copy when one or more passive copies are suspended. During an extended maintenance period this may result in a large number of transaction logs accumulating in your transaction log directory. In these cases, you may opt to remove the affected passive database copy instead of suspending it. When the maintenance is complete, you can re-add the passive database copy.

# *Designing and Configuring DAGs*

When deploying a CCR environment in Exchange 2007, the sizing was straightforward—the databases were running on one node or the other. In Exchange 2010, which offers you the ability to have 16 members with up to 1,600 databases, sizing and designing the layout is far more complex. The obvious rule is that the more servers you have in a DAG the more options you have for laying out your database copies efficiently and resiliently. Consider the implications of a three-copy, six-server DAG versus two DAGs with three servers and three copies of each database. More servers in a single DAG give you more flexibility in creating copies and to balancing load. To illustrate, if a single server fails with three active databases in a three-member DAG, the two remaining servers need to service the load from the first server, as shown in Figure 11-10.

As compared to two 3-member DAGs, a 6-member DAG can more effectively spread the results of failure across multiple servers as well as to sustain more member failures.

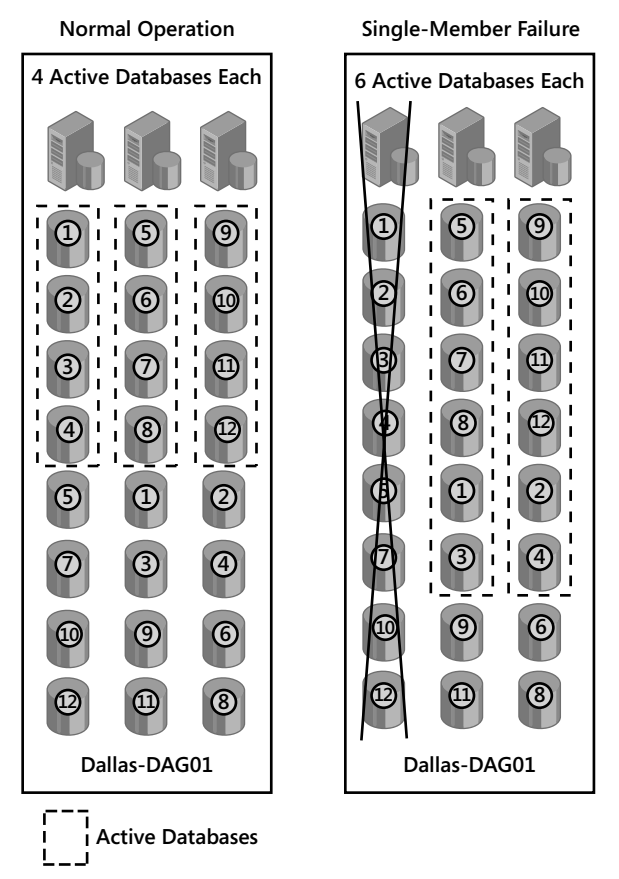

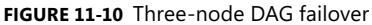

In Figure 11-10 the DAG was designed to sustain a single-node failure; if more than one member was down at least two databases would be offline. Simply adding a member to a DAG does not automatically enable it to sustain multiple failures, as Figure 11-11 shows. Here, servers are configured to mirror each other in a four-member DAG. If either A and B or C and D fail, a large number of databases will be unavailable. This configuration provides no better member redundancy than having two 2-member DAGs.

You should design the databases copies with the worst-case failure needed to meet your agreed-upon SLAs. The following two rules apply for redundancy:

- 1. One-member failure requires two or more high-availability copies, two or more servers, and a witness server.
- 2. Two-member failure requires three or more high-availability copies, four or more servers, and a witness server.

Rather than mirroring database copies on two servers it is better to stripe copies across the members or create copies randomly across the DAG to reduce the likelihood of a low number of failures causing outages for databases.

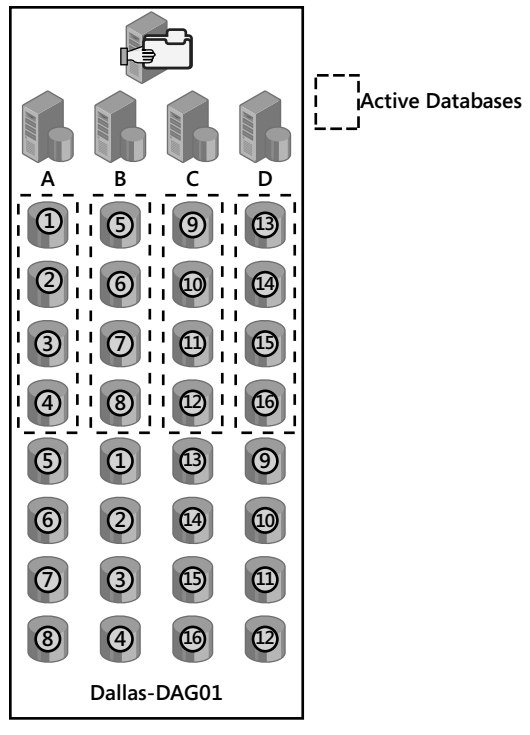

**Figure 11-11** A four-node mirrored configuration

When determining the copy design plan for the worst case, ensure that the members can handle all of the hosted database copies becoming active. If you plan on oversubscribing the members, you can set a maximum number of simultaneous active databases on each member to ensure that more copies than the server can handle do not come online by using the *Set-MailboxServer* cmdlet with the *-MaximumActiveDatabase* parameter. When the Mailbox server has reached the maximum, no additional database mounts will be successful. If the Active Manager attempts to mount a database on the server the mount will fail and Active Manager will attempt to mount the database copy on another member if one is available. Also, as usage profiles change over time it is important to periodically evaluate the appropriate level of oversubscription and whether the number of active database copies should be modified to accommodate for hardware and usage changes.

Over the course of time, when maintenance is performed active mailbox databases may end up active on servers that they were not intended for. As part of routine maintenance activities remember to activate the database copies across the DAG. You may also use *RedistributeActiveDatabases.ps1,* which is included in SP1, to automatically load-balance active database copies across DAG members.

Deciding the number and location of database copies also involves the storage infrastructure and the operational maturity of your IT department. Assuming the operational challenges can be overcome, you should consider a few best practices when choosing whether to use RAID (Redundant Array of Independent Disks) or JBOD as summarized in Table 11-3.

**TABLE 11-3** Choosing Between RAID and JBOD in a Single-Site Deployment

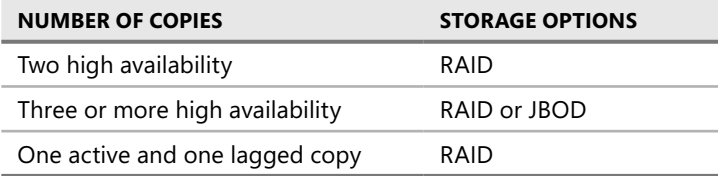

When a large number of databases are hosted on each server in a DAG, disk management can become complicated, especially when you are using JBOD storage. Only 23 drive letters are available to mount additional disk drives—A and B are reserved and most likely the operating system is installed on C. When planning a DAG that will require a number of volumes, it is a best practice to use volume mount points rather than drive letters. Volume mount points allow volumes to be mounted as directories rather than drive letters. For example, you may want to mount a 1-TB volume in D:\Databases\Dallas-MB01 to store the Dallas-MB01 database files. You could then mount another 1-TB volume in C:\Databases\ Dallas-MB-02 for storing the Dallas-MB02 database files. This way you are no longer constrained by the number of drive letters available.

Using mount points introduces a problem: if the drive that contains the mount points fails, you lose connectivity to all of the other drives. The best practice is to protect the volume that contains the mount points using RAID to reduce the likelihood of a single disk failure taking the entire server offline.

### *Notes from the Field*

#### **JBOD Impact on Operations and Risk Discussion**

*Arno Zwegers Infrastructure Architect, Avanade Netherlands*

S*ince the early days of Exchange, administrators have had servers that include storage-level redundancy. Usually this is a hardware-based RAID system where the data is stored across multiple disks. Although failure of one disk may affect performance, it does not affect the availability of the mailboxes. Now, with the ability to store the data on multiple servers, you can use JBOD as the storage technology on the DAG members themselves. The availability of the data is no longer handled by the underlying storage infrastructure, but by Exchange. However, the availability of the operating system and applications must be ensured with a RAID storage solution. This is important; otherwise, the failure of one disk may mean that the server must be rebuilt. A server rebuild takes time, and that means an increased risk of data loss for all mailbox database copies on the failed server because there is now one less copy of all those mailbox databases.*

*JBOD changes the way administrators will have to operate the servers. Monitoring and signaling of problems becomes even more important to handle quickly and efficiently. This also changes the process required to complete a failed disk replacement.* 

*When a disk fails on an Exchange server with RAID protecting the operating system and databases and the administrator is notified, he or she will have to replace the failed disk. Depending on the RAID system used, replacing the disk will have to happen quickly if no online spare is available, or it can wait if an online spare is available. Rebuilding a RAID set will consume system resources and may impact performance. Many administrators prefer to rebuild the RAID set during a maintenance window; however, with an online spare this process starts immediately.* 

*In this situation the administrator will perform two actions: replace the failed disk with a new one and monitor the status of the rebuilding process, noting when the rebuild is completed. During this process the availability of Exchange itself has not changed—it is unaware of what happened on the storage level.*

*Now consider an Exchange 2010 server with RAID protecting the operating system and Exchange databases stored on JBOD, where each disk is a separate volume within Windows. (This is important because people may interpret JBOD only as "without RAID" and then create a single Windows volume across all the disks, which increases risk significantly when using JBOD.) The monitoring mechanism for failed disks also needs to be updated, because it will need to understand and report on the database copy status when one or more copies are unavailable or no longer exist.*

*When a disk fails and the administrator responds, he or she will have to perform more actions than when using a RAID system. First, the failed disk is replaced and formatted, and then the Exchange databases copy needs to be restarted. Finally, the administrator must monitor the status of the database replication.* 

*The administrator will have to consider how to re-create the database copies on the replaced disk. If the failed disk contained 1 TB of data, this amount of data will have to be copied to the replaced disk. This can be done by creating a new copy of the databases and transferring 1 TB of data over the network or by placing a copy of the database files onto the drive by means of USB-based storage or by restoring from a backup. This consideration is important because even on a 1-GB network connection, the copy may take more than two and a half hours to complete, and when copied across a 100-MB WAN connection this may take more than 24 hours.* 

*JBOD reduces hardware costs, but it increases risk, even in the scenario where the DAG has three or more copies of the data. The time during copy re-creation increases risk, because during that time fewer are copies available; however, it can be argued that this risk is similar to the risk while this is a failed disk in the RAID set.*

*The fundamental change is where the data redundancy is handled. Administrators are used to RAID, which has been used for a long time. The additional activities that have to be performed within Exchange to provide redundancy are new. Without additional integration, many monitoring systems will not be able to effectively understand this new redundancy model. Confusion regarding how to handle failures increases the likelihood that an administrator may not identify the problem or respond quickly enough to the failure.* 

*During the design process the risk of the operational excellence and the time it takes to reseed are important factors to consider in determining whether JBOD is a viable solution for you.* 

# **Availability Planning for Client Access Servers**

Unlike the Mailbox server role and to some extent the Transport server roles, the Client Access Server role does not have any inherent high-availability functionality built in. That does not mean that it was designed without high availability in mind—it just requires other modalities to provide high availability. A separate product or feature is required to provide this functionality. The following sections cover choosing and configuring the best solution depending on deployment requirements.

## *Client Access Load Balancing and Failover Solutions*

To provide Client Access high availability requires multiple Client Access servers to be deployed in the same Active Directory site. As mentioned, there is no integrated mechanism to provide load balancing and failover capabilities if a host becomes unavailable or overloaded. However, a variety of products are available that fill this need. Because the Client Access servers provide so many services with a number of different connections types—from OWA to MAPI to Web Services—three types of Client Access server traffic actually need to be load balanced:

- Traffic from internal networks
- $\blacksquare$  Traffic from external (Internet) networks
- Traffic from other Client Access Servers (proxy)

## *Affinity*

Some Exchange communications are *stateful*, meaning the application requires that the communication context be maintained with the same host until the session is completed. This is common in conversations that we have daily. If a co-worker asks what the deadline is for your project and then you walk into another co-worker's office and say "Wednesday," she will likely have no idea that you were answering John's question. This is similar to how

a stateful program works: It expects to continue communication with the same context until the conversation is completed. Other protocols are stateless, such as HTTP, where state information is lost between client requests. In the case of multiple, load-balanced hosts, affinity is a mechanism to direct subsequent calls to the host that answered the initial request.

It is important to understand the different types of affinity and how they are used. The Client Access server uses a number of protocols that will need to be load balanced, including HTTP and RPC. Remember some Client Access server protocols require affinity and some do not.

#### *Existing Cookies*

Existing cookie affinity uses cookie information transmitted during typical client/server sessions. This type of affinity is only useful for protocols using HTTP and thus not an option for any RPC communication. OWA using forms-based authentication is an example of an application that does use existing or application cookies.

#### *Load Balancer Cookies*

Using load balancer cookies is similar to using existing cookies except that the load balancer creates the cookie and does not rely on any existing cookies. As with existing cookies, this is only usable with HTTP. Additionally, the client must support the addition of the load balancer–generated cookie. Exchange ActiveSync, Outlook Anywhere, and some Exchange Web Services do not support this capability. However, Outlook Web App, Exchange Control Panel, and Remote Windows PowerShell are good candidates for this type of affinity.

#### *Source IP*

Source IP is perhaps the most common and widely supported type of affinity. With Source IP affinity, the load balancer records a client's IP address and the initial destination host. All subsequent traffic from that source IP will continue to go to the same destination host for a period of time. However, source IP load balancing has two main drawbacks.

First, affinity breaks when clients change their IP addresses. If you have an environment where this happens frequently, such as mobile clients roaming between wireless networks, this will cause issues. Users may experience symptoms such as having to re-authenticate.

Second, if you have an environment where many clients share the same source IP, such as when a device performing Network Address Translation (NAT) is used, the load will not be evenly distributed because all clients behind the NAT will be routed to the same destination IP address.

#### *SSL Session ID*

SSL session ID is generated when establishing an SSL encrypted session. The SSL session ID has a big advantage over source IP affinity: It can uniquely identify clients sharing the same source IP address. Another advantage is that there is no requirement to decrypt the SSL traffic. This is a hard requirement for using client CA because renegotiating the SSL session ID

puts additional overhead on the server. Directing traffic to the same server saves processing time and prevents performance impacts.

SSL session ID does not work well with all clients. Some browsers and mobile devices, such as Microsoft Internet Explorer 8.0, create a new SSL session for each browser process. Therefore, every time a user creates a new e-mail message, a separate window opens, which creates a new SSL session. The exception to this is when users use client CA. The same SSL session ID is used for all communication to a specific host.

Outlook Anywhere and some mobile clients also open several Client Access Server sessions. Each session receives a different SSL session ID, so each session could end up being connected to a different server. As discussed earlier, this is not a problem because Windows Server 2008 network load balancing can correlate the RPC\_IN\_DATA and RPC\_OUT\_DATA; however, it does cause additional overhead and can negatively impact server performance.

### *Selecting a Load Balancer Type*

To lower cost and complexity, you should select a single load-balancing solution that works for each type of traffic. A large number of load-balancing options are available on the market; it is important to make an informed choice. Consider the following criteria during the decision-making process:

- **Features** Does the load balancer have features such as SSL offloading that you will use now and in the future?
- **Manageability** How easy is the solution to configure and maintain?
- **Failover detection** Does the solution support advanced detection (service awareness) or simple ping (host awareness)?
- **Affinity** What options does the solution support to keep client connections returning to the same host?
- **Cost** How much will it cost to implement the solution?
- **Scale** How does the solution work as the number of hosts increases?

Load balancers can be categorized into four distinct categories: Software Load Balancers, Hardware Load Balancers, Intelligent Firewalls, and Round Robin DNS. The following sections discuss each of these categories.

#### *Software Load Balancing*

Windows Network Load Balancing (NLB) has been part of the Windows Server operating system since Windows NT 4.0. Of course, a lot has changed since its early days. NLB can scale to 32 hosts on Windows Server 2008 R2, but the practical limit for Exchange is 8 hosts based on documentation provided about Microsoft's internal deployment experience. One advantage of NLB is that it is relatively inexpensive to implement.

One disadvantage of NLB is that you cannot use it combined with Windows Clustering. If you are trying to configure an all-in-one server that has the Mailbox role and Client Access

Server role, and you are using DAGs, you must use a non-Windows network load-balancing solution for client access. Another drawback is that NLB only supports source IP affinity or no affinity. This may limit its ability to effectively load balance across all of the Client Access protocols. NLB also has no built-in intelligence to test server health or functionality before sending traffic to a host. If the IIS service has stopped on one Client Access server, NLB will continue to send traffic to that node, unless it is reconfigured to stop. This can be partially overcome when NLB is deployed along with Microsoft System Center Operations Manager 2007 R2 and the NLB Management Pack, which may be an option for people that already use Operations Manager.

Other software-based load balancers are installed on a separate server or other hardware. These solutions are often more similar to hardware load balancers or application firewalls than the functionality of NLB.

#### *Hardware Load Balancers*

If you need to support more than eight nodes in your Active Directory site, you must consider a hardware load balancer. Having a dedicated piece of specialized hardware allows for the best performance and a considerable number of features. Most hardware load balancers support multiple affinity types, and even allow for the ability to fall back if one type fails. Typically, hardware load balancers support more advanced node health checks. These range from simple ping tests to measuring response times to custom Web pages. More expensive solutions also provide hardware redundancy, further eliminating any single points of failure.

Probably the biggest disadvantage is the cost of deploying a hardware solution. However, for large-scale deployments, this is typically the solution selected.

#### *Application Firewalls*

Application (Intelligent) firewalls, such as Microsoft Threat Management Gateway (TMG) or Forefront Unified Access Gateway (UAG), are similar to the hardware load balancer solution, but can also provide additional security features. For example, with Active Directory Domain Services (AD DS) security groups, you can control what time of the day groups of users can access OWA.

One disadvantage is that with this great power comes great complexity. These solutions require more testing and more administration and operational support compared to the other solutions. Another disadvantage is that these do not perform RPC load balancing; in order to do this another solution is also required.

#### *DNS Round Robin*

DNS round robin uses DNS's ability to map multiple hosts to a common name. For example, if you have three Client Access servers the DNS A record entries would look like this:

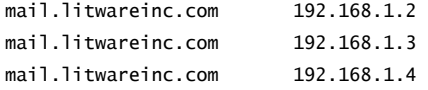

The first client to request *mail.litwareinc.com* would have the IP address of 192.168.1.2 returned. The second request would have 192.168.1.3 returned, and the third request would have 192.168.1.4 returned. The fourth request would have the first IP address returned again, and the pattern would continue. The main advantage of this is that it has very little or no cost to implement and it's very easy to configure.

Unfortunately, the limitations of DNS round robin limit its use to lab environments and very small implementations. These limitations include no support for affinity, which requires the application to maintain affinity. For example, a Web browser navigating to *webmail .contoso.com* will actually use the IP address the DNS server returns from the name resolution query. Internet Explorer will have this DNS entry cached for about 30 minutes. If the server became unavailable during that cache period, the Web browser could not be automatically redirected to the new server. Because of this caching, the Web browser will attempt to reach an unavailable server until its cache expires. DNS round robin also does not have any health checks or dead node removal. In the preceding example, if 192.168.1.3 becomes unavailable, DNS will continue to return the down host's IP address every third request unless it is manually reconfigured. Another problem is that if multiple clients share the same local DNS server as in a LAN environment, all of those clients will use the same IP address that is cached by the local DNS server; if most of the clients are from the same location, the load will be very balanced across the servers. Finally, changes to DNS can take time to propagate. If a new Client Access server is added to DNS, it will be underutilized until the record propagates fully.

#### *Global Server Load Balancing*

Global server load balancing (GSLB), or wide-area load balancing, is a more sophisticated version of DNS round robin available from some hardware load balancer vendors. This solution is typically deployed as a hardware device or even as a feature of a hardware load balancer. This type of load balancing uses DNS to load-balance client connectivity between sites based on a number of factors such as location of the client, response time of the servers, availability of the servers, custom weights, and more. GSLB is typically used in multiple site configurations to provide load balancing between sites. To provide full site redundancy the GSLB device should be located outside of either of the load-balanced sites or deployed in multiple sites. One way to use the GSLB is to load-balance Autodiscover to ensure that it is available even during a single site outage. In Figure 11-12, Autodiscover. constoso.com is set up for GSLB—all traffic will be sent to the IP address for the Denver Autodiscover service. In the event of a failure of Denver, the GSLB device can send all traffic for Autodiscover.contoso.com to the second site.

The GSLB device will accept DNS requests from the client and then return the appropriate IP address based on the rules defined. The TTL for the returned IP address is set low to ensure that changes are received by the client as quickly as possible. As with DNS round robin, because GSLB relies on DNS client resolution, its functionality is limited when the client DNS resolution is uncontrolled.

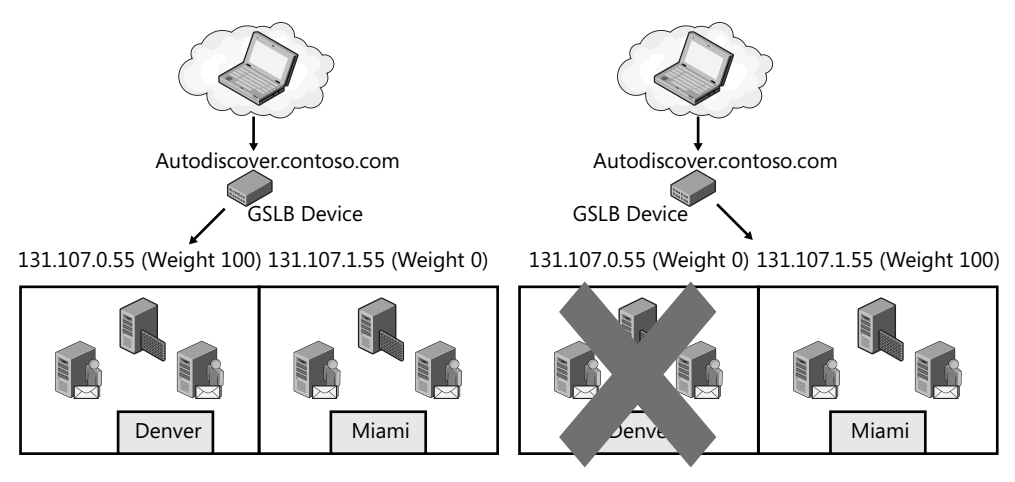

**Figure 11-12** Using GSLB for the Autodiscover server

#### *Load Balancing Summary*

As you can see, you have a variety of solutions to choose from, depending on business requirements and budget. Table 11-4 combines affinity, load balancing, and other considerations when choosing a solution for load balancing.

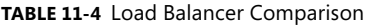

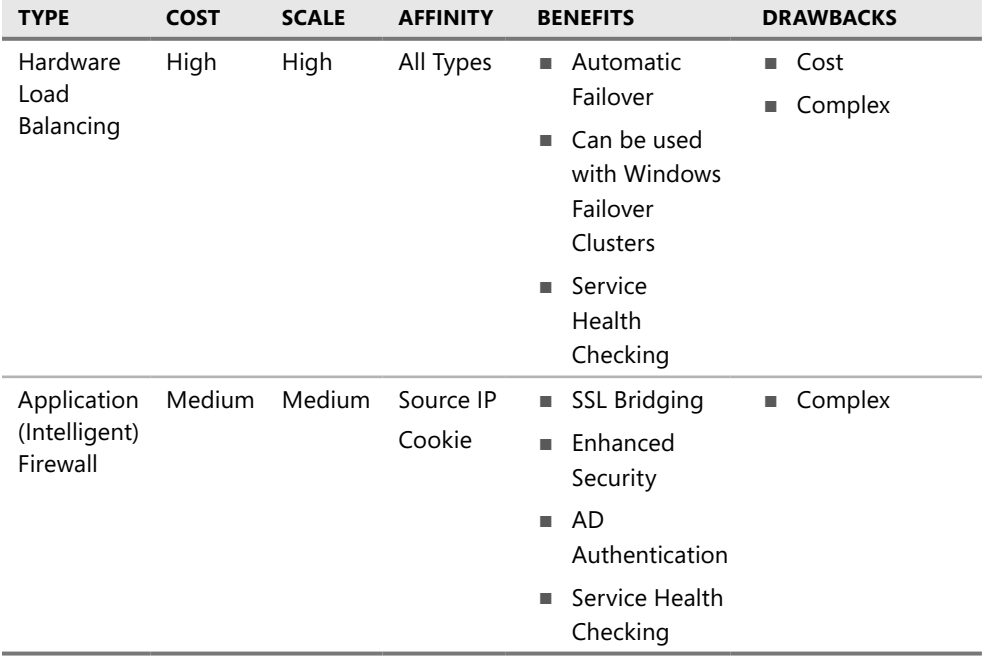

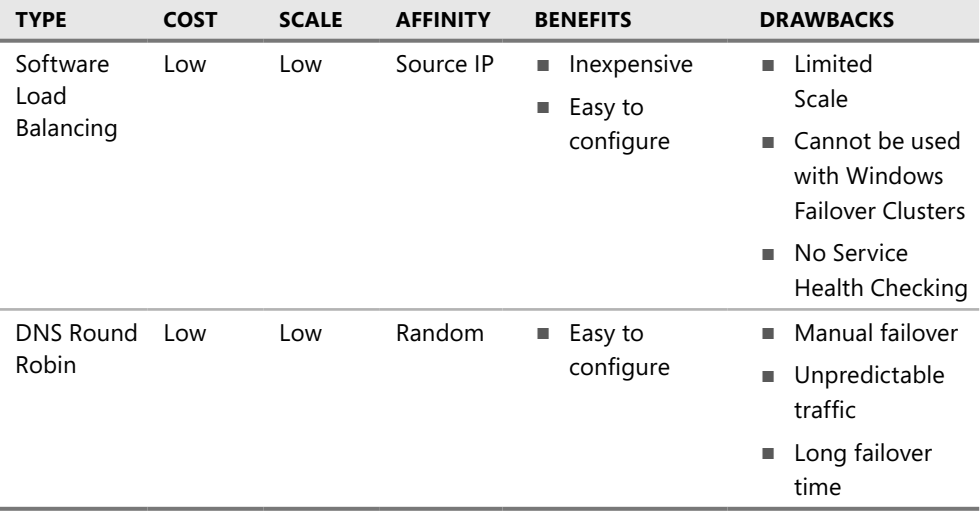

Table 11-5 summarizes the configuration needed to support all of the Client Access Server protocols. If the load balancer is used to terminate the SSL certificates, the traffic between the load balancer and the Client Access server will be unencrypted; thus, the unencrypted port is used. Each of the services can be provided with separate load-balanced IP addresses to apply different load-balancing policies to each. For more information about configuring certificates and the internal and external URLs for your Client Access servers see Chapter 4, "Client Access in Exchange 2010."

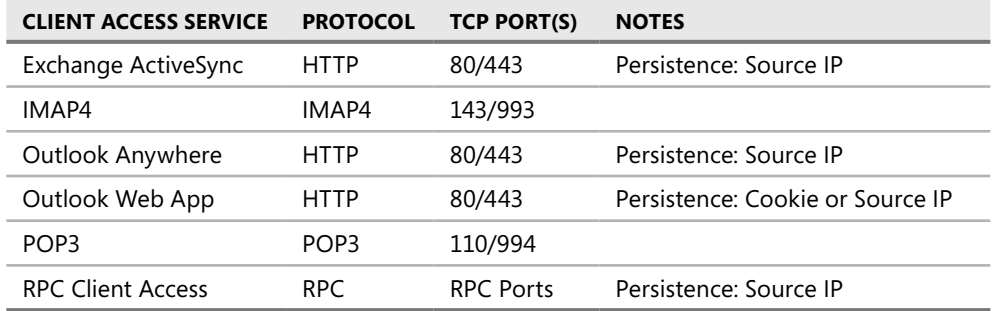

**TABLE 11-5** Load-Balancing Client Access Services

By default the Outlook client will make a connection to the RPC Endpoint Mapping Service on TCP/IP port 135 on the server to negotiate a dynamic RPC port above TCP 1024 for usage. If no firewalls or load balancers are between the clients and servers this is usually not an issue. You can reduce the number ports that need to be load

balanced by modifying the Client Access servers to scope down the ports that are required. You must make three modifications:

- 1. Modify the registry to statically set the MAPI TCP/IP port on all of the Client Access servers.
	- 1. Open the Registry editor and then select *HKEY\_LOCAL\_MACHINE\SYSTEM\ CurrentControlSet\Services\MSExchangeRpc\ParametersSystem.*
	- 2. Add a DWORD named TCP/IP Port.
	- 3. Set the value of TCP/IP port to selected port number.
	- 4. Close the Registry editor.
- 2. Modify *X:\Program Files\Microsoft\Exchange Server\V14\Bin Microsoft.Exchange .Addressbook.Service.exe.config* file to statically assign the Address Book (NSPI) and Referral Service (RFR) TCP/IP port on all of the Client Access servers.
	- 1. Open *X:\Program Files\Microsoft\Exchange Server\V14\Bin Microsoft.Exchange .Addressbook.Service.exe.config* in Notepad or another text editor.
	- 2. In the *<appSettings>* section locate the line that has *<add key="RpcTcpPort" value="0" />* and then change the 0 to the selected TCP/IP port.
	- 3. Save the file and close Notepad.
	- 4. Restart the Client Access server.
- 3. Modify the registry to statically set the MAPI TCP/IP port on all of the Mailbox servers hosting public folders.
	- 1. Open the Registry editor and then select *HKEY\_LOCAL\_MACHINE\SYSTEM\ CurrentControlSet\Services\MSExchangeRPC\ParametersSystem*.
	- 2. Add a DWORD named TCP/IP Port.
	- 3. Set the value of TCP/IP port to selected port.
	- 4. Close the Registry editor.
	- 5. Restart the Mailbox server.

After the load balancer is configured, certificates need to be applied and the internal and external URLs need to be set on each of the Client Access servers.

## *Creating a Client Access Server Array*

Using a load-balancing product will allow you to load-balance connectivity across the Client Access servers for all communication types. To represent the RPC Client Access load-balanced cluster in a single Active Directory site a Client Access array is created. Then the name and IP address for the network load-balanced cluster must be added into the local Domain Name System (DNS). For example, you could add an A record for Dallas-Caa01 .contoso.com that points to 10.1.1.25. After adding the DNS record, you can create the Client Access array and assign it to an Active Directory site using the *New-ClientAccessArray* cmdlet. If mailbox databases are already created in the Active Directory site, you must assign the Client Access array to each of the mailbox databases in the site using the *Set-MailboxDatabase* cmdlet with the *RpcClientAccessServer* parameter. To avoid this extra step, you should create the Client Access server array prior to installing any Mailbox servers into the Active Directory site.

A Client Access array exists in a single Active Directory site. Therefore, you need to create a Client Access array in each Active Directory site that will have load-balanced Client Access servers. Also, the Client Access array cannot match the DNS name for the external Outlook Anywhere host name or Outlook will attempt to the Client Access array via RPC before falling back to HTTPS. Because the Client Access server array name is used only for RPC access, any certificates obtained to support Client Access connectivity (OWA, Outlook Anywhere, and so on) don't need to have the Client Access array name included—RPC communications do not use certificates. For a full discussion of configuring certificates and the internal and external URLs for your Client Access servers, see Chapter 4, "Client Access in Exchange 2010."

When you put together a Client Access server array with a DAG, a redundant configuration is born. Figure 11-13 shows how an Outlook client will maintain connectivity when a mailbox database failover occurs. The client computer maintains connectivity to the same node in the Client Access server array based on the configuration of the load balancer and that Client Access server will connect to the second Mailbox server to maintain connectivity to the mailbox.

The other scenario where the Client Access server handles a failure is illustrated in Figure 11-14. When the Client Access server fails, the load balancer will reconnect the client computer to another Client Access server in the Client Access server array. The new Client Access Server will then connect to the Mailbox server with the active copy of the database so that the client computer will continue to be connected to the user's mailbox.

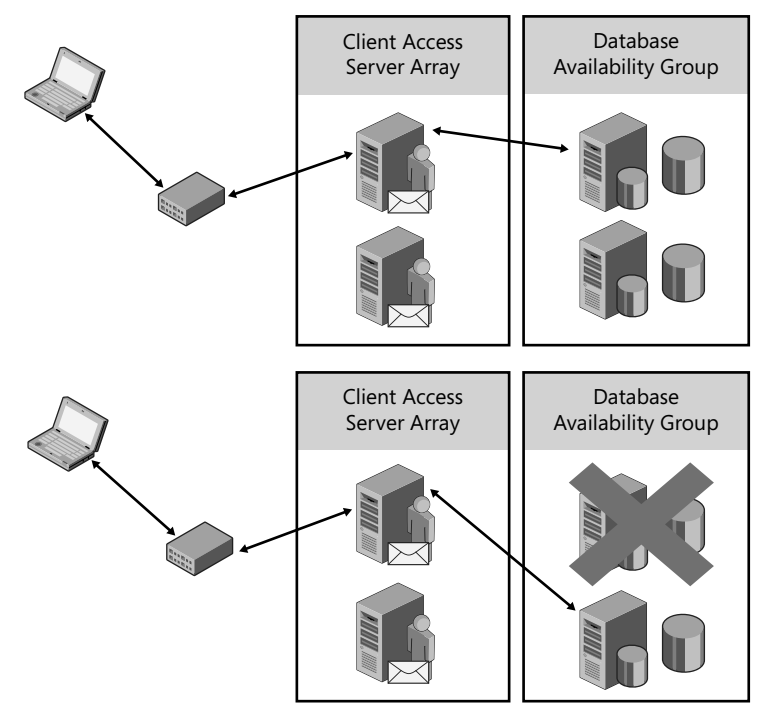

**Figure 11-13** Client connectivity to the Client Access server during a mailbox copy failover

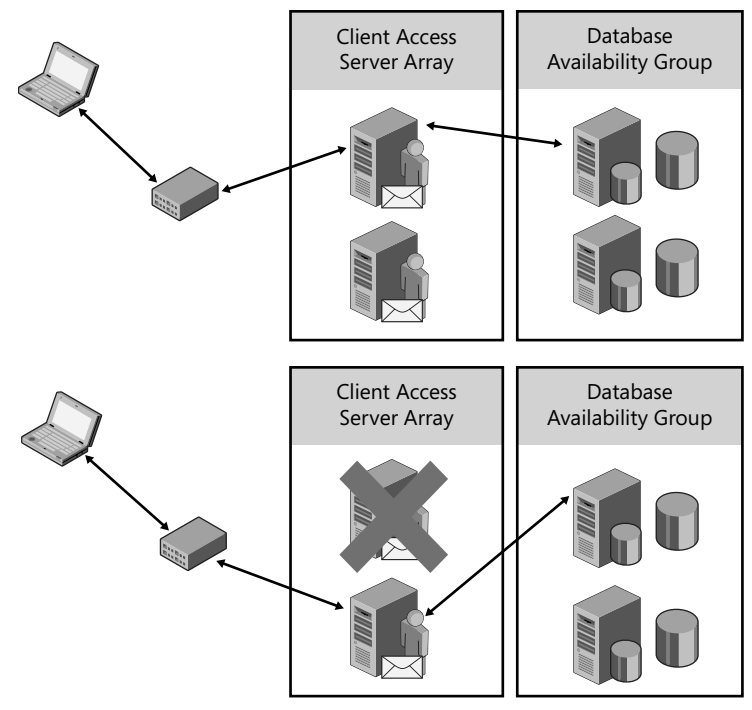

**Figure 11-14** Client connectivity to the Client Access Server during a Client Access server failover

# **Availability Planning for Transport Servers**

Within the Exchange organization, it is important to deploy multiple transport servers to provide message path redundancy. Deploying multiple Hub Transports in each Active Directory site automatically provides redundancy and load balancing for message delivery. Deploying multiple Edge Transport servers will also provide incoming and outgoing SMTP redundancy.

# *Shadow Redundancy*

Exchange Server 2010 includes the shadow redundancy feature, which provides redundancy for messages for the entire time they are in transit. This is in addition to the transport dumpster. With one form of shadow redundancy, the message deletion from the transport queue is delayed until the transport server verifies that all of the next hops for that message have completed delivery. If any of the next hops fail before reporting successful delivery, the transport server resubmits the message for delivery to that next hop. If the next hop server does not support shadow redundancy, the message will be sent to the next hop and a shadow copy of the message will not be retained.

Shadow redundancy provides the following benefits:

- $\blacksquare$  It eliminates the reliance on the state of the transport server queues. If redundant message paths exist, the state of any transport server isn't relevant. If a transport server fails, you can simply remove it from production without worrying about emptying its queues or losing messages currently in transit.
- <sup>n</sup> If maintenance needs to be performed on the transport server the server can be brought offline without the risk of losing messages in transit.
- It reduces the need for hardware redundancy for transport servers for messages in transit.
- <sup>n</sup> It consumes less bandwidth than other forms of redundancy that create duplicate copies of messages on multiple servers. With shadow redundancy the only added network traffic is the discard status being communicated between transport servers.
- It provides resilience and simplifies recovery from a transport server failure because messages still in transit within the Exchange organization are protected by the previous Exchange 2010 transport server.

*Important Shadow redundancy does not protect messages in the transport dumpster, which is essential in being able to recover messages in the case of a DAG member failure.*

One form of shadow redundancy is implemented by extending the SMTP protocol. These service extensions allow SMTP hosts to negotiate shadow redundancy support and communicate the discard status for shadowed messages.

The protocol implementation of shadow redundancy works between Exchange 2010 transport servers. In the following scenario, a message is sent from an Exchange 2010 mailbox out to the Internet from a Hub Transport through an Edge Transport server, as shown in Figure 11-15. In this case the message flow follows these stages:

- 1. Hub delivers the message to Edge1:
	- a. Hub opens an SMTP session with Edge1.
	- b. Edge1 advertises shadow redundancy support.
	- c. Hub notifies Edge1 to track discard status.
	- d. Hub submits the message to Edge1.
	- e. Edge1 acknowledges receipt of the message and registers Hub1 to receive discard information for the message.
	- f. Hub moves the message to the shadow queue for Edge1 and marks Edge1 as the primary server. Hub becomes the shadow server.
- 2. Edge1 delivers the message to the next hop:
	- a. Edge1 submits message to a third-party e-mail server.
	- b. The third-party e-mail server acknowledges the message's receipt.
	- c. Edge updates the discard status for the message as delivery complete.
- 3. If the message is delivered successfully, when Hub queries Edge1 for discard status:
	- a. At end of each SMTP session with Edge1, Hub queries Edge1 for the discard status on messages previously sent. If Hub has not sent any other messages to Edge1, it will open an SMTP session with Edge1 to query for the discard status after five minutes and will fail over three failures or 15 minutes. This time can be configured using *Set-TransportConfig* with the *ShadowHeartbeatTimeoutInterval*  parameter. The number of retries can be configured by running *Set-TransportConfig -ShadowHeartbeatRetryCount*.
	- b. Edge1 checks the local discard status and sends back the list of messages registered to Hub1 that have been delivered and then removes the discard information.
	- c. Hub deletes the delivered messages from its shadow queue.
- 4. If the message delivery fails, then Hub queries Edge1 for discard status and resubmits the message:
	- a. If Hub cannot contact Edge1, Hub resumes the primary role and resubmits the messages in the shadow queue to another available transport server, Edge2.
	- b. The resubmitted messages are delivered to Edge2, and the workflow starts from step 1.

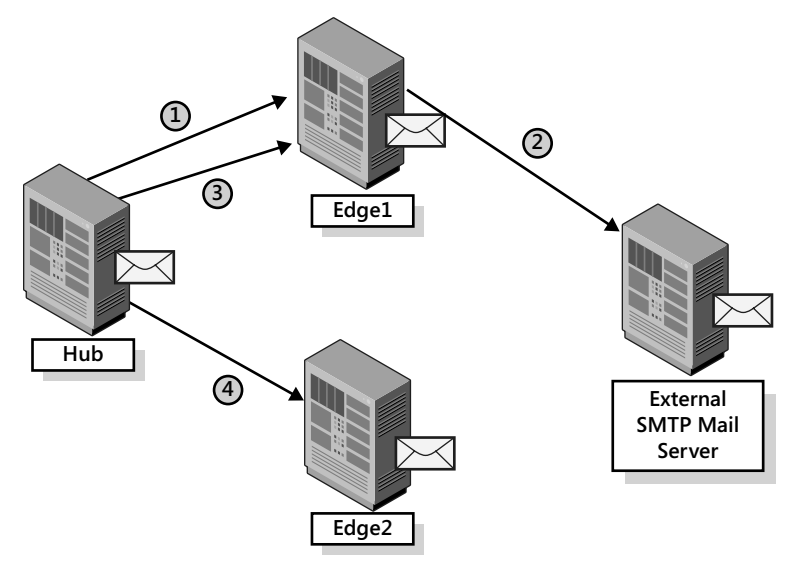

**Figure 11-15** Transport shadow redundancy

The Shadow Redundancy Manager (SRM) is the core component of a Transport server responsible for managing shadow redundancy. The SRM is responsible for maintaining the shadow server for all of its primary messages. The SRM is also responsible for maintaining the following information for all the shadow messages in its shadow queues:

- $\blacksquare$  Determining when the shadow server should take ownership of shadow messages, thus making it the primary server
- $\blacksquare$  Maintaining the list and checking primary server availability for each shadow message
- Processing discard notifications from primary servers
- n Removing the shadow messages from the database once after receiving the discard notification
- $\blacksquare$  Sending the discard status to the shadow servers

Shadow redundancy does not require any sort of configuration. When multiple transport servers are deployed they will automatically negotiate the use of shadow redundancy. When multiple Hub Transport servers are deployed in each Active Directory site each e-mail message will exist in two places while in transit. Because each message exists in two locations you may consider deploying Hub Transport servers without RAID-protected disks because the in transit e-mail messages will exist on another server and not need to be recovered. It is not always advantageous to deploy transport servers without redundant storage for the message queue as shadow redundancy does not protect e-mail messages in the transport dumpster. In configurations with a multi-site DAG as well as others that consistently maintains a number of e-mail messages in the transport dumpster because of transaction log replication latency you should store the message queue on redundant storage to reduce the probability of losing transport dumpsters data. You can determine the number of items in the transport dumpster by viewing the *Dumpster Item Count* counter on the *MSExchangeTransport Dumpster* performance object using Performance Monitor or by trending this counter using a solution like Microsoft System Center Operations Manager.

To reduce the likelihood of a server failure causing a loss of e-mail, the Mailbox Submission service on a DAG member first attempts to load-balance submission requests across other Hub Transport servers in the same Active Directory site. If the Hub Transport role is installed on the DAG member and it cannot submit messages to any other Hub Transport server in the site, it will fall back to the local Hub Transport server.

### *Inbound E-mail Redundancy*

Another form of shadow redundancy called *delayed acknowledgement* is used in scenarios when a transport server receives a message from a mail server that doesn't support shadow redundancy. Rather than immediately confirming receipt of the message from the submitting service, it delays sending an acknowledgement until it has confirmed that the message has been successfully delivered.

For inbound e-mail delivery with Edge or Hub Transport servers, the typical way to provide redundancy is to use an MX record for each of the e-mail servers accessible for e-mail delivery. MX records are weighted records in DNS that point to the e-mail servers responsible for receiving mail for a domain. The MX records with a lower weighting will be attempted before higher-weighted records. Records that have the same weight will be load balanced. Using MX records to provide this redundancy is part of the way SMTP was designed, so this configuration is often sufficient. In some instances where large numbers of SMTP servers are deployed, you may choose to use network load balancing to have more control over the inbound SMTP traffic, but load balancing should never be used inside the Exchange organization or against the Default Receive Connector on each Hub Transport server. Load balancing and redundancy are built in to the transport service.

*Note More information about MX records and how they are used can be found in RFC 2821.* 

# **Planning Cross-site Failovers**

The high-availability improvements in Exchange 2010 make it even easier to deploy cross-site failover solutions without a need for third-party network and storage solutions. The secondary site can be used to handle primary site outages resulting from maintenance or other, more serious failures. Even with the improvements in Exchange 2010, careful planning must be done to successfully deploy and maintain a multi-site deployment.

## *Cross-site DAG Considerations*

The primary building block of a cross-site solution is the cross-site DAG. Extending a DAG between sites does have a couple requirements, including the following:

- Fewer than 250 milliseconds of latency between all DAG members. To ensure consistent DAG operations there should be minimal latency.
- n At least one domain controller in each site. Exchange requires a domain controller in each site it is deployed; for redundancy at least two should be deployed.
- n At least one Client Access server in each site. To provide client connectivity to both sites at least one Client Access server must be deployed; for redundancy at least two should be deployed.
- At least one Hub Transport server in each site. To provide e-mail transport to both sites at least one Hub Transport must be deployed; for redundancy at least two should be deployed.
- <sup>n</sup> Consider the impact on supporting services to a failover. The appropriate number and configure of Client Access servers, Hub Transport, Edge Transport, Unified Messaging server roles, and domain controllers must be located at each site to support the maximum number of active mailboxes.
- $\blacksquare$  In the case of a complete datacenter failure:
	- Quorum must be reestablished. To mount databases, a quorum must be established within the cluster. If a majority of the members, including the file share witness, are unavailable the DAG must be manually reconfigured to reestablish quorum.
	- Manual switchover process. To bring up the second site, the administrator must manually initiate the switchover. A complete datacenter switchover is not something to consider lightly from a business process standpoint. Requiring manual intervention was put in place to ensure that an administrator has to make the decision to initiate a full datacenter switchover.

# *Cross-site Considerations for Client Access and Transport*

When you deploy non-Mailbox servers to support a cross-site failover, you might come across several issues, including Domain Name System (DNS) entries for Outlook Web App, Outlook Anywhere, and Autodiscover. Inbound e-mail (MX) must be redirected to reflect the secondary site's IP addresses. These record changes should be automated to provide the quickest return to service. Until the clients that connect to these services have the new addresses they will fail. These changes can be improved by deploying DNS servers in multiple locations or by using third-party global-server load balancing. If you are using a hosted anti-spam or archiving service these services must be redirected to the new site.

Proper namespace planning is needed for the failover process to run smoothly. To do this you must consider each datacenter as being active and choose a unique set of names for each Exchange service. This includes OWA, Post Office Protocol version 3 (POP3), Internet Message Access Protocol version 4 (IMAP4), Exchange Web Services, and Outlook Anywhere; however, it cannot include Autodiscover. Having this number of names requires that you configure certificates to reflect the names that each site uses. To do this, ensure that the certificates contain all required host names for services in both datacenters or use a wildcard certificate. If you choose to use separate certificates for each datacenter, you must ensure that each certificate has the same certificate principal name. To reduce the impact on Outlook connections, you must run *Set-OutlookProvider EXPR -CertPrincipalName msstd:<certificate principal name>*. For more information on namespace planning see Chapter 4, "Client Access in Exchange 2010."

### *Notes from the Field*

### **Client Access Namespace and the Impact to High Availability and Site Resiliency**

*Gary A. Cooper Senior Systems Architect, Horizons Consulting, Inc., United States*

*n* previous versions of Exchange Server, when thinking of high availability and site<br>resiliency, we often thought only of how to protect the mailbox database and how to make *n previous versions of Exchange Server, when thinking of high availability and site it available in another datacenter in the event that something happened to your primary copy. Although database availability and the DAG are still important factors in Exchange Server 2010, it is now equally important to consider the Client Access Server role and the overall namespace design and its impact on your high availability and site resiliency plan. To account for the impact the namespace design has on availability, it is helpful to think about the different switchover/failover (\*over) scenarios and the impact those \*over scenarios have on all of the client connectivity types that your organization needs to support. When the namespace design has been drawn out, I recommend deploying the design in a lab environment so that the \*over scenarios can be played out and the client types supported by the organization can be fully tested to gain the impact on users. It is important to note whether the client will continue to run without*
*interruption or will experience a brief disconnect and then automatically reconnect. Possibly, the client will reconnect, but only after a timeout value has been exceeded (for example: DNS resolver cache expiring). During the testing phase, you can also work out any intervention steps you must take to ensure a smoother transition during a failure. After you have fully tested the client impact, it is important to document the results both for your design documentation and so that you can articulate the results to both your senior management and to the user community at large. In this way, you can set everyone's expectations properly and avoid confusion in the event that the unthinkable disaster happens.*

*To visualize the different scenarios, it is often helpful to build a chart that allows you to track the success or failure of each client connection type given specific \*over scenarios.* 

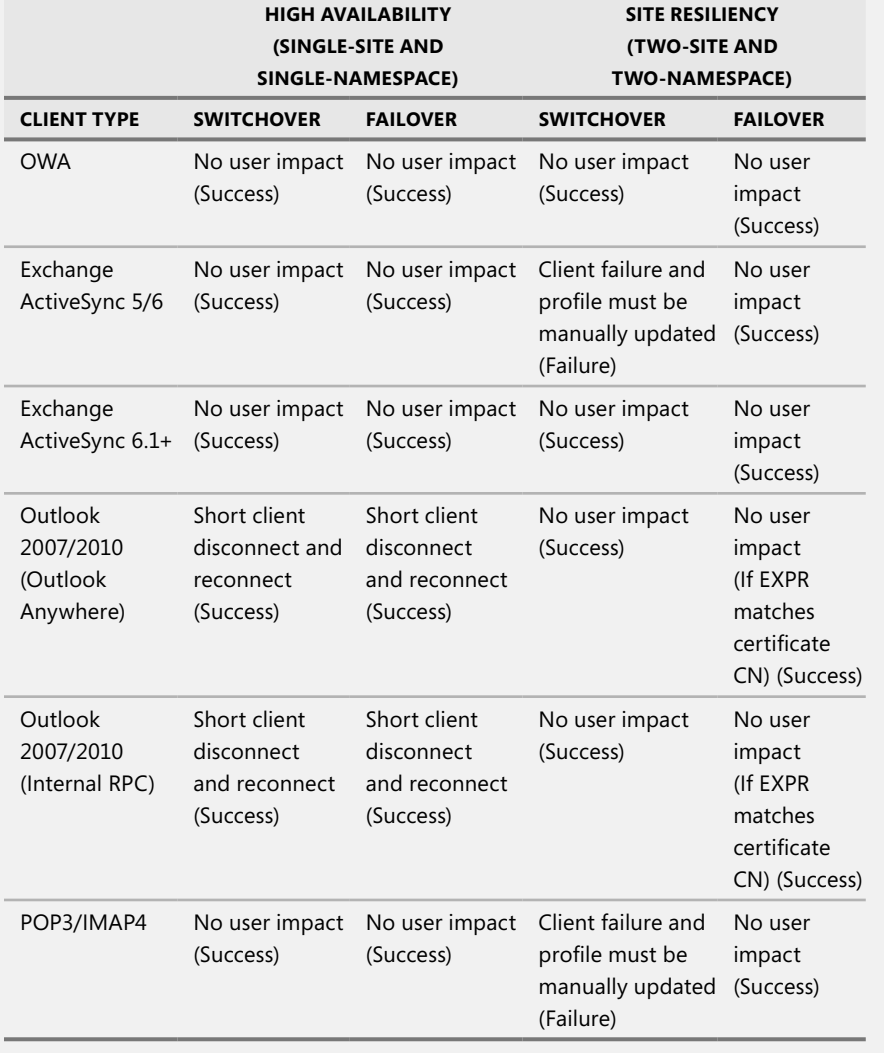

#### *Cross-site Switchover*

Deploying a DAG across two sites can allow database copies to exist in two locations and provide site resiliency. This allows a single mailbox database to fail over and switch over to the secondary site. The client software will react to the changes in one of two possible ways when the active mailbox database is moved from one site to another. Understanding these reactions is important to ensuring that you perform the correct type of failover for your needs:

- $\blacksquare$  The Client Access server will directly connect to the Mailbox server.
- The client will be redirected to connect to the second site, as shown in Figure 11-16.

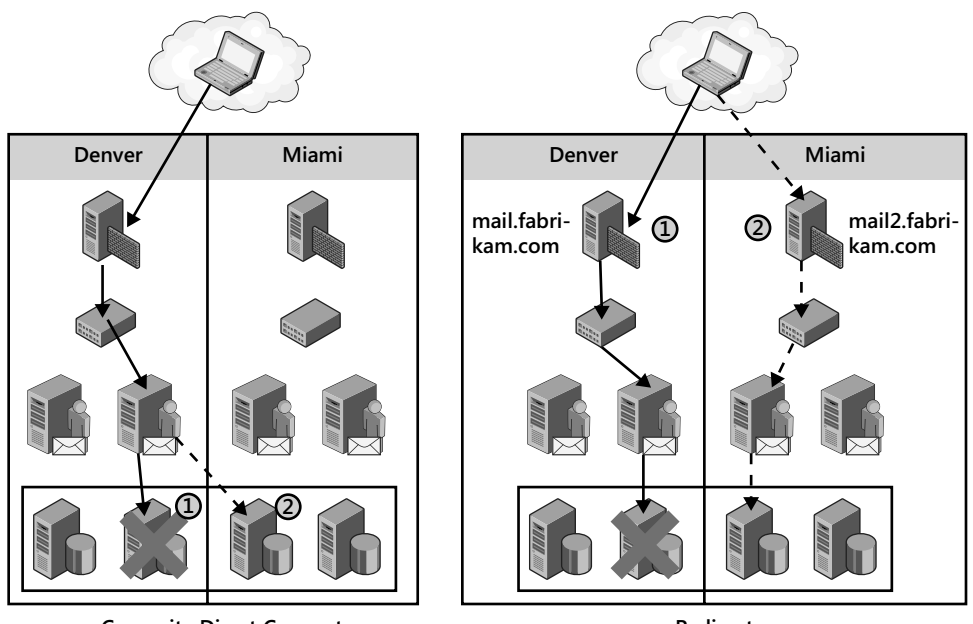

**Cross-site Direct Connect Redirect Redirect Figure 11-16** Comparing cross-site connections and redirect

Exchange 2010 SP1 includes functionality to control the connection behavior of Outlook when a cross-site database failover or switchover occurs. By default, Outlook will connect across from the primary Client Access server to the activated Mailbox server for temporary cross-site situations. Alternatively, the administrator can prevent all cross-site connections. Temporary and permanent cross-site moves are differentiated by the administrator explicitly resetting the database copy activation preference.

In the initial release of Exchange 2010, the default behavior is to perform a direct connect from the Client Access server array in the first datacenter to the mailbox hosting the active copy in the second datacenter. Redirection will only occur when the *RPCClientAccessServer* property is changed on the mailbox database. In SP1, you can choose to enable or disable cross-site direct connect and define an activation preference for a database.

The new SP1 behavior is based on the following three properties:

- $\blacksquare$  Home server property in Outlook
- Preferred database site (*RPCClientAccessServer*)
- $A$ ctive database site

Cross-site direct connect happens in the following scenarios:

- <sup>n</sup> If the Outlook profile home server value, preferred database site, and mounted database site are the same, Outlook will connect (or stay connected) to the Client Access server array and that will connect to the Mailbox server cross-site.
- If the Outlook profile array site is the same as the preferred database site, and the mounted database site is different and cross-site connections are allowed, Outlook will connect (or stay connected) to the Client Access server array and will connect to the Mailbox server cross-site.
- $\blacksquare$  If the Outlook profile home server property value is the same as the mounted database site, and different than the preferred database site, Outlook will connect (or stay connected) directly through the to the Client Access server array to the Mailbox server cross-site. This happens when you change the activation preference.

Redirection happens in the following scenarios:

- **n** If the Outlook profile home server property value is different, and the preferred and mounted database sites are the same, the RPC Client Access service must redirect Outlook to the preferred and mounted database site and update the Outlook profile.
- $\blacksquare$  If the Outlook profile home server property value is the same as the preferred database site, and the mounted database site is different, the Client Access server will redirect Outlook to the mounted database site if cross-site connections are not allowed.

Using cross-site direct connect is often suitable when a single mailbox server is undergoing maintenance or there are other temporary issues that will be resolved in a short period of time. Redirection may be needed when multiple systems or the entire datacenter will undergo maintenance. Performing a redirection switchover will force the clients to reconnect to the secondary site and allow maintenance to be completed. If redirection is used to switch over, it will also be done to perform the switchback to allow the clients to reconnect to the primary site. To enable cross-site direct connect, run *Set-DatabaseAvailabilityGroup <DAG Name> -AllowCrossSiteRpcClientAccess: \$true* from the EMS. Conversely, to disable cross-site direct connect, run *Set-DatabaseAvailabilityGroup <DAG Name> -AllowCrossSiteRpcClientAccess: \$false* from the EMS. To determine whether cross-site direct connect is enabled, run *Get-DatabaseAvailabilityGroup <DAG Name> | Format-List* as shown in Figure 11-17.

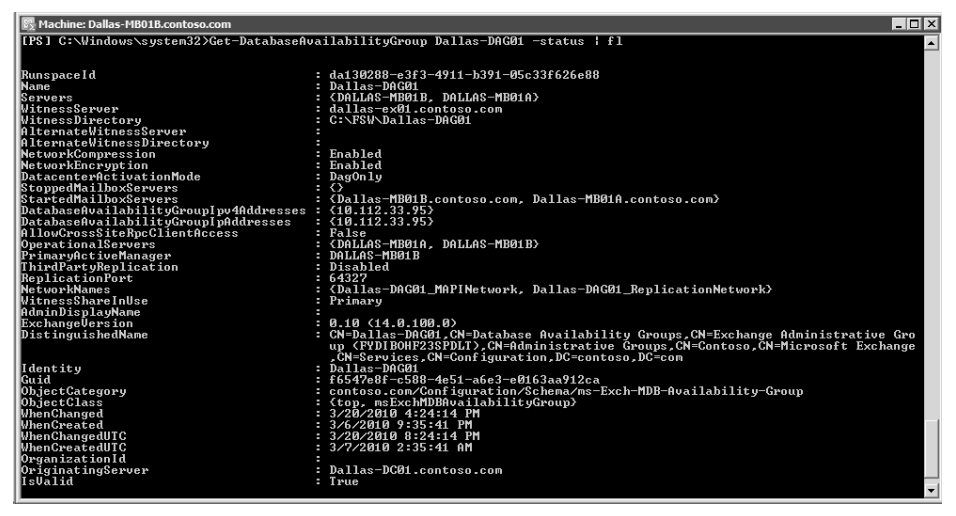

**Figure 11-17** Retrieving the cross-site direct connect setting

#### *Handling Datacenter Failures*

To prepare for activating a secondary site in the case of a primary site failure, you must enable datacenter activation coordination (DAC) mode on the DAG by running *Set-DatabaseAvailabilityGroup <DAG Name> -DatacenterActivationMode:DagOnly*. Also in preparation you should also set the alternate witness server and alternate witness directory for a server available in the second site. This allows an administrator to activate the site even if a majority DAG members remain unavailable in the failed site, and it prevents split-brain scenarios. The Active Directory site defines the datacenter boundaries; therefore, to enable DAC mode, the DAG must span at least two sites. A datacenter failure is a catastrophic event because such a failure requires an administrator to make the decision to perform a full datacenter switchover, because the process is not automatic. The datacenter switchover process includes the following steps:

- 1. Evaluate the situation and then decide to perform a datacenter switchover.
- 2. Configure the DAG to remove the primary site's servers from the Windows Failover Cluster, but retain them in the DAG. This is done by running *Stop-DatabaseAvailabilityGroup <DAG Name> –ActiveDirectorySite <Primary Site Name> -ConfigurationOnly* in the primary site, if possible.
- 3. Configure the DAG to use an alternate witness server and restore the functionality in the secondary site. To do this, first stop the cluster service on each of the secondary site's DAG's servers, and then run *Restore-DatabaseAvailabilityGroup <DAG Name> -ActiveDirectorySite <Secondary Site Name>.*
- 4. Start the cluster service on each of the servers in the DAG in the secondary site. The remaining Active Managers will then coordinate mounting databases in the secondary site.
- 5. Adjust DNS records, if necessary, for Simple Mail Transfer Protocol (SMTP), OWA, Autodiscover, and Outlook Anywhere. These adjustments can be done manually or automatically using a third-party global-server load balancer.

After the primary site is recovered you may choose to perform a switchover to the primary site. This process includes the following steps:

- 1. Evaluate the situation and decide to perform a datacenter failback. Verify that the primary datacenter is capable of hosting Exchange services.
- 2. Reconfigure the DAG to add the DAG members in the primary datacenter back into the failover cluster by running *Start-DatabaseAvailabilityGroup <DAG Name> –ActiveDirectorySite <Primary Site Name>.*
- 3. Configure the DAG to use the primary site's witness server by running *Set-DatabaseAvailabilityGroup <DAG Name> –WitnessServer <Primary Site Witness Server>.*
- 4. Manually reseed or allow replication to update the primary datacenter's database copies, depending on the state of the primary site copy.
- 5. Schedule downtime for the mailbox databases and then dismount them.
- 6. Move databases back to the primary datacenter by running *Move-ActiveMailboxDatabase <Database> –ActivateOnServer <Server in Primary Site>,* and then mount the databases in the primary datacenter.
- 7. Adjust DNS records, if necessary, for Simple Mail Transfer Protocol (SMTP), OWA, Autodiscover, and Outlook Anywhere. These adjustments can be done manually or automatically using a third-party global-server load balancer.

In Exchange Server 2010 DAC mode tasks are available to restore service in a standby datacenter while a minority of the DAG members are available. Prior to SP1, DAC mode was limited to at least three members in the DAG. In that three-node DAG, two members needed to be in the primary datacenter (Active Directory site). In SP1, DAC mode has been improved to support a two-member DAG with a member in each datacenter. As with all DAGs with an even number of members, this implementation requires a witness server to provide the additional vote to obtain quorum.

#### *Cross-site Best Practices*

You can use the best practices described in this section to ensure a successful, highly available, multiple-site configuration. First, you can reduce failover times by lowering the Time to Live (TTL) on DNS records for the Client Access server array, Client Access server URLs, and SMTP records. A low TTL reduces the time it takes DNS clients to discover the DNS entries that point to the secondary site. If any client computers that use DNS services are outside of your control, such as a regional ISP, be sure to verify that these services will honor any TTLs set—this will impact service availability for these users. By default a DAG is configured to only compress and encrypt transaction log shipping across different subnets. To take advantage of network compression between sites, you must manually enable intersubnet compressing and encryption.

Never wait until a failure occurs to ensure that everything works as designed. You should continually monitor and verify that all messaging-system components are functioning properly. This is done by monitoring all aspects of the Exchange Server environment to ensure that it is functioning normally, and that mailbox data is successfully replicating to the secondary site in a timely manner. You should also schedule periodic switchover tests to provide an additional level of preparation and to validate the configuration and operation of the cross-site switchover process. Switchover tests are usually coordinated events where the primary servers are shut down cleanly to reduce the possibility of data loss. When performing these drills be sure to verify that you are not missing steps that would be required in a real switchover scenario where the primary datacenter becomes unavailable.

You should also follow a change management process to ensure that each Mailbox server in the DAG, each Client Access server, and each Hub Transport server are configured identically with the same updates applied. Doing so reduces the possibility of incompatibilities and unexpected behavior if a \*over occurs.

Provide adequate bandwidth for replication traffic. Replication is always from source to target; therefore, multiple copies in the remote site means more bandwidth is required. To reduce the amount of bandwidth needed you should be sure that compression is enabled on the log shipping traffic for the DAG. The Exchange 2010 Mailbox calculator can be used to help estimate the bandwidth required.

Finally, you should have each DAG node connected to multiple networks. These multiple networks provide communication redundancy between DAG nodes and segregate MAPI and replication communications. To reduce network congestion and potential communications problems, you should not allow the DAG networks to route between each other. For example, you would not allow the replication network to communicate with the MAPI network or vice versa. This communication should be blocked by the network equipment, with a router or a firewall.

#### *Multi-Site Storage Architecture*

You must consider a number of factors when determining the hardware needed to support your highly available Exchange deployment, as discussed in detail in Chapter 13, "Hardware Planning for Exchange Server 2010." Having multiple database copies requires storing data on multiple disks; this reduces the requirement for having RAID-protected storage because the data is redundantly stored. Deployment decisions for RAID or JBOD should be based on cost, performance, IT operational maturity, and required resilience. To provide for storage failures, redundancy is either provided by having additional database copies or by using RAID on the storage. Table 11-6 summarizes instances when RAID or JBOD should be considered.

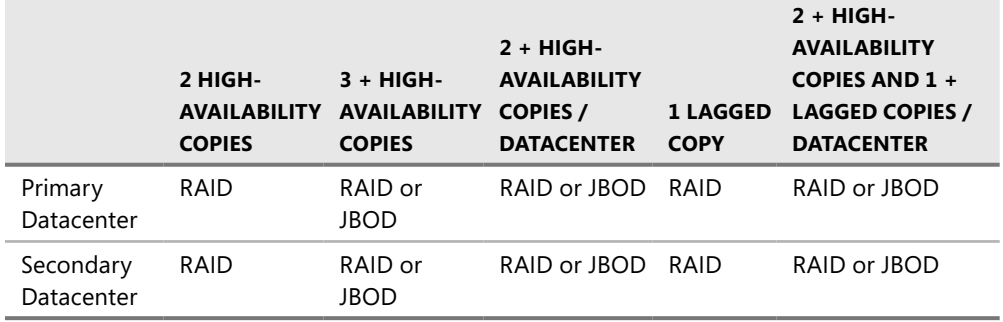

## **Risk Mitigation**

Achieving high availability requires that risks are identified and addressed. Many organizations employ risk management practices to capture and address potential disruptions to business processes. These practices usually consist of the following phases:

- **I dentification** This phase includes the documentation of areas of risk within the business. These range from loss of a large customer and the associated revenue all the way to a disaster that destroys a company datacenter.
- **Assessment** This phase includes the analysis of the identified risks to determine the probability and the impact of each.
- **Mitigation** This phase includes creating a plan for mitigating each potential risk. The mitigation plans for each risk fall into the following three categories:
	- **Acceptance** This is done when a risk is accepted, usually because the probability of occurrence is so low it doesn't require mitigation or the cost outweighs the consequences of the risk. A risk that might fall into this category is the probability of datacenters that are 20 miles apart being affected by the same tornado. Although this is possible, the likelihood is so small that is acceptable.
	- **Transference** This is done when the risk is mitigated by obtaining insurance or by outsourcing the risk to others to manage. A risk that might fall into this category is outsourcing inbound anti-spam and antivirus services to Microsoft Exchange Hosted Services to handle inbound e-mail.
	- **Reduction** This is done when the risk can be managed to a point where it is less probable or can be recovered from quickly. A risk that might fall into this category is deploying a cross-site DAG in two datacenters to reduce the likelihood that a single site failure can cause a messaging system outage.
- **n Implementation** This phase includes putting the risk mitigation into practice.
- **Review** This phase evaluates the risk mitigation plan to verify that it has addressed the identified risks and to evaluate whether any new risks have been introduced.

Not only should risk management be practiced at the business level, but it must also be performed for IT solutions, such as the Exchange messaging environment. As you perform risk identification for your messaging environment you may list disk failure, server motherboard failure, loss of Internet connectivity, security breaches, site failures, and employee mistakes as risks. The assessment and mitigation process may create a list similar to the one in Table 11-7.

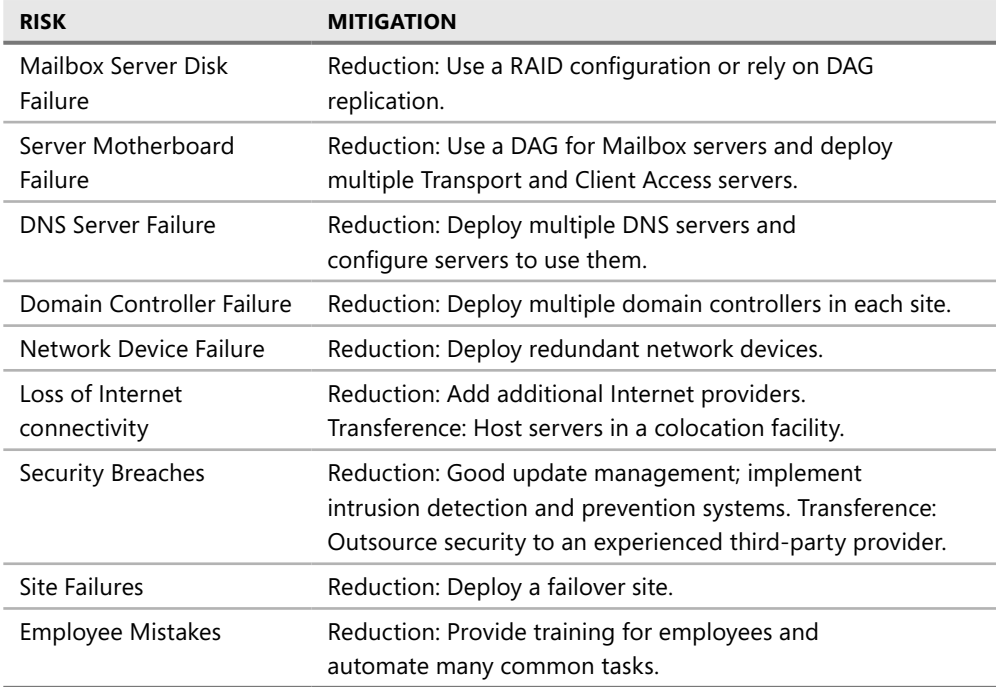

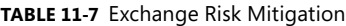

One of the best ways to mitigate risk is to periodically test any disaster avoidance or recovery practices that have been put into place. This allows these measures to be tested and refined in a controlled environment, and in the end reduces risk. Often small details can be overlooked in a plan that cause delays in the recovery. For some organizations the primary datacenter is colocated in the same facility as the office space. In a situation where the primary facility is no longer viable and the IT systems are operational in the secondary datacenter, the users will still need another location to work. The processes and procedures for accessing the new location and notifying customers must also be worked out.

These fire drills also provide the opportunity to teach the employees the importance the business places on recovery and reinforces the mind-set to work toward that goal during all of their day-to-day responsibilities.

## **Pulling It All Together**

The following sections review how each of this book's case studies implement their high-availability Exchange 2010 environment.

#### *Contoso Case Study*

The first case study is from Chapter 2, as shown in Figure 11-18.

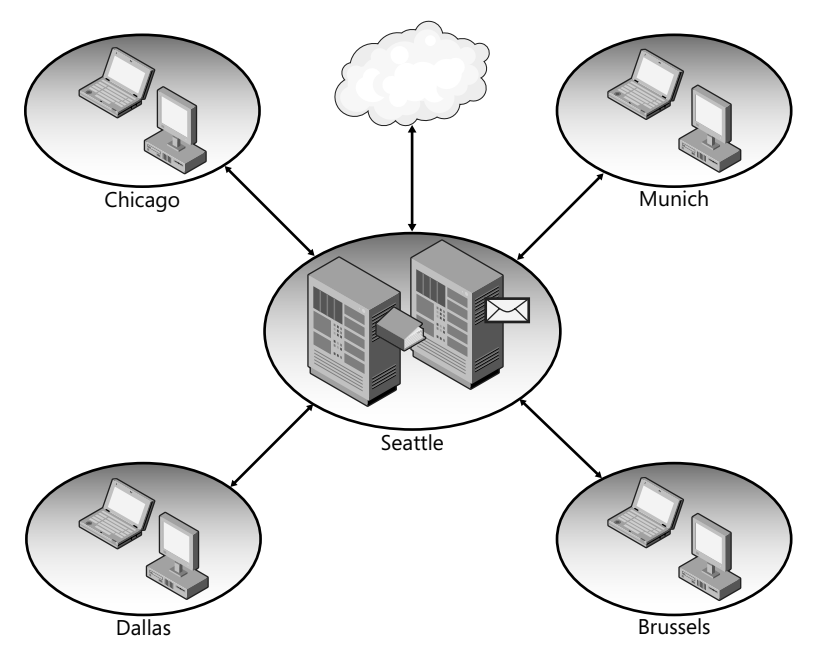

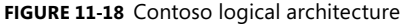

In light of high-availability requirements, Contoso proposes deploying a two-server high-availability solution. This two-server solution has both servers running Client Access, Hub Transport, and Mailbox server roles and is configured in a DAG. A file server in the site is the witness server. Although Contoso needs to purchase a third-party load-balancing solution because NLB is not supported on the same servers running Windows Failover Clustering, the money saved by purchasing half the number of servers more than makes up for the cost of the hardware load balancer, as shown in Figure 11-19.

The administrator creates an RPC Client Access array object named outlook.contoso.com and ensures that the each mailbox database has the *RpcClientAccessServer* property set to that value for the Outlook clients. The internal and external URLs also need to be updated with the load-balanced FQDN, including the *AutoDiscoverServiceInternalURI*. Because there are no proxy sites, all services should use the load-balanced FQDN. The *ExternalHostname* for Outlook Anywhere should be configured to match the certificate principle name, mail.consoto.com. An administrator will configure the load balancer with two virtual IP addresses (VIPs) that load balances both servers. The administrator will then create a DNS A record entry for mail.contoso. com and outlook.contoso.com, both pointing to separate VIPs on the load balancer.

The Contoso IT staff members have decided to deploy RAID-protected storage for each server to ensure adequate data resiliency in the event of a disk failure.

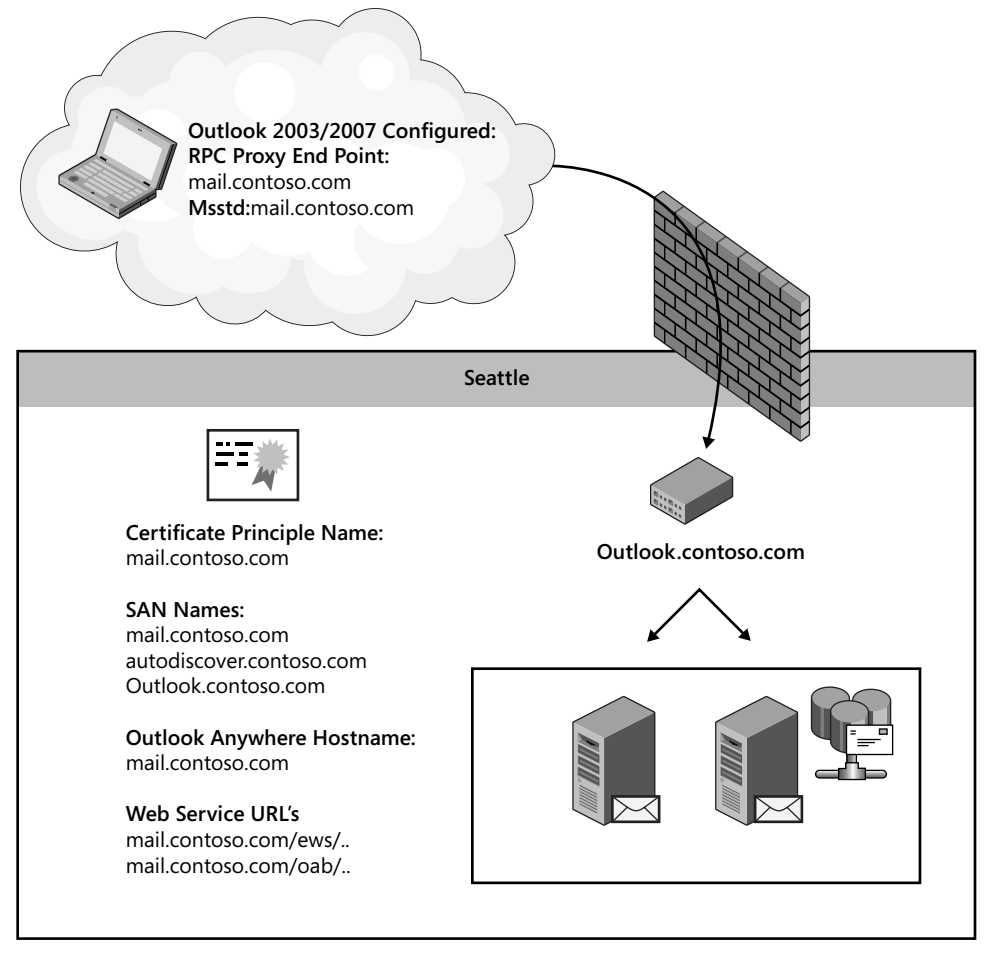

**Figure 11-19** Proposed Contoso architecture

#### *Fabrikam Case Study*

The second, more complex case study from Chapter 2 is Fabrikam. As shown in Figure 11-20, Fabrikam has two main datacenters that will host Exchange services for all of their other sites. The Mailbox servers on the Denver site will host mailboxes for users in Phoenix, Portland, and Denver. The Mailbox servers on the Miami site will host mailboxes for user located in London, Toronto, and Miami.

In the Denver and Miami datacenters Fabrikam has deployed two hardware load-balanced Client Access servers, and the Mailbox servers are configured in a DAG. The network between the datacenters is adequate to host all client traffic both for everyday operations and in the event of a failover.

One of the key requirements for the Exchange 2010 deployment was providing a site-resilient solution. Therefore, Fabrikam has decided to migrate from their two Exchange 2007 Single Copy Clusters to a single DAG that spans both sites as shown in Figure 11-21.

In case of a Denver site failover, DAC mode is enabled and an alternate witness server is configured for a server on the Miami site.

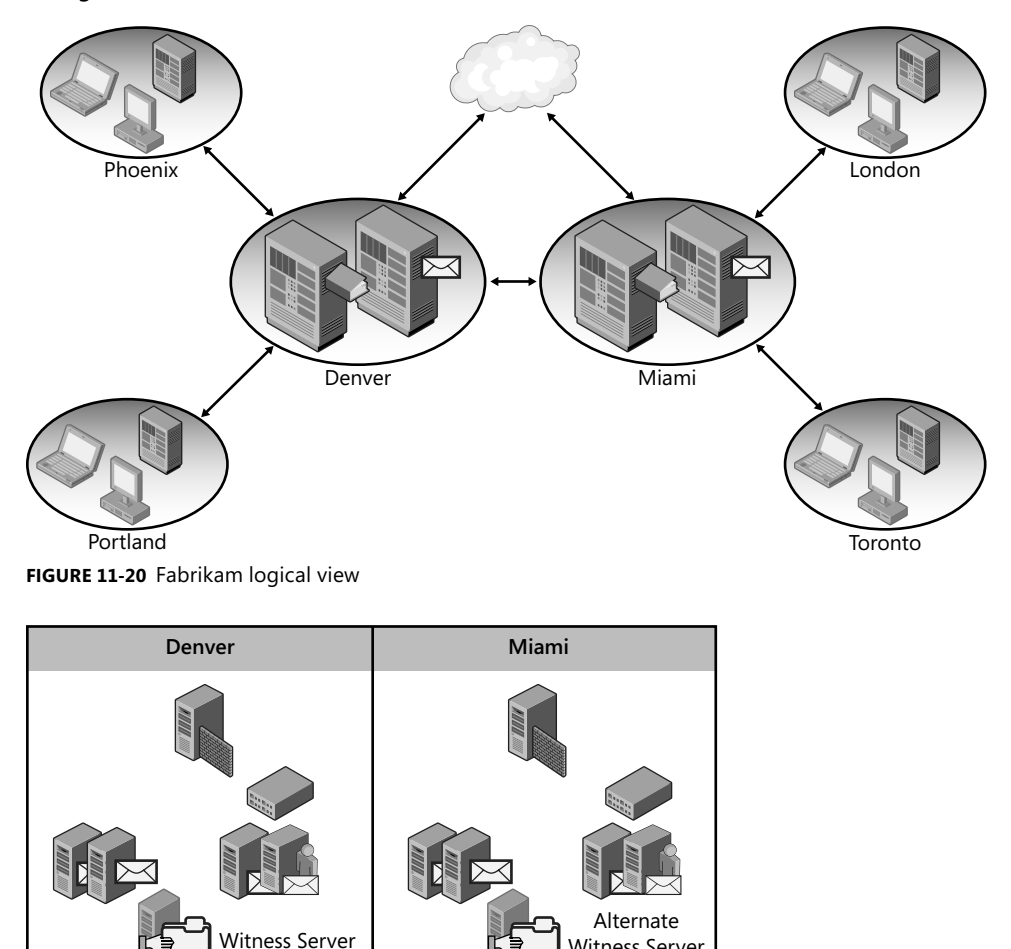

**Figure 11-21** The Fabrikam high-availability deployment configuration

DAG IP: 10.10.128.30 DAG IP: 10.128.130.30

The Fabrikam Exchange 2007 deployment team followed best practice and chose to use a separate namespace for each Active Directory site. Fabrikam users in Denver access OWA using *[https://mail.denver.fabrikam.com/owa,](https://mail.denver.fabrikam.com/owa)* whereas users in Miami use *<https://mail.miami> .fabrikam.com/owa*. To reduce confusion and support requests, Fabrikam has decided to consolidate the namespace and only instruct users to use *<https://mail.fabrikam.com>* for OWA, EWS, and IMAP communication. They have chosen to use GSLB to load-balance

Witness Server

mail.fabrikam.com and autodiscover.fabrikam.com and configure the GSLB to send client computer connections to the site that is geographically closest. For example, a user connecting over the Internet from Atlanta will be directed to the IP address for the Miami Client Access servers; a user connecting from Fresno will be directed to the Denver Client Access servers. In the event that a client is connected to a site that does not host the active copy of the user's mailbox, the Client Access server will be able to use the connectivity between the datacenters because the DAG has been configured to allow cross-site direct connect.

Fabrikam has approximately 7,000 mailboxes evenly distributed between the two sites. Twenty-four databases will be created, and each will handle almost 300 mailboxes, all with a 1-GB storage quota. The database high-availability plan defines that each database will have two copies on the primary site and one copy on the secondary site. Table 11-8 summarizes the database high-availability plan. The plan does not provide for three mailbox database copies at each site; therefore, the team has chosen to deploy RAID-protected storage for all of their mailbox database storage.

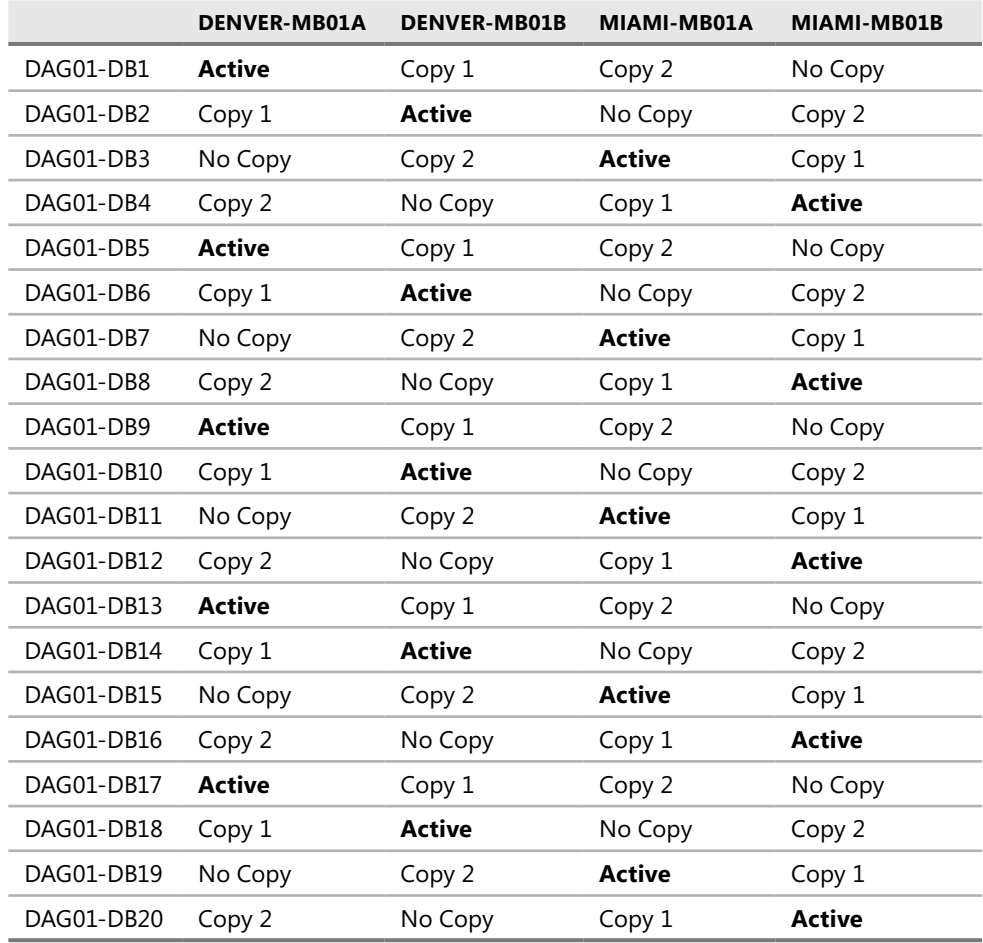

**TABLE 11-8** Fabrikam's Mailbox Database Copy High-Availability Plan

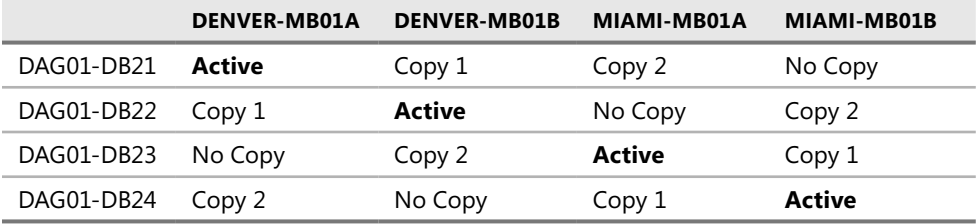

Fabrikam uses a hosted service for all inbound e-mail traffic. The hosted service provides redundancy and an SLA that meets the business and technical requirements for Fabrikam's Exchange 2010 deployment project. To provide redundancy for inter- and intra-site message transport, two Hub Transport servers will be deployed to each site.

#### *Litware Case Study*

The last case study is for the global company Litware, Inc., as shown in Figure 11-22.

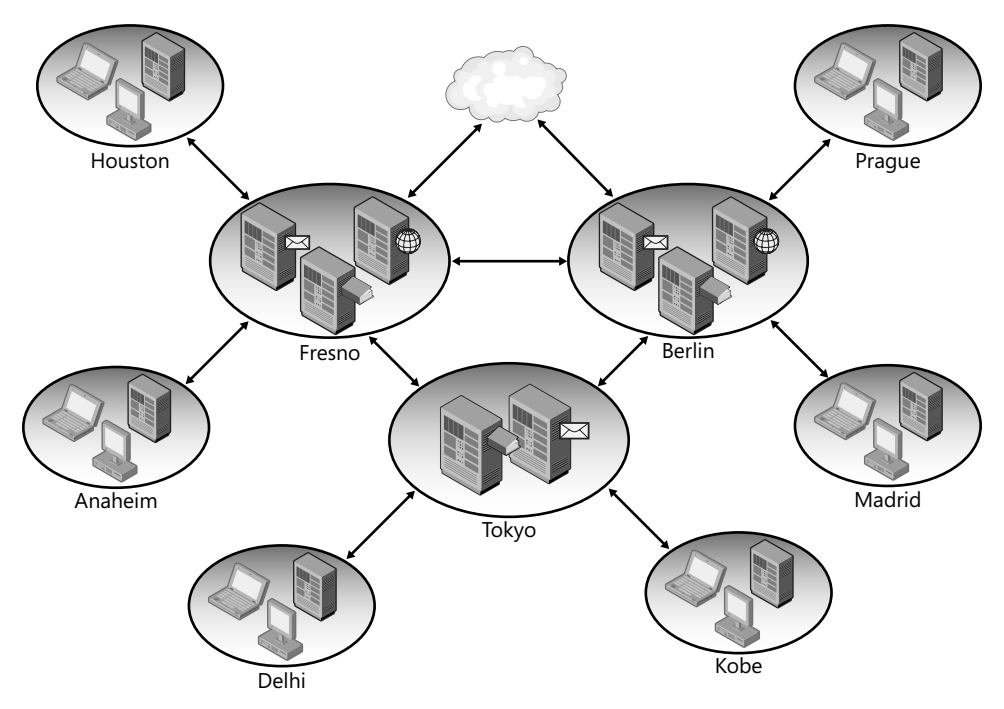

**Figure 11-22** Litware, Inc., logical view

To reduce network costs, Litware uses regional namespaces to ensure that client traffic does not traverse the company WAN. Litware will deploy a high-availability solution within the regional datacenter, either with a software or hardware load balancer. Only the three hub sites—Fresno, Berlin, and Tokyo—have Exchange servers. The spoke sites, such as Kobe, Prague, and Madrid, will not have Exchange servers locally. Fresno, Berlin, and Tokyo will replace *Region* with the region-specific information. Tokyo, for example, will use *Tokyo.litwareinc.com* as their URL for OWA.

To provide e-mail message ingress and egress traffic to the Internet, the Edge Transport servers in Fresno and Berlin will all have a single MX record published using GSLB. When a request for the MX record for fabrikam.com is processed by GSLB, it will return the IP address for the MX record for the Edge Transport server closest to the sender. For example, if a SMTP server in Leipzig is sending an e-mail to [Jeff@Fabrikam.com, GS](mailto:Jeff@Fabrikam.com)LB will return the IP address for one of the Edge Transport servers in Berlin.

The Exchange deployment team at Litware decided to deploy their DAG using JBOD and without backups, which requires a 12-node DAG to be deployed in Fresno, Berlin, and Tokyo. To support the DAG in each location, nine Client Access servers are needed. This number was determined by using the CPU core ratio of four Mailbox server CPU cores for every three Client Access server CPU cores, will be deployed. Also, using the CPU core ratio of five Mailbox server CPU cores for every one CPU core on a Hub Transport server that is also running antivirus, five Hub Transport servers will be deployed at each location, as shown in Figure 11-23.

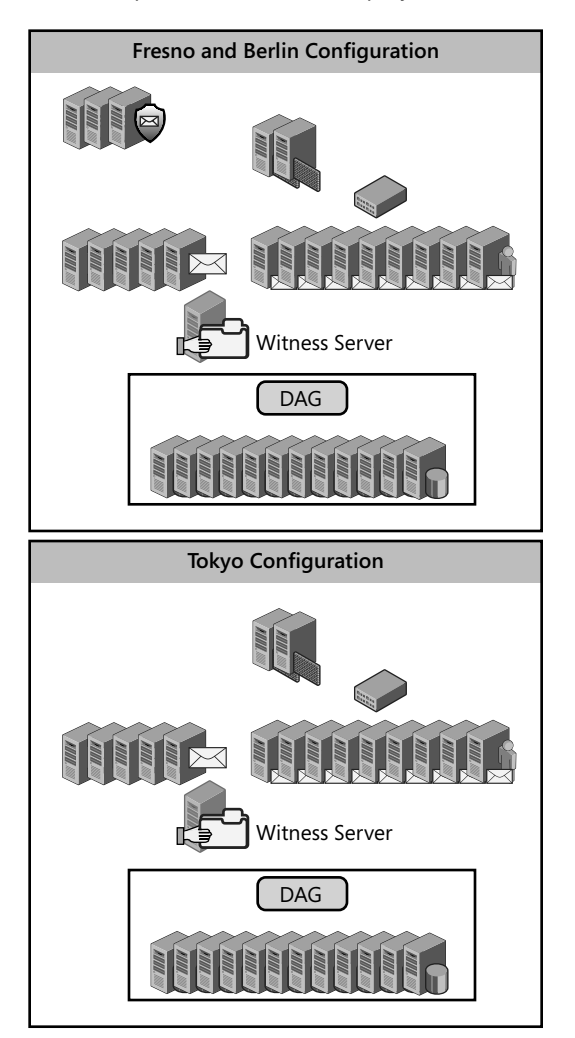

**Figure 11-23** Litware high-availability deployment configuration

To meet Litware's business and technical requirements, each mailbox database will have three current copies and one database copy lagged for 14 days. This configuration provides enough data redundancy to eliminate having to RAID database storage and provides a lagged copy in case a point-in-time copy is required. Because of the large number of mailbox copies required, the copies will be distributed randomly across the DAG nodes and each month the Exchange administers will run an automated report to examine server load and copy distribution to determine whether adjustments need to be made to the copy distribution.

## **Additional Resources**

- Simple Mail Transfer Protocol: <http://www.ietf.org/rfc/rfc2821.txt>
- <sup>n</sup> Exchange 2010 Help: Planning for High Availability and Site Resilience: *<http://technet> .microsoft.com/en-us/library/dd638104.aspx*
- Exchange 2010 Help: Understanding Active Manager: *<http://technet.microsoft.com/> en-us/library/dd776123.aspx*

# *Index*

## **Symbols and Numbers**

.eml files, 207 .mp3 files, searching, 379 .mpg files, searching, 379 .msp files, 711 .rpmsg attachments, searching, 379 .wav files, 618 32-bit platforms Active Directory, performance monitoring, 787 domain controller placement, 116 hardware planning, domain controllers, 607 64-bit platforms Active Directory schema, 691 Active Directory, performance monitoring, 787 deployment, preparing for, 701 domain controller placement, 116 hardware planning, domain controllers, 607 legacy permissions, 692 schema master, 694

## **A**

A records, DNS, 78, 240–42 AcceptForestHeaders, 311 AcceptOrganizationHeaders, 311 AcceptRoutingHeaders, 311 access control. *See also* permissions; also policies mailbox permissions, 741–42 perimeter networks, 85–86 project planning, 49 provisioning servers, 712 split DNS, 79 to messages, 347 Access Control Entries (ACEs), 710–11 access control lists (ACLs), 459–60, 726, 728–29 AccountNamespace, 453, 466

accounts, prestaging, 712 ACLL (attempt copy last logs), 489 ActionReason, 805 Actions, call answering, 423 actions, transport rules, 362 ActionTrigger, 805 ActionType, 805 activation preference number, 486 ActivationPreference, 490 ActivationSuspended, 493 Active Database Configuration, 590 Active Directory additional information resources installing, 76 logical structure and data storage, 135 monitoring and troubleshooting, 135 partitions, 90 topology diagrammer, 258 ADSIEdit, 310 Client Access Server, 500, 507–08 client-based security, 344 configuration container, 402 contacts, managing, 744 deployment, preparing for, 691–92, 700 disjoint namespaces, 108–10 DNSLint, 688 Domain Name System (DNS) and, 75–77 Edge Transport, 298–304 EdgeSync, 300–04 environment health check, 687–91 hardware load balancers, 503 hardware planning, domain controllers, 606–07 header firewall configuration, 309–11 internal AutoDiscover, 160–63 journal storage, 368 MailTips, 155 Microsoft Exchange Active Directory Topology, 141, 211

Active Directory, *continued* Microsoft Exchange Best Practices Analyzer (ExBPA), 793–94 namespaces, configuring SMTP, 255–58 namespaces, non-contiguous, 111 new features, Exchange Server 2010 overview, 89–96 New Provisioned Server, 712 Outlook Anywhere, 176–78 performance monitoring, 784–85, 787 point to point routing, 223–24 port requirements, planning, 123, 125–26 Prepare AD, 695–98 Public Folder replication, 768–69 routing between AD sites, 229–38 Routing Log Viewer, 236–38 routing table, 228 schema, upgrading from Exchange Server 2003, 639–41 security groups, 725–26 single vs. multi domain implementation, 99–101 single vs. multi-forest implementation, 96–99 site names, 104 split permissions, 736–37 technical recommendations, 87 transport rules, 366 troubleshooting, replication delays, 787–88, 813 Unified Messaging, 414 Unified Messaging Dial Plan, 418–19 validation, 797 Active Directory Application Mode (ADAM), 299, 363 Active Directory Diagnostics, 784 Active Directory Domain Services (AD DS) deployment, preparing for, 685–87 environment assessment, 52 environment health check, 687–91 overview, 680–84 Active Directory Lightweight Directory Services (AD LDS), 212–13, 299–304, 363 Active Directory Rights Management Services (AD RMS), 124, 379, 381–83 Active Directory Topology services, 414, 683–84 Active Directory Users and Computers (ADUC), 20, 656, 747 Active Manager, 484–85, 489–90, 804–05 ActiveDirectoryPermissions, 697–98 ActiveSync backup and recovery, 545 certificates, 189–90 Client Access Server and, 139–40, 170–202 coexistence with Exchange Server 2003, 648–49

device management, 757–58 EASMaxConcurrency, 152 Exchange Load Generator, 599–601 Exchange Server Remote Connectivity Analyzer, 636 IRM-protected messages, 392 legacy namespace, 644 load balancing URLs, 182 load balancing, CAS, 506 new features, 149–51 redirect and proxy, 181 Remote Connectivity Analyzer, 810 synthetic transactions, 789 Test-ActiveSyncConnectivity, 808 upgrades, Exchange Server 2007, 666 ActiveSync Autodiscover, 636 ActiveSync Virtual Directory, 171 ActiveUserStats, 215–16 AD LDS (Active Directory Lightweight Directory Service), 212–13, 299–304, 363 AD RMS (Active Directory Rights Management Services), 124, 379, 381–83 AdamLdapPort, install switch, 710 AdamSslPort, install switch, 710 adapter/binding list, 88 Add Mailbox Database Copy Wizard, 486 Add-AdPermission, 742 Add-AvailabilityAddressSpace, 461 Add-FederatedDomain, 466 Add-IPAllowListEntry, 318 Add-MailboxDatabaseCopy, 486, 492 Add-MailboxPermission, 741–42 Add-PublicFolderAdministrativePermission, 770 AddReplicaToPFRecursive.ps1, 661, 770 Address Book Service, 141, 147–48 Address Space MOBILE, 254 addresses. *See also* Active Directory Domain Services (AD DS); also spam protection Address (A) record, DNS, 78, 240–42 All Contacts list, 653, 764 All Groups list, 653, 764 All Users list, 653, 764 APIPA, DAG networks, 488 contacts, managing, 744 Global Address List (GAL), new features, 147–48 IP, 78, 80, 240–42, 245–48, 254–55 managing, 763–66 Offline Address Book (OAB), 123, 157, 189–90, 654–56, 764–66, 808 policies, managing, 761–62

rewriting, 312–13 Unified Messaging, 408 upgrades, mailbox moves, 653–54 AddressSpaces, 243 Add-RoleGroupMember, 148, 733 AddUMLanguagePack, 430 AddUsersToPFRecursive.ps1, 770 Add-WindowsFeature, 704–06 Admin Audit Log Agent, 812–13 Admin log, 804 Admin remote access, 123 ADMIN\_LIMIT EXCEEDED error, 160–61 AdminClassificationPath, 404 Administrative Groups, 20, 628, 652 AdminMailRecipients, 150–51 ADSIEdit, 95, 310, 402, 682 Advance Query Syntax (AQS), 373 AdvertiseClientSettings, 180, 250 affinity, 183–84, 500–02 agent logs, 796–97 Agent/System Generated messages, 204 AggregatePFData.ps1, 807–08 alerts, performance and, 788 aliases, cmdlets, 36 aliases, mailboxes, 740 All Contacts address list, 653, 764 All Groups address list, 653, 764 All Recipient Types policy, 761 All Rooms, 764 All Users address list, 653, 764 AllBookInPolicy, 751 Allendoerfer, Carsten, 110 AllowConflicts, calendar, 751 AllowRecurringMeetings, calendar, 751 AllRequestInPolicy, 751 AllRequestOutOfPolicy, 751 AllSigned, 38 ambigously nonauthoritative namespaces, 675 analog PBX, 410–11 Analytic log, 804 Andaker, Kristian, 643 Anonymous Logon, 310 Anonymous users, 770 AnswerFile, install switch, 709 antispam protection. *See also* Edge Transport Server anti-spam stamps, 344 AntispamBypassEnabled, 327

desian of, 58 Edge Rules agent, 362–63 project planning, 49 spam confidence level (SCL), 306–11, 315, 325–29 spam filtering. *See also* Edge Transport Server fixed vs. dynamic addresses, 80 Microsoft Exchange Antispam Update, 212 overview, 313–15 SPF records, 79 updates, 315–16 Spam Signature updates, 315–16 antivirus protection. *See also* Edge Transport Server agent logs, 797 design of, 58 Edge Rules agent, 362–63 Exchange Server 2010 protections, 334–38 Outlook protection rules, 391 project planning, 49 Virus Scanning Application Programming Interface (VSAPI), 334 antivirus stamping, 334 APIPA addresses, 488 appID, 447 AppID, 451–55, 470 application firewalls, 85, 114, 299, 503, 505. *See also* firewalls application identifier (appID), 447, 449, 451–52 applications AD RMS aware, 382–83 compatibility and integration, 58 Exchange Online, 22–23 Information Store RPC processing, 780–81 Applications and Services logs, 803 applications partition, Active Directory, 94–95 AQS (Advance Query Syntax), 373 architecture addition information resources, 40 backups, 559 Client Access Server, 158–59 design of, 59 Exchange 2007 connections, 146–48 Exchange Control Panel, 166–70 Exchange Transport Server, 203–07 Hub Transport servers, 813 JBOD storage, 594 Mailbox Services, 260–64 MailTips, 155 multi-site storage, 520–21

architecture, *continued* Non-Uniform Memory Access (NUMA), 602–03 Office Communication Server 2007 R2 integration, 437 RAID storage, 594 Unified Messaging, 412–15 archives AD RMS integration configuring AD RMS, 395–98 decryption, transport and journal reports, 392–94 message protection, 389–92 Outlook and, 387–91 overview, 381–83, 388 templates, 383–87 additional information resources, 406 ArchiveQuota, 373 ArchiveWarningQuota, 373 backup and restore, 533 mailbox limits, 286–88 Managed Folders, 357–61 message classification, 399–406 message journaling, 367–71 messaging records management (MRM) overview, 348–49 retention tags and policies, 349–57 multi-mailbox search, 373–80 online, 276 overview, 345–48 personal archives, 371–73 personal, hardware requirements, 585–86 project planning, 49 Public Folders, 768 retention hold, 356–57 transport rules, 361–67 arrays, Client Access Array, 146–47, 174, 507–08 ASP.NET, 382 attachments, 155, 330, 379 attack surface, Exchange Server role, 117–22 attempt copy last logs (ACLL), 489 attributes, Active Directory Domain Services (AD DS), 682 audio conferencing, 436 audio files, converting, 618 audio prompts, 546 auditing, logging, 812–13 auditing, project planning on, 49 authentication, 86, 142, 166–70, 180. *See also* federation/federated delegation AuthenticationCredential, 243 AuthMechanism, 248

Authoritative Domain, 255 Auto Attendant, Unified Messaging, 409, 416, 421, 440–41 AutoDatabaseMountDial, 489 AutoDiscover additional information resources, redirect, 202 backup and recovery, 545 certificates, 189–90 Client Access Server, 125, 141, 159–66 Exchange Profile Analyzer (ExPA), 795 Exchange Web Services (EWS), 173–74 federation, 457, 467 Outlook Anywhere, 176–78 Remote Connectivity Analyzer, 810 RPC Client Access, planning, 174–76 Test-OutlookWebServices, 808 troubleshooting, 809–10 upgrades and functionality, 643 AutoDiscoverServiceInternalURI, 160–63 AutodiscoverSiteScope, 160 automated installations, Exchange Server, 720–22 automated management, Exchange Recipients, 758–61 automated messages AD RMS integration configuring AD RMS, 395–98 decryption, transport and journal reports, 392–94 message protection, 389–92 Outlook and, 387–91 overview, 381–83, 388 templates, 383–87 additional information resources, 406 message classification, 399–406 message journaling, 367–71 messaging records management (MRM) Managed Folders, 357–61 overview, 348–49 retention hold, 356–57 retention tags and policies, 349–57 overview, 345–48 personal archives, 371–73 search, multi-mailbox, 373–80 transport rules, 361–67 Automatic Replies, MailTips, 154 Automatic Speech Recognition (ASR), 129, 408 Automatic Startup, 705 automatic updates, spam filtering, 315–16 availability additional information resources, 529, 813 backup and recovery, 545

changes in Exchange Server 2010, 532–34 Client Access Server affinity, 500–02 arrays, creating, 507–08 cross-site considerations, 514–21 design, 183–86 load balancing type, selecting, 502–07 network ports, 125 new features, 140 overview, 500 coexistence, Exchange Server 2007 and 2010, 672–73 Contoso case study, 523 cross-site failovers best practices, 519–20 CAS and Transport server, 514–21 DAG considerations, 513 datacenter failures, 517–19 storage architecture, 520–21 Edge Transport, 305 Exchange Server 2007, upgrades from, 632 Fabrikam case study, 524–27 free/busy functionality, upgrades and, 644–46 free/busy information, 455–58, 461–62 HighAvailability log, 804–05 improvements in, 276–79 Litware case study, 527–29 Mailbox Server, planning Active Manager, 484–85 DAG networks, 487–88 database activation, 489–91 database copies, adding, 485–86 database failover, 489 designing and configuring DAGs, 495–500 hardware, 617–18 lagged database copies, 486–87 managing database copies, 492–95 overview, 480–83 transport dumpster, 492 overview, 477–80 risk mitigation, 521–22 shadow redundancy, 216–17 System Center Operations Manager (SCOM), 791 Test-OutlookWebServices, 808 Transport Servers cross-site failovers, 514–21 shadow redundancy, 509–13 Unified Messaging Server, 782–83 Availability Web service, 123

AverageLogGenerationRate, 806 AverageLogReplayRate, 806 AverageMountedMinutes, 806

#### **B**

back pressure, resource monitoring, 218, 258 background, desktop, 88 Backscatter filtering, 317 backups advanced solutions, overview, 558–61 changes in Exchange Server 2010, 531–34 Client Access Server, 544–45 dial tone recovery, 561–62 disaster prevention strategies, 536–43 disaster recovery plan, testing, 544 Edge Transport Server, 547–48 Exchange Server Extension for Windows Server Backup, 265 hardware planning, 586–87, 591–92 Hub Transport Server, 545–46 log file truncation, 573–74 Mailbox Server roles overview, 548–49 Volume ShadowCopy Service (VSS), 549–51 overview, 534–35 performance, analysis of, 595–98 point-in-time backups, 567–74 project planning, 48 Public Folders, 566–67 recovering Exchange Server, 564–66 recovery database, 562–64 service levels, developing, 535–36 Unified Messaging Server, 546–47 Windows Server Backup (WSB), 551–58 Badvoice mail folder, 415 BalanceDbsByActivationPreference, 490 BalanceDbsBySiteAndActivationPreference, 490 BalanceDbsIgnoringActivationPreference, 490 Banner, Set-ReceiveConnector, 248 Banti, Ed, 347, 401 Base64-coding, 131 Baseline Check, 793 baselines, gathering, 783 Bellman, Markus, 649, 787 BestAvailability, 489 BinaryMimeEnabled, 248

#### *binding list*

binding list, 88 Bindings, Set-ReceiveConnector, 249 bitmaps, searching and, 379 Blackberry Enterprise Server (BES), 153, 202, 382–83 Bode, Andreas, 328 BookInPolicy, 751 brick-level backup support, 559 browsers AD RMS, 389 DNS Round Robin, 186 Outlook Web App (OWA), 134, 143–44 SSL session ID, 184, 501–02 B-tree structures, 295 budgetary goals, planning and, 43–44 Bullens, Korneel, 431, 437 business questions, deployment projects, 43–44 business requirements, project planning, 47–57 Bypass, 38

## **C**

cache additional information resources mailboxes, performance and, 295 Cached Exchange Mode, 478 distribution groups, memory, 235 improvements in, 275–76 Internet Explorer, DNS, 186 mailbox limits, 121, 610–18 cache warming, 275 Cached Exchange Mode, 290–91, 478 CAD/CAM files, 382–83 calendar automating processing, 750–51 Calendar Attendant, 750 Calendar folder, 757 Calendar Repair Assistant (CRA), 753 deleting items, retention, 267 free/busy access, 461–62 Internet Calendar Sharing, 151 sharing, 458–60, 463–64, 474–75 troubleshooting, 474–75 version logging, 586 Call Answering Rules, Unified Messaging, 409, 421–23 call logs, 433 Call Statistics report, 433 Calling Name Display, 409

capacity planning Exchange Profile Analyzer (ExPA), 794–95 mailbox size, 741 Microsoft Exchange Monitoring (MOF), 773–75 project planning, 50 CAS proxy site, 107, 190 case studies Active Directory, 640 Contoso Active Directory, 640 availability, 523 calendar sharing, 458 Client Access Server, 191–92, 507–08 consolidated data center, 106 deployment, preparation for, 695–98 Details Templates, 766–67 distribution groups, managing, 745–49 federation trust, 451–52, 457 header firewall, 311–13 host names, 647 legacy URL, 646 message classifications, 401 message routing, 650–51 namespace planning, 108–09, 111 overview, 68 proxy address, 461 server environment, 637 Fabrikam address rewriting, 313 availability, 524–27 calendar sharing, 458 Client Access Server, 176, 192–200 custom agent log analyzer, 333 deployment, preparation for, 698 domain security, 342 Exchange ActiveSync, 170–71 Exchange Web Services, 173–74 federation, 452–55, 466 mailbox creation, 741 mailbox host sites, 474 Outlook Anywhere, 176–78 overview, 69–70 POP3 and IMAP4, 180 Public Folders, 294 RBAC, custom role groups, 733 receive connectors, 246–47 redirection and proxying, 166–70 send connectors, 242

server environment, 664 version-based routing, 225 link state updates, 638 Litware Active Directory, 89, 95, 229 automated adminstration, 759–60 availability, 527–29 certificates, Exchange Roles, 115 Client Access Serve, 200–01 coexistence, Exchange Server 2007 and 2010, 666 contacts, managing, 744 database size, 612 deployment, preparation for, 698 e-mail address policies, 761–62 Exchange cost, 232 Exchange Server 2007, 665 Hub and Edge Transport Servers, planning, 608 mailbox host sites, 474 namespace planning, 107–09, 111 naming conventions, 101 overview, 71–72 proxy/redirect, 666 Public Folders, 294 routing and transport, 227 scale up or out, 601–02 send connectors, 239 Sender Policy Framework, 323–24 server environment, 664 site costs, 226 split DNS, 79 SRV record, 165–66 transaction logs, 614 Unified Messaging, 417–18 Categorizer events, 221 categorizer, message transport, 206 CCR (Cluster Continuous Replication), 21, 278, 479–80, 632 CDEX (CDO 3.0), 21 CDO 1.2.1, 21 Central Office Telephone Exchange, 410 Centrex Phone System, 410 Cert Distribution Service, 452 Certificate Authority (CA). *See also* certificates Client Access Server, 187 federation trusts, 449 instant messaging, 441 planning, 111–15 upgrades, Exchange Server 2003 and 2007, 647 Certificate Wizard, 188–89

certificates. *See also* Certificate Authority (CA) AD RMS Server Certificate Pipeline, 396–97 backup and recovery, 545–47 Client Access Server, planning, 178–79, 187–90 cross-site failovers, 514–15 domain security, 341–43 federation trust, 449–50, 452, 454–55, 469 information rights management, 381–83 instant messaging, 441 NoSelfSignedCertificates, install switch, 710 perimeter networks, 86 planning for, 111–15 port requirements, planning, 125 rolling, troubleshooting, 471–72 session-based security, 339–43 SRV record, 165 technical recommendations, 89 troubleshooting, 811–12 upgrades, Exchange Server 2003 and 2007, 647 wildcard certification, 194–95 certutil, 811–12 change management, deployment projects, 67 character sets, 257 checkpoint files, 261–64, 275–76 Chosen Network Link Suitability, 593 Chung, Charlie, 205 ChunkingEnabled, 249 circular logging, 209–11, 573–74, 613–14 Cirillo, Joe, 87, 120, 807 classes, AD DS, 682 classification, messages, 399–406. *See also* messages Clean Mailbox tool, 20, 631 Client Access Array, 146–47, 174 Client Access Licenses (CALs), 28–30 Client Access Messaging, firewall rules, 715 Client Access Server Active Directory Domain Services (AD DS), 683 availability planning affinity, 500–02 load balancing type, selecting, 502–07 overview, 500 backup and recovery, 544–45 certificates, 113, 115, 178–79, 187–90, 454–55 Contoso case study, 191–92 Exchange ActiveSync (EAS), 149–51 Exchange Server 2010 placement, 117–22 Fabrikam case study, 192–200 features, 139–40

Client Access Server, *continued* federation, 454–55, 461, 469–72 hardware planning, 609–10 high availability, 183–86 installing roles, 708–13 instant messaging, 441–43 intelligent firewalls, 185–86 language support, 128–29 Litware case study, 200–01 memory recommendations, 605 namespace planning, 105–11 new features Exchange Control Panel (ECP), 148–49 Internet Calendar Sharing, 151 MailTips, 154–58 Outlook Web App (OWA), 143–44 RPC Client Access, 144–48 server role, 19 Outlook Anywhere, 176–78 performance, 782 perimeter networks, 86 planning AutoDiscover, 159–66 certificates, 178–79 DNS Round Robin, 186 Exchange ActiveSync (EAS), 170–73 Exchange Control Panel, 166–70 Exchange Web Services, 173–74 hardware load balancers, 184–85 load-balancing solutions, 184–85 Outlook Web App, 166–70 overview, 158–59 POP3/IMAP4, 179–81 redirect and proxy summary, 181–82 RPC Client Access, 174–76 Windows Network Load Balancing (WNLB), 184–85 port requirements, planning, 125–27 processor recommendations, 604 throttling policies, 152–54 Unified Messaging, 412–13 upgrades, Exchange Server 2003, 675 upgrades, Exchange Server 2007, 666, 675 upgrades, Outlook and remote access functionality, 642 Windows 2008 R2, installing prerequisites, 704–06 Windows 2008 SP2, installing prerequisites, 703–04 Windows services, 141 Client Access Server Autodiscover, 82 client access, project planning, 49

Client Licensor Certificate (CLC), 381 clients. *See also* Client Access Server access control, split DNS, 79 ClientAccess, installing, 708–13 ClientAccessServerEnabled, 392 client-based security, 343–44 e-mail, technical recommendations, 89 load patterns, new features, 83–85 mail client support, feature overview, 131–34 Mailbox Services, configuration, 290–91 clock settings, 129–30, 471–72 clock skew, 88 cloned configuration, Edge Transport, 305–06 cloud computing Exchange Online, 22–23 RAID-less storage, 277–78 resource forests, 98 Cluster Continous Replication (CCR), 21, 278 Exchange Server 2007, upgrades from, 632 Cluster Continuous Replication (CCR), 479–80 cluster network object (CNO), 712 Cluster service, 804–05 cluster.exe, 485 clustered mailbox servers, 710 clustering Active Manager, 484–85 failover, Database Availability Group (DAG), 481 port requirements, planning, 123 Windows Clustering, 184–85 CollectOverMetrics.ps1, 805–06 communication plan, deployment, 59–60, 65 compaction, 284–86 compliance, deployment projects, 67 compliance, message management AD RMS integration configuring AD RMS, 395–98 decryption, transport and journal reports, 392–94 message protection, 389–92 Outlook and, 387–91 overview, 381–83, 388 templates, 383–87 additional information resources, 406 Managed Folders, 357–61 message classification, 399–406 message journaling, 367–71 messaging records management (MRM) overview, 348–49 retention tags and policies, 349–57

overview, 345–48 personal archives, 371–73 retention hold, 356–57 search, multi-mailbox, 373–80 transport rules, 361–67 compliance, project planning, 49 compressed files, 332 computer accounts, prestaging, 712 concurrent calls, Unified Messaging, 428 conditions, call answering rules, 422–23 conditions, transport rules, 361 conferencing, audio, 436 conferencing, web, 436 configuration Active Directory sites, 229–36 AD RMS for Exchange Server 2010, 395–98 AD RMS Server Certification Pipeline, 396–97 Config.xml, 578 configuration partition, Active Directory, 93 configuration partition, Active Directory Domain Services (AD DS), 681–82 ConfigureAdam.ps1, 304 Content Filter, 326–28 Edge Transport, 304–13 Edge Transport synchronization, 299–304 expansion servers, distribution groups, 234–35 federation, DNS, 452–55 hub sites, 234 lagged database copies, 571 Mailbox Services client configuration, 290-91 database maintenance, 283–86 number of mailboxes, 281–83 overview, 279–81 poison mailbox detection and correction, 288–89 public folders, 291–95 Microsoft Exchange Performance Troubleshooter (ExPTA), 794 queue database, 210–11 receive connectors, 245–48 relaying, 247 Routing Log Viewer, 236–38 Sender ID filtering, 324–25 Sender Reputation, 330 Single Item Recovery, 539 site links, settings for, 232–34 SMTP namespace, 255–58 UM Dial Plan, 424–25 ConflictPercentageAllowed, 751

connections/connectivity ConnectedDomains, 243 Connection Filter Agent, 797 connection manager events, 222 Connection Status, 795 ConnectionInactivityTimeOut, 243, 250 ConnectionStatus, 493 ConnectionTimeout, 250 Connectivity Check, 793 connectivity logs, 796 delivery agent, 253–54 Exchange 2007 architecture, 146–48 Exchange Server 2003, upgrades from, 629 Exchange Server Remote Connectivity Analyzer, 636 filtering, 318–21 New-TestCASConnectivity.ps1, 808 POP3 and IMAP4, 179 receive connectors, 245–48, 301, 309–11, 650–51 send connectors, 223, 238–43, 309–11, 342, 650–51 synthetic transactions, 789 troubleshooting, 435–36 consolidated data centers, 106 contacts Contacts folder, 351, 757 Contacts With External E-Mail Addresses policy, 762 Exchange Recipients, 739 mailbox moves, 653–54 managing, 744 sharing, 458–59, 463–64, 474–75 Contains Privacy Information folder, 360 Content Filter, 306–07, 315–16, 325–29 Content Filter Agent, 797 content filtering, 391 Content Index Replication Throughput requirements, 592 Content indexing, 123 Continuous Replication - Block Mode, 487 continuous replication circular logging (CRCL), 573–74 Contoso case Active Directory, 640 availability, 523 calendar sharing, 458 Client Access Server, 191–92, 507–08 consolidated data center, 106 deployment, preparation for, 695–98 Details Templates, 766–67 distribution groups, managing, 745–49 federation trust, 451–52, 457 header firewall, 311–13 host names, 647

Contoso case, *continued* legacy URL, 646 link state updates, 638 message classifications, 401 message routing, 650–51 namespace planning, 108–09, 111 overview, 68 proxy address, 461 server environment, 637 ConvertTo-MessageLatency.ps1, 215–16 cookies, 183, 501 Cooper, Gary A., 5, 440, 514 Coordinated Universal Time (UTC), 130. *See also* time settings copy on write, 375 Copy Only One Instance Of The Message, 377 CopyQueueLength, 493 Correlation Engine, 788 corrupted mailboxes, 753 cost, planning and, 43–44, 48 cost, routing, 225–27, 231–34, 637–38 CPUStartPercent, 152 crash dump file, 606 CRCL (continuous replication circular logging), 573–74 Create Items, 770 CreateChild, 712 CreateItem, 808 credentials, 213, 739–43 crimson channel, 803 cross-site failovers best practices, 519–20 CAS and Transport servers, 514–21 DAG considerations, 513 risk mitigation, 521–22 storage architecture, 520–21 CryptoAPI CSP, 449 Cryptography Next Generation (CNG), 449 Current Certificate, 454–55 Custom Attribute Equals Value, 762 custom SMTP e-mail address, 762 Custom Words, 326 customer services, deployment projects, 67 CustomerFeedbackEnabled, 709

## **D**

DAGs. *See* Database Availability Groups (DAGs) data contiguity, 271–72

data retention, project planning, 48 database. *See also* Database Availability Groups (DAGs) activation, Mailbox Server, 489–91 coexistence, Exchange Server 2007 and 2010, 672–73 Database Configuration, 583–84, 590 Database Copy Configuration, 590 Database Copy Instance Configuration, 590 Database Logical Corruption, 569 Database Replication, 789 DatabaseCopyAutoActivationPolicy, 490–91 DatabaseName, 805–06 Exchange Profile Analyzer (ExPA), 794–95 failover process, 489 hardware planning, 586–87, 591, 594 lagged copies, 486–87 logical corruption, 486–87 Mailbox Server, 485–86, 612 Mailbox Services, 261–64, 283–86 mailbox, selecting location, 740–41 managing database copies, 485–86, 492–95 mobility of, 534 naming, 103–04 offsite copies, 533 page size, 271 performance, analysis of, 595–98 queue, 608–09 size, mailbox moves and, 754 transaction logs, segregation from, 280–81 write smoothing, 274–75 Database Availability Groups (DAGs) backup and restore, 534 checkpoint depth, 275–76 cross-site failover, 513 DAG networks, 487–88 Data Protection Manager, 559–60 designing and configuring, 495–500 Exchange Server 2007, upgrades from, 632 improvements in, 278 Mailbox Server, 480–83, 612 naming, 103 new features, 82, 532–34 overview, 479–80 port requirements, planning, 123 storage, testing, 597 transaction logs, segregating from, 280–81 troubleshooting, 805–06 datacenter activation coordination (DAC), 517–19 datacenter failover, 517–19

date range, searches by, 378 date settings, 129–30 date stamps, 88 date/time parameters, federation trust, 471 Day, Brian, 231, 727 DbFilePath, install switch, 710 DcDiag, 687–88 Dcpromo, 117 Debug log, 804 Decryption agent, 392–94 decryption, AD RMS reports, 392–94 default folders, 358 Default Global Address list, 653–54, 764. *See also* Global Address List (GAL) default policy tags (DPT), 352 DefaultAccessLevel, 150–51 defragmentation, 272, 284–86 delayed acknowledgement, 512–13 Delayed Acknowledgment (Transport Wormhole), 216 delayed fan-out, 227 Delegated Setup, 696–98, 712, 730 Delete And Allow Recovery Item, 351 DeleteAttachments, 751 DeleteChild, 712 deleted items recovery, 266–68, 288 retention, 359–60, 612 Deleted Items folder, 351, 359–60, 374, 757 DeleteItem, 808 Deletions folder, 266–68, 374, 537 Deliver Class Throttling, 217–18 Deliver Reports, 672 delivery agent connectors, 253–54 Delivery Queue, 205 Delivery Reports, 204, 672, 797–800 delivery status notifications (DSNs), 213–15, 307, 366–67, 671 DeliveryStatusNotificationEnabled, 249 Demorre, Thierry, 280, 282, 287, 370 Denial of Service attacks, 288 Deny permissions, 309–11 dependency map, 777 deployment Active Directory Domain Services (AD DS), overview, 680–84 automating installations, 720–22 case studies Contoso, overview, 68

Fabrikam, overview, 69–70 Litware, overview, 71–72 Exchange Deployment Projects delivery phase, build and stabilize, 62–63 delivery phase, deployment, 60–62, 64–66 delivery phase, envision, 47–57 delivery phase, overview, 46–47 delivery phase, project planning, 60–62 Manage Phase, 67 Operate Phase, 66 overview, 41–42 Plan Phase, 43–46 installing Exchange Server roles, 708–13 installing prerequisites, 702–08 overview, 679–80 preparing for Active Directory and domains, 691–92, 700 AD DS and domains, 685–87 domain, 698–700 environment health check, 687–91 legacy permissions, 692–93 overview, 684 running Prepare AD, 695–98 schema, 693–94 server hardware, 701–02 setup checklist, 714 UM and OCS 2007 R2 integration, 438–41 upgrades from Exchange Server 2003 and 2007, 641 Windows Firewall rules, 714–20 Deployment Assistant, 684 design documents, 51–53, 57 desktop background, 88 Desmond, Brian, 169 Details Templates, 766–67 diagnostics, 212, 792–95. *See also* troubleshooting Dial Plan, Unified Messaging, 418–19, 424–25, 428, 431–33, 673 dial tone recovery, 561–62 digital certificates. *See also* Certificate Authority (CA); also certificates client-based security, 343 instant messaging, 441 planning, 111–15 replicating, 302 upgrades, Exchange Server 2003 and 2007, 647 digital PBX, 410–11 direct attached storage (DAS), 611–15 Directory Harvesting Attack (DHA), 322

DirectPush, 149–51 disaster recovery advanced solutions, overview, 558–61 backup and restore service levels, developing, 535–36 changes in Exchange Server 2010, 531–34 Client Access Server, 544–45 dial tone recovery, 561–62 Edge Transport Server, 547–48 Hub Transport Server, 545–46 log file truncation, 573–74 Mailbox Server overview, 548–49 Volume ShadowCopy Service (VSS), 549–51 overview, 534–35 point-in-time backups, 567–74 prevention strategies, 536–43 Public Folders, 566–67 recovering Exchange Server, 564–66 recovery database, 562–64 testing, 544 Unified Messaging Server, 546–47 Windows Server Backup (WBS), 551–58 disclaimers, 362, 366, 406 DisconnectedAndHealthy, 493 DisconnectedAndResynchronizing, 494 discontiguous namespaces, 111 Discovery Management, 149, 267–68, 696–98, 731 Discovery Management RBAC role group, 376–77, 537 discovery search, 373–80, 539–40 Discovery Search Mailbox, 374 disjoint namespaces, 108–10 disks. *See also* storage DAGs, designing and configuring, 497–500 deployment, preparing for, 701–02 hardware planning, 587, 593–95 I/O operations, performance, 269–79 Jetstress, configuring, 598 Mailbox Services, 279–80, 611–15 space requirements, 590 storage, performance monitoring, 787 Dismounted, copy status, 494 Dismounting, copy status, 494 DisplayName, 400 DisplayName, message classification, 403 distributed access, public folders, 294 distributed rights policy template, AD RMS, 384–87 distribution groups, 234–35, 739, 745–49 distribution lists, 154–58, 370

DNS. *See* Domain Name System (DNS) DNSLint, 688, 792, 813 Do Not Forward, 383, 391 documentation. *See also* reports design documents, 51–53 load testing, 56 post implementation review, 65–66 Domain Admins, 693 domain controller Active Directory Topology service, 683–84 deployment, preparing for, 685–87, 700 environment health check, 687–91 Exchange Server 2010 placement, 117 group management, new features, 147–48 hardware planning, 606–07 placement planning, 116 domain GUID records, 77 Domain Name System (DNS) additional information resources, installing, 76, 135 Client Access Server arrays, 507–08 deployment, preparing for, 700 disjoint namespaces, 108–10 DNS Round Robin, 503–04, 506 DNSLint, 688, 792, 813 DNSRoutingEnabled, 243 environment health check, 687–91 federation/federated delegation, 447–55, 466 MX records, 240–42, 512–13 network topology, review of, 75–80, 87 reverse lookups, 330 Round Robin, 186 SMTP namespace, configuring, 255–58 domain partition, Active Directory, 94, 695–98 domain partition, Active Directory Domain Services (AD DS), 683 domain security, 341–43 DomainController, install switch, 709 DomainDNSZones, 95 domain-joined clients, 165 domains deployment, preparing for, 685–87, 691–92 federated trusts, creating, 451–52 federated trusts, overview, 448–55 federation, configuring, 453–55 preparing for deployment, 698–700 single vs. multi domain implementation, 99–101 DomainSecureEnabled, 243, 249 DoNotStartTransport, 709

Drafts folder, 155, 757 DSAccess, 123 DSNs (delivery status notifications), 213–15, 307, 366–67, 671 DSProxy, 21, 632 dumpster, 492, 512, 612, 755 Dumpster 2.0, 266–68, 537–42 Dumpster Item Count, 512 DurationAcll, 805 DurationDismount, 805 DurationMount, 805 DurationOutage, 805 dynamic distribution groups, 739, 748–49 Dynamic DNS service, 80 Dynamic Update, 75–77 dynamic updates, 76–77

## **E**

EASMaxConcurrency, 152 ECP. *See* Exchange Control Panel (ECP) Edge Rules agent, 362–63, 797 Edge Subscription, 670 Edge Transport Server Active Directory Domain Services (AD DS), 683–84 agent logs, 797 antivirus considerations, 334–38 back pressure, 218 backup and recovery, 547–48 certificates required, 113, 115 coexistence, Exchange Server 2007 and 2010, 669–70 configurations, 304–13 delivery agent connectors, 253–54 delivery status notifications (DSNs), 213–15 e-mail redundancy, 512–13 Exchange Server 2010 placement, 117–22 external message routing, upgrades and, 650–51 firewall ports, 298–99 firewall rules, 718 Foreign connectors, 254–55 hardware planning, 607–09 installing roles, 708–13 IP addresses, 80, 82 management, permissions, 727 memory recommendations, 605 message latency measurement, 215–16 message security, planning for, 338–44

message throttling, 217–18 message transport, components of, 203–07 namespace planning, 105–11 new features, 19 overview, 297–98 performance data, 781 perimeter networks, 85–86 port requirements, planning, 124–25 predicates, 364–65 processor recommendations, 604 queue database, 209–11 Queue Viewer, 801–02 receive connectors, configuring, 245–48 routing between Active Directory sites, 229–38 routing table, 228 routing table logs, 797 rules agents, 362–63 send connectors, configuring, 238–43 services, 211–13 shadow redundancy, 216–17, 479–80 SMTP namespace, configuring, 255–58 spam filtering anti-spam reporting, 332–33 attachment filtering, 330 connection filtering, 318–21 Content Filter, 325–29 Forefront Protection 2010, 316–17 Hub Transport servers, 318 overview, 313–15 Recipient filter, 321–22 Sender filter, 321 Sender Reputation filters, 329–30 Sender-ID Framework, 322–25 updates, 315–16 synchronization, 299–304 time settings, 130 transport agents, understanding, 218–22 Edge Transport services, 213 EdgeSync backup and recovery, 547 coexistence, Exchange Server 2007 and 2010, 669–70 DSN message copies, 215 planning and configuring, 300–04 synthetic transactions, 789 Transport Servers, 124, 212 EdgeTransport.exe.config file, 210–11, 218, 228 Edit Transport Rule Wizard, 364 EHLO, 406

Ehrensing, Andrew, 99, 179 EightBitMimeEnabled, 249 e-mail address policies, 761–62 address policy filters, 653–54, 657–58 administration, outsourcing, 754 clients, technical recommendations, 89 Mail Exchanger (MX) records, 78–79 new features, client load patterns, 83–85 EMC Toolbox, 433 Enable-AntispamUpdates, 316 EnableAuthGSSAPI, 252 EnableClassification, 405 EnableErrorReporting, 709 Enable-ExchangeCertificate, 340–41 EnableLegacyOutlook, 709 Enable-Mailbox, 736 Enable-MailContact, 744 EnableResponseDetails, 751 encoding, messages, 130–31 encryption. *See also* Active Directory Rights Management Services (AD RMS) certificates, planning, 111–15 client-based security, 343–44 decryption, transport and journal reports, 392–94 EdgeSync replication, 301–02 Outlook RPC, 133 perimeter networks, 86 port requirements, planning, 125 RPC Client Access, 174 searching encrypted messages, 379 session-based security, 339–43 upgrades, Exchange Server 2003 and 2007, 647 VoIP, 439 EndOfData, 362–63 enhanced key usage (EKU), 450 EnhancedStatusCodeEnabled, 249 Enn.chk, 262–64 Enterprise Admins Active Directory, 694 Enterprise Client Access License (E-CAL), 315–16 Enterprise Voice, 436 Entourage, 131–33 environment, assessing, 51–53, 184–85, 478–80, 793–94, 809 environment, configuration, 581–84, 589, 805–06 EPA (Exchange Profile Analyzer), 577–80, 794–95 EPACmd.exe, 578 EPAOWACmd.exe, 579

EPASummarizer.exe, 579 EPAWin.exe, 579 Equipment mailboxes, Exchange Recipients, 739 Error Code Lookup, 792 errors ADMIN\_LIMIT EXCEEDED, 160–61 HTTP 403.3, 170 HTTP 451, 171 escalations, deployment projects, 61–62 ESE. *See* Extensible Storage Engine (ESE) Eseutil, 556–57, 572 ESEUtil.exe, 286 Essing, Andreas, 5 ethical walls, 347, 366–67 events Event ID 2009, 471 event service, 20 Event Viewer (eventvwr.exe), 792, 804 Exchange Server 2003, upgrades from, 628 logs, troubleshooting Exchange Server, 803–12 transport agent triggers, 220–22 transport events, 368, 392 Transport Rules agent, 362 EWS Web services, 82, 544–45 EWSFastSearchTimeoutInSeconds, 152 EWSMaxConcurrency, 152 ExBPA (Exchange Best Practices Analyzer), 634, 688–90, 793–94 ExceptIf, 364 ExceptIfFromMemberOf, 364 exceptions, transport rules, 361 Exchange 2003, 11–12, 578 Exchange 2007 connection architecture, 146–48 mailbox profiling, 578 Public Folders, 566 RecoverCMS, 710 Exchange 5.0, 8–9 Exchange 5.5, 9 Exchange ActiveSync (EAS), 125 ActiveSync Autodiscover, 636 ActiveSync Virtual Directory, 171 backup and recovery, 545 certificates, 189–90 Client Access Server and, 139–40, 170–73 coexistence with Exchange Server 2003, 648–49 device management, 757–58 EASMaxConcurrency, 152

Exchange Load Generator, 599–601 IRM-protected messages, 392 legacy namespace, 644 load balancing CAS, 506 load balancing URLs, 182 new features, 149–51 redirect and proxy, 181 Remote Connectivity Analyzer, 810 synthetic transactions, 789 Test-ActiveSyncConnectivity, 808 upgrades, Exchange Server 2007, 666 Exchange Administrative Group, 640 Exchange All Hosted Organizations, 696–98, 726 Exchange Best Practices Analyzer (ExBPA), 634, 688–90 Exchange Client Access, 647 Exchange Configuration, EMC, 14 Exchange Control Panel (ECP) backup and recovery, 545 certificates, 189–90 Client Access Server, 141, 166–70 connectivity test, 808 Delivery Reports, 798–800 Exchange Recipients, managing, 738–39 load balancing URLs, 182 message tracking, 672 multi-mailbox search, 373–80 new features, 17–18, 148–49 permissions, 727 redirect and proxy, 182 synthetic transactions, 789 Unified Messaging reports, 433 Exchange Deployment Projects case studies Contoso, overview, 68 Fabrikam, overview, 69–70 Litware, overview, 71–72 delivery phase, build and stabilize, 62–63 delivery phase, deployment, 60–62, 64–66 delivery phase, envision, 47–57 delivery phase, overview, 46–47 delivery phase, project planning, 60–62 Manage Phase, 67 Operate Phase, 66 overview, 41–42 Plan Phase, 43–46 Exchange ESE (JET Blue), 259 Exchange File Distribution, 141, 157, 414 Exchange I/O Configuration, 584

Exchange Install Domain Servers, 698 Exchange Installable File System (ExIFS), 20, 628 Exchange Load Generator 2010, 84–85, 135, 599–601 Exchange Mailbox Role Calculator, 794–95 Exchange Mailbox Server, 155 Exchange Management Console (EMC) Content Filter configuration, 326–28 Delivery Reports, 798–800 EMC Toolbox, 433 Exchange Recipients, managing, 738–39 federation trust, creating, 450–52 federation, configuring, 453 mail flow, troubleshooting, 803 mailbox moves, 658 offline address books, moving, 655 organization relationships, 455–58 overview, 14–16 permissions, 727 queues, managing, 800–02 Recipient Update Services (RUS) migration, 656 resource management, 749–53 troubleshooting tools, 792–95 Update Database Copy Wizard, 482 Exchange Management Shell (EMS) address rewriting, 313 automated administration, 758–61 Content Filter configuration, 326–28 database metrics, 805–06 Exchange Recipients, managing, 738–39 federation trust, creating, 450–52 federation trust, troubleshooting, 469–72 federation, configuring, 453 new features, 16–17 offline address books, moving, 655 organization relationships, 455–58 permissions, 727 queues, managing, 800–02 Recipient Update Services (RUS) migration, 656 retention tags, 353 site links, 232 UM reports, 433 Windows PowerShell and, 32–39 Exchange Management Tools, 737 Exchange Monitoring, 142, 212, 414 Exchange Native Data Protection, 567–74 Exchange Online service, 22–23, 449, 465–67 Exchange Organization Management role, 693 Exchange Organization, requirements, 686–87

Exchange Performance Troubleshooter (ExPTA), 794 Exchange Pre-Deployment Analyzer (ExPDA), 634, 690 Exchange Product Key, 301 Exchange Profile Analyzer (EPA), 577–80, 794–95 Exchange Profile Redirector tool (ExProfRe), 20, 631 Exchange Protected Service Host, 142, 212 Exchange Queue Viewer, 253 Exchange Recipient Reply Recipient, 215 Exchange Recipients, managing ActiveSync and device management, 757–58 automating administration, 758–61 contacts, 744 groups, 745–49 mailboxes deleting, 743 disconnnected, 743 importing and exporting, 756–58 moving, 753–56 permissions, 741–42 mail-enabled users and mailboxes, 739–43 overview, 738–39 resources, 749–53 Exchange Remote Connectivity Analyzer, 202 Exchange Replication Services, 265, 480–82, 484–85, 558, 804 Exchange Rich Text Format (RTF), 257 Exchange Routing Group, 640 Exchange RPC, 142, 205 Exchange Server 2000, 10–11, 686 Exchange Server 2003 deployment, preparing for, 686 history of, 11–12 legacy permissions, 692–93 upgrades from additional information resources, 675 deploying Exchange Server 2010 computers, 641 discontinued, deemphasized features, 628–31 mailbox moves, 653–61 management, coexistence for, 651–53 message connectivity, 649–51 Outlook and remote access functionality, 642–49 overview, 625–26 preparing for, 636–41 removing legacy servers, 662–64 tools for, 633–36 Exchange Server 2007 deployment, preparing for, 686 discontinued features, 631–33

federated delegation, 461 history of, 13 recovery database, 563 upgrades from Active Directory, preparing for, 666 Client Access Services, 666 message connectivity, 667–72 message tracking, 672 overview, 625–26, 664–66 removing legacy servers, 675 tools for, 633–36 Exchange Server 2010 Deployment Assistant, 684 Exchange Server 2010, introduction to Active Directory overview, 89–96 single vs. multi domain implementation, 99–101 single vs. multi-forest, 96–99 certificates, planning, 111–15 changes from Exchange 2003 and 2007, 19–22 editions and licensing, 28–30 high availability, new features, 479–80 history of Exchange Server, 3–13 international considerations, 127–31 mail client support, 131–34 management consoles, 14–18 namespace, planning, 105–11 naming conventions, 101–04 network topology client load patterns, 83–85 Domain Name System (DNS), 75–80 Internet Protocol, 80–83 perimeter network, 85–86 reviewing, 74–75 technical recommendations, 87–89 On-Premise vs. Online, 22–23 placement, planning, 116–22 port requirements, planning, 122–26 roles, installing, 708–14 server roles, 18–19 Service Pack 1 new features, 24 Windows PowerShell and, 31–39 Exchange Server 4.0, 6–8 Exchange Server Deployment Assistant, 633, 675 Exchange Server Extension for Windows Server Backup, 265 Exchange Server Host, 142, 212, 414 Exchange Server Mailbox Merge Wizard, 20, 630 Exchange Server Object Model (XSO), 667–68

Exchange Server Remote Connectivity Analyzer, 636 Exchange Server Setup, 565–66 Exchange Server Stress and Performance (ESP), 599 Exchange Servers security group, 726 Exchange Setup, 712–13 Exchange Speech Engine Service, 414 Exchange System Attendant, 123, 265 Exchange System Manager, 630–31 Exchange System Objects, 94, 696, 698 Exchange Transport Server back pressure, 218 delivery status notifications (DSNs), 213–15 message latency measurement, 215–16 message throttling, 217–18 message transport, components of, 203–07 queue database, 209–11 services, 211–13 shadow redundancy, 216–17 Exchange Trusted Subsystem, 696–98, 719–20, 726 Exchange Trusted Subsystem Group, 712 Exchange UM Test Phone, 21, 435–36 Exchange Web Services (EWS), 125 certificates, 189–90 Client Access Server, 139–40, 173–74, 782 EWSMaxConcurrency, 152 Exchange Server 2003, upgrades from, 631 Exchange Server 2007, upgrades from, 631 Exchange Server Remote Connectivity Analyzer, 636 load balancing URLs, 182 redirect and proxy, 182 testing, 808 upgrades and functionality, 643 Exchange WebDAV, 21, 631 Exchange Windows Permissions, 696–98, 726 Exchange2003Url, 644, 646 ExchangeActiveSync, 642 ExchangeLegacyInterop, 650, 696–98, 726 ExchangeSetupLogs, 712–13 ExchUCUtil.ps1, 425, 439 ExcludeHttpRedirect, 166 ExcludeHttpsAutodiscoverDomain, 166 ExcludeHttpsRootdomain, 166 ExcludeScpLookup, 166 ExcludeSrvRecord, 166 ExIpSecurity.exe tool, 247 ExOLEDB, 21 expansion servers, distribution groups, 234–35 ExpansionSizeLimit, 370

ExPDA (Exchange Pre-Deployment Analyzer), 634, 690 Expiration Policy, 384 Export-ActiveSyncLog, 150 ExportEdgeConfig.ps1, 305–06, 547 exporting mailboxes, 756–58 Export-Mailbox, 540, 756–57 Export-TransportRuleCollection, 305, 363, 668–69 ExProfAn.doc, 579 Extended Policy, AD RMS, 384 ExtendRight, 309–11 Extensible Storage Engine (ESE) backup and restore, 531, 533, 546 Edge Transport synchronization, 300 Eseutil, 286, 556–57, 572 Exchange 2010 replacement, 21 Exchange Server 2007, upgrades from, 632 Mailbox Services, 261–64, 281 queue database, 209–11 extension dialing, 440–41 extensions, schema, 91–92 external AutoDiscover, 163–64 external clients, split DNS, 79 external firewalls, 85–86 External Recipients, MailTips, 155 External Relay Domain, 255–56 external routing connectors, 227 external URLs, namespace planning, 159 ExternalCASServerDomain, install switch, 710 ExternalDelayDsnEnabled, 671 ExternalDsnDefault, 671 ExternalDsnLanguageDetectionEnabled, 671 ExternalDsnMaxMessageAttachSize, 671 ExternalDsnReportingAuthority, 671 ExternalDsnSendHtml, 671 ExternalPostmasterAddress, 671 externalURL property, 172, 176–78, 182

## **F**

Fabrikam case study address rewriting, 313 availability, 524–27 calendar sharing, 458 Client Access Server, 176, 192–200 custom agent log analyzer, 333 deployment, preparation for, 698 domain security, 342 Exchange ActiveSync, 170–71

Fabrikam case study, *continued* Exchange Server 2007 environment, 664 Exchange Web Services, 173–74 federation, 452–55, 466 mailbox creation, 741 mailbox host sites, 474 Outlook Anywhere, 176–78 overview, 69–70 POP3 and IMAP4, 180 Public Folders, 294 RBAC, custom role groups, 733 receive connectors, 246–47 redirection and proxying, 166–70 send connectors, 242 server environment, 664 version-based routing, 225 fail statistics, 805 failed backups, 587, 613 Failed, database copy status, 494 FailedAndSuspended, 494 failover. *See also* Database Availability Groups (DAGs); also failover clustering Client Access Server, 184–85, 500–02 cross-site best practices, 519–20 CAS and Transport servers, 514–21 DAG considerations, 513 datacenter failures, 517–19 storage architecture, 520–21 database availability group (DAG), 482 database, Mailbox Server, 489 improvements in, 276–79 regional namespaces, 107–08 risk mitigation, 521–22 failover clustering. *See also* failover Active Manager, 484–85 Database Availability Group (DAG), 481 Edge Transport, 305 Failover Cluster Management Console, 484–85 IPv6 and, 82 faxes, 413, 428–29, 444 FaxServerURI, 428 Federated Delivery Mailbox, 391–94, 397–98 federation settings. *See* Active Directory Domain Services (AD DS) federation/federated delegation additional information resources, 475–76 calendar and contacts sharing, 463–64

federation trusts, overview, 448–55 free/busy access, 461–62 Microsoft Federation Gateway, role of, 447–48 online services, 465–67 organization relationships, 455–58 overview, 445–48 permissions, relationship and sharing interactions, 459–60 sharing policies, 151, 313, 458–59 troubleshooting, 467–75 Fibre Channel (FC), 270 File Distribution service, 141, 157, 414 files attachment filtering, 330 format, deployment preparation, 701–02 queue database, 209 filters attachment filtering, 330 Backscatter filtering, 317 connection filtering, 318–21 content filtering, 306–07, 325–29, 391 e-mail address policy filters, 653–54, 761–62 Intelligent Message Filter (IMF), 20 PowerShell, 758–60 Queue Viewer, 801–02 RBAC, new features, 31–39 Recipient filter, 321–22 Sender filter, 321 Sender-ID Framework, 322–25 senders, 757 spam, 79–80, 313–15 Firefox 3, 389. *See also* browsers firewalls additional information resources, 122 application, 85, 114, 299, 503, 505 Edge Transport, ports, 298–99 header firewall, 306–11 intelligent firewalls, CAS, 185–86, 198–99 load balancing, application firewalls, 503, 505 perimeter networks, 85–86 port requirements, planning, 122–26 replication and, 482 single namespace with multiple sites, 107 Windows Firewall rules, 714–20 folders. *See also* specific folder names retention tags, 350–53 Unified Messaging, 415 ForceHELO, 243

Forefront DNSBL technology, 317 Forefront Protection 2010 for Exchange Server (FPE 2010), 315–17, 335–38 Forefront Threat Management Gateway (TMG), 299, 467–68 Forefront Unified Access Gateway (UAG), 185–86, 503 Foreign Connectors, 253–55 foreign languages. *See* language support Forensic Monitors, 788 ForestDNSzones, 95 formatting, messages, 130–31, 257 forms-based authentication, 86, 142, 166–70. *See also* authentication Forms-Based Authentication Service, 142 ForwardedEvents log, 803–12 ForwardRequestsToDelegates, 751 FQDN (fully qualified domain name), 190, 244, 302 free/busy functionality, 159, 644–46 FromDepartment, 391 Front-End server, OCS, 437

## **G**

GAL grammar, backup and recovery, 546 GAL synchronization, 462 Ganger, Devin L., 467 gap coalescing, I/O operations, 273 Get-ADServerSettings, 788 Get-AgentLog, 333 Get-AntispamFilteringReport.ps1, 332 Get-AntispamSCLHistogram.ps1, 332 Get-AntispamTopBlockedSenderDomains.ps1, 332 Get-AntispamTopBlockedSenderIPs.ps1, 332 Get-AntispamTopBlockedSenders.ps1, 332 Get-AntispamTopRBLProviders.ps1, 332 Get-AntispamTopRecipients.ps1, 332 Get-AntispamUpdates, 316 Get-AttachmentFilterEntry, 331 Get-DatabaseAvailabilityGroup, 517 Get-DatabaseAvailabilityGroup-Status, 482, 484–85 Get-DeliveryAgentConnector, 254 Get-ExchangeCertificate, 340–41, 811 Get-ExchangeServer, 230 Get-FederatedOrganizationIdentifier, 453, 470 Get-FederationInformation, 457, 467, 472–74 Get-FederationTrust, 451–52, 469–70, 472 GetFolder, 808

Get-Help, 35–36 Get-Mailbox, 36–37 Get-MailboxDatabase, 286, 562 Get-MailboxDatabaseCopy, 493 Get-MailboxDatabaseCopyStatus, 493 Get-MailboxStatistics disconnected mailboxes, 743 Get-MailboxStatistics-Database, 563 Get-ManagementRole, 736 Get-ManagementRoleAssignment, 736 Get-ManagementRoleEntry, 731 Get-MessageTrackingLog, 802 Get-MoveRequest, 755 Get-OfflineAddressBook, 655 Get-OrganizationRelationship, 473 Get-PublicFolderAdministrativePermission, 770 Get-PublicFolderItemStatistics, 807 Get-PublicFolderStatistics, 772, 807 Get-RetentionPolicyTag, 373 Get-ThrottlingPolicy BES, 153 Get-TransportAgent, 219, 392 Get-TransportConfig, 492 Get-TransportPipeline, 219 Get-TransportRuleAction, 363 Get-TransportRulePredicate, 363–64 Get-UMActiveCalls, 415 Get-UMCallSummaryReport, 433 Get-UMDialPlan-Id, 439 Global Address List (GAL) contacts, managing, 744 default, 764 GAL grammar, backup and recovery, 546 mailbox moves, 653–54 new features, 147–48 Offline Address Book (OAB), 764 synchronization, 462 Global Catalog servers, 76, 116, 504, 683–84, 686, 787 global directory, new features, 147–48 Global Server Load Balancing (GSLB), 504 global settings. *See* Active Directory Domain Services (AD DS) Glynn, John P., 50, 61, 76 Goncalves, Alessandro, 785–86 GoodAvailability, 489 Grammars folder, 415 Greeting, call answering, 423 group management, new features, 147–48, 745–49 Group Membership, 86

Group Metrics data, 155–57 GroupMetricsGenerationEnabled, 157 GroupMetricsGenerationTime, 156 groups, distribution, 234–35 groups, header firewalls, 310–11 groups, storage, 268–69 GSLB (Global Server Load Balancing), 504 GUEST Virtual Machine, 786 GUID records, domains, 77 Gustafson, Erik, 620

## **H**

half-duplex, 176 Hansen, Ulf, 233, 734 hardware backup supports, 559 deployment, preparing for, 701–02 planning Client Access Server, 609–10 domain controllers, 606–07 Hub and Edge Transport roles, 607–09 Mailbox Server, 610–18 Mailbox Server Role Requirements Calculator, 581–95 memory, 605–06 multiple server roles, 618 network configuration, 606 overview, 575–76 preproduction verification, 595–602 processors, 602–04 profiling mailboxes, 577–81 scalability, 576 sizing guidelines, overview, 602 sizing process, 576–77 Unified Messaging Role, 618 virtualization, 619–22 technical recommendations, 87–89 Unified Messaging, 416–17 hardware load balancers, 184–85, 503, 505 hardware VSS solutions, 551 Hawkins, Todd, 560 header firewall, 306–11 additional information resources, 344 scenario, 311–13 health checks, 51–53, 184–86, 478–80, 793–94 Healthy, database copy status, 494 HELO/EHLO analysis, 329

Help Desk, 696–98, 730 high-availability additional information resources, 529, 813 Client Access Server, 183–86 affinity, 500–02 arrays, creating, 507–08 cross-site considerations, 514–21 load balancing type, selecting, 502–07 overview, 500 coexistence, Exchange Server 2007 and 2010, 672–73 Contoso case study, 523 cross-site failovers best practices, 519–20 CAS and Transport server, 514–21 DAG considerations, 513 datacenter failures, 517–19 storage architecture, 520–21 Edge Transport, 305 Exchange Server 2007, upgrades from, 632 Fabrikam case study, 524–27 HighAvailability log, 804–05 improvements in, 276–79 Litware case study, 527–29 Mailbox Server, planning DAG networks, 487–88 database activation, 489–91 database failover, 489 designing and configuring DAGs, 495–500 lagged database copies, 486–87 managing database copies, 492–95 overview, 480–83 sizing, 617–18 transport dumpster, 492 new for Exchange Server 2010, 532–34 overview, 477–80 risk mitigation, 521–22 shadow redundancy, 216–17, 509–13 Transport Servers, 509–13 HighAvailability, log, 804–05 hits report, 150 HomeMTA, 244 HomeMtaServerID, 244 Host I/O Performance Requirements, role requirements worksheet, 590 Host records, DNS, 78 Hotmail, 325 HoursMeasured, 806 HoursMounted, 806

HoursUnavailable, 806 HTML, database metric reports, 805 HTTP 403.3 error, 170 HTTP 451 error, 171 HTTP Redirection, 169 HTTP Status Report, 150 HTTP, mail flow, 795–803 hub sites, configuring, 234 Hub Transport servers Active Directory Domain Services (AD DS), 684 Active Directory replication, 96 agent logs, 797 architecture, 813 back pressure, 218 backup and recovery, 545–46 certificates, 113, 115, 452, 454–55 delivery agent connectors, 253–54 delivery status notifications (DSNs), 213–15 Edge subscription file, importing, 303–04 e-mail redundancy, 512–13 Exchange Server 2010 placement, 117–22 federation trust, troubleshooting, 469–72 firewall rules, 717 Foreign connectors, 254-55 hardware planning, 607–09 installing roles, 708–13 IP Allow list, 82 journaling, 369–70 Journaling Agent, 368–69 language support, 128 Mail Exchanger (MX) records, 79 memory recommendations, 605 message connectivity, upgrades and, 667–68 message latency measurement, 215–16 message throttling, 217–18 message transport, components of, 203–07 namespace planning, 105–11 new features, 19 port requirements, planning, 124–26 processor recommendations, 604 queue database, 209–11 Queue Viewer, 801–02 receive connectors, 245–48, 650–51 routing between Active Directory sites, 229–38 routing table, 228 routing table logs, 797 rules agents, 362–63 send connectors, 238–43, 650–51

services, 211–13 shadow redundancy, 216–17, 512 SMTP namespace, configuring, 255–58 spam filtering, 318 transport agents, understanding, 218–22 transport dumpster, 492 transport rules, 363, 668–69 Unified Messaging, 412–13 Windows 2008 R2, installing prerequisites, 704–06 Windows 2008 SP2, installing prerequisites, 703–04 Hub Transport services, 211 Hughes, Brad, 202 hunt groups, 416, 420, 426 hybrid forest implementation, 99 hybrid PBX, 411 Hygiene Management, 696–98, 731 Hyper-V Hypervisor Performance Counters, 786 Hyper-V performance, additional information, 813 Hyper-V, troubleshooting, 786

#### **I**

I love you virus, 330 I/O operations, 269–79, 588–90 Identity, message classification, 404 Identity, Set-SendConnector, 244 IDS (Intrusion Detection System), 86 IgnoreSTARTTLS, 244 IIS (Internet Information Server) AD RMS, 382 certificates, 189–90 IIS 6 Management Console, 706 IIS Manager, 648–49 IIS Virtual Directory, 812 iisreset, 170 Microsoft Exchange Best Practices Analyzer (ExBPA), 793–94 redirect, 170 images, searching and, 379 images, transport rules, 366 IMAP/POP3 migration, 21 IMAP4 backup and recovery, 544–45 certificates, 190 Client Access Server and, 139–40, 179–81 client load patterns, 83–85 Exchange Load Generator, 599–601 Exchange Server 2003, upgrades from, 630
IMAP4, *continued* Exchange Server 2007, upgrades from, 632 Junk E-mail folder, 326–28 load balancing CAS, 506 mail client support, new features, 134 mail flow, troubleshooting, 795–803 Microsoft Exchange IMAP4 Service, 142 perimeter networks, 86 port requirements, planning, 125–26 redirect and proxy, 182 synthetic transactions, 789 Test-ImapConnectivity, 809 upgrades from Exchange Server 2003 and 2007, 643 IMF (Intelligent Message Filter), 325 ImportEdgeConfig.ps1, 305–06 importing mailboxes, 756–58 Import-Mailbox, 756–57 Import-ModuleServerManager, 691 Import-PSSession, 33 Import-TransportRuleCollection, 363, 668–69 inbound messages address rewriting, 312–13 connection filtering, 318–21 Exchange Server Remote Connectivity Analyzer, 636 redundancy, 512–13 Inbox, 757 IncludeExtendDomainInfo, 470 IncludeSystemTags, 373 indexing, 265, 391 Industry, install switch, 710 InfoPath, 291 Information Rights Management (IRM), 348, 370, 406. *See also* Active Directory Rights Management Services (AD RMS) information sharing. *See* federation/federated delegation Information Store (store.exe), 260 Information Store RPC processing, 485, 780–81 Information Technology Infrastructure Library (ITIL), 42, 72 infrastructure, changes to, 58 Initializing, database copy status, 494 Input worksheet, Mailbox Server requirements, 581–88 Install-AntispamAgents.ps1, 318 InstallExchangeRoles.ps1, 722 InstallWindowsComponents, 706, 709 instant messaging, 436–37, 441–43 Integrated Windows authentication, 630, 632, 648–49 Intel Hyper-Threading Technology, 603

intellectual property risks, 399–406 intelligent firewalls, CAS, 185–86, 198–99. *See also* firewalls Intelligent Message Filter (IMF), 20, 325, 628 internal clients, split DSN, 79 internal firewalls, 85–86. *See also* firewalls internal message routing, 222–28, 238–43, 649–50. *See also* routing Internal Relay Domain, 255 internal Send connectors, 223 internal URLs, namespace planning, 159 InternalDelayDsnEnabled, 671 InternalDsnDefaultLanguage, 671 InternalDsnLanguageDetectionEnabled, 671 InternalDsnMaxMessageAttachSize, 671 InternalDsnReportingAuthority, 671 InternalDsnSendHtml, 671 InternalNLBBypassURL, 173–74 InternalSMTPServers, 305, 318, 803 InternalUrl, 171, 182 international considerations, 127–31 Internet access. *See also* IIS (Internet Information Server); also Internet Explorer; also Internet Protocol (IP) fixed vs. dynamic addresses, 80 message delivery, 240–42 technical recommendations, 87 Internet Calendar Sharing, 151 Internet Explorer AD RMS, 389 DNS Round Robin, 186 Outlook Web App (OWA), 134, 143–44 SSL session ID, 184, 501–02 Internet Information Server. *See* IIS (Internet Information Server) Internet Message Access Protocol. *See* IMAP4 Internet Protocol (IP) additional information resources, 81 address mapping, 78, 80 addresses, 318–21. *See also* spam protection gateway, port requirements, 126 IP Allow list, 314–15 IP Allow List Provider, 314–15, 318–21 IP Block list, 314–15, 318–21 IP Block List Provider, 314–15, 319–21 IP Gateway, 416, 419–20 IP Gateway, configuring, 425 IP PBX, 410–12, 436–37

IPReputation updates, 315–16 IPsec, 338–44 IPv4, 78, 80–83, 488 IPv6, 80–83, 134, 488 network topology, 80–83 PBX (Private Branch eXchange), 126 receive connectors, 245–48 technical recommendations, 87 Internet SCSI (iSCSI), 488 intraorganization Send connector, 650–51 Intrusion Detection Systems (IDS), 86 Invalid Internal Recient, MailTips, 154 IOPS calculations, 615–16 IRMEnabled, 392 IRM-protected messages, searching, 379 iSCSI, 488 IsScopedConnector, 244 IsSmtpConnector, 244 Itanium-base processors, 602 ITIL. *See* Information Technology Infrastructure Library (ITIL) ITIL (Information Technology Infrastructure Library), 42, 72

# **J**

Jagott, Siegfied, 791 JBOD DAGs, designing and configuring, 497–500 hardware planning, 594 Mailbox Server, storage requirements, 611–15 JetStress 2010, 572, 574, 594–98 Journal folder, 757 Journal Recipients, 371 Journal Report Decryption, 370, 392–95 Journal Rules Scope, 370 journaling litigation hold, 374–77 managed content settings, 359–60 message journaling, designing and implementing, 367–71 Outlook protection rules, 391 Journaling Agent, 368–69 Journaling Mailbox, 371 JournalRecipient, 368 Junk E-Mail folder, 326–28, 757

#### **K**

KCC (Knowledge Consistency Checker), 687 KCCEvent, 687 Kerberos authentication, 88, 129–30, 180, 648–49 Key Health alerts, 788 Key Telephone System, 410 keywords, Content Filter, 326 keywords, discovery search, 378 Knowledge Consistency Checker (KCC), 687 Kornagel, Manfred, 23 Kothari, Ankur, 409, 417, 429

#### **L**

lagged database, 567–74 LAN diagnostics, 784 language support additional information resources, 444 language packs, 127–29, 135 localized language settings, 351 localized message classification, 403–04 Template Identification, AD RMS, 383 Unified Messaging, 416, 429–31 voice mail, 408 Large Audience, MailTips, 155 latency measurement, messages, 215–16, 802–03 LCR (Local Continuous Replication), 479–80 LDAP, 675, 784–85 LDAP Data Interchange Format (LDIF), 694 LDIF (LDAP Data Interchange Format), 694 LDIF Directory Exchange tool (LDIFDE), 694 LDP (ldp.exe), 792 least-cost routing path, 225–27 Lee, Colin, 483, 535, 548 legacy applications environment assessment, 52 ExchangeLegacyInterop, 696–98, 726 Pickup directory, 207 legacy Exchange Server systems, upgrades from Exchange Server 2003 deploying Exchange Server 2010 computers, 641 discontinued and deemphasized features, 628–31 mailbox moves, 653–61 management, coexistence for, 651–53 message connectivity, 649–51 Outlook and remote access functionality, 642–49 legacy Exchange Server systems, upgrades from Exchange Server 2003, *continued* preparing for, 636–41 removing legacy servers, 662–64 Exchange Server 2007, 631–33, 664–75 overview, 625–26 removing legacy servers, 675 tools for upgrades, 633–36 legacy namespace, 643–44 legacy permissions, 692–93 LegacyExchangeDN, 664 LegacyRoutingServer, 709 legal compliance/discovery AD RMS integration configuring AD RMS, 395–98 decryption, transport and journal reports, 392–94 message protection, 389–92 Outlook and, 387–91 overview, 381–83, 388 templates, 383–87 additional information resources, 406 message classification, 399–406 message journaling, 367–71 messaging records management (MRM) Managed Folders, 357–61 overview, 345–49 retention hold, 356–57 retention tags and policies, 349–57 online archive, 276 personal archives, 371–73 search, multi-mailbox, 373–80 transport rules, 361–67 Leibmann, Matthias, 466 licenses, 28–30, 40, 48, 533 line-of-business applications, project planning, 49 link state routing, 20, 628, 637–38. *See also* routing linked connectors, configuring, 248 linked mailboxes, Exchange Recipient, 739 LinkedreceiveConnector, 248 LinkedReceiveConnector, 244 links, settings for, 232–34 LINUX, 131, 134 litigation. *See* legal compliance/discovery Litigation Hold, 267–68 litigation hold function, 374–77 LitigationHoldEnabled, 376 Litware case study Active Directory, 89, 95, 229 automated administration, 759–60

availability, 527–29 certificates, Exchange Roles, 115 Client Access Server, 200–01 coexistence, Exchange Server 2007 and 2010, 666 contacts, managing, 744 database size, 612 deployment, preparation for, 698 e-mail address policies, 761–62 Exchange cost, 232 Exchange Server 2007, 665 Hub and Edge Transport Servers, planning, 608 mailbox host sites, 474 namespace planning, 107–09, 111 naming conventions, 101 overview, 71–72 proxy/redirect, 666 Public Folders, 294 routing and transport, 227 scale up or out, 601–02 send connectors, 239 Sender Policy Framework, 323–24 server environment, 664 site costs, 226 split DNS, 79 SRV record, 165–66 transaction logs, 614 Unified Messaging, 417–18 Live Federation, 190 load balancer cookies, 183, 501 load balancing application firewalls, 503, 505 Client Access Server, 183–86, 500–07 DNS round robin, 503–04, 506 hardware load balancers, 184–85, 197–98, 503, 505 mailboxes, moving, 753 RPC Client Access, 174 Service Connection Point (SCP), 163 software load balancing, 502–03, 506 SSL ID-based, 178 URLs, 182 Windows Network Load Balancing (WNLB), 184–85 Load Balancing Service (LBS), 178 load testing, 56 load-generating tools, 84–85 Loadsim, 599 Local Continuous Replication (LCR), 21, 278, 479–80, 632 Local Replica Age Limit, 772

local submission queue, 492 Locale, 403 Locale, message classification, 404 localized language settings, 351 localized message classification, 403–04 LocalizedComment, 351 LocalizedRetentionPolicyTagName, 351 Log folder, 415 LogFolderPath, install switch, 710 logging agent logs, 797 anti-spam reporting, 332–33 Applications and Services logs, 803 attempt copy last logs (ACLL), 489 audit logging, 812–13 backup and recovery, 546–47 circular logging, 209–11, 573–74, 613–14 connectivity logs, 796 database copies, 572–73 Exchange Management Shell command, 15–16 ExchangeSetupLogs, 712–13 Export-ActiveSyncLog, 150 ForwardedEvents log, 803 hardware planning, 591–93, 608–09 lagged database copies, 486–87 log file truncation, 573–74 Log Replication Configuration, 588 mailbox database files, 261–64 message latency, 215–16 message tracking, 546–47, 789–91, 797–800 Peak Log, 592 protocol logs, 796 queue database, 209–11 replication, 592–93 Routing Log Viewer, 236–38 RPO Log, 592 segregating database and transaction log, 280–81 Setup log, 803 storage groups, 268–69 Tracking Log Explorer, 672 transaction log, 482, 486, 590, 613–14 transport agent logs, 332 transport logs, 795–800 troubleshooting Exchange Server, 803–12 User Call Logs report, 433 verbose logging, 311 logical corruption, 486–87 logical unit number (LUN), 277

LogInspectorGeneration, 489 LongAddressesEnabled, 249 Lossless, 489 lost flush, 569 LostLogs, 805 LUN hardware planning, 594 Mailbox Server, 614 requirements worksheet, 590–91 Luttinen, Todd, 239

#### **M**

mail client support, feature overview, 131–34 Mail Exchange (MX) records, 78–79, 240–42, 255–58, 512–13, 529 mail flow, 640, 789–91, 795–803 mail profiles, AutoDiscover, 159 Mail.que, 209 Mailbox Server. *See also* mailboxes Active Directory Domain Services (AD DS), 684 Active Manager, 484–85 additional information resources, 295 availability, planning overview, 480–83 backup and restore, 533, 548–49 certificates required, 113 Database Availability Groups (DAG), 479–80, 495–500 database copies, adding, 485–86 database failover, 489 Exchange Server 2010 placement, 117–22 federated delegation, 461 firewall rules, 716 hardware planning, 610–18 installing roles, 708–13 lagged database copies, 486–87 language support, 128–29 MailTips, 155 managing database copies, 492–95 memory recommendations, 605 new features, 19 Performance Monitor (PerfMon), 780–81 port requirements, planning, 122–24 processor recommendations, 604 Role Requirements Calculator, 581–95, 611–15 store driver, 206 transport dumpster, 492 Unified Messaging, 412–13 Volume ShadowCopy Service (VSS), 549–51

Mailbox Server, *continued* Windows 2008 R2, installing prerequisites, 704–06 Windows 2008 SP2, installing prerequisites, 703–04 Mailbox Services. *See also* mailboxes architecture, 260–64 configuration client configuration, 290–91 database maintenance, 283–86 deleted item recovery quotas, 288 number of mailboxes, 281–83 overview, 279–81 poison mailbox detection and correction, 288–89 public folders, 291–95 deleted item recovery, 266–68 introduction to, 259–60 mailbox size, 265–66 overview of, 264 performance improvements, 269–79 storage groups, discontinuation of, 268–69 MailboxDatabaseFailureItems, 804–05 mailboxes. *See also* Mailbox Server; also Mailbox Services backup and restore, 532–33 client-side issues, troubleshooting, 795 clustered, recovering, 710 coexistence, Exchange Server 2007 and 2010, 672 deliver queue, 205 Exchange Recipients contacts, managing, 744 deleting mailboxes, 743 disconnected mailboxes, 743 importing and exporting mailboxes, 756–58 mail-enabled mailboxes, 739–43 moving mailboxes, 653–61, 753–56 overview, 738–39 permissions, 741–42 IRM policies, 392 journaling mailbox, 371 limits cache, 121 limits of, 286–88 litigation hold, 376–77 Mailbox Assistants, 123 Mailbox Database, 794–95 Mailbox Database Copy Configuration, 583 Mailbox Database, Daily Availability, 791 Mailbox Full, MailTips, 154 Mailbox Management Service, 20, 631 Mailbox Merge Wizard, 20, 630 Mailbox Policies, Unified Messaging, 427

Mailbox Policy, Unified Messaging, 420–21 Mailbox Recovery Center, 20, 631 Mailbox Replication Service (MRS), 142, 659, 754–56, 789 Mailbox Server Role Requirements Calculator, 581–95 management, coexistence Exchange Server 2003, 651–53 naming and aliases, 740 number of, 281–83 online moves, 480 poison mailbox detection and correction, 288–89 profiling, 577–81 project planning, 48 provisioning, 760–61 retention policies, 353–57, 542–43 role assignment policies, 735–36 search, multi-mailbox, 149, 373–80 size of, 741 storage, 179 Test-FederationTrust, 469 testing, 600 Unified Messaging, 432–33 upgrades, mailbox moves, 653–61 User Mailbox Configuration, 589–90 MailboxThreadPerServer, 579 mail-enabled groups, 739 Mail-Enabled Groups policy, 762 MailRecipientCreation, 697–98 MailTips, 141, 154–58 maintenance Mailbox Services, configuring, 283–86 Microsoft Exchange Monitoring (MOF), 773–75 Malicious Software Removal Tool, 702 Manage Federation Wizard, 451–55, 469 Manage Full Access Permission Wizard, 742 Manage Phase, deployment projects, 67 Managed Folder Assistant, 353–54, 358, 374 Managed Folders, 348–49, 355–57 ManagedFolderToUpgrade, 356 management consoles, new features, 14–18 Microsoft Operations Framework (MOF), 773–75 role assignment policies, 727 role groups, 727, 730–33 ManagementTools, 708–13 MAPI (Messaging Application Programming Interface) additional information resources, 40 Client Access Server and, 139–40 client load patterns, 83–85

DAG networks, 487–88 MAPI32, 21 MAPIBlockOutlookVersions, 391 message queues, 208 new features, 144–48 ports, planning, 123 Test-MapiConnectivity, 808 Unified Messaging, 412–13 Mark As Past Retention Limit, 351 marketing plan, deployment, 59 MaxAcknowledgementDelay, 253 MaxConnections, 181 MaxConnectionsFromSingleIP, 181 MaxConnectionsPerUser, 181 MaxDumpsterSizePerDatabase, 492 MaxDumpsterTime, 492 MaxHeaderSize, 251 MaxHopCount, 251 MaximumActiveDatabase, 497 MaximumConflictInstances, 751 MaximumDurationInMinutes, 752 MaxInboundConnection, 250 MaxInboundConnectionPerSource, 250 MaxLocalHopCount, 251 MaxLogonFailures, 251 MaxMessageSize, 244, 251 MaxProtocolErrors, 251 MaxRecipientsPerMessage, 251 MaxResolveRecipientCacheSize, 235 MaxResolverMemberOfGroupCacheSize, 235 MaxSessionsPerUser, 153 McIntyre, Steven, 270 Mdbname, install switch, 710 Mealiffe, Jeff, 621 Mediation server, OCS, 437 megacycles/core, 588 Melissa virus, 330 MemberDepartRestrictions, 748 memory additional information resources, configuration, 622 back pressure, 218 caching, 235 deployment, preparing for, 701–02 hardware planning domain controllers, 607 overview, 605–06 role requirements worksheet, 588–90 I/O operations, performance, 269–79 Mailbox Server Role Requirements Calculator, 581–95

mailbox servers, requirements, 610–18 performance monitoring, 787 Unified Messaging, 417 Menu, call answering, 423 messages. *See also* MAPI (Messaging Application Programming Interface); also messages, automated archives, project planning, 49 latency measurement, 215–16, 802–03 Message Journaling, 359–60 Message Moderation properties, 747 message state, 180 Message Tracking Center, 20, 652–53 message type, search by, 379 Message Waiting Indicator (MWI), 409 MessageRateLimit, 250 MessageRateSource, 250 messaging records management (MRM) overview, 348–49 queues, 208 throttling, 217–18, 258 tracking, 546–47, 651–53, 672, 789–91, 796–800 transfer agents, 629 messages, automated. *See also* messages AD RMS integration configuring AD RMS, 395–98 decryption, transport and journal reports, 392–94 message protection, 389–92 Outlook and, 387–91 overview, 381–83, 388 templates, 383–87 additional information resources, 406 message classification, designing and implementing, 399–406 message journaling, designing and implementing, 367–71 messaging records management (MRM) Managed Folders, 357–61 overview, 348–49 retention hold, 356–57 retention tags and policies, 349–57 multi-mailbox search, 373–80 overview, 345–48 personal archives, designing and implementing, 371–73 transport rules, designing and implementing, 361–67 Messaging Application Programming Interface. *See* MAPI (Messaging Application Programming Interface)

Microsoft .NET Framework, 702–04, 723 Microsoft Active Directory Topology Diagrammer, 229–41, 258 Microsoft Baseline Security Analyzer, 702 Microsoft Data Protection Manage (DPM), 553, 558–61 Microsoft Entourage, new features, 131–33 Microsoft Excel, 382–83 Microsoft Exchange Active Directory Topology, 141, 211, 414 Microsoft Exchange Active System Attendant, 123 Microsoft Exchange ADAM, 213 Microsoft Exchange Address Book, 141. *See also* addresses Microsoft Exchange Analyzers Portal, 813 Microsoft Exchange Antispam Update, 212, 325. *See also* spam protection Microsoft Exchange Best Practices Analyzer (ExBPA), 634, 688–90 overview, 793–94 Microsoft Exchange Connector for Lotus Notes, 20, 629 Microsoft Exchange Connector for Novell GroupWise, 20, 629 Microsoft Exchange Credential Service, 213 Microsoft Exchange EdgeSync. *See* EdgeSync Microsoft Exchange File Distribution, 141, 157, 414 Microsoft Exchange Forms-Based Authentication Service, 142. *See also* authentication Microsoft Exchange IMAP4 service, 142 Microsoft Exchange Information Store, 264 Microsoft Exchange Mail Submission Service, 206, 264 Microsoft Exchange Mailbox Assistants, 264 Microsoft Exchange Mailbox Replication Service (MRS), 142, 659, 754–56, 789 Microsoft Exchange Monitoring, 142, 212, 414 Microsoft Exchange Performance Troubleshooter (ExPTA), 794 Microsoft Exchange POP3 service, 142 Microsoft Exchange Protected Service Host, 142, 212 Microsoft Exchange Proxy Settings, 178–79 Microsoft Exchange Replication Service, 265, 480–82, 484–85, 558, 804–05 Microsoft Exchange RPC Client Access service, 142, 205 Microsoft Exchange Search Indexer, 265 Microsoft Exchange Security Groups, 696–98, 725–26 Microsoft Exchange Server Extension for Windows Server Backup, 265 Microsoft Exchange Service Host, 142, 212, 414 Microsoft Exchange Speech Engine Service, 414 Microsoft Exchange System Attendant, 123, 265

Microsoft Exchange System Objects, 94, 696, 698 Microsoft Exchange Throttling, 265 Microsoft Exchange Transport, 212 Microsoft Exchange Transport Log Search, 212 Microsoft Exchange Transport Service, 797 Microsoft Exchange UM Test Phone, 435–36 Microsoft Federation Gateway. *See also* federation/ federated delegation federation trust, creating, 450–52 federation trust, troubleshooting, 469–72 online services, 465–67 overview, 445–48 role of, 447–48 Microsoft Filter Pack, 703–04 Microsoft Forefront Threat Management Gateway (TMG), 299, 467–68 Microsoft Home Server, 277 Microsoft Internet Explorer. *See* Internet Explorer Microsoft ISA server, 467–68 Microsoft Message Queuing service, 382 Microsoft Office SharePoint Server, 291, 632, 768 Microsoft Operations Framework (MOF) additional information resources, 72 delivery phase, build and stabilize, 62–63 delivery phase, deployment, 60–62, 64–66 delivery phase, envision, 47–57 delivery phase, overview, 46–47 delivery phase, project planning, 60–62 Manage Phase, 67 Operate Phase, 66 overview, 41–42, 773–75 Plan Phase, 43–46 Microsoft Outlook. *See* Outlook Microsoft PowerPoint, 382–83 Microsoft Product Support Reports, 793 Microsoft Rights Management Services (RMS), 408–09 Microsoft System Center Operations Manager, 83, 216, 414, 512, 577, 788–92 Microsoft TcpView, 179 Microsoft Threat Management Gateway (TMG), 185–86, 198–99, 503 Microsoft Transporter Suite for Lotus Domino, 21 Microsoft Update, 702 Microsoft Windows Media Audio (WMA), 618 Microsoft Word, 382–83 migration coexistence, Exchange Server 2007 and 2010, 672–73 deployment projects, 65

IMAP/POP3, 21 mailbox moves, 480, 753 Managed Folders, retention policies, 355–57 new features, 20 Offline Address Book (OAB), 764 pilot deployment projects, 62–63 planning for, 55, 59 Public Folders, 660–61, 772 Recipient Update Service (RUS), 656–57 relaying, configuring, 247 testing, 56 transport rules, 668–69 Unified Messaging, Exchange Server 2007 and 2010, 673–74 Migration Wizard, 20, 631 milestones, deployment, 60, 65 MIME (Multipurpose Internet Mail Extensions), 130–31, 330 MinutesDisconnected, 806 MinutesFailed, 806 MinutesFailedSuspended, 806 MinutesResynchronizing, 806 MinutesSuspended, 806 MinutesUnavailable, 806 Missed Call Notification, 409 mobile clients, devices, phones ActiveSync, 149–51, 171, 644, 757–58 AutoDiscover, 159 roaming, 184, 501 security policies, 150–51 SSL session ID, 184, 501–02 Unified Messaging architecture, 412–15 deploying, 423–29 international concerns, 429–31 managing, 432–36 Office Communication Server 2007 R2 integration, 436–43 overview, 407–09 planning, 415–23 telephony basics, 410–12 moderated groups, 745–49 Moderated Recipient, MailTips, 155 MOF. *See* Microsoft Operations Framework (MOF) monitoring and control, deployment projects, 66 Monitoring service, 142 Mount-Database, 769 Mount-Database Recovery DB, 557, 563

Move Mailbox Task Wizard, 651 Move Mailbox Wizard, 754 Move Request, 633 Move To Archive, 351 Move To Deleted Items, 351 MoveAllReplicas.ps1, 770 Move-Mailbox, 21, 633 Move-OfflineAddresssBook, 655 Move-TransportDatabase.ps1, 211 MS Exchange Service Host service, 452 MS-Exch-Accept-Headers-Forest, 309 MS-Exch-Accept-Headers-Organization, 309 MS-Exch-Accept-Headers-Routing, 309 MSExchange Transport Component Latency, 802–03 MSExchangeTransportDumpster, 512 MS-Exch-Send-Headers-Forest, 309 MS-Exch-Send-Headers-Organization, 309 MS-Exch-Send-Headers-Routing, 309 multimedia files, searching and, 379 Multipurpose Internet Mail Extensions (MIME), 130–31, 330 MX records, 240–42, 255–58, 512–13, 529

#### **N**

name registration/resolution, 75–77, 80–83, 101–04, 740 namespaces ambiguously nonauthoritative namespaces, 675 Client Access Server, planning, 158–59 cross-site failover planning, 514–15 federation trusts conflicts, 449 IIS services, 190 legacy namespace conflicts, 643–44, 647 planning, 105–11, 135, 255–58 NDR (non-delivery report), 366–67, 393 Net.Tcp Port Sharing Service for Automatic startup, 705 NetBIOS, 108–10 NetLogon, 687 Netlogon service, 78 NetTcpPortSharing, 704 Network Address Translation (NAT), 184, 501 Network Failure Tolerance, 587 Network Interface Card (NIC), 87, 411 Network Load Balancing (NLB), 502–03 Network News Transfer Protocol (NNTP), 20, 629

Network Time Protocol (NTP), 130 networks client load patterns, 83–85 configuration, hardware planning, 606 design of, 58 Domain Name System (DNS), 75–80 environment assessments, 52 Information Store RPC processing, 780–81 Internet Protocol, 80–83 outages, 587 perimeter network, 85–86 project planning, 48 reviewing, 74–75 storage, 628 technical recommendations, 87–89 traces, 784 New Address List Wizard, 764 New Certificate Wizard, 450 New Federation Trust Wizard, 449–52 New Journal Rule Wizard, 369 New Mailbox Wizard, 372, 739–41 New Organization Relationship Wizard, 455–58, 472–74 New Provisioned Server, 712 New Retention Policy Tag Wizard, 352–53 New Retention Policy Wizard, 354 New Transport Rule Wizard, 364 New-AcceptedDomain, 256 New-ActiveSyncDeviceAccessRule, 150–51 New-AddressRewriteEnty, 313 New-ClientAccessArray, 507–08 New-DynamicDistributionGroup, 749 NewEdgeSubscription, 302–03 New-ExchangeCertificate, 450 New-FederationTrust, 449, 451–52 New-IPGateway, 425 New-Mailbox, 374, 736 New-MailboxDatabase-Recovery, 557, 563 New-MailboxExportRequest, 756–57 New-MailboxImportRequest, 756–57 New-MailContact, 744 New-ManagementRole, 731 New-MessageClassification, 400, 404 New-MoveRequest, 732, 755 New-OrganizationRelationship, 466–67, 472–74 New-OutlookProtectionRule, 391 New-OWAVirtualDirectory, 812 New-PublicFolder, 770 New-PublicFolderDatabase, 769

New-RetentionPolicy, 354 New-RetentionPolicyTag, 356 New-RoutingGroupConnector, 650 New-SystemMessage, 214 New-TestCASConnectivityUser.ps1, 808 New-TestConnectivityUser.ps1, 469 New-TransportRule, 363–67 New-UMAutoAttendant, 421 New-UMDialPlan, 425 New-UMHuntGroup, 426 New-UMMailboxPolicy, 427 Nikolayev, Alexander, 316 non-ASCII characters, 131 non-contiguous namespaces, 111 non-delivery report (NDR), 366–67, 393 Non-Delivery Reports, 204 Non-Service Impacting Issues alerts, 788 nonSMTP e-mail address, 762 non-text message elements, 130–31 Non-Uniform Memory Access (NUMA), 602–03 NoSelfSignedCertificates, install switch, 710 Notes folder, 757 NspiHttpPort, 175 NTLM authentication, 180 NumberOfAttempts, 805

## **O**

objects, Prepare AD, 695–98 objectVersion, 696 ObjectVersion, 94 OCS Front-End server, 437 OCS Mediation server, 437 OCS Pool Name, 437 OCS QmS (Quality of Experience Monitoring), 433 OcsUMUtil.exe, 440 Office 2003, 382–83, 387 Office 2007, 164, 166, 382–83, 388 Office 2010, 164, 166, 388 Office Communication Server (OCS) additional information resources, 444 certificates, 115, 190 coexistence, Exchange Server 2007 and 2010, 673 instant messaging, 441–43 Unified Messaging, 407, 436–43 Office Communicator encryption, 439 Office Mobile, 388 Office SharePoint Server, 291, 632, 768

Offline Address Books (OABs) certificates, 189–90 load balancing URLs, 182 mailbox moves, 654–56 Mailbox role, network ports, 123 MailTips, 157 managing, 764–66 Test-OutlookWebServices, 808 offline maintenance, 285–86 offsite database copies, 533 OnAuthCommand, 220 OnCategorizedMessage, 221, 394 OnCloseConnection, 222 OnConnect, 220 OnDataCommand, 220 OnDeliverMailItem, 222 on-demand view updates, 274 OnDisconnect, 221 OnEhloCommand, 220 OnEndOfAuthentication, 220 OnEndOfData, 220, 392 OnEndOfHeaders, 220 OnHeloCommand, 220 OnHelpCommand, 221 online archive, 276. *See also* archives online database scanning, 284. *See also* database online services, federating with, 465–67. *See also* federation/federated delegation OnMailCommand, 220 OnNoopCommand, 221 OnOpenConnection, 222 OnRcptToCommand, 220 OnReject, 221 OnResolvedMessage, 221 OnRoutedMessage, 221, 362, 368, 392, 394 OnRsetCommand, 221 OnSubmit, 392 OnSubmittedMessage, 221, 368 OPATH filters, 761–62 open proxy test, senders, 329–30 open relay server, 329–30 Operate Phase, deployment projects, 66 operating systems Database Availability Group (DAG), 481 installing Exchange Server prerequisites, 702–08 operational costs, project planning, 43–44, 48 Operational log, 804 operational-level agreements (OLAs), 784

OrarEnabled, 249 Organization Management, 696–98, 710, 730 organization parameters, 651–53 organization relationships, federation, 455–62, 466, 472–74 Organizational Health report, 30 OrganizationName, install switch, 708 OrgCertificate, 472 OrgNextCertificate, 472 OrgPrevCertificate, 472 otherWellKnownObjects, 696–98 OU (organizational unit) Microsoft Exchange Security Groups, 696–98 outbound messages, 309–13, 636. *See also* messages Outbox folder, 757 Outlook. *See also* specific Outlook product names AD RMS, 382–83, 387–91 additional information resources, scalability, 84, 135 AutoDiscover, troubleshooting, 809–10 client load patterns, new features, 83–85 cross-site switchover, 516–17 daily availability report, 791 Delegates, 741–42 Exchange Profile Analyzer (ExPA), 795 Junk E-mail Filter, 325–28 litgation hold, 374 mail client support, new features, 131–33 Offline Address Book (OAB), managing, 764–66 offline address lists, 765 port requirements, planning, 123 RPC Client Access, 174–76 safe sender and recipient lists, 328–29 Safe/Block Lists, 317 synthetic transactions, 789 upgrading from Exchange Server 2003 and 2007, 642–49 Outlook 2003 AD RMS, 389 Cached Exchange Mode, 290–91 Dial Tone database, 562 Exchange Load Generator, 599–601 Managed Folders, 357–58 Public Folder, 769 RPC Client Access, 174 Outlook 2007 AD RMS, 389 auto configure user accounts, 202 Cached Exchange Mode, 290–91

Outlook 2007, *continued* federated delegation, free/busy access, 462 Managed Folders, 357–58 message classification, 399, 404–05 performance, troubleshooting, 295 retention policy, 349 SRV record, 165–66 transport rules, 366 Outlook 2010 AD RMS, 389 Cached Exchange Mode, 290–91 certificates, 190 Managed Folders, 357–58 message classification, 399, 404–05 sharing policies, 458–59, 463–64 sharing, troubleshooting, 475 SRV record, 166 Outlook Anywhere certificates, 189–90 Client Access Server, planning, 125, 176–78 Junk E-mail folder, 326–28 load balancing CAS, 506 redirect and proxy, 182 Remote Connectivity Analyzer, 811 safe sender and recipient lists, 328–29 scalability, 202 SSL session ID, 184, 501–02 Test-OutlookWebServices, 808 Test-WebServicesConnectivity, 808 upgrades and functionality, 642 Outlook AutoDiscover, 811 Outlook Exchange Online Mode, 586 Outlook protection rules, 390–92 Outlook Tests, 636 Outlook Voice Access (OVA) additional information resources, 444 Unified Messaging architecture, 412–15 deploying, 423–29 international concerns, 429–31 managing, 432–36 Office Communication Server 2007 R2 integration, 436–43 planning, 415–23 telephony basics, 410–12 Outlook Web Access Client Access Server and, 139–40 history of, 259–60

Managed Folders, 357–58 transport rules, 366 Outlook Web App (OWA), 125 AD RMS, 381–82, 388–91 backup and recovery, 545 certificates, 189–90 Client Access Server, 143–44, 166–70, 782 customizations, 647–48 daily availability reports, 791 Delivery Reports, 798–800 Exchange Load Generator, 599–601 history of, 259–60 instant messaging, 437, 441–43 IRM-protected messages, 392 litigation hold, 374 load balancing, 182, 506 mail client support, new features, 134 Managed Folders, 357–58 message classification, 399 new features, 21 OCS integration, 444 OWA Document access, 21 OWA Web Parts, 21 OWAMaxConcurrency, 152 Public Folder access and migration, 660–61 redirect and proxy, 181 sharing policies, 458–59, 463–64 Test-OutlookConnectivity, 808 themes, 767–68 transport rules, 366 upgrades, Exchange Server 2003 and 2007, 646–47, 666 Virtual Directory troubleshooting, 812 Outlook Web Services, 789 out-of-office messages, 256 Over 30s, 805 Oversize Message, MailTips, 155

#### **P**

PAM (primary active manager), 484–85, 489 partitions applications, Active Directory, 94–95 configuration partition, Active Directory, 93 domain partition, Active Directory, 94 schema partition, Active Directory, 90–92 PBX (Private Branch Exchange) system, 126–27, 410–11, 438–41

PDF files, 382–83 Peak Log, 592 PeakLogReplayRate, 806 performance. *See also* Performance Monitor (PerfMon) additional information resources, 813 Blackberry Enterprise Server (BES), 153 Client Access Server, troubleshooting, 808–12 client load patterns, 83–85 counters, 606 data collection sets, 813 DNS dynamic updates, 77 environment assessments, 51–52 host I/O requirements, 590 load balancing, 184–85 mail flow, 795–803 Mailbox Services, 269–79, 290–91, 616 MailTips, 158 message throttling, 217–18 Microsoft Exchange Performance Troubleshooter (ExPTA), 794 Microsoft Operations Framework (MOF), 773–75 monitoring, overview, 779 project planning, 48, 50 Recovery Performance, 572 regional namespaces, 107–08 retention tags and, 354 System Center Operations Manager (SCOM) 2007, 788–92 throttling policies, 152–54 transport dumpster, 512 troubleshooting tools, 792–95 Performance Monitor (PerfMon) mailbox profiling, 577, 580–81 Microsoft Exchange Best Practices Analyzer (ExBPA), 793–94 overview, 780–88 transport dumpster, 512 perimeter networks. *See also* networks antivirus considerations, 334–38 Edge Transport configurations, 304–13 firewall ports, 298–99 overview, 297–98 synchronization, 299–304 message security, planning for, 338–44 new features, 85–86 port requirements, planning, 122–26 spam filtering anti-spam reporting, 332–33

attachment filtering, 330 connection filtering, 318–21 Content Filter, 325–29 Forefront Protection 2010 for Exchange, 316–17 Hub Transport servers, 318 overview, 313–15 Recipient filter, 321–22 Sender filtering, 321 Sender Reputation filtering, 329–30 Sender-ID Framework, 322–25 updates, 315–16 Permanently Delete, 351 permissions Active Directory, split permissions, 736–37 Exchange Profile Analyzer (EPA), 578 Exchange Recipients mailbox permissions, 742 mail-enabled users and mailboxes, 739–43 overview, 738–39 Exchange Server 2003, upgrades from, 639 federated delegations, 459–60 installing Exchange Server roles, 710–11 legacy permissions, 692–93 local security, 719–20 PermissionGroups, 251 Permissions Check, 793 Prepare All Domains, 698–700 provisioning servers, 712 Public Folders, 770 PublicFolderClientPermission, 806–08 Role-Based Access Control (RBAC) Active Directory Groups, 725–26 custom role groups, 733–35 management role assignment policies, 735–36 managment role groups, 730–33 overview, 726–29 Single Item Recovery, 539–40 split permissions, 696–98 personal archives, 371–73, 379, 585–86. *See also* archives Personal Auto Attendants, 421–23 Personal Storage Folders (PSTs), 265–66, 276, 349, 381 personal store (.pst) files, 371 personal tags, 352 PGP, 381 phishing, 308, 322–25 phones Unified Messaging architecture, 412–15 deploying, 423–29

phones, Unified Messaging, *continued* international concerns, 429–31 managing, 432–36 Office Communication Server 2007 R2 integration, 436–43 overview, 407–09 planning for, 415–23 telephony basics, 410–12 Pickup directory, 206–07, 258 Pickup/Replay folders, 204 pilot migrations, 62–63 PIN, mailboxes, 432–33 PING response, 302 pipelines, using, 36–37 PipeliningEnabled, 252 PlainTextAuthentication, 180 Play on Phone, 408 PockePC devices, 151 point-in-time backups, 567–74 point-in-time data, 533–34 point-to-point routing, 223–24 poison mailboxes, 288–89 poison message queue, 208 policies. *See also* Active Directory Domain Services (AD DS) AD RMS template, 383–84 addresses, 761–62 calendars, 751 Client Access Server, throttling, 152–54 database activation, Mailbox Server, 490–91 default policy tags (DPT), 352 distributed rights policy template, AD RMS, 384–87 e-mail address policy filters, 653–54, 657–58 mailbox moves, 754 managed folder mailbox, 360–61 management role assignment policies, 727, 735–36 message compliance technology, 347–48 mobile devices, 150–51 Outlook Web App (OWA), 143–44 retention, 348–57 retention policy tags (RPTs), 351 security, scripting, 37–38 sharing, federated delegation, 458–60 UM Mailbox Policy, 416, 420–21, 427 Policy Compliance Report, 150 Pool Name, OCS, 437 POP3 backup and recovery, 544–45 certificates, 190

cilent load patterns, 83–85 Client Access Server, 139–40, 142, 179–81 configuration, 16 Exchange Load Generator, 599–601 Exchange Server 2003, upgrades from, 630 Exchange Server 2007, upgrades from, 632 Junk E-mail folder, 326–28 load balancing CAS, 506 mail client support, new features, 134 mail flow, troubleshooting, 795–803 perimeter networks, 86 POPMaxConcurrency, 152 port requirements, planning, 125–26 redirect and proxy, 182 synthetic transactions, 789 Test-PopConnectivity, 809 upgrades from Exchange Server 2003 and 2007, 643 Port From Managed Folder To Tag Wizard, 356 ports AdamLdapPort, install switch, 710 AdamSslPort, install switch, 710 EdgeSync, 304 load balancing CAS, 506 Net.Tcp Port Sharing Service for Automatic Startup, 705 NetTcpPortSharing, 704 perimeter networks, access control, 85–86 planning, 122–26 PrepareAD, 697 receive connectors, 245–48 replication, 482 RPC, 175 send connectors, configuring, 238–43 Unified Messaging Dial Plans, 424 Unified Messaging protocols, 412 Windows Firewall rules, 714–20 Post Office Protocol. *See* POP3 Post-Installation steps, 720 Postmaster mailbox, 215 PowerPoint, 382 PowerShell AutoDiscover, troubleshooting, 809–10 automated administration, Exchange Recipients, 758–61 Client Access Server troubleshooting, 808 Exchange Server 2010, new features, 31–39 mail flow, 640 Net.Tcp Port Sharing Service for Automatic Startup, 705 PowerShellMaxConcurrency, 152

Public Folder troubleshooting, 806–08 troubleshooting with, 812–13 virtual directory, 170 Windows 2008 SP2, installing prerequisites, 703–04 precanned SMTP e-mail address, 762 predicates, transport rules, 363–65, 391, 399 PreferLocal XML, 166 Prepare AD, 695–98 Prepare All Domains, 698–700 Prepare Legacy Exchange Permissions, 698 Prepare Schema, 698 PrepareAD, 639–41, 658 PrepareLegacyExchangePermissions, 639–41 PrepareLegacyPermissions, 692 PrepareSchema, 694 preproduction verification, 595–602 PreReqs folder, 712–13 prerequisites, installing, 702–08 presence information, 436 prestaging computer accounts, 712 primary active manager (PAM), 484–85, 489 Private Branch eXchange (PBX), 126–27, 410–11, 438–41 private keys, 111–15, 450 problem management, deployment projects, 67 process improvement management, 67 Process Monitor, 793 processors configuration, 622 CPUStartPercent, 152 deployment, preparing for, 701–02 hardware planning, 588–90, 602–04 Information Store RPC processing, 780–81 performance, 786 Processor Core Ratio Requirements, 589 Unified Messaging, 416–17 Prompts folder, 415 proof of concept, 56 Protected Service Host, 142 protocol logs, 796 ProtocolLoggingLevel, 244, 252, 311 protocols, Unified Messaging, 412 Provider, VSS, 550 provisioning mailboxes, 760–61 provisioning servers, 712 ProvisionServer.ps1, 720 proxy sites Client Access Server, planning, 166–70 namespace planning, 106–07

POP3 and IMAP4, 180 RPC Client Access, 174 PSTs (Personal Storage Folders), 265–66, 276, 349, 381 Public Folder access to, 21 addresses, 764 configuring, 291–95 customizing and editing, 767 Exchange Server 2003, upgrades from, 630 mailbox moves, 653–54 managing, 768–72 migration, access and, 660–61 offline addresses, 765–66 point-in-time backup, 567 troubleshooting, 806–08 Public Folder Management, 696–98, 731 Public Folder Management Console, 769–72 public groups, 745–49 public keys, 111–15, 343–44. *See also* Active Directory Rights Management Services (AD RMS); also federation/federated delegation PublicFolderClientPermission, 806–08 Purges folder, 266–67, 374–75, 537 Purported Responsible Domain (PRD), 308

# **Q**

quarantined devices, 758 quarantined mailboxes, 288–89 quarantined messages, 307. *See also* spam protection quarantined mobile devices, 150–51 questions, planning and, 43–46 queue at point of failure, 226 Queue Database, 300, 608–09 Queue Viewer, 800–02 QueueDatabaseBatchSize, 210 QueueDatabaseBatchTimeout, 210 QueueDatabaseLoggingBufferSize, 210 QueueDatabaseLoggingPath, 210 QueueDatabaseMaxBackgroundCleanupTasks, 210 QueueDatabaseMaxConnections, 210 QueueDatabaseOnlineDefragEnabled, 210 QueueDatabaseOnlineDefragSchedule, 211 QueueDatabaseOnlineDefragTimeToRun, 211 QueueDatabasePath, 210

#### queues

Delivery Queue, 205 local submission queue, 492 managing, 800–02 message queues, 208 processor queue length, 786 queue database, 209–11 Queue Viewer, 253 Shadow Queue, 216–17 Submission queue, 205 transport dumpster, 492 transport queues, 608–09, 781 transport server, 510 QueuesDatabaseLoggingFileSize, 210 quoted-printable (QP) coding, 131, 134

### **R**

RAID cloud computing, 277–78 DAGs, designing and configuring, 497–500 hardware planning, 593–94 Mailbox Server, storage requirements, 611–15 Mailbox Services configuration, 279–80 RAID Parity Configuration, 593–94 rangeUpper, schema attribute, 91–92 RBAC. *See* Role-Based Access Control (RBAC) RCAMaxConcurrency, 152 RDS (Remote Desktop Services), 291 Readiness Check, 690 reading pane, OWA, 632 Read-Only Global Catalogs (ROGCs), 116 Read-Only-Domain Controllers (RODCs), 116 real-time block list (RBL), 314–15 real-time block lists (RBLs), 319–21 Real-time Transport Protocol (RTP), 412, 444 rebuild the server, recovery option, 564–66 Receive As, 741–42 receive connectors configuring, 245–48, 301 domain security, 342 header firewalls, 309–11 upgrades and, 650–51 Recipient Block list, 314–15, 321–22 Recipient filter, 321–22 Recipient Filter Agent, 797 Recipient Is In A Company, 762 Recipient Is In A Department, 762

Recipient Is In A State or Province, 762 Recipient Management, 696–98, 730 recipient scope filters, 761–62 Recipient Update Service, 20, 123, 630, 656–57 RecipientDescription, 400, 403 RecipientKeywords, 757 recipients, search by, 378 Recommended Network Link, 593 Records Management, 696–98, 731 Recover Deleted Items, 266–68, 374 Recoverable Items, 266–68, 374, 537, 540–42, 659 Recoverable Items\Deletions folder, 266–67 RecoverableItemsQuota, 288 RecoverableItemsWarningQuota, 288 recovery deleted items, 288 Exchange Server 2003, upgrades from, 628 performance, analysis of, 595–98 retention period and, 359–60 recovery database (RDB), 269, 562–64 Recovery Performance, 572 recovery storage group, 20 Recovery Storage Group, 269 Recovery Wizard, 556 recovery-point objective (RPO), 535–36 recovery-time objective (RTO), 535–36 redirection, 166–70, 174, 516–17 RedistributeActiveDatabases.ps1, 490, 497 Redmond, Tony, 9, 11 redundancy. *See also* Database Availability Groups (DAGs) Client Access Server, 184–85 cross-site failovers, DAG considerations, 513 DAGs, design and configuration, 497–500 Global Catalog servers, 116 hardware planning, 594–95 improvements in, 276–79 Mailbox Server, storage requirements, 611–15 Public Folders, 294, 768–69 shadow redundancy, 208, 216–17, 509–13 Redundant Array of Independent Disks. *See* RAID RefreshMetadata, 471 Regedit.exe, 128 regional namespaces, 107–08 registry AutoDiscover XML file, 164, 166 backups, WBS, 553 Microsoft Exchange Best Practices Analyzer (ExBPA), 793–94

poison mailboxes, 288–89 regulatory compliance, 266–68, 276 relaying, configuring, 247 remote access Admin, 123 upgrading from Exchange Server 2003 and 2007, 642–49 Windows PowerShell, new features, 31–39 Windows Remote Registry Service, 88 Remote Connectivity Analyzer, 675, 810–11 remote delivery queue, 205, 208 Remote Desktop Services (RDS), 291 remote domains, 256 remote move requests, 659 Remote PowerShell, testing, 789. *See also* PowerShell Remote Procedure Calls (RPCs), 719–20 RemoteIPRanges, 247, 252 RemoteSigned, 38 Remove-DatabaseAvailabilityGroupServer-Identity-MailboxServer, 565 Remove-MailboxDatabaseCopy, 492, 565 Remove-Mailbox-Permanent\$true, 543 Remove-ManagementRoleEntry, 731 RemoveOldMeetingMessages, 752 RemovePrivateProperty, 752 Remove-PublicFolderAdminstrativePermission, 770 RemoveReplicaFromPFRecursive.ps1, 770 Remove-RetentionPolicyTag, 354 Remove-RoutingGroupConnector, 663 RemoveUserFromPFRecursive.ps1, 770 Repadmin, 89, 91, 95–96, 135 repadmin/replsummary, 688 repair mailbox, 795 Repair-PublicFolderDatabase, 771, 806–08 ReplaceReplicaOnPFRecursive.ps1, 771 ReplaceUserPermissionOnPFRecursive.ps1, 771 ReplaceUserWithUserOnPFRecursive.ps1, 771 Replay directory, 206–07 Replay folders, 204 ReplayLagTime, 565, 574 replication. *See also* Database Availability Groups (DAGs) Active Directory, 95–96 applications partition, Active Directory, 94–95 Cluster Continuous Replication (CCR), 278 coexistence, Exchange Server 2007 and 2010, 672–73 DAG networks, 487–88 DcDiag check, 687 Edge Transport, 305

EdgeSync, 301–02 hardware planning, 592–93 Local Continuous Replication, 278 Mailbox Replication Service (MRS), 142, 754–56 Mailbox Server, 480–81 Microsoft Exchange Mailbox Replication Service (MRS), 659 Microsoft Exchange Replication Service, 265, 804–05 Prepare Domain, 699 Public Folders, 566, 768–69 schema, 693–94 Single Copy Cluster, 278–79 Standby Copy Replication (SCR), 278 troubleshooting, Active Directory, 787–88 Reply, MailTips, 155 Reply-All on BCC, MailTips, 155 Reply-All, MailTips, 155 reports ActiveSync, 150 anti-spam reporting, 332–33 CollectReplicationMetrics, 806 database metrics, 805–06 DcDiag, 688 decryption, transport and journal reports, 392–94 Delivery Reports, 204, 672, 797–800 Exchange Profile Analyzer (ExPA), 794–95 Jetstress, configuration tests, 598 Journaling agent, 369–70 Microsoft Exchange Best Practices Analyzer (ExBPA), 793–94 Non-Delivery Reports, 204 Organizational Health, 30 Performance Monitor (PerfMon), 784–85 Public Folder, 806–08 Readiness Check, 690 System Center Operations Manager (SCOM) 2007, 788–92 Unified Messaging, 433 RequestInPolicy, 752 Requestor, VSS, 550 RequestOutOfPolicy, 752 RequireEHLODomain, 252 requirements Active Directory, 96 network topology, technical recommendations, 87–89 planning and, 43–46 RequireSenderAuthenticationEnabled, 327 RequireTLS, 244, 252

Resource Capacity, 749 Resource Mailboxes policy, 762 resource records, SVR, 78, 87 ResourceDelegates, 752 resources All Rooms, 764 back pressure, 218 deployment projects, 60 Exchange Recipients, managing, 749–53 message throttling, 217–18 performance and sharing, 786 resource forest implementation, 98 Response Group service, 436 restore advanced solutions, overview, 558–61 changes in Exchange Server 2010, 531–34 Client Access Server, 544–45 dial tone recovery, 561–62 disaster prevention strategies, 536–43 disaster recovery plan, testing, 544 Edge Transport Server, 547–48 Hub Transport Server, 545–46 log file truncation, 573–74 Mailbox Server overview, 548–49 Volume ShadowCopy Service (VSS), 549–51 overview, 534–35 point-in-time backups, 567–74 project planning, 48 Public Folders, 566–67 recovering Exchange Server, 564–66 recovery database, 562–64 service levels, developing, 535–36 Unified Messaging Server, 546–47 Windows Server Backup (WBS), 551–58 Restore LUN Configuration, 594 Restore-Mailbox-Identity-RecoveryDatabase, 563 Restore-Mailbox-RecoveryMailbox-Identity-TargetFolder, 564 Restricted policy, 38 Restricted Recipient, MailTips, 155 Resume-MailboxDatabaseCopy, 493 RetainClassificationEnabled, 403 retention AD RMS integration configuring AD RMS, 395–98 decryption, transport and journal reports, 392–94 message protection, 389–92

Outlook and, 387–91 overview, 381–83, 388 templates, 383–87 additional information resources, 406 comments, 356–57 hardware requirements, 586 mailbox limits, 286–88 mailboxes, 542–43 Managed Folders, 357–61 message classification, 399–406 message journaling, 367–71 message management, overview, 345–49 personal archives, 371–73 policies, 348–57 project planning, 48 Public folders, 566 retention hold, 356–57 search, multi-mailbox, 373–80 transport rules, 361–67 retention policy tags (RPTs), 351 retention tags, 348–57, 372 return on investment (ROI), 48 reverse DNS lookup, 330 reverse proxy firewalls, 85 Reverse Proxy server roles, 114 Revocation Policy, 384 RfrHttpPort, 175 RIDManager, 687 Riehn, Lars, 7 Rights Account Certificate (RAC), 381 Rights.Idf, 696 risk assessments, 53, 58, 67 risk mitigation, availability, 521–22 Rogue Admin Protection, 569 RoleAssignmentPolicy, 736 Role-Based Access Control (RBAC) Active Directory Groups, 725–26 Active Directory split permissions, 736–37 custom role groups, 733–35 local security, 719–20 management role assignment policies, 735–36 management role groups, 730–33 management, coexistence Exchange Server 2003, 652 new features, 31–39 permission model overview, 726–29 RBAC Role Assignments, 697–98 search, multi-mailbox, 373–80 Room mailbox, Exchange Recipients, 738

Rosen, Jeffrey, 580 routing additional information resources, 258 between Active Directory sites, 229–38 cost calculations, 225–27 delivery agent connectors, 253–54 Exchange Transport Server back pressure, 218 delivery status notifications (DSNs), 213–15 message latency measurement, 215–16 message queues, 208 message throttling, 217–18 message transport, components of, 203–07 queue database, 209–11 shadow redundancy, 216–17 Transport Server services, 211–13 external messages, upgrades and, 650–51 Foreign connectors, 254–55 Mail Exchanger (MX) records, 78–79 objects, 20 receive connectors, configuring, 245–48 routing groups, 20 routing headers, 309–11 Routing Log Viewer, 236–38 routing table, 228 Routing Table log, 236–38, 796–97 RoutingConfigReloadInterval, 228 RoutingTableLogMaxAge, 228 RoutingTableLogMaxDirectorySize, 228 RoutingTableLogPath, 228 send connectors, configuring, 238–43 SMTP messages, 85 SMTP namespace, configuring, 255–58 transport agents, understanding, 218–22 upgrades from Exchange 2003 and 2007, 628, 637–38, 649–50 versioned routing, 667–68 within an Exchange organization, 222–28 RPC Client Access Services arrays, creating, 507–08 backup and recovery, 545 Client Access Server features, 140 Client Access Server role, 142 load balancing, 506 new features, 144–48 Outlook, upgrades and, 648 planning, 174–76 troubleshooting, 808

RPC Endpoint Mapper, 719–20 RPCClientAccessServer, 174–76 RpcTcpPort, 175 RPO. *See* recovery-point objective (RPO) RPO Log, 592 RSA siganture algorithm, 449 RTO. *See* recovery-time objective (RTO) RTP (Real-time Transport Protocol), 412, 444 rules agents, 362–63

#### **S**

S/MIME encryption, 381 Safari 3, 389 safe list aggregation, 344 safe list, searching, 379 Safe Recipients List, 328–29 Safe Senders List, 315, 328–29 SAM (standby active manager), 484–85 SAML tokens, 468 SAN (Subject Alternative Names), 114–15 SAN certificates, 196–97 SANs (storage area networks), 276–79, 340, 611–15 scalability Outlook Anywhere, 179, 202 processors, 602–03 scale out or up, 601–02 Voicemail Preview, 417 Scanning Wizard, 579 scanning, online database, 284 SCC (Single Copy Cluster), 479–80 Schan, Andy, 83, 224, 702, 760, 783 ScheduleOnlyDuringWorkHours, 752 scheduling, backups, 559 scheduling, deployment projects, 65 Schema Admins, 694 schema master, 686 schema partition, Active Directory, 90–92 schema partition, Active Directory Domain Services, 682 schema, Active Directory, 639–41, 691, 693–94 schema, AutoDiscover XML file, 164 Schindler, Christian, 247, 311 Schmatz, Sascha, 568 SCLDeleteEnabled, 327 SCLDeleteThreshold, 327 SCLJunkEnabled, 327 SCLJunkThreshold, 327

SCLQuarantineEnabled, 327 SCLQuarantineThreshold, 327 SCLRejectEnabled, 327 SCLRejectThreshold, 327 SCOM (System Center Operations Manager) 2007, 83, 216, 414, 512, 577, 788–92 scope, send connectors, 239 SCR (Standby Copy Replication), 278, 479–80, 632 screen resolution, 701 scripting, WindowsPowerShell overview, 37–39. *See also* Windows PowerShell additional information resources, 40 search EWSFastSearchTimeoutInSeconds, 152 multi-mailbox, 149, 373–80 performance, 784–85 server-side, 180 Single Item Recovery, 539–40 synthetic transactions, 789 Search-MessageTrackingReport, 799 Secure Multipurpose Internet Mail Extensions (S/MIME), 343–44 Secure Password Authentication (SPA), 180 Secure Sockets Layer (SSL) perimeter networks, 86 redirect, 170 Session ID, 184, 501–02 SecureLogin, 180 security. *See also* firewalls; also spam protection; also virus protection Active Directory groups, 725–26 design of, 58 Edge Transport anti-spam reporting, 332–33 antivirus considerations, 334–38 attachment filtering, 330 configurations, 304–13 Content Filter, 325–29 firewall ports, 298–99 message security, planning for, 338–44 overview, 297–98 Recipient filter, 321–22 Sender filtering, 321 Sender Reputation filtering, 329–30 Sender-ID Framework, 322–25 spam filtering, connection filtering, 318–21 spam filtering, Forefront Protection 2010, 316–17 spam filtering, Hub Transport servers, 318

spam filtering, overview, 313–15 spam filtering, updates, 315–16 synchronization, 299–304 mail-enabled groups, 739 mobile device policies, 150–51 project planning, 49 RBAC, new features, 31–39 SecurityGroupCreationAndMembership, 697–98 universal security groups (USGs), 696–98 voice mail, 408–09, 418 VoIP, 424–25, 439 Windows Firewall rules, 714–20 Security Baseline Analyzer, 704, 706 Security Configuration Wizard (SCW), 714–20 security tokens, 469 SecurityGroupCreationAndMembership, 697–98 seed copy server, 486 seeding, database copies, 482 Select-CSVString, 333 self-signed certificates. *See also* Certificate Authority (CA); also certificates Client Access Server, 187–90 NoSelfSignedCertificates, install switch, 710 planning, 111–15 session-based security, 339–43 SRV record, 165 upgrades, Exchange Server 2003 and 2007, 647 Send As, 741–42 Send connectors, 223, 238–43, 309–11, 342, 650–51 Send On Behalf, 741–42 Sender filter, 321 Sender Filter Agent, 797 Sender ID, 323–24 Sender ID Agent, 797 Sender ID Framework SPF Record Wizard, 324, 344 Sender ID spam filtering, 79, 307, 314–15 Sender ID validation stamp, 315 Sender Policy Framework (SPF), 79, 308, 344 Sender Reputation filtering, 319, 329–30 Sender Reputation Level (SRL), 319, 329–30 SenderDescription, 400, 403 Sender-ID Framework, 322–25 SenderKeywords, 757 senders, search by, 378 Sent Items, 351, 757 SentTo, 391 SentToScope, 391 Serial ATA (SATA), 270

Serial Attached SCIS (SAS) disk, 270 Server Configuration, EMC, 14 Server Configuration, role requirements worksheet, 590 Server Management, 696–98, 730 Server Manager PowerShell, 704–06 Server Performance Advisor (SPA), 784 ServerManagerCmd, 704 ServerName, 806 servers. *See also* Client Access Server; also Edge Transport Server; also Hub Transport servers; also Mailbox Server; also Unified Messaging mailboxes, number of, 281–83 naming conventions, 101–04 port requirements, planning, 122–26 server-side searches, 180 ServerStats, 215–16 ServerThread, 579 Unified Messaging, 416–18 service (SRV) records, 78, 87 Service Connection Point (SCP), 160–63 Service Connection Point, AD RMS, 395 Service Host service, 142 service level agreements (SLAs) backup and restore, 535–36 database size and, 612 mailbox limits, 286–88 Microsoft Exchange Monitoring (MOF), 773–75 monitoring performance, 779 project planning, 48 technical questions, planning and, 44–46 service levels, mailboxes, 584–86 ServiceAccount rights, 742 Session Initiation Protocol (SIP), 412, 444, 673 session-based security, 339–43 Set-AcceptedDomain, 256 Set-ActiveSyncOrganizationSetting, 150–51 Set-AdminAuditLogConfig, 812 Set-ADServerSettings, 788 Set-CalendarProcessing, 750–51 Set-CASMailbox, 143, 391 Set-ClientAccessServer, 160–62 Set-ContentFilterConfig, 326 Set-DatabaseAvailabilityGroup AllowCrossSiteRpcClientAccess, 517 DatacenterActivationMode, 517–19 ReplicationPort, 482 Set-DeliveryAgentConnector, 254 Set-DistributionGroup, 747–48

Set-ExecutionPolicy, 37–38 Set-FederatedOrganizationIdentifier, 453, 466 Set-FederationTrust, 454, 469, 471 Set-IRMConfiguration, 392–94 Set-Mailbox, 327, 355, 373, 376–77, 432–33, 736 Set-MailboxDatabase, 368 MailboxRetention, 543 RpcClientAccessServer, 507–08 Set-MailboxDatabaseCopy, 493 Set-MailboxDatabase-Identity-CircularLoggingEnabled, 573–74 Set-MailboxFolderPermission, 741–42 Set-MailboxServer AutoDatabaseMountDial, 489 group metrics, 156 MaximumActiveDatabase, 497 ServerName-DatabaseCopyAutoActivationPolicy, 490–91 Set-OABVirtualDirectory, 765 Set-OrganizationConfig, 746 Set-OrganizationConfig-SCLJunkThreshold, 327 Set-OutlookProvider, 159 Set-OwaMailboxPolicy, 392 Set-OwaVirtualDirectory, 768 Set-ReceiveConnector, 180, 311 Set-RetentionPolicyTag, 354 Set-RoleAssignmentPolicy, 736 Set-SendConnector, 248 Set-SenderReputation, 330 Set-TransportConfig, 318, 671, 803 Set-TransportRule, 363–67 Set-TransportServer, 228 Set-UMDialPlan, 429 Set-UMIPGateway, 439 Set-UMMailboxPolicy, 429 Setup /recoverCMS, 21 Setup log, Windows log, 803–12 setup.com legacy permissions, 692 provisioning servers, 712 Setup.com AddUMLanguagePack, 430 setup /PrepareSchema, 694 shadow copies. *See* Volume Shadow Copy Service (VSS) Shadow Queue, 216–17 shadow redundancy, 208, 479–80, 509–13 Shadow Redundancy Manager (SRM), 216–17, 511 SharePoint, 291, 632, 768

sharing information, 459–60. *See also* calendar, sharing; also federation/federated delegation Short Messaging Service (SMS), 409 Show exchange Management Shell command, 15–16 Simple Mail Transfer Protocol. *See* SMTP Single Copy Cluster (SCC), 21, 278–79, 479–80, 632 single instance storage, 263–64 Single Item Recovery, 267–68, 375, 532–34, 537–42, 586, 612 single label domains (SLD), 110 Single-Sign-On (SSO), 446, 465–67 SIP (Session Initiation Protocol), 412, 444 site links, settings for, 232–34 Site Mailbox, 791 site names, Active Directory, 104 site redundancy. *See* redundancy SizeEnabled, 252 SLA. *See* service level agreements (SLAs) SmartHostAuthMechanism, 245 SmartHosts, 245 SmartHostsString, 245 SmartScreen technology, 325–29 Smith, Ross IV, 91, 133, 240–42 SMTP (Simple Mail Transfer Protocol) coexistence, Exchange Server 2007 and 2010, 669–70 e-mail address policies, 762 e-mail redundancy, 512–13 Exchange Load Generator, 599–601 Exchange Server 2003, upgrades from, 629 federated delegation, 466 fixed vs. dynamic IP addresses, 80 Mail Exchanger (MX) records, 78–79 mail flow, troubleshooting, 795–803 mailbox delivery queue, 205 mailbox moves, 657–58 message connectivity, upgrades and, 667–68 message headers, 306–11 message transport, components of, 203–07 perimeter network routing, 85 Remote Connectivity Analyzer, 811 send connectors, 238–39 shadow redundancy, 510 SMTP namespace, configuring, 255–58 SMTP Receive, 220 SMTP Virtual Server, 247 SmtpMaxMessagesPerConnection, 245 SRV record, 165–66 soft recovery performance, 595–98

software load balancing, 502–03, 506 software VSS solutions, 551 Source IP, 183–84, 501 SourceDir, install switch, 708 SourceIPAddress, 245 SourceRoutingGroup, 245 SourceTransportServers, 245 spam protection anti-spam stamps, 344 AntispamBypassEnabled, 327 design of, 58 Edge Rules agent, 362–63 project planning, 49 spam confidence level (SCL), 306–11, 315, 325–29 spam filtering. *See also* Edge Transport Server fixed vs. dynamic addresses, 80 Microsoft Exchange Antispam Update, 212 overview, 313–15 SPF records, 79 updates, 315–16 Spam Signature updates, 315–16 SPF (Sender Policy Framework) records, 79 split DNS, 79 split permissions, 696–98 spoofing, 306–11, 322–25 SQL Server, 382 SRM (Shadow Redundancy Manager), 511 SSL Port, 710 SSL Session ID, 501–02 SSL-encryption, 647 standby active manager (SAM), 484–85 Standby Continuous Replication (SCR), 21, 278, 479–80, 632 Standby Copy Replication (SCR), 278 StartDagServerMaintenance.ps1, 485 Start-EdgeSynchronization, 342 StartEdgeSynchronization-TargetServer, 304 Start-ManagedFolderAssistant, 353–54 stateful communications, affinity and, 500–02 static groups, 748–49 StopDagServerMaintenance.ps1, 485 storage. *See also* Database Availability Groups (DAGs); also queues configuration, 622 cross-site failovers, 520–21 DAG networks, 488 Exchange Server 2003, upgrades from, 628 Exchange Server 2007, upgrades from, 632

hardware planning, 587, 593–95, 608–09, 611–15 I/O operations, performance, 269–79, 595–98 journaling, 368 lagged database copies, 486–87, 570 Mailbox Server Role Requirements Calculator, 581–95 Mailbox Server, hardware planning, 616 mailboxes, 179, 265–66 performance monitoring, 787 Personal Storage Folders (PSTs), 265–66 RAID-less deployments, 277–78 response times, 780 single instance, 263–64 Single Item Recovery, 541–42 storage groups, 268–69 XML files, 405 storage area networks (SANs), 276–79, 340, 611–15 storage groups, 533 Storage groups, 21 Store Driver, 204 store driver, message transport, 206 Store events, 21 Store Logical Corruption, 486–87, 569 store.exe (Information Store), 260 strategic business objectives, planning and, 43–44 streaming database file (STM), 260 stubbing, 287 Subject Alternative Names (SAN), 114–15, 196–97 subject key identifiers, 449 Submission queue, 205, 208 subscription files, Edge, 302–04 Super Users group, Federated Deliver Mailbox, 391–94, 397–98 SuppressXAnonymousTls, 249 Suspend-MailboxDatabaseCopy, 491, 493, 572 SVR (service) records, 78 SVR resource records, 78, 165–66 switchover statistics, 805 SyncFolderItems, 808 synchronization. *See also* ActiveSync; also EdgeSync Edge Transport, 299–304 federated delegation, 462–63 mobile devices, 150–51 POP3 and IMAP4, 179 Test-ActiveSyncConnectivity, 808 Syndicated Admins, 148–49 synthetic transactions, 789 Sysinternals BgInfo Tool, 135 System Attendant, 414, 648–49

System Center Operations Manager (SCOM), 83, 216, 414, 512, 577, 788–92 System Diagnostics, 784 System Generated messages, 204 System Generated Reference Count, 216 system messages, 213–15. *See also* messages System Performance, 784 system policies. *See* Active Directory Domain Services (AD DS); policies system resources, 217–18. *See also* resources System State backup, 564 SystemMailbox, 374 Szewczyk, Erik, 719

# **T**

tape management, backups, 559 TargetAddress routing, 257–58 TargetApplicationUri, 467 TargetAutodiscoverEpr, 467 TargetDir, install switch, 708 TargetSharingEpr, 467 tarpit interval, 253, 322 Tasks folder, 757 Taylor, Greg, 162, 172, 175 TCP listener, event log, 804–05 TCP ports. *See also* ports load balancing CAS, 506 replication, 482 RPC Client Access, 175 Unified Messaging Dial Plans, 424 Unified Messaging protocols, 412 TCP/IPv6 NetTcpPortSharing, 704 port requirements, planning, 122–242 technical recommendations, 87 TcpView, 179, 202 technical questions, planning and, 44–46 telephones. *See also* mobile clients, devices, phones Unified Messaging architecture, 412–15 deploying, 423–29 international concerns, 429–31 managing, 432–36 Office Communication Server 2007 R2 integration, 436–43 overview, 407–09

telephones, Unified Messaging, *continued* planning, 415–23 telephony basics, 410–12 Telephony Advisor, 444 Template Creation Wizard, 385 Template Identification, 383 templates, AD RMS, 383–87 TentativePendingApproval, 752 Terminal Services, 291 Test E-Mail AutoConfiguration, 795, 809–10 Test Phone, UM, 444 Test-ActiveSyncConnectivity, 789, 808 Test-EcpConnectivity, 808 Test-EdgeSynchronization, 789 Test-ExchangeSearch, 789 Test-ExchangeUMCallFlow, 434–35 Test-EXPConnectivity, 789 Test-FederationTrust, 469–72 Test-FederationTrustCertificate, 454–55, 469 Test-ImapConnectivity, 789, 809 testing. *See also* troubleshooting load testing, 56 migration, 56 Unified Messaging, 434–36 Test-IPBlockListProvider, 320 Test-MapiConnectivity, 808 Test-MRSHealth, 789 Test-OutlookConnectivity, 789, 808 Test-OutlookWebServices, 789, 808–10 Test-OwsConnectivity, 789 Test-PopConnectivity, 789, 809 Test-PowerShellConnectivity, 789, 809 Test-ReplicationHealth, 789 Test-SenderID, 325 Test-ServiceHealth, 414, 809 Test-SystemHealth, 809 Test-UMConnectivity, 789 Test-UMConnectivity-UMIPgateway, 789 Test-WebServicesConnectivity, 789, 808 text files (.eml), 207 Text Messaging Delivery Agent Connector, 222, 254 Text Messaging Routing agent, 222 text transcription, voice mail, 408 Text-to-Speech (TTS), 430 text-to-speech data, 129 third-party backups, 551, 558–61 third-party certificates, 111–15 third-party systems, communication with, 254–55 Thomas, Robin, 153

Threat Management Gateway. *See* TMG (Microsoft Threat Management Gateway) throttling, 152–54, 217–18, 258, 265 Thumbprint, 454 thumbprint stamps, 472 tiers, mailboxes, 584–86 time settings, 88, 129–30, 471–72 TimeRecoveryStarted, 805 TLS, 224 TLSReceivedDomainSecureList, 305 TLSSendDomainSecureList, 305 TMG (Microsoft Threat Management Gateway), 185–86, 198–99, 503 Tmp.edb, 209 tokens, 468–69 topology diagrammer, 258 Total Disks Required, 594–95 Touchdown, 5 tracking log, 215–16, 546–47, 789–91, 797–800 Tracking Log Explorer, 672 training plan, deployment, 59–60, 65 transaction log database copies, 486 database, segregating from, 280–81 hardware planning, 586–87, 592–93 mailbox database files, 261–64 queue database, 209–11 shipping, 482 storage requirements, 613–14 transport dumpster, 492 Transaction Log Requirements, 590 transfer agents, 629 transport agent log files, 332 agents, understanding, 218–22 antivirus considerations, 334 delivery agent connectors, 253–54 dumpster, 492, 510, 512 Exchange Transport Server back pressure, 218 delivery status notifications (DSNs), 213–15 message latency measurement, 215–16 message queues, 208 message throttling, 217–18 message transport, components of, 203–07 queue database, 209–11 shadow redundancy, 216–17 Transport Server services, 211–13

Foreign connectors, 254–55 logs, 795–800 performance data, 781 queues, 608–09 receive connectors, configuring, 245–48 reports, decryption, 392–94 routing between Active Directory sites, 229–38 routing table, 228 routing within Exchange organization, 222–28 rules AD RMS, 394 designing and implementing, 361–67 message classification, 399 migration, 668–69 Outlook protection rules, 391 replicating, 302 SCL processing rules, 328–29 send connectors, configuring, 238–43 SMTP namespace, configuring, 255–58 Transport Pipeline, 203–07 Transport Rule, 305, 362–63 Transport Neutral Encapsulation Format (TNEF), 131 Transport Servers. *See also* Edge Transport Server; also Hub Transport Servers back pressure, 218 delivery status notifications (DSNs), 213–15 message latency measurement, 215–16 message throttling, 217–18 message transport, components of, 203–07 queue database, 209–11 queues, 510 services, 211–13 shadow redundancy, 216–17, 509–13 Transport Wormhole, 216 TransportDecryptionSettings, 393 trending Exchange Profile Analyzer (ExPA), 794–95 Microsoft Exchange Monitoring (MOF), 774–75 Trn\*.log, 209 Trn.chk, 209 Trnres00001.jrs, 209 Trnres00002.jrs, 209 troubleshooting Active Directory, 135, 787–88 certificates, 811–12 Client Access Server, 808–12 client-side issues, 795 DAGs, 805–06

Exchange Profile Analyzer (EPA), 794–95 federated delegation, 467–75 IIS Virtual Direcory, 812 mail flow, 795–803 mailbox copies, 805–06 mailbox moves, 754 methodology, 776–79 Microsoft Exchange Best Practices Analyzer (ExBPA), 793–94 Microsoft Exchange Monitoring (MOF), 212, 773–75 Microsoft Exchange Performance Troubleshooter (ExPTA), 794 Outlook 2007, 295 performance, 779, 792–95 Performance Monitoring (PerfMon), 780–88 PowerShell, 812–13 Public Folder, 806–08 remote connectivity analyzer, 810–11 resolving Exchange Server issues, 803–12 Unified Messaging, 434–36 TruncationLagTime, 565, 574 TrustClassification, 405 trusted contacts, 328–29 Trusted Root Authorities, 89 trusts federation/federated delegation additional information resources, 475–76 calendar and contacts sharing, 463–64 federation trusts, overview, 448–55 free/busy access, 461–62 Microsoft Federation Gateway, role of, 447–48 online services, 465–67 organization relationships, 455–58 overview, 445–48 permissions, relationships and sharing interactions, 459–60 sharing policies, 458–59 troubleshooting, 467–75 TTS (Text-to-Speech), 430 TXT resource record, 447, 449, 452–55, 470

#### **U**

UAG (Unified Access Gateway), 185–86, 503 unattended setup, 707, 720–22 Undefined policy, 38 Under 30s, 805

Unified Communication Certificate Partners for Exchange and OCS, 202 Unified Communications Managed API 2.0 Core SDK, 414 Unified Messaging Active Directory Domain Services (AD DS), 684 additional information resources, 444 architecture, 412–15 Auto Attendant, 416, 421 AutoDiscover, 159 backup and recovery, 546–47 Call Answering Rules, 421–23 certificates required, 113, 115 deploying, 423 Dial Plans, 424–25 faxes, 428–29 Hunt Groups, 426 IP Gateways, 425 Mailbox Policies, 427 Server Role, 423 settings, 427–28 Dial Plans, 415, 418–19, 424–25, 428, 431–33 Exchange Server 2010 placement, 117–22 firewall rules, 718 hardware planning, 618 Hunt Groups, 416, 420, 426 installing roles, 708–13 instant messaging, 441–43 international concerns, 429–31 IP Gateway, 416, 419–20, 425 language packs, 127–29 Local Voice, 789 Mailbox, 416 Mailbox Policy, 416, 420–21, 427, 432–33 managing, 432–36, 696–98, 731 memory recommendations, 605 migration, Exchange Server 2007 and 2010, 673–74 new features, 19 Office Communication Server 2007 R2 integration, 436–43 overview, 407–09 performance, 782–83 planning for, 415–23 port requirements, planning, 124–26 processor recommendations, 604 Remote Voice, 789 reporting, 433 servers, 416–18 telephony basics, 410–12

Test Phone, 435–36, 444 testing, 434–36 Test-OutlookWebServices, 808 Troubleshooting Tool, 434–35 Windows 2008 R2, installing prerequisites, 704–06 Windows 2008 SP2, installing prerequisites, 703–04 Unified Messaging All, 82 Unified Messaging Voice Originator, 696 Unified Messaging Web Service, 127 Uniform Resource Identifier (URI) dial plan, 673 universal security groups (USGs), 640, 650, 696–98, 745–49 UNIX, 130–31 unreachable queue, 208 Unrestricted policy, 38 updates antivirus, 335 dynamic, DNS and Active Directory, 76–77 installing Exchange Server prerequisites, 702–08 IP, fixed vs. dynamic addresses, 80 Microsoft Exchange Antispam Update, 212 spam filtering, 315–16 Update Database Copy Wizard, 482 Update-AddressList, 657 Update-EmailAddressPolicy, 657 Update-MailboxDatabaseCoopy, 482, 492 Updates Folder, 711 Update-Safelist, 329 UpdatesDir, install switch, 709 upgrades, from existing Exchange Servers Exchange Server 2003 deploying Exchange Server 2010 computers, 641 discontinued, deemphasized features, 628–31 mailbox moves, 653–61 management, coexistence for, 651–53 message connectivity, 649–51 Outlook and remote access functionality, 642–49 preparing for, 636–41 removing legacy servers, 662–64 Exchange Server 2007, 631–33, 664–75 overview, 625–26 removing legacy servers, 675 tools for, 633–36 URI (Uniform Resource Identifiers), 453, 470 URLs. *See* addresses usage reports, 150 use standby server, recovery option, 564–66 UseExternalIDNSServersEnabled, 245

users

accounts, federated delegation, 468 ActiveUserStats, 215–16 activity, Exchange Profile Analyzer (EPA), 577–80 names, 104 User Agent List, 150 User Call Logs report, 433 User Mailbox Configuration, 589–90 User Mailbox, Exchange Recipients, 738 User Rights, 384 UserCanOverride, 390 UserIdentity, federation trust, 469 Users With Exchange Mailboxes policy, 762 Users With External E-Mail Addresses policy, 762 USGs (universal security groups), 696–98, 745–49 Uuencode (UNIX-to-UNIX encoding), 130–31

#### **V**

validation, 341–43, 595–98 verbose logging, 311 verbose switch, 474 verification, 595–602 Versioned Routing, 225, 667–68 Versions folder, 266–68, 375, 537 View-Only Organization Management, 696–98, 730 Virtual Directory, 171, 442, 812 Virtual Private Networks (VPNs), 338–44, 795 virtualization, hardware planning, 619–22 Virtualized Exchange Server 2010, 786, 813 virus protection. *See also* Edge Transport Server agent logs, 797 antivirus stamping, 334 design of, 58 Edge Rules agent, 362–63 Exchange Server 2010 protections, 334–38 Outlook protection rules, 391 project planning, 49 Virus Scanning Application Programming Interface (VSAPI), 334 vision statements, project planning, 47–51 visual labels, message classification, 399–406 voice mail Exchange Control Panel (ECP), 148–49 messages, converting, 618 port requirements, planning, 126

Unified Messaging architecture, 412–15 deploying, 423–29 international concerns, 429–31 managing, 432–36 Office Communication Server 2007 R2 integration, 436–43 overview, 407–09 planning for, 415–23 telephony basics, 410–12 Voice Mail Preview, 129 Voicemail folder, 415 Voicemail Notification, 409 Voicemail Preview, 408, 429–30 VoIP gateway, 411–12, 424–25, 436, 439 Volume Shadow Copy Service (VSS) additional information resources, 574 backup and recovery, 549–51 changes in Exchange Server 2010, 531–34 event logs, 804–05 snapshots, 572 Windows Server Backup (WBS), 551–58 VPNs (Virtual Private Networks) message security, planning for, 338–44, 619–22, 786, 795, 813 VSAPI (Virus Scanning Application Programming Interface), 334 VSSAdmin CREATE SHADOW, 572

### **W**

Walther, Henrik, 299 WAN Optimizing controller (WOC), 224 Watson exception, 82 web conferencing, 436 Web Parts, 632 Web Services, 789, 810 web.config, 442 Web-based deployment, offline address list, 765 WebDav, 139–40 Webster, Jon, 333, 542 WhenChanged, 471 WhenCreated, 471 whitespace, 611–12 Wide Area Networks (WAN), 87, 224 wildcard certification, 194–95 Wilson, Ed, 38

Wimmer, Paul, 706, 720 win.dat, 131 Windows 2003, 146 Windows 2008, 146, 803 Windows 7 AD RMS, 381–82, 389 installing system prerequisites, 706 Internet Protocol, 81 Windows Clustering, 184–85 Windows Desktop Search, 586 Windows Failover Clustering, 82, 305. *See also* failover Windows Firewall, 122–26, 482, 714–20. *See also* firewalls Windows Installer, updates, 711 Windows Integrated Authentication, 166–70 Windows Internal Database, 382 Windows Internet Name Service (WINS), 75 Windows Live, 449 Windows Management Framework, 703–04, 723 Windows Management Framework Core, 702 Windows Management Instrumentation (WMI), 652–53, 793–94 Windows Mobile, 159, 171, 666 Windows Network Load Balancing (WNLB), 184–85, 502–03 Windows Performance Monitor, 83 Windows PowerShell AutoDiscover, troubleshooting, 809–10 automated administration, Exchange Recipients, 758–61 Client Access Server troubleshooting, 808 Exchange Server 2010, new features, 31–39 mail flow, 640 Net.Tcp Port Sharing Service for Automatic Startup, 705 PowerShellMaxConcurrency, 152 Public Folder troubleshooting, 806–08 scripting, 37–40 troubleshooting with, 812–13 virtual directory, 170 Windows 2008 SP2, installing prerequisites, 703–04 Windows Remote Management (WinRM), 703–04 Windows Remote Registry Service, 88 Windows Roles and Features, 706 Windows Server Database Availability Group (DAG), 481 performance monitoring, 784–85

Windows Server 2003 Active Directory Application Mode (ADAM), 299 Active Directory schema, 691 AD RMS, 382, 389 Internet Protocol, 81 mailbox profiling, 578 performance, 784 schema master, 694 Windows Server 2008 Active Directory Lightweight Directory Services (AD LDS), 300 Active Directory schema, 691 AD RMS, 382, 389 additional information resources, 134 deployment, preparing for, 701–06 firewall rules, 719–20 instant messaging, 442 Internet Protocol, 81–82 mailbox profiling, 578 namespaces, 110–11 performance, 784 Read-Only-Domain Controllers (RODC), 116 redirection and SSL, 170 Repadmin, 89 Volume ShadowCopy Service (VSS), 549–51 Windows Server Backup (WBS), 551–58 Windows Server Backup (WSB), 265, 531–34, 551–58, 574 Windows Update Windows 2008 R2, installing prerequisites, 706 Windows 2008 SP2, installing prerequisites, 704 Windows Vista AD RMS, 382, 389 installing system prerequisites, 706 Internet Protocol, 81 Windows XP AD RMS, 382, 389 Internet Protocol, 81 mailbox profiling, 578 winmail.dat, 131 WinRM, 31–39 wireless networks, roaming, 184 Source IP, 501 Wizards Add Mailbox Database Copy Wizard, 486 Certificate Wizard, 188–89 Deployment Assistant, 684 Edit Transport Rule Wizard, 364 Exchange Server Mailbox Merge Wizard, 20, 630

Manage Federation Wizard, 451–55, 469 Manage Full Access Permission Wizard, 742 Migration Wizard, 20, 631 Move Mailbox Task Wizard, 651 Move Mailbox Wizard, 754 New Address List Wizard, 764 New Certificate Wizard, 450 New Federation Trust Wizard, 449–52 New Journal Rule Wizard, 369 New Mailbox Wizard, 372, 739–41 New Organization Relationship Wizard, 455–58, 472–74 New Retention Policy Tag Wizard, 352–53 New Retention Policy Wizard, 354 New Transport Rule Wizard, 364 Port From Managed Folder To Tag Wizard, 356 Recovery Wizard, 556 Scanning Wizard, 579 Security Configuration Wizard, 714–20 Sender ID Framework SPF Record Wizard, 324, 344 Template Creation Wizard, 385 Update Database Copy Wizard, 482 WMI (Windows Management Instrumentation), 652–53, 793–94 Writer, VSS, 550, 553, 558 WSMan, 33

### **X**

X.400 message transfer agent, 20, 629 X.509 certificate creating federation trust, 449–52 federation trust requirements, 449 managing for federation, 454–55 upgrades, Exchange Server 2003 and 2007, 647 X-headers, 306–13, 390 XML files AD RMS templates, 383 AutoDiscover, 164 data collector sets, 785 distrubuted rights policy templates, 384–87 Edge Transport cloned configuration, 305–06 message classification, 404–05 XML Paper Specification (XPS)-based documents, 382–83 X-MS-Exchange-Forest-RulesExecuted, 307 X-MS-Exchange-Organization-Antispam-Report, 307 X-MS-Exchange-Organization-AuthAs, 307 X-MS-Exchange-Organization-AuthDomain, 307 X-MS-Exchange-Organization-AuthMechanism, 308 X-MS-Exchange-Organization-AuthSource, 308 X-MS-Exchange-Organization-Journal-Report, 308 X-MS-Exchange-Organization-OriginalArrivalTime, 308 X-MS-Exchange-Organization-Original-SCL, 308 X-MS-Exchange-Organization-Original-Sender, 308 X-MS-Exchange-Organization-OriginalSize, 308 X-MS-Exchange-Organization-PCL, 308 X-MS-Exchange-Organization-PRD, 308 X-MS-Exchange-Organization-Quarantine, 308 X-MS-Exchange-Organization-SCL, 308, 325 X-MS-Exchange-Organization-SenderIdResult, 308 X-MS-Outlook-Client-Rule-Overridden, 390 XrML (Extensible Rights Markup Language), 381–82

# **Z**

Zero Day attacks, 325 Zwegers, Arno, 498, 615

# *About the Authors*

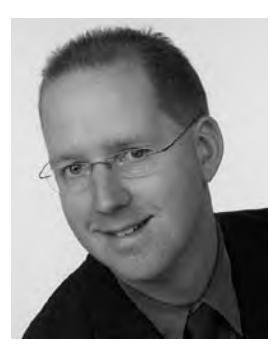

**Siegfried Jagott** works as a Principal Consultant and Team Lead for the Microsoft Messaging and Collaboration team at Siemens AG, located in Munich, Germany. He is part of the Siemens central architecture team that works closely with Microsoft to plan future enhancements of not only Windows and Exchange but also other products such as System Center Virtual Machine Manager (SC VMM). He has been involved in Microsoft technology adoption programs since Exchange 2000 and has been working with Microsoft Exchange since Exchange Server 4.0. In the

past 15 years he has been involved in planning, designing, and implementing some of the world's largest Windows and Exchange infrastructures for various international customers, including Siemens itself.

Besides this, Siegfried is a frequent writer for various international magazines such as the *Windows IT Pro Magazine* and speaks at conferences about Windows- and Exchange-related topics. He is coauthor of *MCITP: Microsoft Exchange Server 2007 Messaging Design and Deployment Study Guide: Exams 70-237 and 70-238* (Sybex, 2008), *MCTS: Windows Server 2008 Applications Infrastructure Configuration Study Guide: Exam 70-643* (Sybex, 2008) and the Microsoft course MOC 10135: Configuring, Managing, and Troubleshooting Microsoft Exchange Server 2010. In his spare time he likes to go skiing in the Alps and travel around the world to scuba dive. Siegfried lives in a small town called Rednitzhembach in southern Germany, where he is currently building a new house. He holds an MBA and a Diploma in Management from Open University in England and has been a Microsoft Certified Systems Engineer (MCSE) since 1997.

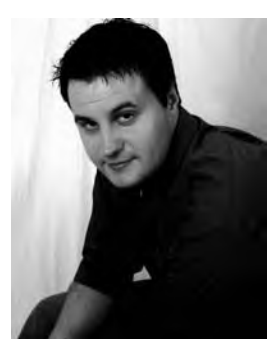

**JOEL STIDLEY** has been working in the IT field for 15 years, and he has been a computer fanatic for much longer. Joel has been working with Microsoft Exchange since the initial Exchange Server 5.0 beta release. He has also led an engineering team to create a shared Exchange 2000 hosting platform before Microsoft released guidance on how to do so. Since the release of Exchange 2000 Server Service Pack 3, he has participated in the Microsoft Exchange JDP and TAP programs. Currently, he is the Principal

Systems Architect at Terremark Worldwide, where he works with a variety of existing and future technologies related to virtualization, directory services, storage, and messaging. In his 10 years with Terremark, he has filled a number of key roles, including technical lead for creating and operationalizing the company's Infinistructure virtualization platform. He also is a Microsoft MVP, blogger, and author or coauthor of several other technical books, including *Professional Windows PowerShell for Exchange Server 2007 Service Pack 1 (Wrox, 2008), MCTS: Microsoft Exchange Server 2007 Configuration Study Guide: Exam 70-236* (Sybex, 2009), *MCTS: Windows Server 2008 Applications Infrastructure Configuration Study Guide: Exam 70-643* (Sybex, 2008), and the Microsoft course MOC 10135: Configuring, Managing, and Troubleshooting Microsoft Exchange Server 2010. Joel started an Exchange community and blog Web site called *ExchangeExchange.com* in 2004 to provide a place for others interested in Exchange to share information.

#### **Contributing Authors**

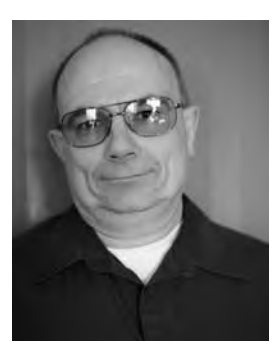

**Andy Schan** started out as an electronics technologist, working on ground aviation systems and radar installations, including the Distant Early Warning System in the high arctic; from there he moved to the installation, care, and feeding of linear electron accelerators for physics research and cancer treatment. Andy's IT career began more than 12 years ago with migrating MS Mail to Exchange 4.0 for an international software company spanning 30 Exchange sites worldwide. Since then, he has worked with every major

Exchange release and was the team lead for EDS Canada's Messaging and Active Directory Engineering team. He also drove the first Canadian federal government migration of Exchange 5.5 to Exchange Server 2003, where he experienced the joys of synchronizing a 275,000-object directory between Exchange 5.5, Active Directory and Novell. In addition to numerous large-scale migration projects he has participated in the Exchange Server 2007 and Exchange Server 2010 TAP programs, contributed to an Exchange Server 2007 book, and deployed a message classification and policy solution to 125,000 users in a large military environment. He has also worked on a number of identity management projects, including Active Directory migrations, federation implementations, and digital rights management for environments as large as 525,000 seats, and has spoken at NetPro's Directory Experts Conference and Quest's The Experts Conference. He is currently working as Senior Consultant for Titus International in Ottawa, Canada. In his downtime, Andy can be found on Xbox Live.

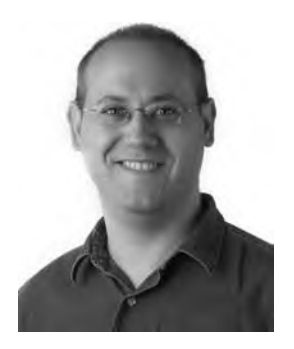

**Jeffrey Rosen** has a Master of Business Administration from Case Western Reserve Weatherhead School of Management specializing in Information Systems. He is a Microsoft Certified Architect and Microsoft Certified Master, and holds a MCSE specializing in messaging and security. He began his career working with Microsoft Mail and Novell Netware. Jeffrey has been working for Microsoft Consulting Services for 11 years, working on large and complex Exchange deployments. He is a coauthor of

*Professional Windows PowerShell for Exchange Server 2007 Service Pack 1* (Wrox, 2008) and *Microsoft PowerShell, VBScript & JScript Bible* (Wiley, 2009). In his spare time, you may catch him on Xbox Live.